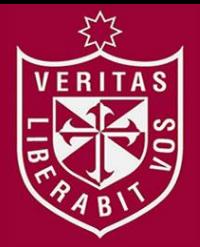

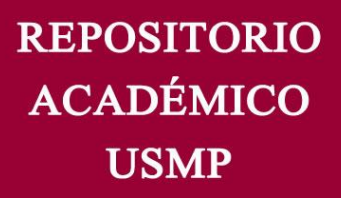

**FACULTAD DE INGENIERÍA Y ARQUITECTURA ESCUELA PROFESIONAL DE COMPUTACIÓN Y SISTEMAS** 

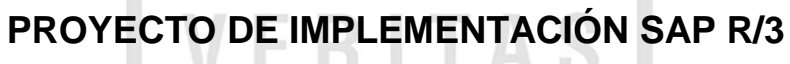

**PARA COPEC** 

**PRESENTADA POR JULIO CÉSAR SOSA VARGAS** 

**INFORME POR EXPERIENCIA PARA OPTAR EL TÍTULO PROFESIONAL DE INGENIERO DE COMPUTACIÓN Y SISTEMAS**

**LIMA – PERÚ** 

**2014** 

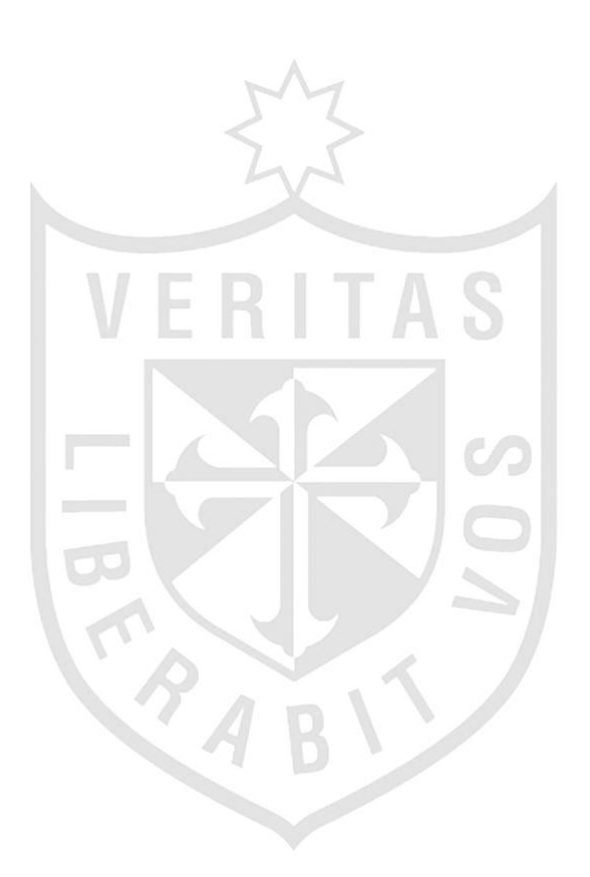

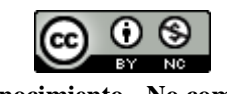

**Reconocimiento - No comercial CC BY-NC**

El autor permite entremezclar, ajustar y construir a partir de esta obra con fines no comerciales, y aunque en las nuevas creaciones deban reconocerse la autoría y no puedan ser utilizadas de manera comercial, no tienen que estar bajo una licencia con los mismos términos.

<http://creativecommons.org/licenses/by-nc/4.0/>

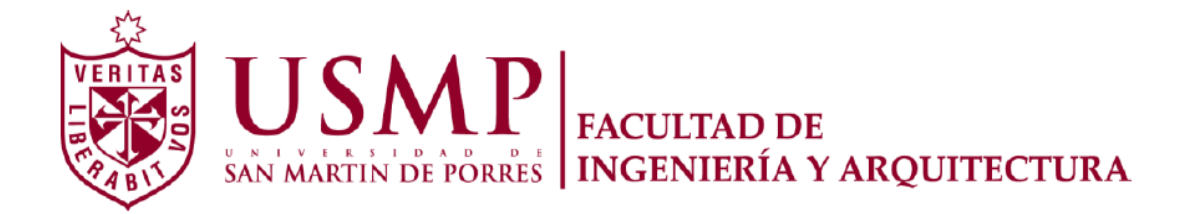

## **ESCUELA PROFESIONAL DE INGENIERÍA DE COMPUTACIÓN Y SISTEMAS**

## **PROYECTO DE IMPLEMENTACIÓN SAP R/3**

**PARA COPEC** 

FRITAS

**INFORME POR EXPERIENCIA** 

**PARA OPTAR EL TÍTULO PROFESIONAL DE INGENIERO EN COMPUTACIÓN Y SISTEMAS** 

**PRESENTADA POR** 

**JULIO CÉSAR SOSA VARGAS** 

**LIMA – PERÚ** 

**2014** 

# S

Dedico este trabajo a todos aquellos que me apoyaron y ayudaron incondicionalmente en su desarrollo. Asimismo, a todos los docentes de la FIA, por ser ellos quienes sembraron en mí la semilla de la inquietud por la ingeniería.

Quiero expresar mi agradecimiento a la Universidad de San Martín de Porres, por ser la fuente de mi formación profesional; a mis padres, por su apoyo total y por ser el impulso permanente de mi superación; y a todas las personas que colaboraron de una u otra manera en el desarrollo de este informe.

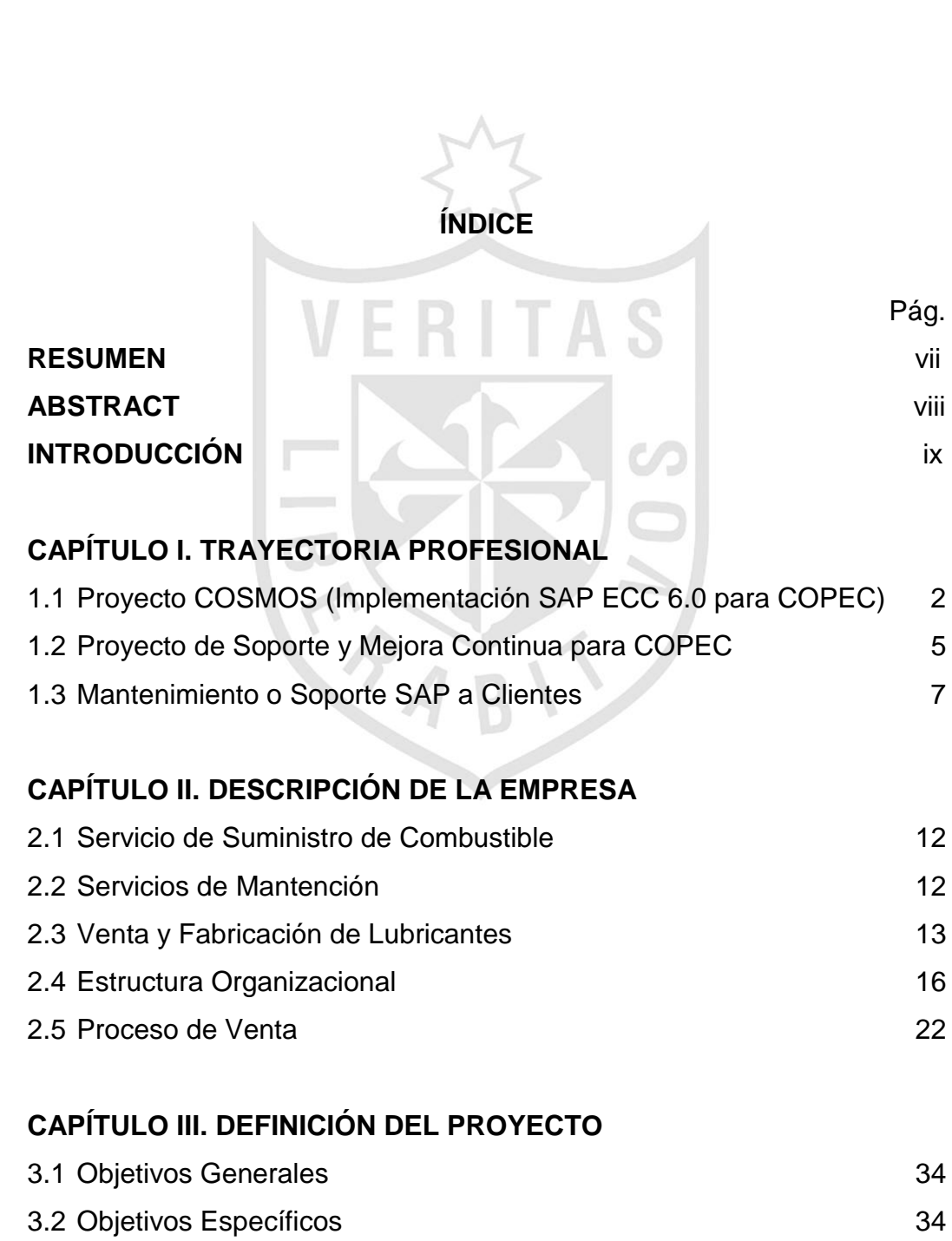

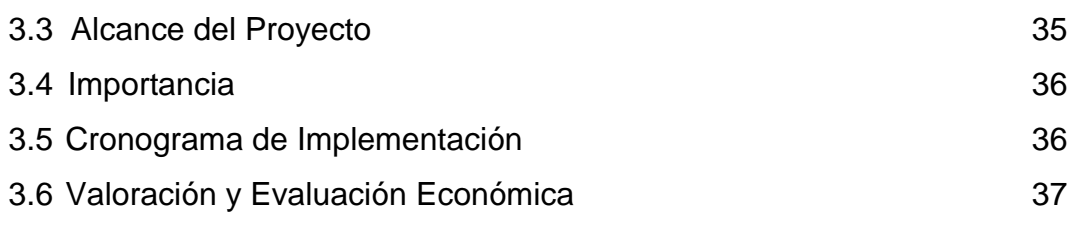

## **[CAPÍTULO IV. DEFINICIÓN DE LA METODOLOGÍA](#page-49-0)** 39

### **[CAPÍTULO V.](#page-54-0) [DEFINICIÓN DEL PROYECTO APLICANDO LA](#page-54-1)  [METODOLOGÍA](#page-54-1)** 5.1 [Fase I: Preparación del Proyecto 44](#page-54-2)

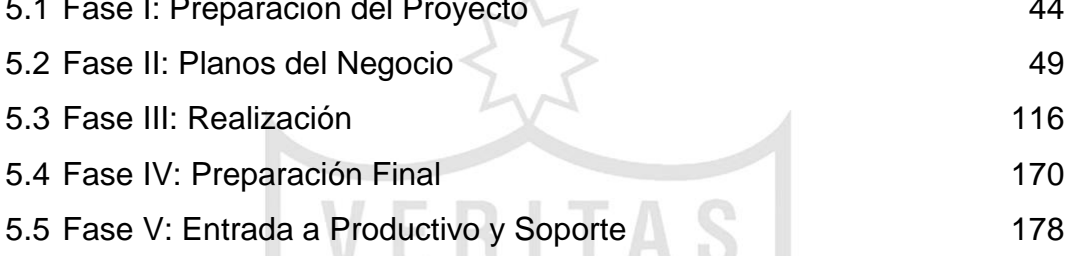

## **[CAPÍTULO VI. REFLEXIÓN CRÍTICA DE LA EXPERIENCIA](#page-189-0)** 179

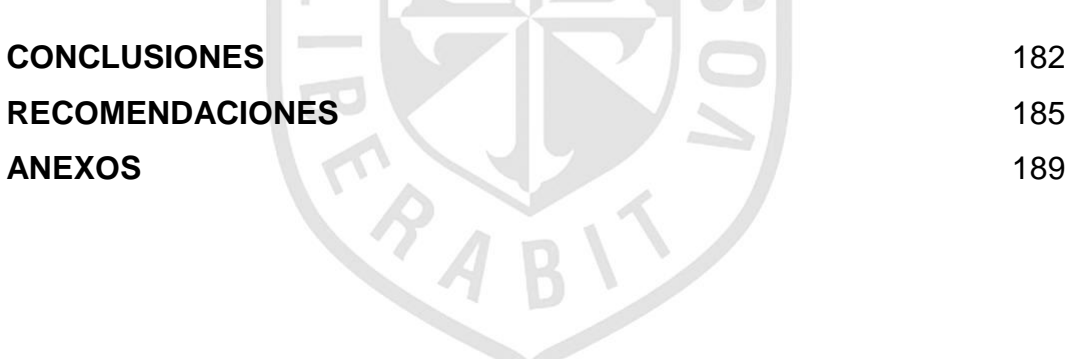

## **RESUMEN**

<span id="page-7-0"></span>El presente informe promueve el empleo de SAP (Sistemas, Aplicaciones y Productos en Procesamiento de Datos) ERP (Enterprise Resource Planning) para la implementación y soporte de los procesos de negocios de las empresas. El proyecto de implementación fue realizado para la empresa COPEC en Santiago de Chile.

Para el proyecto de implementación de COPEC, la metodología empleada fue ASAP (Accelerated SAP). El problema del proyecto fue la mala planificación del tiempo y de los recursos. Así mismo, el objetivo general era proporcionar un sistema de información integrado con la capacidad de cumplir los requerimientos del negocio, optimizando sus procesos y brindando información más confiable y oportuna para una mejor toma de decisiones.

Por otro lado, con la puesta en marcha del proyecto, se corroboró que con SAP ERP se tienen mejoras en la obtención de información, se logra reducción de tiempo y mermas y se paga a tiempo a proveedores.

**ABSTRACT** 

<span id="page-8-0"></span>This report is based on a project that promotes the use of SAP (Systems, Applications & Products in Data Processing) ERP (Enterprise Resource Planning) for the implementation and support of business processes in companies. This project was developed for COPEC Company in Santiago – Chile.

For the COPEC project implementation, the methodology used was ASAP (Accelerated SAP).The problem of the project was poor planning of time and resources. Likewise, the overall objective was to provide an integrated information system with the ability to meet business requirements, optimizing processes and providing more reliable and timely information for the best decision-making.

On the other hand, once the project started by using SAP ERP, it was confirmed an improvement in obtaining information, it was achieved time and losses reduction, and the suppliers were paid on time.

#### **INTRODUCCIÓN**

<span id="page-9-0"></span>Este informe promueve el empleo del ERP SAP para la implementación y mejora de los procesos de negocios de las empresas.

La problemática es que la empresa no cuenta con un sistema integrado confiable, tiene un gran porcentaje de mermas y pérdidas, toma mucho tiempo en elaborar informes financieros y presenta retraso en el pago a los proveedores. Por todo ello, se justifica la implementación de un ERP como SAP que ayude en la solución de dichos problemas de una manera confiable y segura.

El objetivo general es proporcionar un sistema de información integrado con la capacidad de cumplir los objetivos del negocio, optimizando sus procesos y brindando información más confiable y oportuna para una mejor toma de decisiones. Asimismo, como objetivos específicos tenemos: reemplazar los actuales sistemas de información, mejorar la eficacia y eficiencia de los mismos reduciendo la duplicidad y errores, lograr que la empresa se adapte y utilice las mejores prácticas de SAP y no viceversa, tener una base de datos centralizada para integrar toda la información de las áreas vitales de la empresa, reducir la mermas, pérdidas y el tiempo de elaboración de informes.

El alcance del proyecto de implementación de SAP fue abarcar los módulos de ventas, finanzas, logística, mantenimiento de planta y business warehouse en un plazo de 18 meses.

Este informe consta de seis capítulos. En el primero, se habla acerca de la trayectoria profesional. En el segundo, se describe a la empresa COPEC, sus problemas y la solución SAP que se escogió para combatir dichos problemas. En el tercero, se define el proyecto, los objetivos, el alcance y la valoración económica. Luego, en el cuarto capítulo se menciona la metodología ASAP empleada para la implementación del proyecto. Mientras que en el quinto capítulo, se define el proyecto por fases aplicando la metodología. Finalmente, en el último capítulo se mencionan las reflexiones y las críticas de la experiencia.

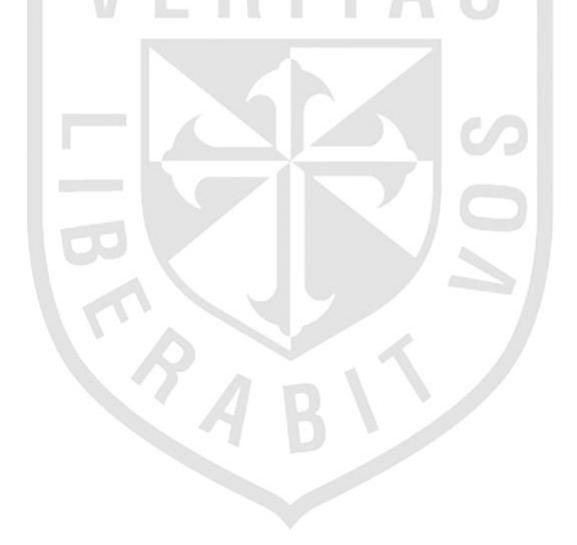

## **CAPÍTULO I TRAYECTORIA PROFESIONAL**

Durante la trayectoria profesional se desempeñó el cargo de Consultor SAP – ABAP, tanto en el proyecto de implementación COPEC como en su posterior etapa de mantenimiento. Para ello se empleó el lenguaje de programación ABAP en los principales módulos de SAP: ventas, finanzas y logística, desarrollando todos los requerimientos que necesitaba el cliente para cumplir con sus necesidades en el negocio.

Paralelamente para tener un valor agregado se logró la certificación internacional de ABAP en el año 2008, lo que generó un mayor respaldo y confianza por parte de los clientes.

A continuación se describe la trayectoria profesional en orden cronológico, con sus respectivas fechas, cargos, funciones y logros.

## **1.1 Proyecto COSMOS (Implementación SAP ECC 6.0 para COPEC)**

<span id="page-12-0"></span>Empresa: ADOCSS LTDA.

Cliente: COPEC - Compañía de Petróleo de Chile

Fecha : 02/04/2007 - 31/12/2007

Cargo : Consultor ABAP

#### **Funciones:**

a) Creación de formularios como:

Facturas afectas, exentas, exportación, importación mediante impresión matricial con nuevo formato pre-impreso y con datos más claros y con la posibilidad de hacerlo masivamente y no de a uno como antes de la implementación.

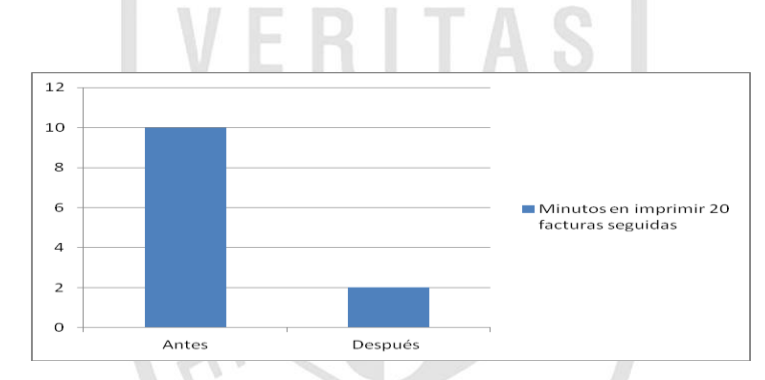

Figura 1: Gráfica sobre la cantidad de minutos en imprimir 20 facturas Elaboración propia

- b) Creación de reportes con información actualizada en línea, entre ellos se tienen a los siguientes:
	- b.1) Comisiones de estaciones de servicio.

Cada estación de servicio COPEC recibía un pago por concepto de comisión por cada litro vendido a sus clientes, ya sean personas naturales o jurídicas. Antes de la implementación no se contaba con un buen respaldo en la información brindada por la estación de servicio lo que se prestaba para errores. Una vez implementado SAP toda venta quedaba registrado en SAP por lo que el monto a pagar por concepto de comisión era el correcto.

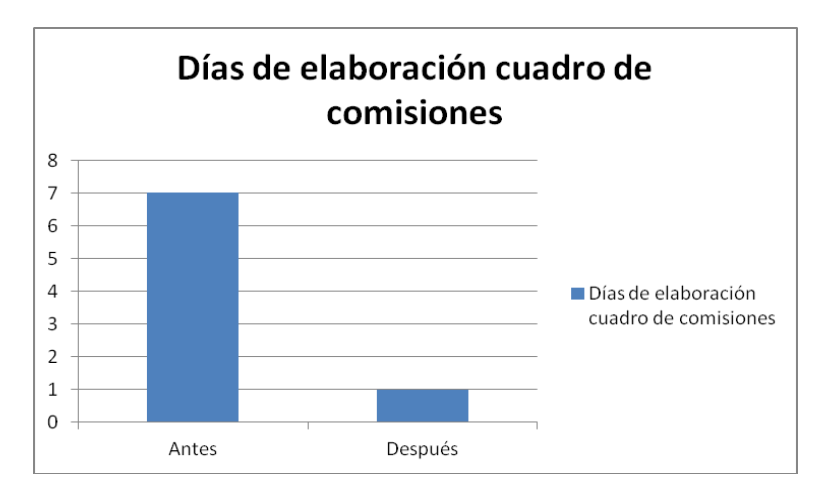

Figura 2: Cantidad de días para la elaboración de cuadro de comisiones de las estaciones de servicio

Elaboración propia

b.2) Balance tributario y estados financieros.

Estos reportes a pesar que ya vienen en la solución SAP, debieron desarrollarse nuevamente para adaptarse a la normativa chilena. Antes de la implementación se hacían los balances en Microsoft Excel tomando varios días su elaboración.

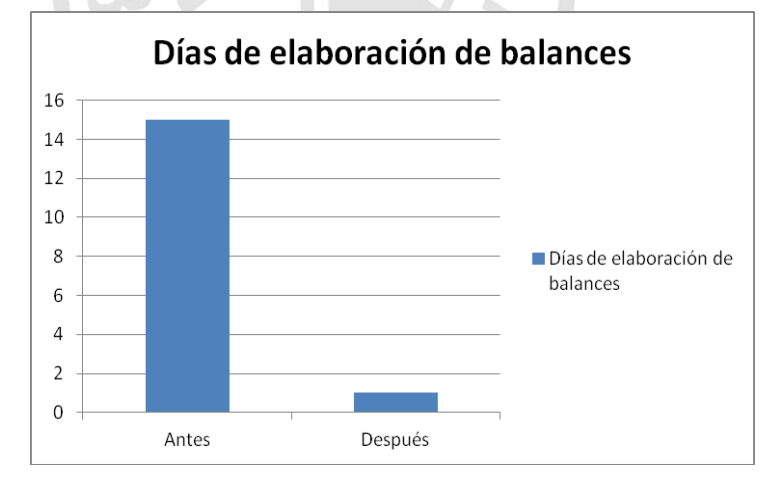

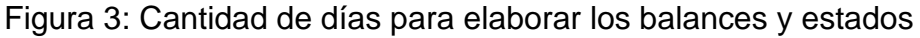

financieros. Elaboración propia b.3) Reporte de pagos a proveedores

Este reporte se desarrolló para mostrar las facturas de cada proveedor con sus respectivas fechas de vencimiento y días de demora en los pagos tanto pendientes o ya efectuados.

Antes de la implementación el reporte se hacía en Excel en forma mensual y tomaba entre 7 a 10 días su elaboración.

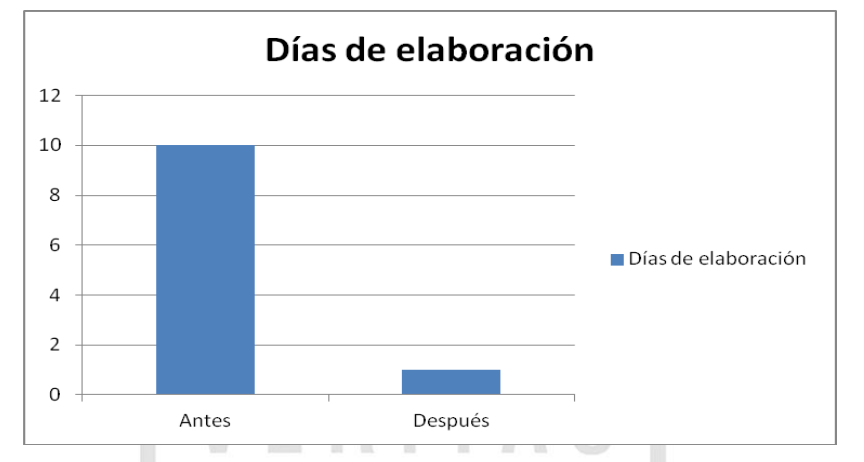

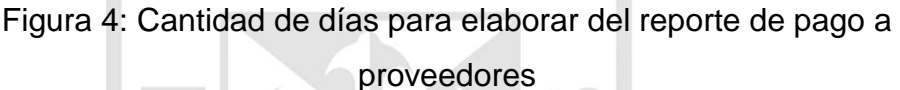

Elaboración propia

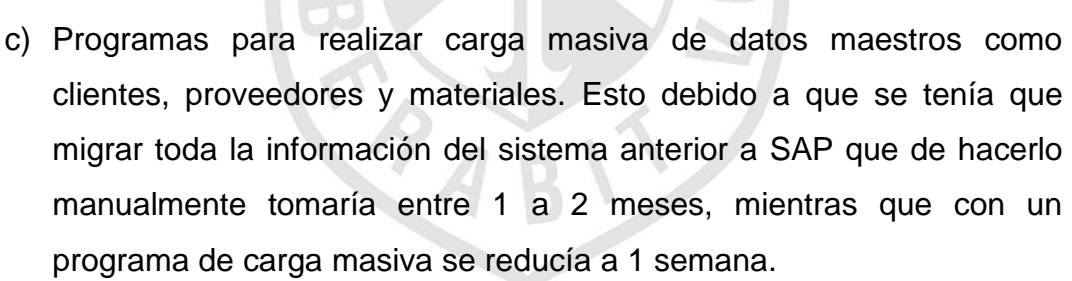

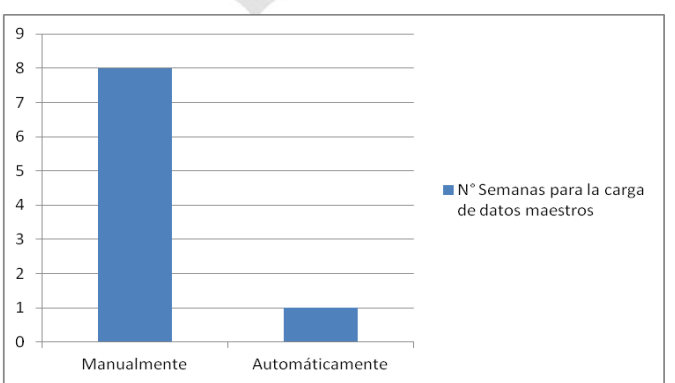

Figura 5: Cantidad de semanas para la carga de datos maestros Elaboración propia

## **1.2 Proyecto de Soporte y Mejora Continua para COPEC**

<span id="page-15-0"></span>Empresa : ITBLUE LTDA.

Cliente : COPEC - Compañía de Petróleo de Chile

Fecha : 02/02/2008 - 31/05/2010

Cargo : Consultor SAP – ABAP

#### **Funciones:**

- Fueron las mismas llevadas a cabo durante la implementación, esta vez enfocándose en los desarrollos que no se llevaron a cabo por su baja prioridad y en correcciones de los ya existentes.
- Utilizar la herramienta de SAP Solution Manager para atender los requerimientos que los usuarios de COPEC levantaban.
- Hacer la estimación del desarrollo del requerimiento en un máximo de 3 días hábiles.
- Publicar toda la documentación en el Solution Manager.
- Cumplir los niveles SLA establecidos en el contrato entre IBM y COPEC.

Tiempo de resolución de requerimientos:

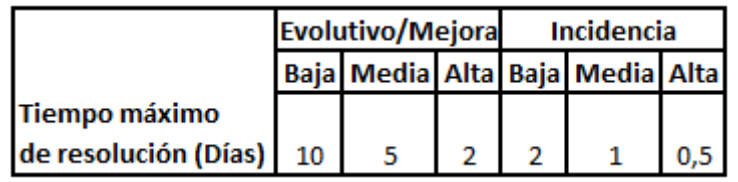

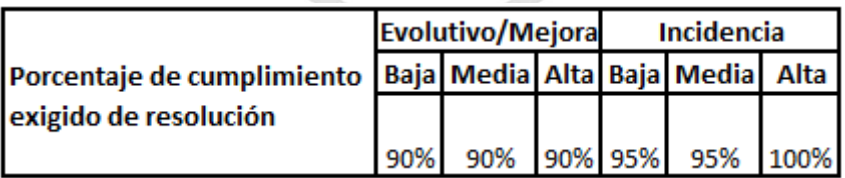

Estas mediciones se hacían mensualmente y anualmente se hacía una evaluación del cumplimiento de los SLA.

Ahora veremos las penalidades establecidas (Multas) por incumplimiento de los SLA.

Estimación de requerimientos evolutivos/mejoras

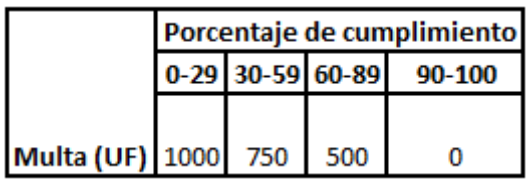

Resolución de requerimientos evolutivos/mejoras

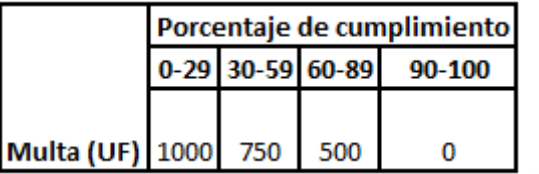

Resolución de incidencias

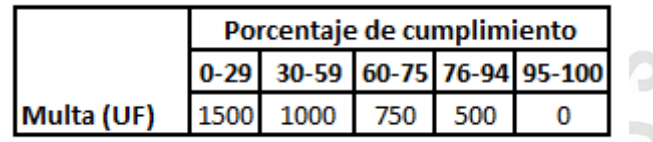

UF = Unidad de Fomento (Moneda chilena que se reajusta diariamente de acuerdo a la inflación mensual)

#### **1.3 Mantenimiento o Soporte SAP a Clientes**

<span id="page-17-0"></span>Empresa: VISIONONE CHILE S.A

Fecha : 01/06/2010 - Presente

Cargo : Consultor SAP Outsourcing

Funciones:

Realizar las estimaciones de los requerimientos en un plazo máximo de 5 días.

Entregar la documentación de la solución entregada.

Ingresar en la página web [http://soporte.visionone.cl](http://soporte.visionone.cl/) comentarios, consultas y documentación para guardar un historial de los requerimientos.

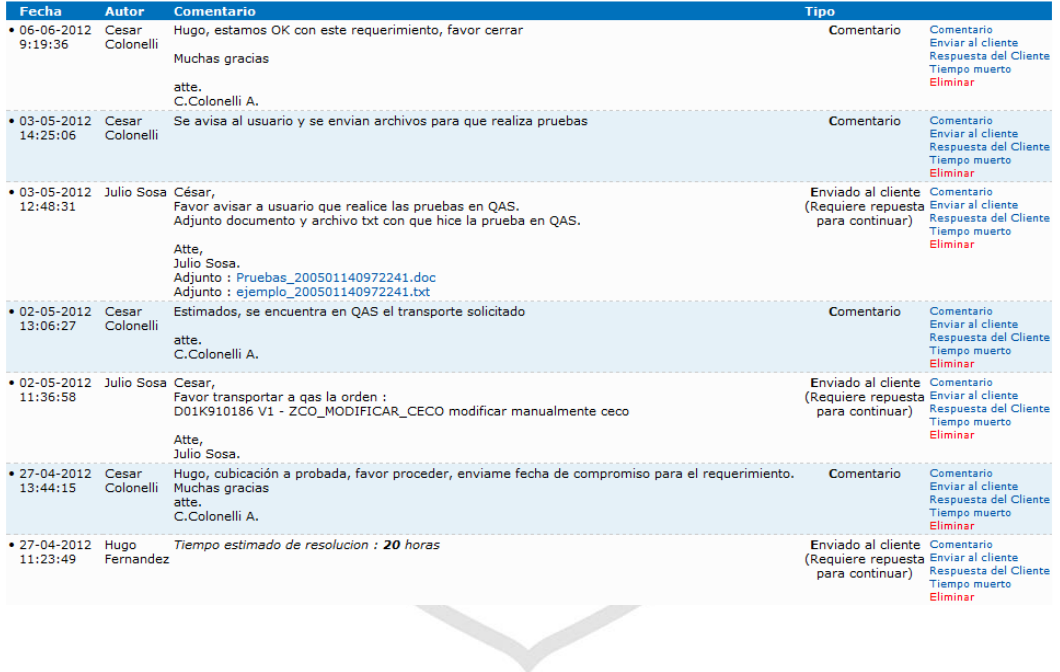

Durante esta etapa de la trayectoria todos los clientes que a continuación se describen fueron atendidos a nivel de soporte o mantenimiento de sus sistemas SAP.

- a) Autopista Central
	- Proceso de facturación masiva.
	- Generación de libro de ventas y compras.
	- Creación de reportes de gestión comparativa Real Vs Presupuesto.
	- Creación de validaciones y sustituciones FI
- b) Mutual de seguridad
	- Desarrollo de Informes de compras para auditoria.
	- Análisis y mejora de performance de programas Z.
- c) Enjoy
	- Modificación de Libro de compras y ventas.
- d) Autopista Vespucio Norte Express
	- Reporte flujo de efectivo.
	- Reporte de pagos de factura a proveedores.
	- Reporte de cuadratura de documento FI vs FICA
	- Creación de validaciones y sustituciones FI.
- e) LAN Chile
	- Modificaciones a libro de compras
	- Desarrollo de formularios de facturas para Lan Chile, Colombia y Perú.
	- Carga masiva de solicitud de pedidos y facturas.
	- Análisis y mejora de performance de programas.
	- Apoyo en la revisión y corrección de errores después de un upgrade y EHP4.
- f) Laboratorios Andromaco
	- Generación de archivos de texto para libro diario, mayor y balance tributario.
	- Ampliación masiva de clientes.
- g) Sodexo
	- Generación masiva de ubicaciones técnicas.
- h) Ballerina
	- Reporte de mermas por grupo de artículos.
- i) Metrogas
	- Auditoria a proceso de facturación para comparar el valor facturado con el que debió ser cobrado.
- j) Sigdopack
	- Balance general
	- Reporte de saldo de cuentas
	- Proceso de embalaje y etiquetado
- k) ICV (Ingeniera Civil Vicente )
	- Liquidación y entrada de mercancía automática de una orden de mantenimiento al momento del cierre técnico.
	- Reporte de plan de mantenimiento de equipos

Resultados:

- Cumplimiento del 100% en el envío de la estimación dentro de los 5 días después de haber recibido el requerimiento de los clientes.
- También se cumplió con la entrega de la solución propuesta en el plazo establecido.
- Retraso en un 70% de los casos en la puesta a productivo de los requerimientos desarrollados debido a demoras en las pruebas de calidad por parte de los usuarios finales.

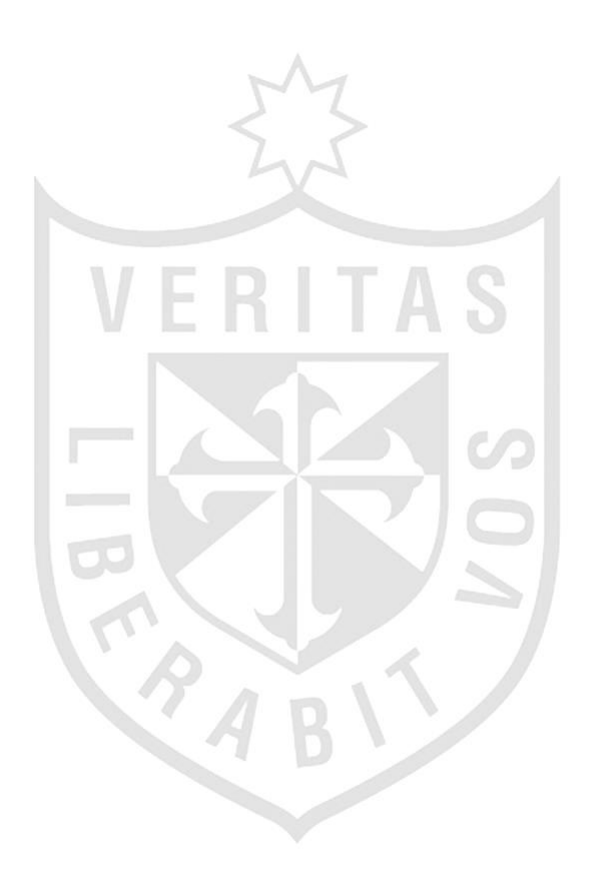

## **CAPÍTULO II DESCRIPCIÓN DE LA EMPRESA**

La Compañía de Petróleos de Chile (COPEC) es la principal compañía distribuidora de combustibles y lubricantes de Chile, con una participación de mercado que supera el 62% y el 40% respectivamente. Controlada por el grupo Angelini, cuenta con más de 620 estaciones de servicio de Arica a Punta Arenas, las que complementan la oferta de combustibles, con servicios de lubricación, lavado y comida a través de sus tiendas Punto y Pronto. Además de la industria de automóviles está presente en las más diversas y complejas industrias del mercado como la aviación, generación eléctrica, minería, pesca, transporte y ranchos.

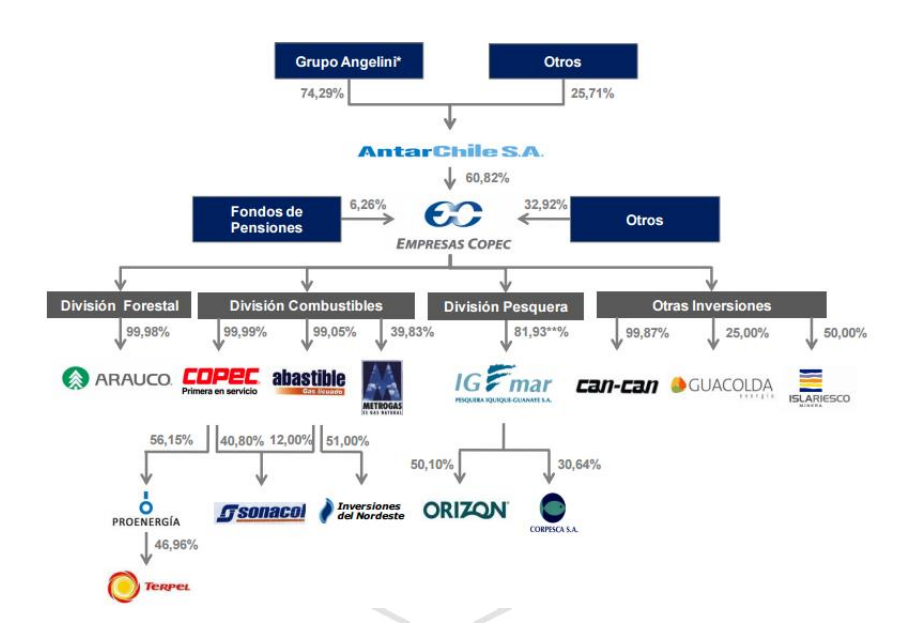

Figura 6: Estructura de las empresas de COPEC Fuente: [http://investor.empresascopec.cl/wp](http://investor.empresascopec.cl/wp-content/uploads/2014/02/file_124_presentaci%C3%B3n_roadshow_empresas_copec.pdf)[content/uploads/2014/02/file\\_124\\_presentaci%C3%B3n\\_roadshow\\_empre](http://investor.empresascopec.cl/wp-content/uploads/2014/02/file_124_presentaci%C3%B3n_roadshow_empresas_copec.pdf) [sas\\_copec.pdf](http://investor.empresascopec.cl/wp-content/uploads/2014/02/file_124_presentaci%C3%B3n_roadshow_empresas_copec.pdf)

#### **2.1 Servicio de Suministro de Combustible**

<span id="page-22-0"></span>Copec ofrece a sus clientes industriales una gran variedad de productos y modalidades de entrega de combustibles, destacándose siempre por la calidad, seguridad y oportunidad de sus servicios.

#### **2.2 Servicios de Mantención**

<span id="page-22-1"></span>Dirigido a los clientes industriales tienen como principal propósito velar por los requisitos de seguridad, imagen y buen funcionamiento que deben cumplir las instalaciones de combustibles líquidos derivados del petróleo, como también los requisitos de seguridad de las operaciones que se realicen con dichos combustibles.

Entre los servicios brindados se encuentra:

- Mantención preventiva.
- Limpieza de estanques de vehículos.
- Limpieza de estanques de combustible.

#### **2.3 Venta y Fabricación de Lubricantes**

<span id="page-23-0"></span>Mediante su unidad MOBIL cuenta con la más amplia línea de productos, en diversidad de envases para poder satisfacer los diferentes requerimientos de los distintos rubros y segmentos de mercado, como son: automotriz, transporte, minería, marina, aviación, forestal, industria, tanto a motores petroleros como gasolineras.

La Planta de Lubricantes de Copec, ubicada en Quintero, es la más grande en Chile para la fabricación de productos tales como aceites, grasas, emulsiones de cera y aguas anticongelantes. Está equipada con los adelantos tecnológicos más avanzados del mundo, que aseguran las mejores condiciones de producción, efectivos instrumentos de control, total efectividad en los procesos, facilidad para el despacho de productos terminados, todo esto en armonía con el medio ambiente costero de la V Región.

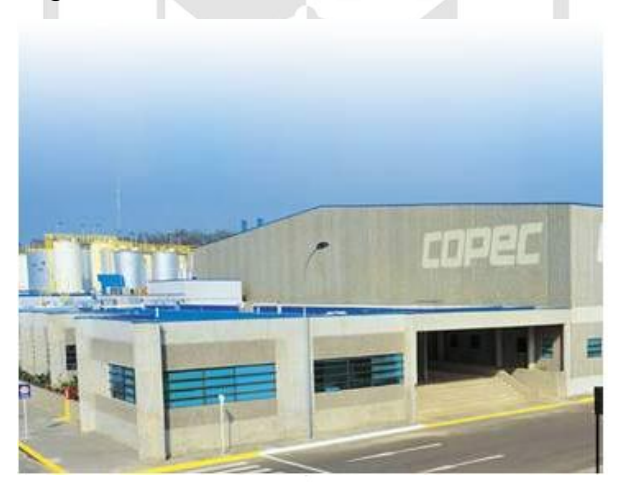

Figura 7: Planta de Quintero Fuente:<http://www.salfacorp.com/galeria/simg.php?id=541>

ENAP (Empresa Nacional de Petróleo) es la encargada de abastecer el petróleo a las distribuidoras para su posterior venta al cliente final, sin embargo ENAP solo puede abastecer el 2% de la demanda nacional mediante la explotación de sus yacimientos en la región de Magallanes importando el 98% restante desde Sudamérica y

Europa por lo que cada vez que sube el precio internacional del petróleo sube en gran medida los precios de los combustibles para el cliente final.

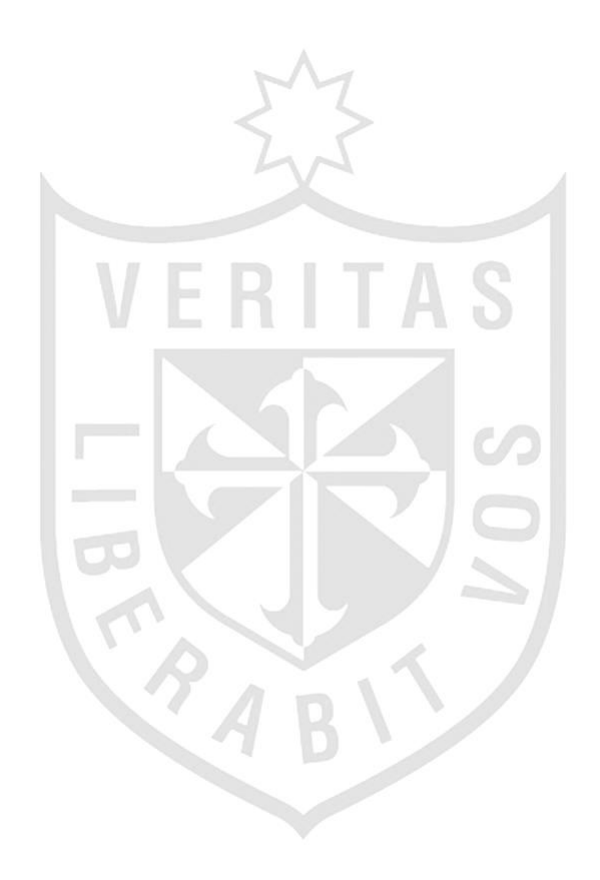

#### ENAP

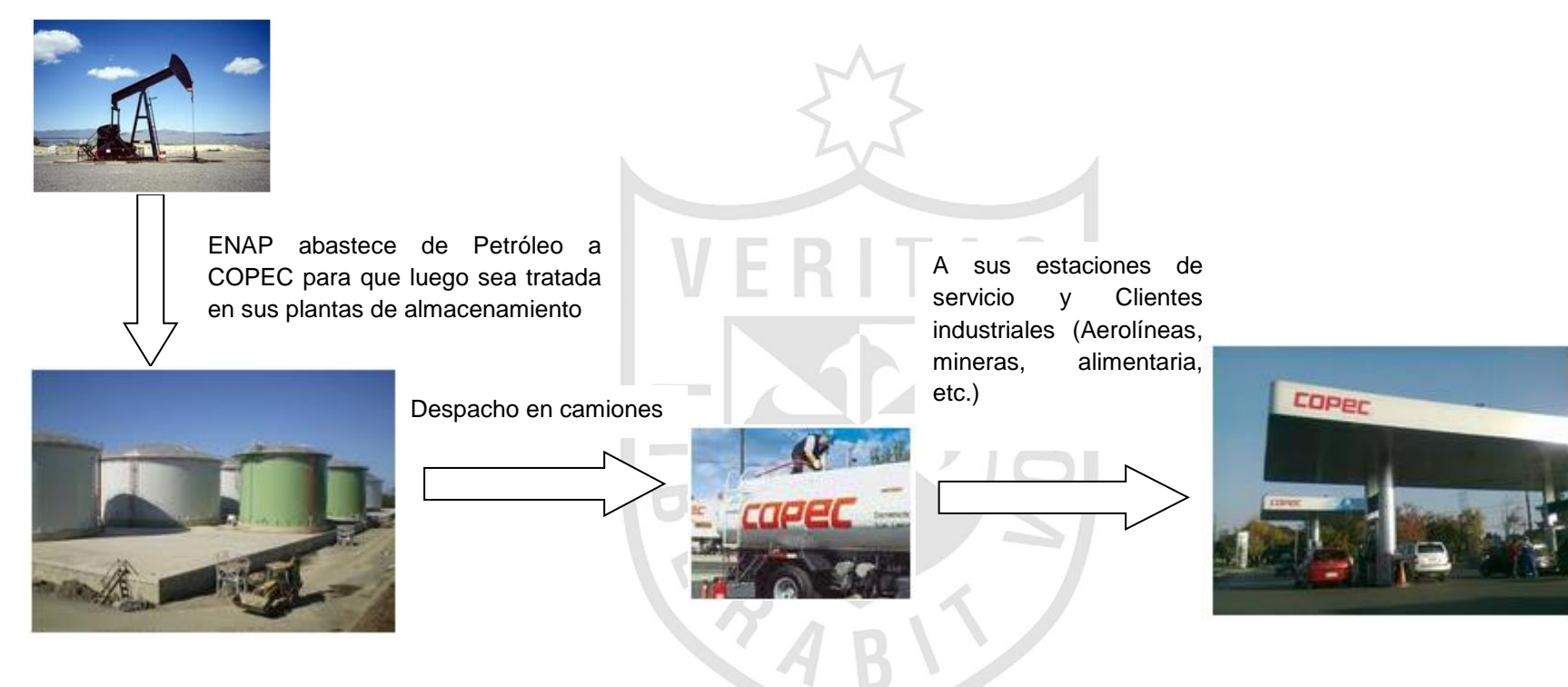

Figura 8: Distribución de combustible Elaboración propia

#### **2.4 Estructura Organizacional**

#### **2.4.1 Organización de Ventas**

<span id="page-26-0"></span>Es la responsable de la venta y distribución de mercancías y servicios. Se puede dividir en varias cadenas de distribución que determinan la responsabilidad de su respectivo canal.

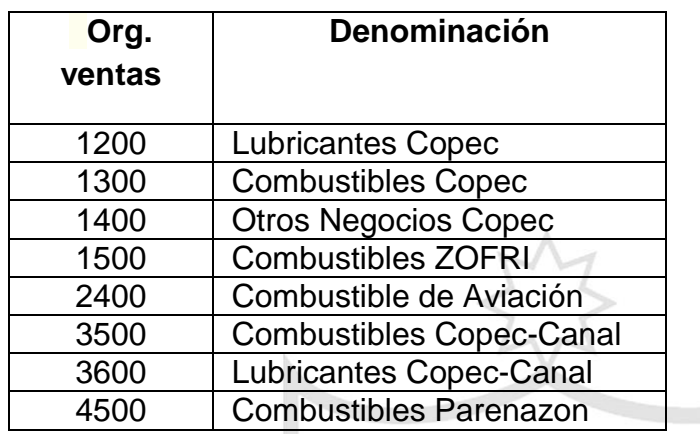

ZOFRI: Zona Franca de Iquique

Parenazon: Zona franca de Punta Arenas

#### **2.4.2 Canal de Distribución**

Es el canal a través del cual los materiales o los servicios vendibles llegan a los clientes. Los canales de distribución típicos incluyen las ventas al por mayor, al por menor y contra almacén.

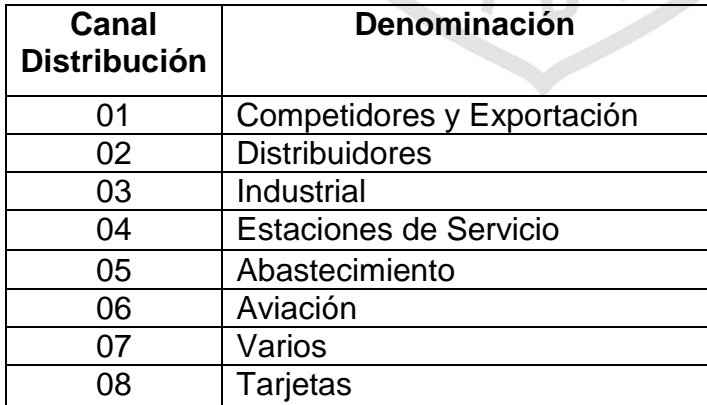

#### **2.4.3 Sector**

Un sector es una unidad organizativa basada en la responsabilidad para ventas o beneficios materiales o servicios comercializables. Pueden utilizarse para describir un grupo de productos específicos y constituir la base para las estadísticas de ventas. Para cada combinación de organización de ventas y canal de distribución existe un sector de referencia para el cliente y los datos del maestro de artículo, así como para los datos de condición y clase de documentos de

venta.

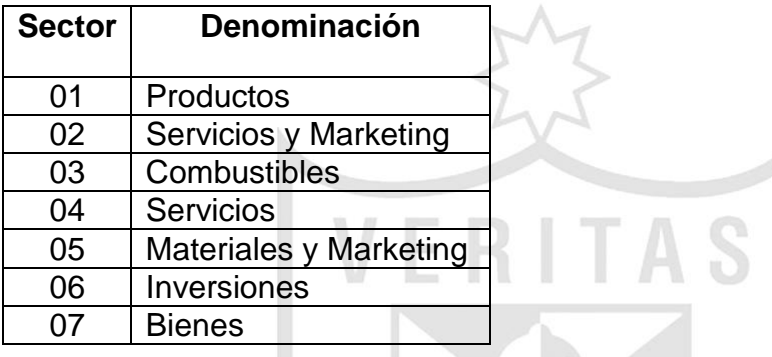

**2.4.4 Área de Ventas**

Está organizado según la organización

de ventas, el canal de distribución y el sector. El área de ventas es una combinación de estas 3 unidades.

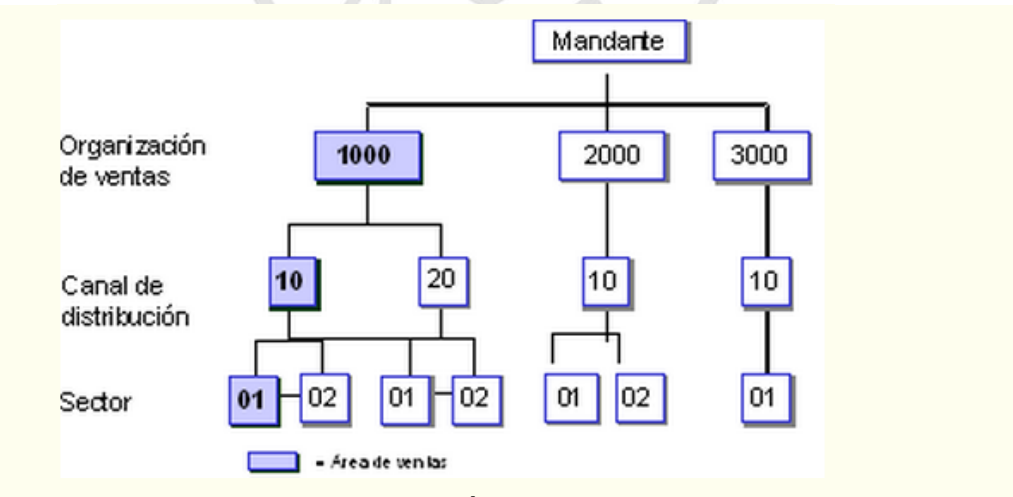

Figura 9: Área de venta

Fuente:http://help.sap.com/saphelp\_470/helpdata/es/dd/56359faea111d19 9b60000e8a5bd28/content.htm

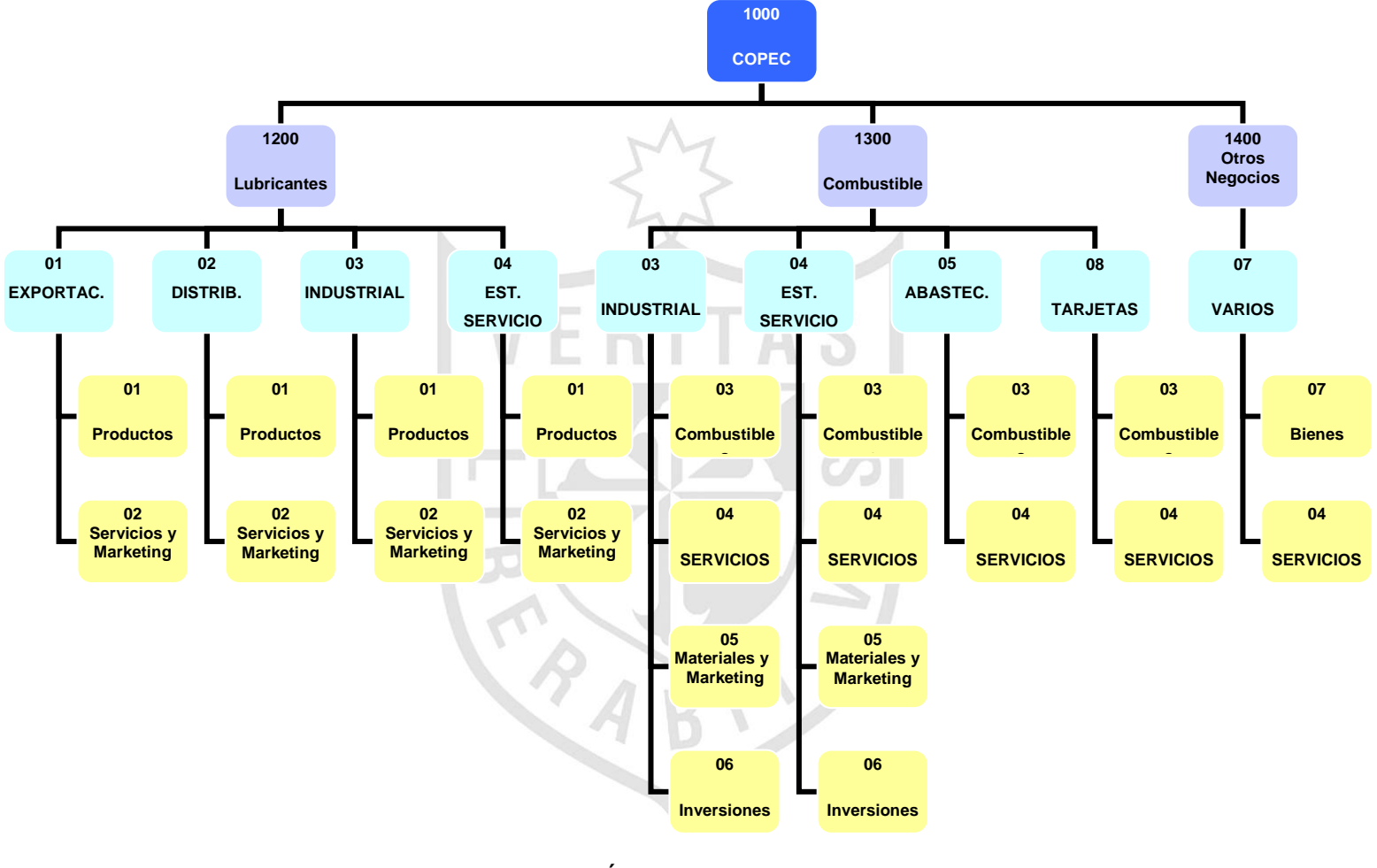

Figura 10: Área de venta COPEC

Elaboración propia

#### **COPEC CANAL**

Compra, venta, explotación, refinación y transporte de productos combustibles.

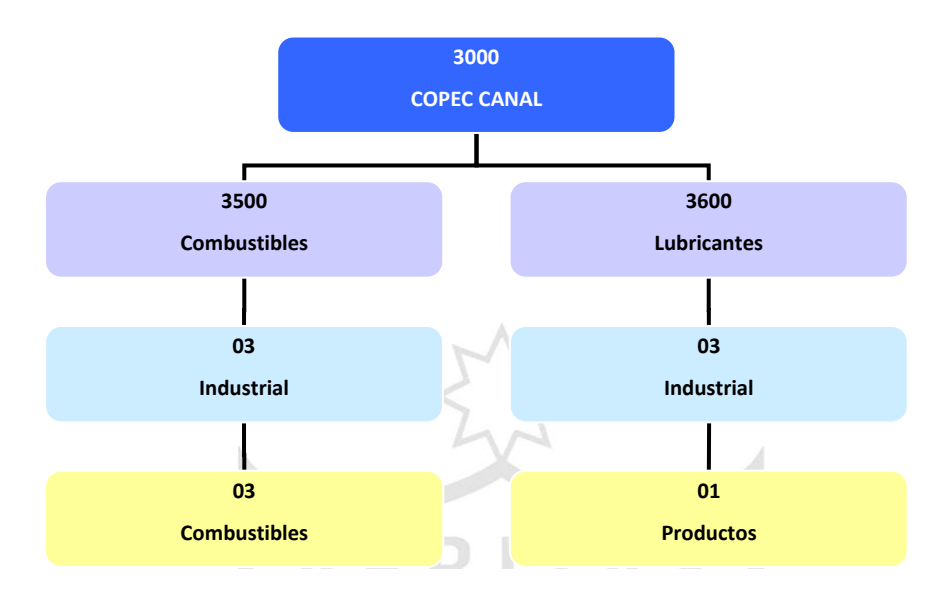

Figura 11: Área de venta Copec Canal Elaboración propia

#### **AIR BP**

Depósito, abastecimiento, mantenimiento, transporte, conducción, suministro, compra, venta, entrega, almacenamiento, comercialización, distribución de combustibles para aviones, helicópteros y toda clase de aeronaves y vehículos aéreos en general.

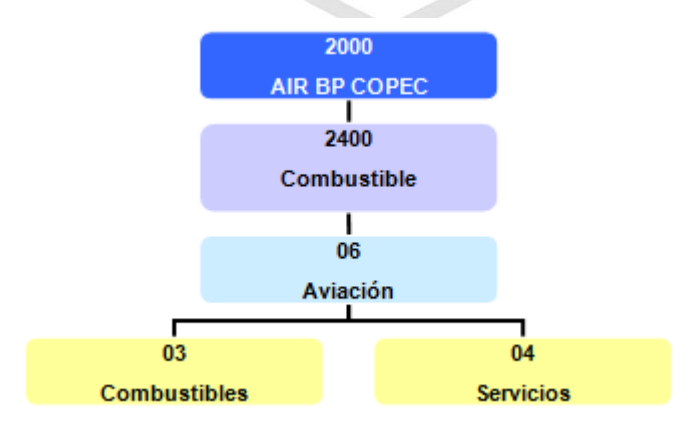

Figura 12: Área de venta AIR BP Elaboración propia

#### **ZOFRI**

Compra, venta y distribución de combustibles en la zona franca de la ciudad de Iquique.

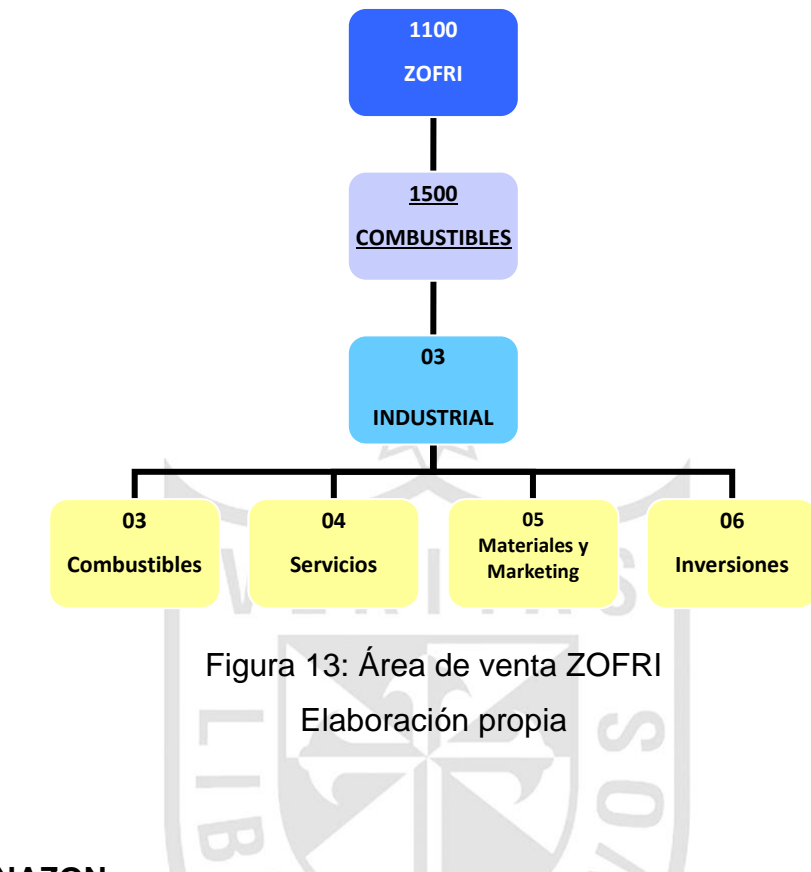

#### **PARENAZON**

Compra, venta y distribución de combustibles en la zona franca de la ciudad de Punta Arenas.

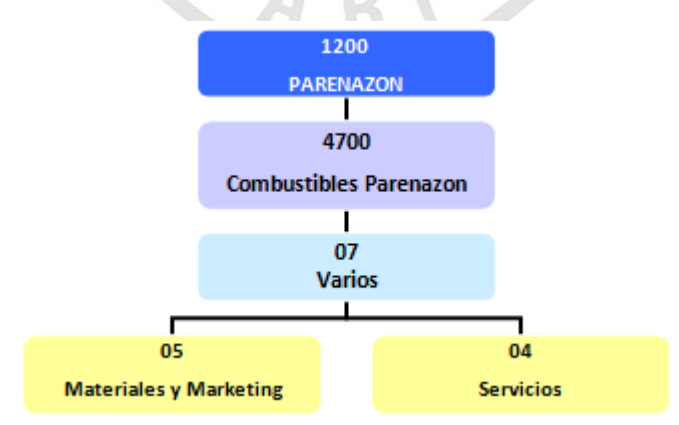

 Figura 14: Área de venta PARENAZON Elaboración propia

## **2.4.5 Área de Crédito**

Es una unidad que representa el área en

la que se concede y supervisa el crédito de los clientes.

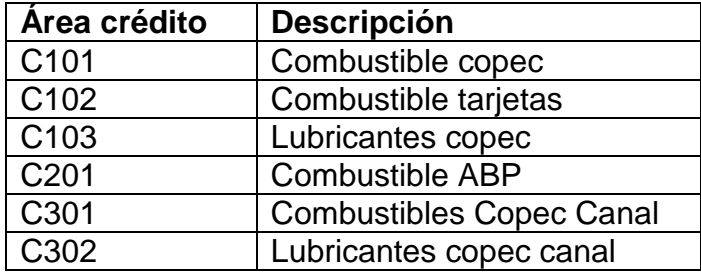

Asignación de áreas de venta a áreas de control de crédito:

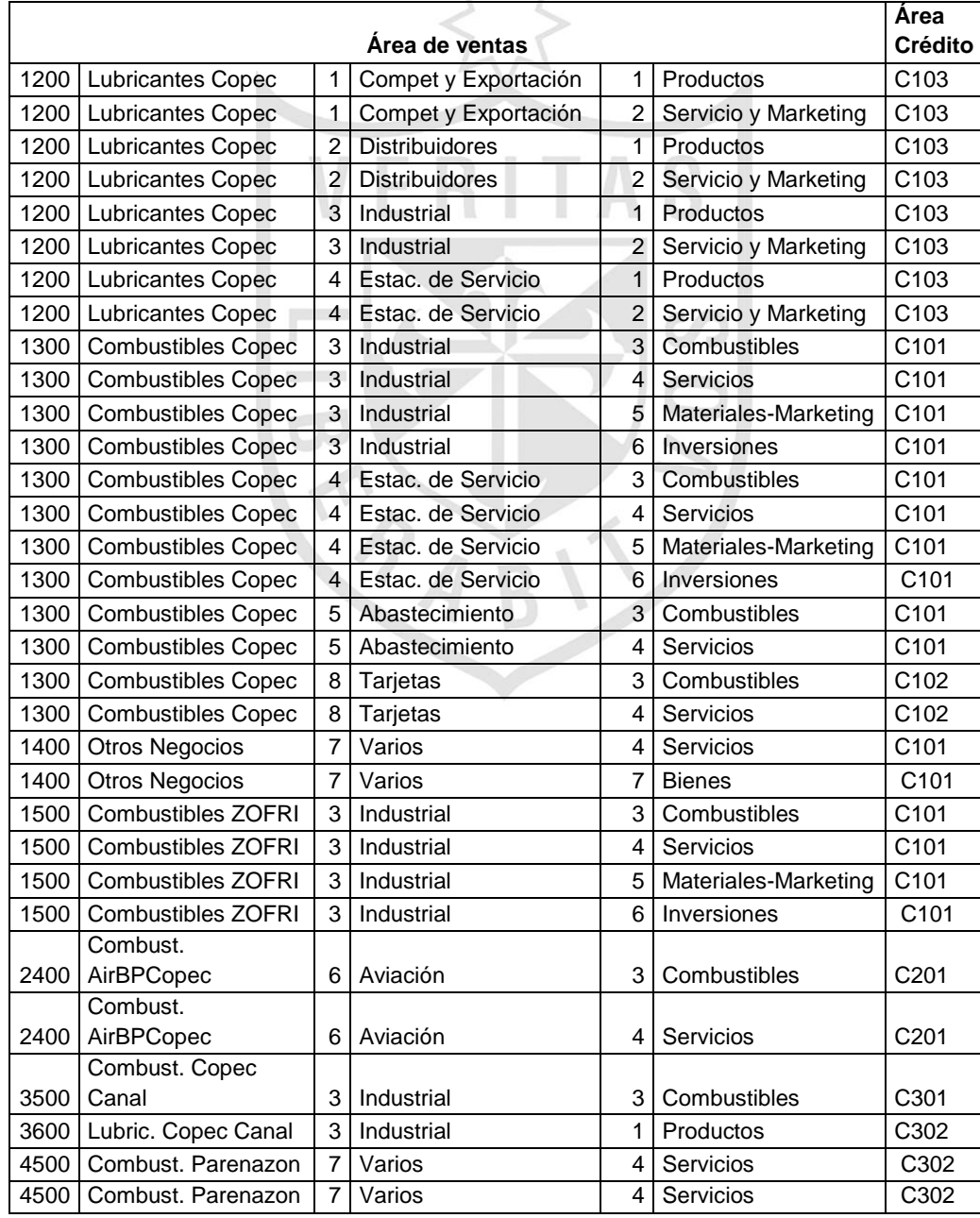

#### **2.5 Proceso de Venta**

#### **2.5.1 Venta Normal**

<span id="page-32-0"></span>Se recibe el pedido del cliente y luego se revisa su situación crediticia para saber su nivel de riesgo. Una vez que el pedido se encuentra dispuesto a despacharse es decir aprobado por el área de Créditos y aprobado comercialmente, entonces estas mismas personas responsables realizan la facturación del pedido.

En los casos de pedidos de clientes que son cancelados en efectivo, no pasan por ningún bloqueo por lo tanto están puestos a disposición para el despacho inmediatamente.

#### **a) Impresión de Factura**

Las impresiones de facturas son direccionadas por las personas responsables del área de Créditos o Comercial a las impresoras matriciales que se encuentran ubicadas en el Centro de Distribución. Es decir hay 4 impresoras matriciales dedicadas a atender Facturas que son recibidas desde todas las oficinas asignadas a despachar sus pedidos desde dicho Centro de Distribución.

Se realiza la impresión en la impresora "X" asignada a imprimir las facturas de alguno de los canales de distribución.

Las impresiones de las facturas son en formatos pre-numerados y en papel continuo, esto debido a razones legales chilenas que determinan que las facturas deben llevar los números pre-impresos en todas sus copias y estos libros deben ser autorizados por SII.

#### **b) Desglose de la Factura**

Hay operarios asignados a desglosar cada una de las facturas.

El volumen de impresión de facturas es bastante grande así como la variedad de modalidades de venta por atender, es decir al centro de distribución llegan facturas para atenderse inmediatamente (De urgencia) y otras para atender en una fecha de entrega concreta.

Los operarios de desglose ubican las facturas de acuerdo a los canales de distribución que les corresponda.

#### **c) Picking**

Los operarios se acercan a la mesa donde se encuentran desplegadas las facturas con el objetivo de iniciar el despacho. Así se procede a iniciar el Picking que significa la toma de materiales según lo indicado en la factura impresa.

Una vez que termina el picking, el operario se dirige a una estación donde debe ingresar el estatus de esa factura, la recolección de la mercadería que se presentaba en la factura, es decir debe indicar si encontró todos los ítems o si hubo diferencias.

#### **d) Verificación**

Una vez que el operario ha culminado el picking, entonces se dirige inmediatamente a la otra operación que es denominada Operación de Chequeo.

Esta actividad la realiza un operario quien se encarga de revisar la mercadería en términos de contrastar la cantidad que se pide en la factura con la que encuentra físicamente. Así podrá detectar las diferencias entre lo que se pide y lo real, también el estado de los combustibles.

#### **e) Transporte**

Esta disposición es por Zona de Transporte, es decir todos los pedidos que pertenezcan a clientes de determinada zona de transporte son acumulados en uno o varios camiones con una determinada ruta. Cada combustible es llenado en un compartimiento del camión según su octanaje.

Se emplean camiones o camionetas de acuerdo al volumen a transportar. Luego se emite una Guía de Remisión Emisor de modo que el transportista hace que la empresa asegure que le está entregando el combustible solicitado.

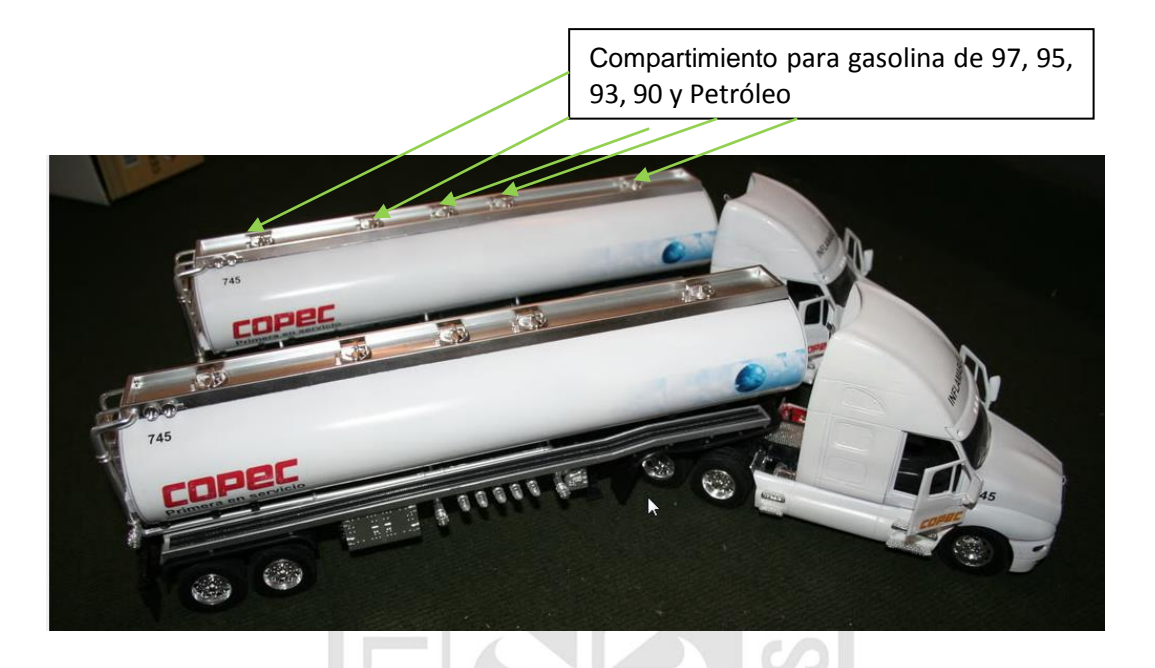

Figura 15: Camiones de COPEC distribuido en compartimientos para el transporte de combustibles

Fuente:

http://www.smartienda.cl/plantilla3/default4\_2.asp?contenido=producto.as p&php=5188&producto=96358

#### **f) Control de Reparto**

Si todo es conforme, el transportista llega al Centro de Distribución luego de terminar su recorrido pero esta vez con el reporte de entregas realizadas, es decir que el transportista puede indicar varias opciones como:

f.1) Que se entregó el pedido por completo

f.2) Si no fuera todo conforme entonces el transportista debe indicar:

- Que le devolvieron parte del pedido
- Que le devolvieron todo lo solicitado en el pedido

- Que no encontró al cliente por lo que habría que reprogramar esa entrega.

De modo que en base a la situación se puedan tomar acciones comerciales, logísticas y contables para remediar cualquiera de estos casos.

- Acciones comerciales como: generar las notas de crédito para devolver al cliente el importe de los combustibles devueltos.
- Acciones contables como: anular las facturas en caso de Devoluciones Totales de combustibles lo que implica reversar los movimientos contables generados en la venta.

En el caso que la devolución sea parcial, también se generan movimientos contables de reversa a los de la venta de esos productos específicos.

- Acciones logísticas, tenemos: planificar un nuevo transporte para una fecha posterior en caso no se entregue al cliente.

A continuación se muestra el Diagrama General Resumido con el objetivo de dar al lector un panorama global del proceso.
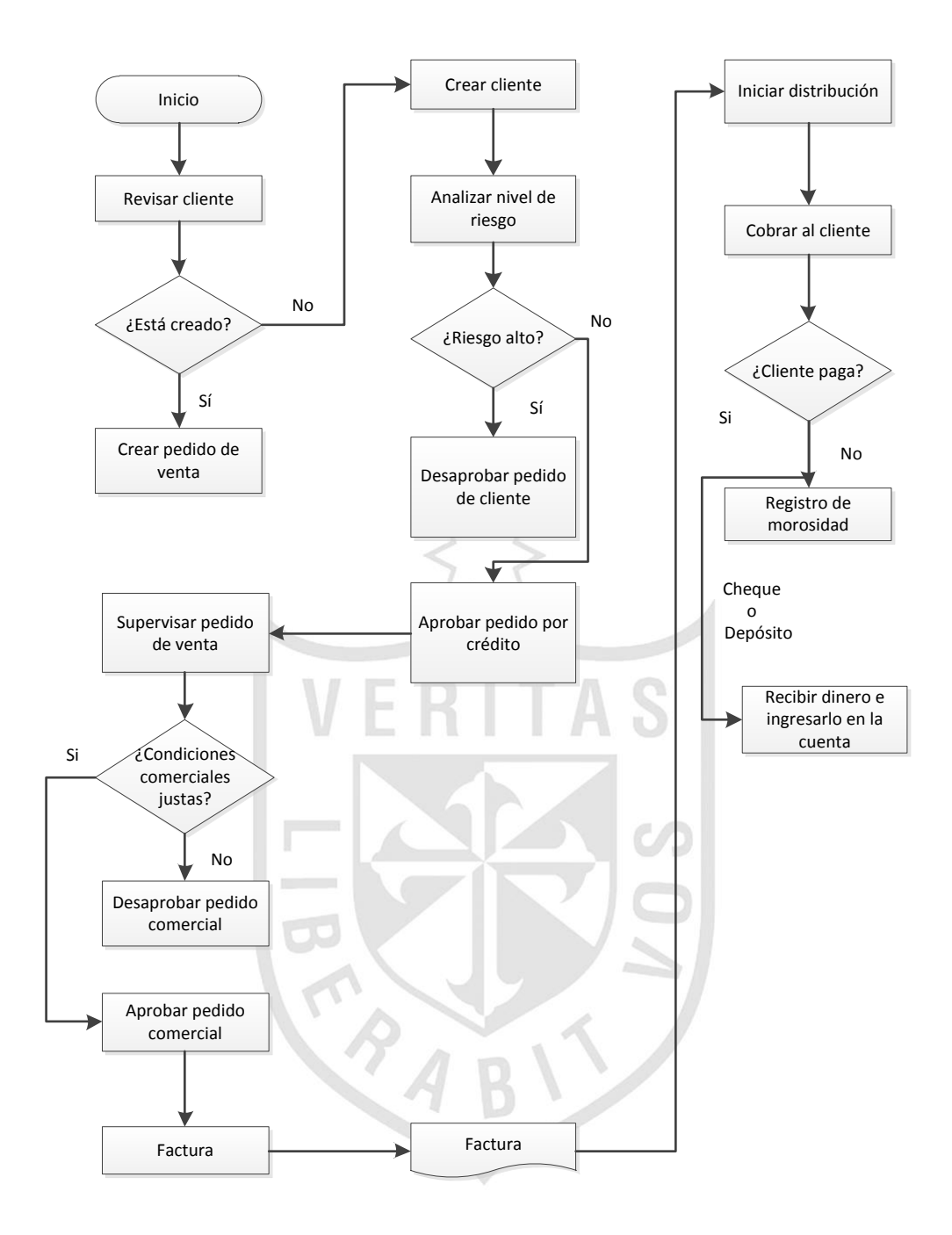

Figura 16: Diagrama general resumido de venta normal Elaboración propia

# **2.5.2 Distribución de Centro a Centro**

Consiste en trasladar los combustibles

de un centro a centro con el objetivo de abastecer al centro destino.

# **a) Orden de Transferencia:**

El centro destino o mejor dicho el que requiere ser aprovisionado debe emitir una Orden de Transferencia aprobada por el Jefe del Centro quien afirma requerir los productos determinados en las cantidades mencionadas para una fecha determinada.

### **b) Impresión de Guía de Remisión:**

Una vez aprobada la Orden de Transferencia se genera inmediatamente la Guía de Remisión análogamente a la factura. Entonces se imprime la Guía de Remisión en la impresora asignada en el Centro de Distribución desde donde se va a sacar los productos.

# **c) Picking:**

La diferencia con la Venta es que el picking se realiza con la Guía de Remisión impresa y no con factura porque no existe en este esquema.

#### **d) Transporte**

Los camiones llevan los productos hacia el centro destino que se indica en la guía de remisión.

# **e) Control de Reparto**

Es aplicado de la misma forma para los transportistas que llevan los productos a clientes como a Centros de Distribución que pertenecen a la empresa. La diferencia radicaría en el documento que acredita la entrega, ya no sería la factura sino la Guía de Remisión.

# **2.5.3 Problemática Actual**

A continuación se detallan los problemas encontrados en la empresa.

- Comercialmente, se afecta a muchos clientes debido a la condición de pago de los mismos ya que la fecha de cobranza se calcula a partir de esta fecha de emisión del documento, es decir el cliente aún no tiene la mercadería sin embargo ya tiene fijada su fecha de cobro.
- En caso de existir stock insuficiente para cubrir las cantidades solicitadas en la factura es necesario recalcular los movimientos contables que se habían generado por la cantidad total, además modificar la cantidad que figura impresa en la factura, esto lo hacen manualmente.

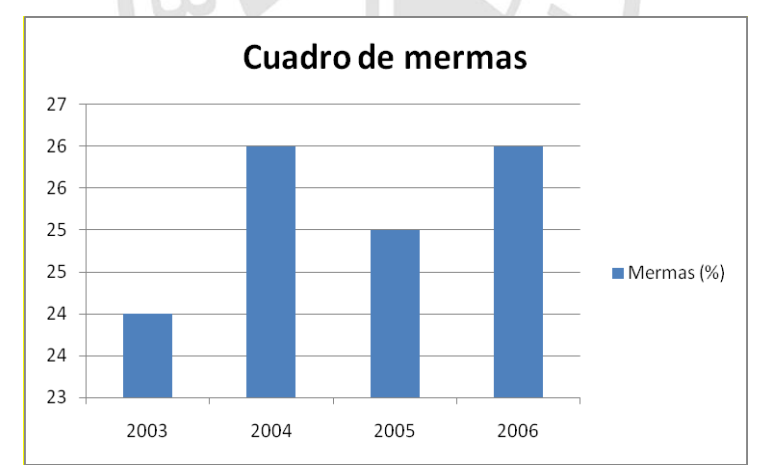

Promedio anual de 25% de mermas de combustibles y lubricantes

 Figura 17: Porcentaje de mermas antes de la implementación Elaboración propia

 Pago de comisiones a las estaciones de servicio sin un respaldo adecuado, solamente confiando en lo que la estación de servicio informaba.

 Emisión de informes y estados financieros tarda hasta 7 días trabajándolo en Excel lo que se presta a errores por parte de los usuarios.

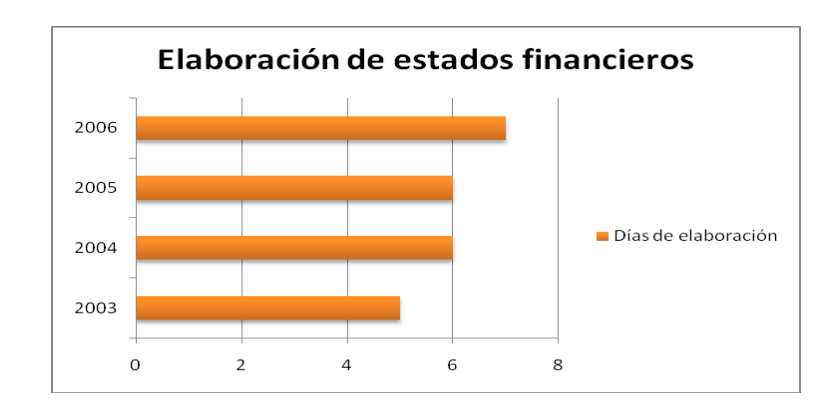

Figura 18: Días de elaboración de estados financieros en excel Elaboración propia

 Retrasos en ocasiones hasta 90 días en el pago a los proveedores luego de la fecha de vencimiento de las facturas.

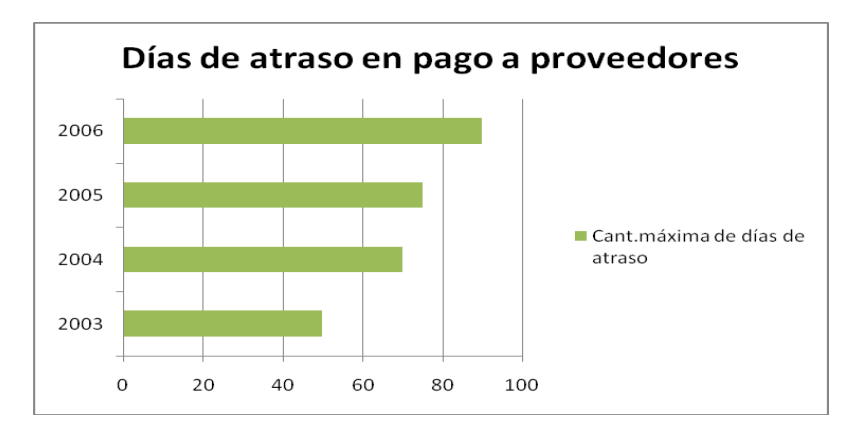

Figura 19: Cantidad máxima de días de atraso anual Elaboración propia

 Demora de hasta 5 días en obtener la información actualizada sobre las ventas, inventarios y despachos de la empresa.

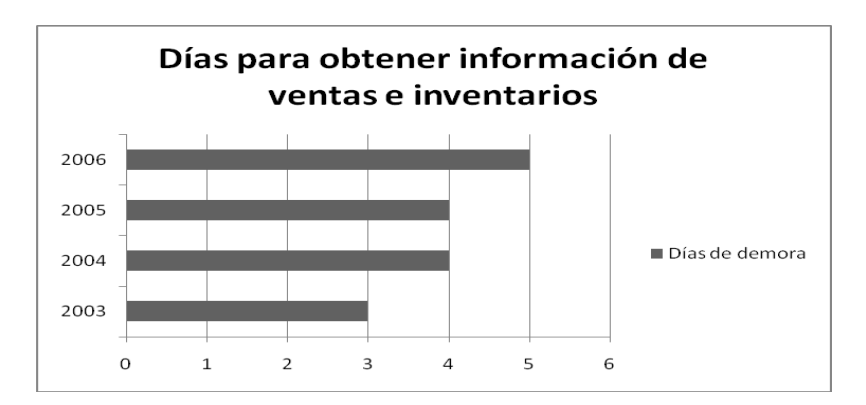

Figura 20: Días para conseguir información actualizada de ventas e inventarios Elaboración propia

- Los ejecutivos se encuentran bajo mayor presión por alcanzar los objetivos estratégicos de incrementar utilidades y reducir costos, todo ello sin afectar la operación de la organización.
- Falta de visibilidad de lo que ocurre en la organización, originando ineficiencias como:
	- Altos inventarios en los centros.
	- Promoción y venta de productos con un margen de utilidad casi cero.
	- Alto nivel de insatisfacción a clientes donde se llega en ocasiones a un 30% resultando en ventas no realizadas al mes.

# **2.5.4 Solución**

Implementar SAP R/3 6.0 específicamente la solución OIL&GAS que justamente se enfoca en el negocio de COPEC que es la industria petrolera y gasífera, mediante un sistema integrado de gestión que permite controlar todos los procesos que se llevan a cabo en la empresa, a través de módulos.

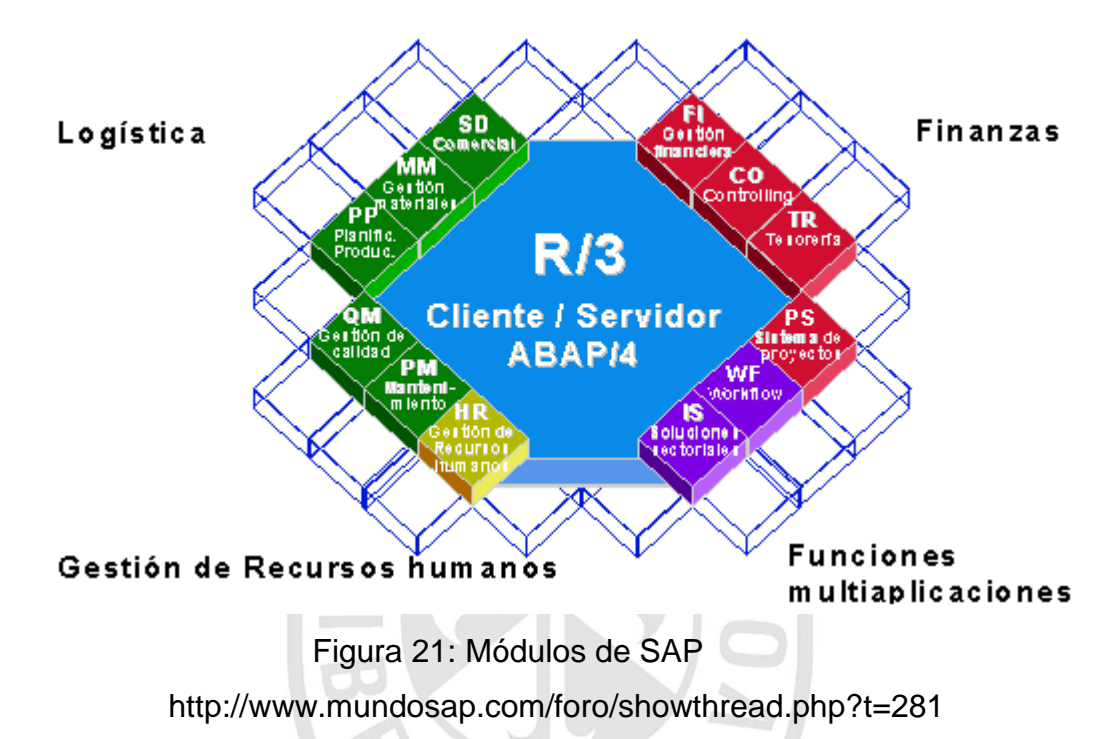

Para la implementación se convocó a una licitación de la cual salió ganador la empresa IBM Chile ya que contaba con un equipo de consultores capacitados y gran respaldo mundial.

SAP R/3 consiste básicamente en una arquitectura cliente/servidor, distribuida en tres capas, y multi-aplicación. Las tres capas la forman el gestor de base de datos, los servidores o instancias de aplicación, y el nivel de presentación o interfaz de usuario, tal y como se puede observar en la figura siguiente.

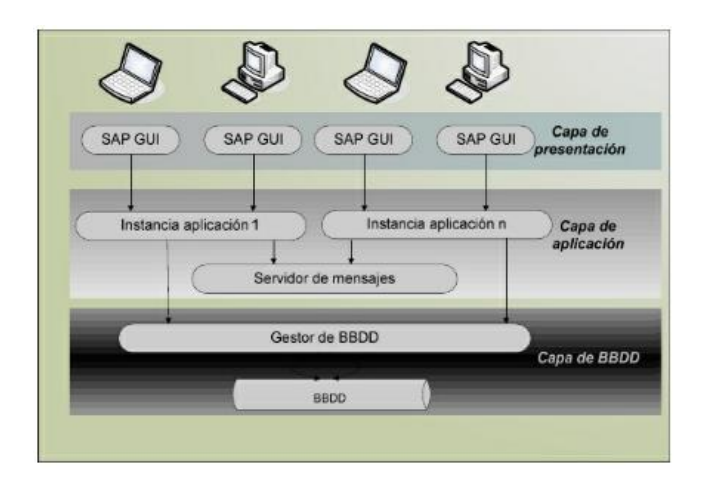

 Figura 22: Arquitectura cliente / servidor de SAP/R3 Elaboración propia

En el primer nivel, se pueden observar la capa de presentación. Varios clientes conectados desde diferentes sedes y con diferente software al mismo servidor. Esta interfaz puede ser el cliente estándar de SAP, conocido como SAP GUI, o bien un explorador de internet, gracias a la tecnología ITS.

El concepto multiplicación hace referencia, como se puede ver en la figura, a que diversas instancias de aplicación pueden estar corriendo a la vez en la capa de aplicaciones. Esto es útil para balancear la carga y para distribuir el tipo de procesos entre diversos servidores de aplicación, entre otras cosas. Los tipos de procesos más comunes en SAP son: background, diálogo u online, y actualización. Se puede configurar su número y distribución.

En el nivel más bajo está la capa de datos, compuesta por el gestor de BBDD y la propia BBDD. Se puede administrar directamente desde el sistema SAP o desde las herramientas del gestor determinado, y puede estar alojada en el mismo servidor que las instancias de aplicación o en otros.

32

Una de las principales claves del éxito de SAP es la estrategia de utilizar soluciones abiertas, esto es, la aplicación puede ejecutarse en diversas plataformas, sistemas operativos, bases de datos, las comunicaciones de intercambio de datos se basan en estándares, puede ejecutarse en cualquier sistema UNIX, en cualquier sistema Windows, AS/400, Linux. La Base de datos puede ser Oracle, Informix, SQL, mySQL, DB2.

Además SAP provee soluciones escalables, es decir, con capacidad de adaptarse a nuevos requisitos conforme cambian o aumentan las necesidades del negocio del cliente, con más de 1.000 procesos de negocio, que la empresa argumenta se encuentran entre las mejores prácticas empresariales.

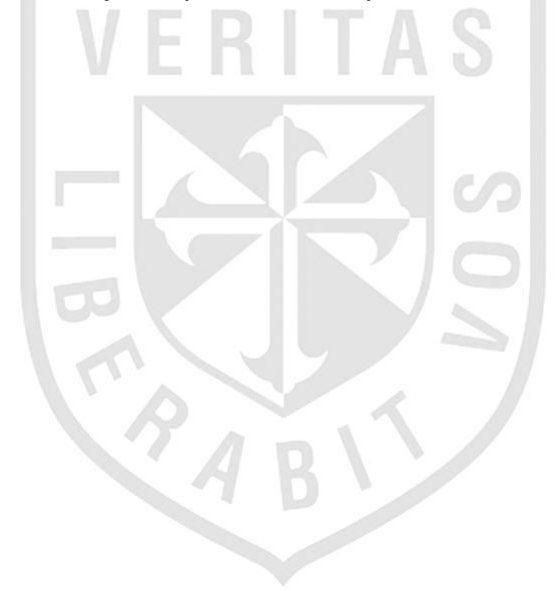

# **CAPÍTULO III DEFINICIÓN DEL PROYECTO**

# **3.1 Objetivos Generales**

Proporcionar un sistema de información integrado con la capacidad de cumplir los objetivos del negocio, optimizando sus procesos y brindando información más confiable y oportuna para una mejor toma de decisiones.

Lograr el crecimiento del negocio actual a través de la reducción de su estructura de costos y mejorar la productividad de sus operaciones a través de SAP.

# **3.2 Objetivos Específicos**

- Reemplazar los actuales sistemas de información, mejorar la eficacia y eficiencia de los mismos reduciendo duplicidad y errores.
- Lograr que la empresa se adapte y utilice las mejores prácticas de SAP y no viceversa.
- Tener una base de datos centralizada para integrar toda la información de las áreas vitales de la empresa como comercial, finanzas, distribución, y logística, etc.
- Reducir los tiempos de emisión de la información contable y financiera a un día.
- Disminuir las pérdidas y mermas de los combustibles y lubricantes en un 80%.
- Mejorar el control en las cuentas por pagar a los proveedores logrando que el retraso en los pagos sea 0 días.
- Contar con un sistema de información que permita optimizar la evaluación y selección de proveedores.
- Integrar en tiempo real el stock en cada uno de los almacenes de COPEC de los combustibles y lubricantes.
- Pago exacto de comisiones a las estaciones de servicio dado que todo quedará registrado en SAP al momento en cada transacción.

# **3.3 Alcance del Proyecto**

**Community** El proyecto de implementación de SAP OIL&GAS llevar a cabo mediante la metodología ASAP durante 18 meses y abarcar los módulos de ventas, finanzas, logística, mantenimiento de planta y business warehouse entre los principales.

Dicho proyecto dispuso de 2 sedes en la ciudad de Santiago para su realización, uno de ellos se ubicará en la calle Morande 147 Piso 8 donde trabajaron los consultores funcionales inicialmente haciendo el levantamiento de los Blueprint y luego su respectiva configuración en SAP, la otra sede fue en la calle Agustinas 1382 Piso 4, donde estuvieron los consultores ABAP programando los desarrollos que fueron levantados en los Blueprint.

La empresa Copec proporcionó un computador Desktop a cada uno de los integrantes del proyecto.

# **3.4 Importancia**

Contar con procesos alineados e integrados que brinden información 100% confiable al instante, estableciendo lazos de cooperación y coordinación entre las distintas áreas, facilitando el proceso de control y auditoría.

Automatizar y simplificar los procesos que se realizan de forma manual con los consiguientes ahorros de tiempo de operación, mejoramiento de la productividad y aumento la competitividad de la empresa.

Mejorar el servicio y gestión con los clientes y proveedores implementado lo último en tecnología acorde a las exigencias del mercado.

# **3.5 Cronograma de Implementación**

Se resalta en amarillo las tareas en las cuales se tuvo participación según la planificación inicial del proyecto.

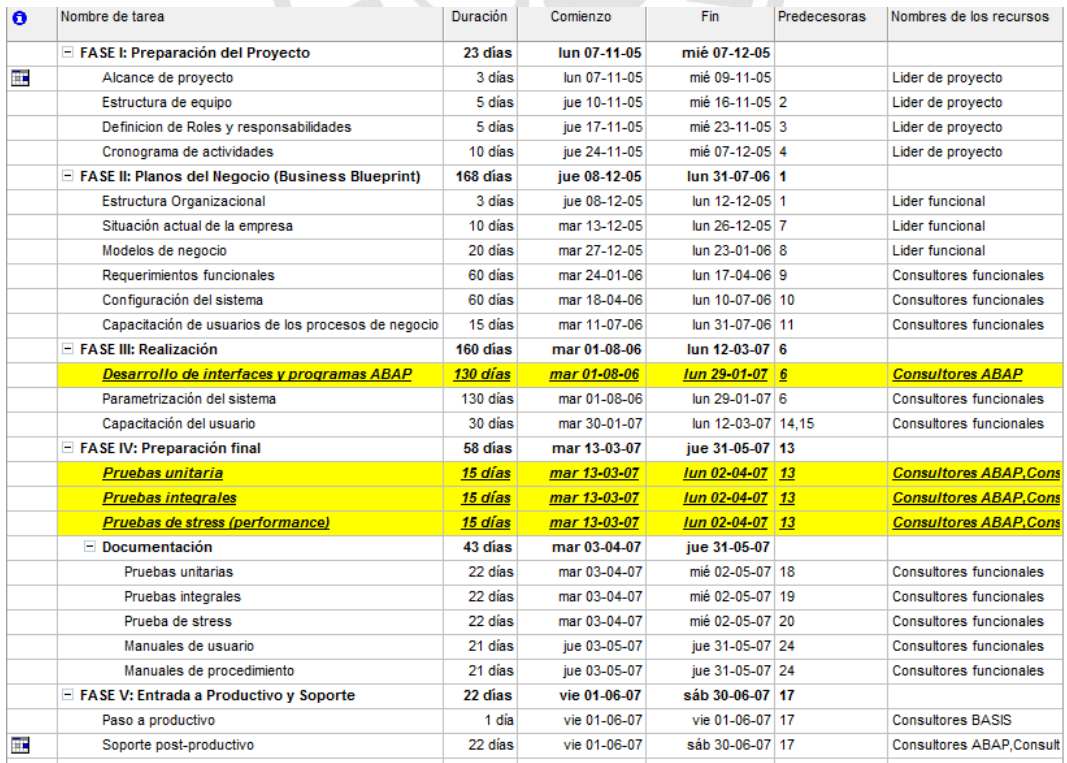

Sin embargo con el transcurrir del tiempo, se reconoció que no se iba a llegar a cumplir los plazos para la puesta en marcha por una mala planificación de tiempo y recursos ya que se tuvieron que bajar ambos ítems para poder adjudicarse este gran proyecto. Inicialmente se pospuso para el 01 de septiembre y después nuevamente hasta el 01 de diciembre 2007, fecha en que finalmente se logró la salida en vivo.

Como existía un contrato de por medio, IBM tuvo que asumir los costos de la postergación (6 meses) junto con COPEC ya que en parte también tuvo responsabilidad en los atrasos por demora en las pruebas, cambios en las definiciones levantadas en la fase inicial y por la resistencia de los usuarios en lograr adaptarse a SA

# **3.6 Valoración y Evaluación Económica**

A continuación se describe los costos involucrados durante el proyecto. Inicialmente estaba planificada una inversión para 18 meses pero al final resultó ser de 24 meses.

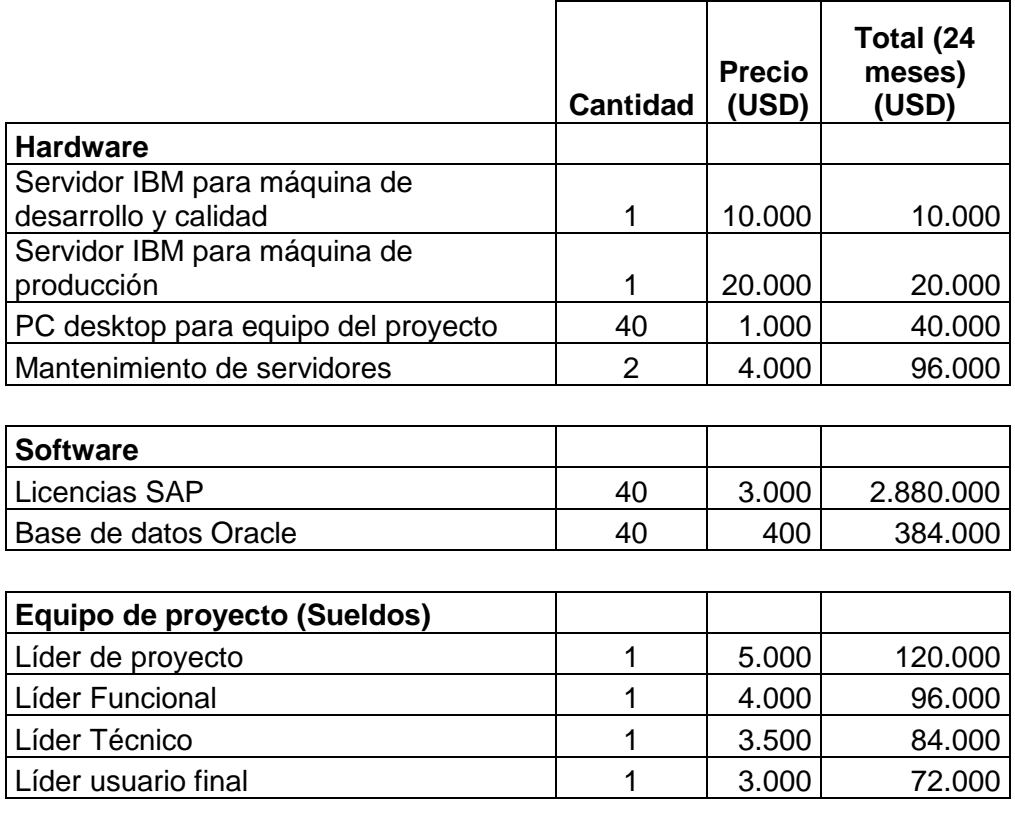

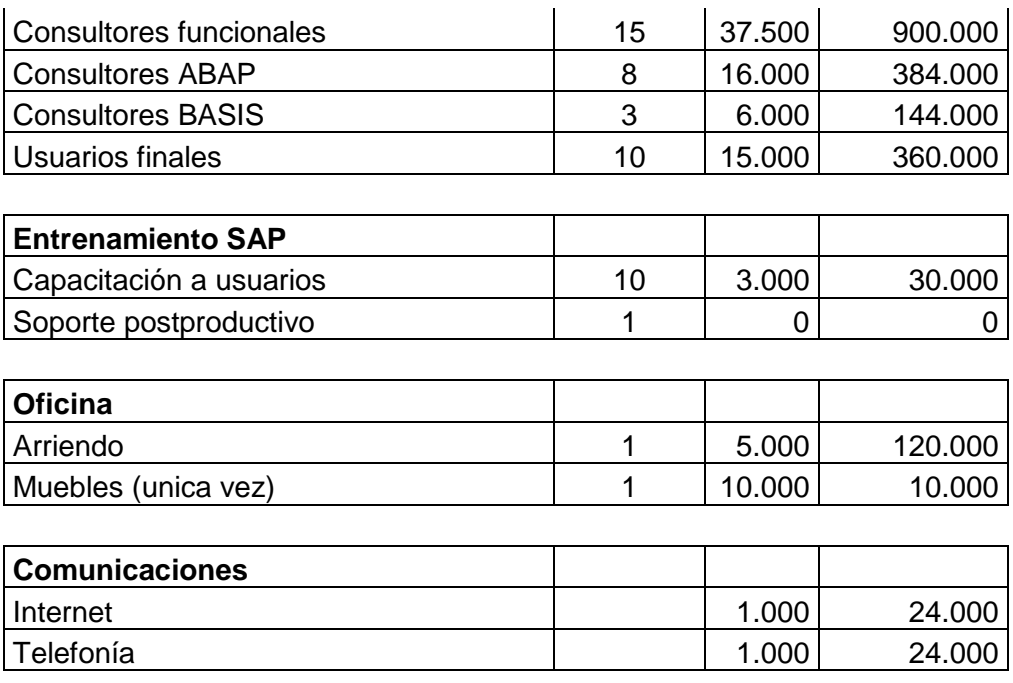

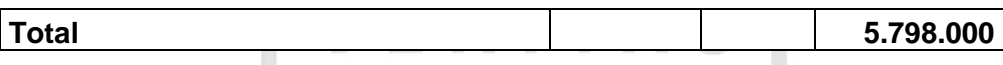

Ahora veremos los indicadores financieros VAN y TIR para ver la rentabilidad del proyecto.

Se considera la inflación anual como tasa de descuento = 3%

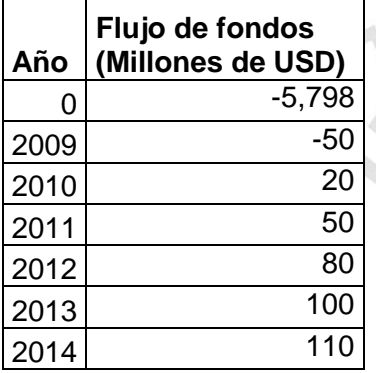

VAN = 252,17 Millones de USD

 $TIR = 75%$ 

Periodo de recuperación = 2 años.

Como política de empresa, COPEC solo acepta proyectos cuando la TIR es superior a 30%, por tanto ese proyecto al cumplir dicha condición se llevó a cabo.

# **CAPÍTULO IV DEFINICIÓN DE LA METODOLOGÍA**

La metodología de implementación empleada en el proyecto COSMOS fue ASAP. ASAP es un acrónimo para la metodología Accelerated SAP, desarrollada por [SAP AG](http://es.wikipedia.org/wiki/SAP_AG) para la ejecución de proyectos de implementación de sus soluciones de [software.](http://es.wikipedia.org/wiki/Software) Posee, entre otras características, una hoja de ruta o Roadmap, una guía de implantación paso a paso. Además contiene varias herramientas, aceleradores y otra información a fin de ayudar a los miembros del equipo de implantación. Al final de cada fase se establecen unos puntos de control de calidad, para monitorizar los entregables y los puntos críticos La metodología ASAP contempla las siguientes fases y entregables:

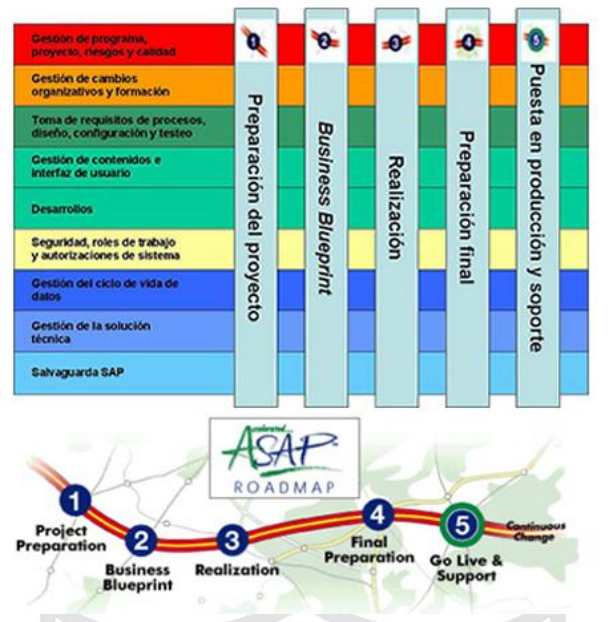

Figura 23: Fases de la metodología ASAP

# **a) FASE I: Preparación del Proyecto**

En esta fase se prepara un plan de trabajo de alto nivel asegurándose de que exista una visión común para alcanzar los objetivos del proyecto, se debe de definir claramente el alcance del proyecto, y los factores críticos para alcanzar el éxito, además se deben de estructurar los equipos de trabajo roles y responsabilidades y visualizar los distintos entregables de las fases del proyecto, todo ello se documenta en lo que llamamos Plan maestro.

En esta fase es importante definir el cronograma de actividades, avance y aplicación de medidas correctivas en el cual debe participar de manera activa a los consultores.

# **b) FASE II: Planos del Negocio (Business Blueprint)**

El propósito de la fase de Planos del Negocio (Business Blueprint) es entender las metas del cliente y determinar los procesos de negocio necesarios para cumplir las mismas.

También se establecen los desarrollos que se deben llevar a cabo para satisfacer los requerimientos del negocio.

#### **c) FASE III: Realización**

Es la hora de hacer realidad lo que se venía trabajando, ya que en esta fase lo importante es la parametrización del sistema, los desarrollos de las interfaces y programas ABAP, todo esto en base a los modelos de negocio y modelos técnicos que se han diseñado.

El ajuste a los parámetros permiten definir los procesos en SAP por medio de IMG, esta parametrización corre a cargo de los consultores funcionales que toman como base los diseños ya elaborados en la etapa anterior los cuales deben de estar validados por el usuario. Todas las parametrizaciones realizadas deberán de almacenarse en ordenes de transporte y se probadas para poder ser transportadas posteriormente al ambiente de QA (ambiente de prueba/calidad).

Junto a la parametrización, es en esta etapa en donde hay que empezar a desarrollar las brechas que el estándar del ERP no cubre en el modelo de negocio, las mejores prácticas indican que los desarrollos deberán de ser los mínimos indispensables para que la implantación sea segura para un upgrade posterior. Las interfaces deberán de desarrollarse así como los programas de cargas iniciales, tomando en cuenta que será necesario tener programadores que tengan conocimiento tanto en los lenguajes de programación del anterior sistema como de SAP.

Se brinda capacitación al usuario técnico en donde se enseña la parametrización hecha en SAP.

#### **d) FASE IV: Preparación Final**

Es momento de Transportar todo lo creado al ambiente de QA el cual nos servirá para poder documentar las pruebas más importantes con el usuario.

Las pruebas unitarias son realizadas por cada uno de los procesos, esto permite obtener la aceptación del usuario o en su defecto la corrección de errores que se susciten.

Las pruebas integrales son aquellas que se realizan para verificar la integración entre los módulos, estas pruebas son complejas de realizar ya que es necesario un alto grado de interacción, por ultimo son necesarias las pruebas de stress (stress test), estas son cruciales y de vital importancia ya que indican si el performance del sistema está preparado para la operación en productivo.

Todas estas pruebas son documentadas y aceptadas por el usuario, ya que permiten realizar los ajustes necesarios y las recomendaciones pertinentes, así como enviar las órdenes de transporte a productivo.

Como esta fase es previa a la salida a producción es necesario documentar los diseños conceptuales, los manuales de parametrización, los manuales de usuario, los manuales de procedimientos y estos deberán de estar aceptados por el usuario, además el usuario técnico deberá de estar capacitado en todos los módulos de SAP implementados, y el usuario operativo (usuario final) deberá de estar capacitado para el manejo de cada proceso de la operación.

Para las cargas masivas, la información a cargar deberá de estar revisada y aceptada por el usuario y previamente depurada, este paso es crucial para la salida y debe de ser planeado con anticipación ya que la carga de datos maestros suele ser tardada.

Antes de la salida a producción, se realiza un curso a la medida que va a estar dirigido a los usuarios finales y constituye una oportunidad de gran valor para motivar a los futuros usuarios.

#### **e) FASE V: Entrada a Productivo y Soporte.**

En esta fase se lleva a cabo el transporte al ambiente productivo todo lo realizado en el ambiente de desarrollo y probado al 100% en el ambiente de Calidad.

42

Se buscar dar soporte a la operación, y la optimización del sistema que se traduce en la estabilización del mismo.

El equipo del proyecto en todos los niveles deberá de estar preparado para empezar a acompañar al usuario en volverse un experto en el manejo de la operación del sistema y de los nuevos procedimientos administrativos.

Es aquí en donde se tiene que tener preparado un Disaster Recovery Planning (DRP) que permita saber qué hacer en caso de desastre.

Con la optimización del sistema ya en producción y obteniendo los resultados esperados en la planeación se finaliza la implementación exitosa de SAP R/3.

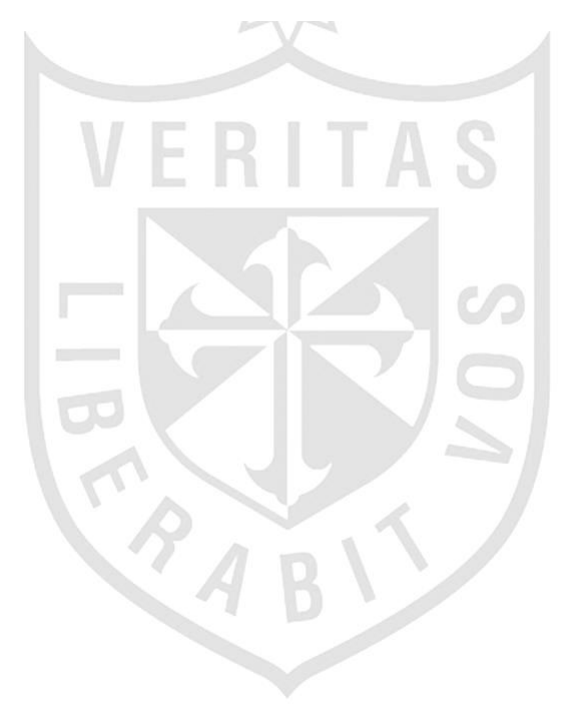

# **CAPÍTULO V**

# **DEFINICIÓN DEL PROYECTO APLICANDO LA METODOLOGÍA**

# **5.1 Fase I: Preparación del Proyecto.**

**5.1.1 Plan maestro** 

**5.1.1.1 Alcance del proyecto** 

Implementar la solución SAP OIL&GAS durante 18 meses abarcando los módulos de ventas, finanzas, logística, mantenimiento de planta y business warehouse entre los principales.

Para su realización se contó con 2

sedes en la ciudad de Santiago, uno de ellos se ubicará en la calle Morande 147 8vo. Piso donde los consultores funcionales hicieron el levantamiento inicial y luego su respectiva configuración en SAP, la otra sede será en la calle Agustinas 1382 – 4to piso, donde los consultores ABAP programaban los desarrollos que fueron levantados por el equipo funcional. Copec proporcionó un computador Desktop a cada uno de los integrantes del proyecto.

# **5.1.1.2 Estructura de proyecto**

Entre las altas gerencias de IBM

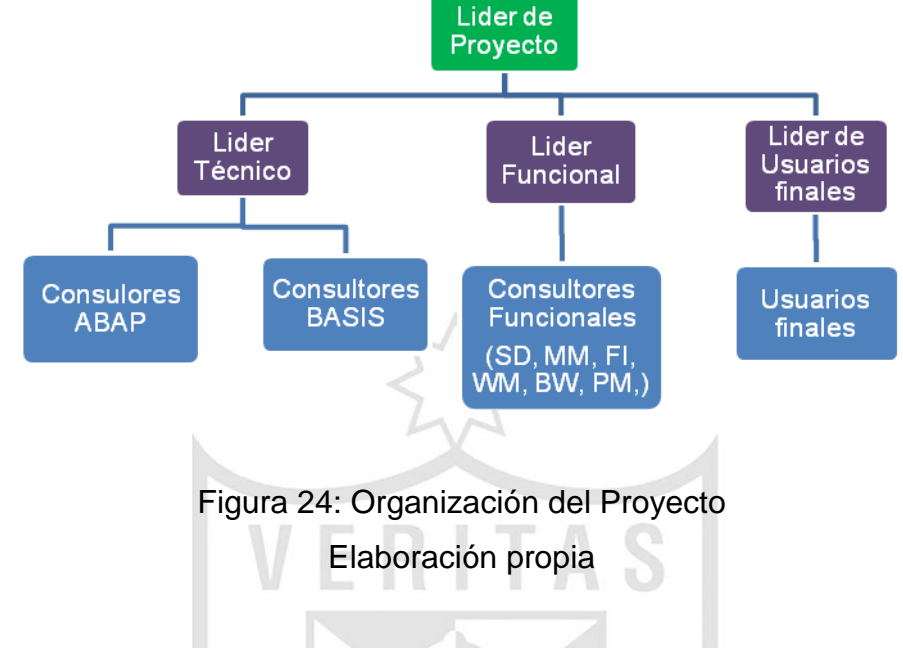

y COPEC llegaron a definir la estructura del proyecto.

# **5.1.1.3 Factores críticos de éxito.**

- Compromiso de la alta Dirección.
- Oferta integral de solución SAP y no parcial.
- Dedicación de tiempo completo del equipo de trabajo
- Comunicación y capacitación a todos los niveles
- Transferencia de conocimiento
- Trabajo en equipo

# **5.1.1.4 Responsabilidades del equipo del proyecto**

# **Líder de proyecto:**

- Definir alcance de proyecto.
- Definir estructura de equipo de trabajo
- Definir cronograma de actividades
- Definir servicios externos con proveedores.
- Armar presentaciones sobre el avance del proyecto.
- Reuniones periódicas con la gerencia del cliente
- Participar de la puesta en vivo y manejo de incidentes de los proyectos.
- Seguimiento de incidentes con los proveedores.

# **Líder funcional**

- Apoyar en la fase de los planos de negocio: estructura organizacional, modelo de negocio de la empresa, definición de requerimientos.
- Reuniones semanales con los consultores funcionales para ver el avance de las tareas planificadas.
- Asignar los requerimientos al consultor de módulo respectivo.
- Planificar las capacitaciones a los usuarios.
- Apoyar al líder de proyecto en las reuniones con la gerencia del cliente.

# **Líder de usuarios finales**

- Verificar que los usuarios realicen las pruebas de los desarrollos.
- Coordinar con el líder funcional las capacitaciones de los usuarios.

# **Consultores ABAP**

- Codificar los desarrollos definidos por los consultores funcionales.
- Apoyar en las pruebas unitarias e integrales.
- Documentar las pruebas y los cambios que surgieron en los desarrollos durante su implementación.
- Apoyar al consultor funcional en las capacitaciones a los usuarios de ser necesario.
- Cumplir en el plazo definido los requerimientos.

# **Consultores Funcionales**

 Diseñan el documento Business Blueprint que se analizará más adelante, configuran el sistema R/3 junto al equipo de procesos de negocio, transfieren el conocimiento al cliente antes de abandonar y participan en las pruebas junto al equipo de procesos de negocio

# **Consultores BASIS**

- Instalación de los ambientes de Desarrollo, calidad y productivo.
- Configuración en SAP de las impresoras a utilizar.
- Aplicación de las notas SAP para corregir errores del estándar SAP.
- Aplicar los Support Packages y upgrade cuando se requiera.
- Realizar los transportes de las ordenes workbench y customizing a los ambientes de calidad y productivo.
- Realizar los backups semanalmente de la información de productivo.

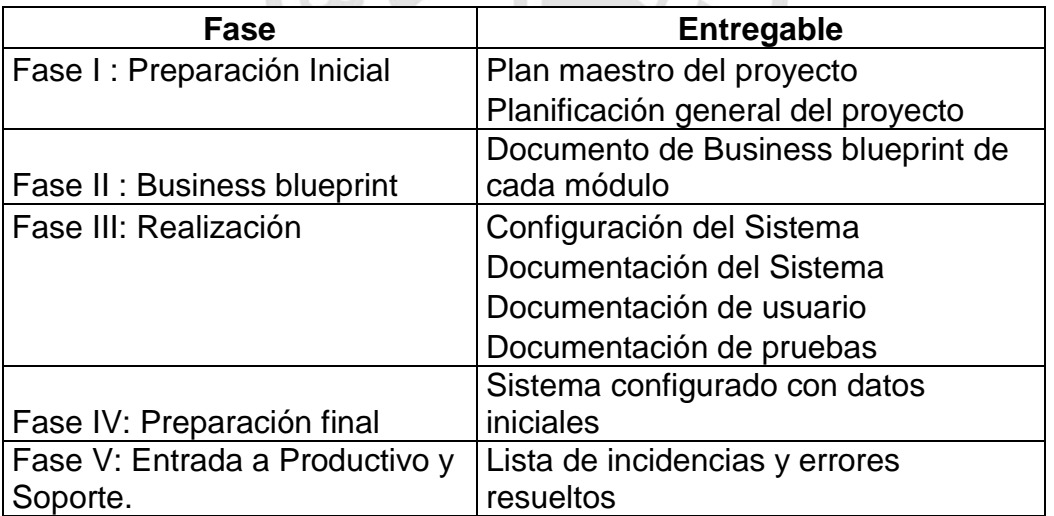

# **5.1.1.5 Entregables:**

# **5.1.2 Planificación del proyecto**

En este entregable se elabora la Gantt con los tiempos que llevará completar el proyecto. En este proyecto se participó en las actividades de desarrollo de programas ABAP y en las pruebas unitarias, integrales y performance

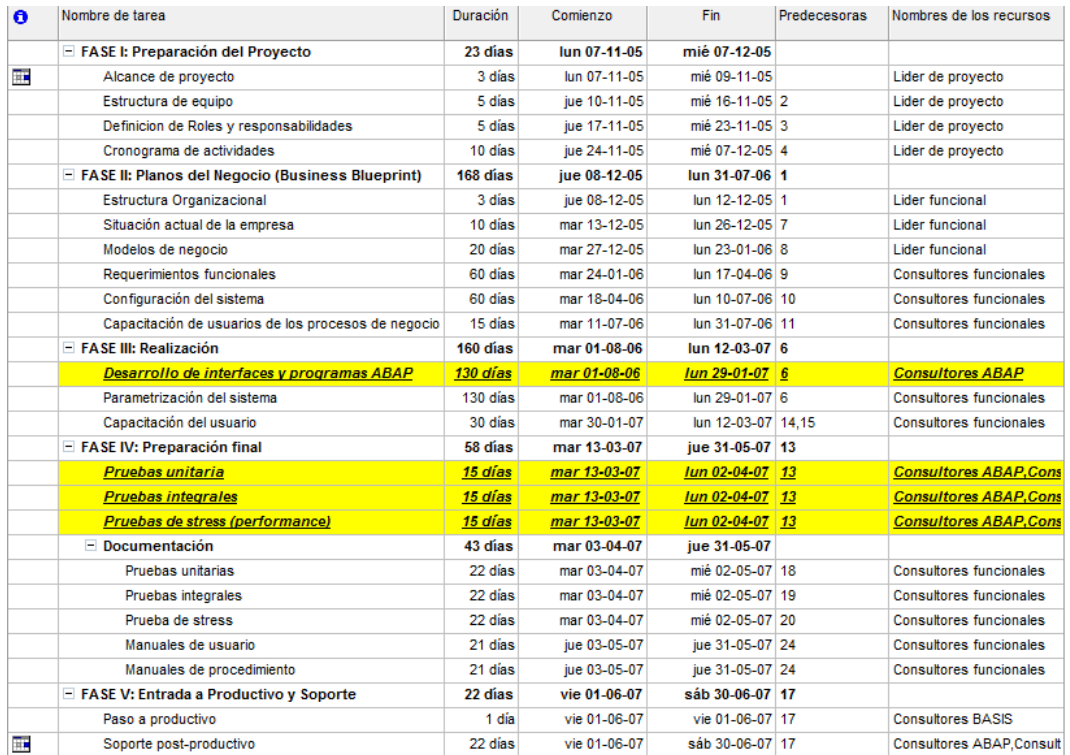

Figura 25: Gantt inicial del proyecto de implementación

Elaboración propia

# **5.2 Fase II: Planos del Negocio**

El objetivo final es presentar los documentos Business Blueprint (BBP) para ser aprobado y empezar los trabajos de configuración y desarrollo sobre el ERP SAP en cada módulo funcional. En el presente informe veremos los módulos de Logística y Finanzas. Posteriormente en los anexos al final del informe también se podrá ver otros BBP correspondientes a las Cuentas por pagar y Activos Fijos.

# **5.2.1 BBP Modulo de Logística 5.2.1.1 Estructura Organizacional**

# **a) Centros**

Los centros son unidades organizativas que agrupan lugares geográficamente cercanos, en donde se llevan a cabo los procesos logísticos de recepción de mercadería, almacenamiento y despacho. Para COPEC, se definieron como centros:

- Oficinas
- Plantas de Combustibles
- Planta de Lubricantes
- Centro de Distribución de Lubricantes
- Depósitos industriales de Combustibles
- Depósitos Remotos de Lubricantes
- Centros de mantenimiento
- Casa Matriz

# **b) Almacenes**

Los almacenes son unidades organizativas relacionadas a un centro, utilizados para almacenar y controlar el stock de los materiales. Para COPEC, se definieron como almacenes:

- Estanques/Silos
- Depósitos de terceros
- Mecánicos
- Laboratorios

# **c) Silos**

Los silos representan los estanques de los centros en los que se implementará la solución de industria, es decir, los estanques ubicados en las plantas de combustibles y lubricantes administrados por COPEC, y depósitos industriales.

# **d) Organización de Compras y Grupo de Compras**

**Organización de Compra:** Es la unidad responsable del aprovisionamiento de materiales y servicios para uno o más centros, y de la negociación de precios y condiciones de compras con el proveedor.

La organización de compras asume responsabilidad legal para todas las operaciones de compras externas. Estas negocian y definen:

- Acuerdos comerciales con los proveedores.
- Precios y condiciones para un material.
- Datos maestros de proveedores asociados a una organización de compras.
- Evaluación de los proveedores

**Grupos de Compra:** Los Grupos de Compras son responsables de las actividades de compra diarias. Cada grupo de compras puede actuar para una o varias organizaciones de compras. Los materiales pueden ser asignados por centro a un grupo de compras.

Los Grupos de compras son responsables de:

- Ejecutar el aprovisionamiento de bienes y servicios
- Realizar el seguimiento
- Ser Interlocutores con los proveedores.

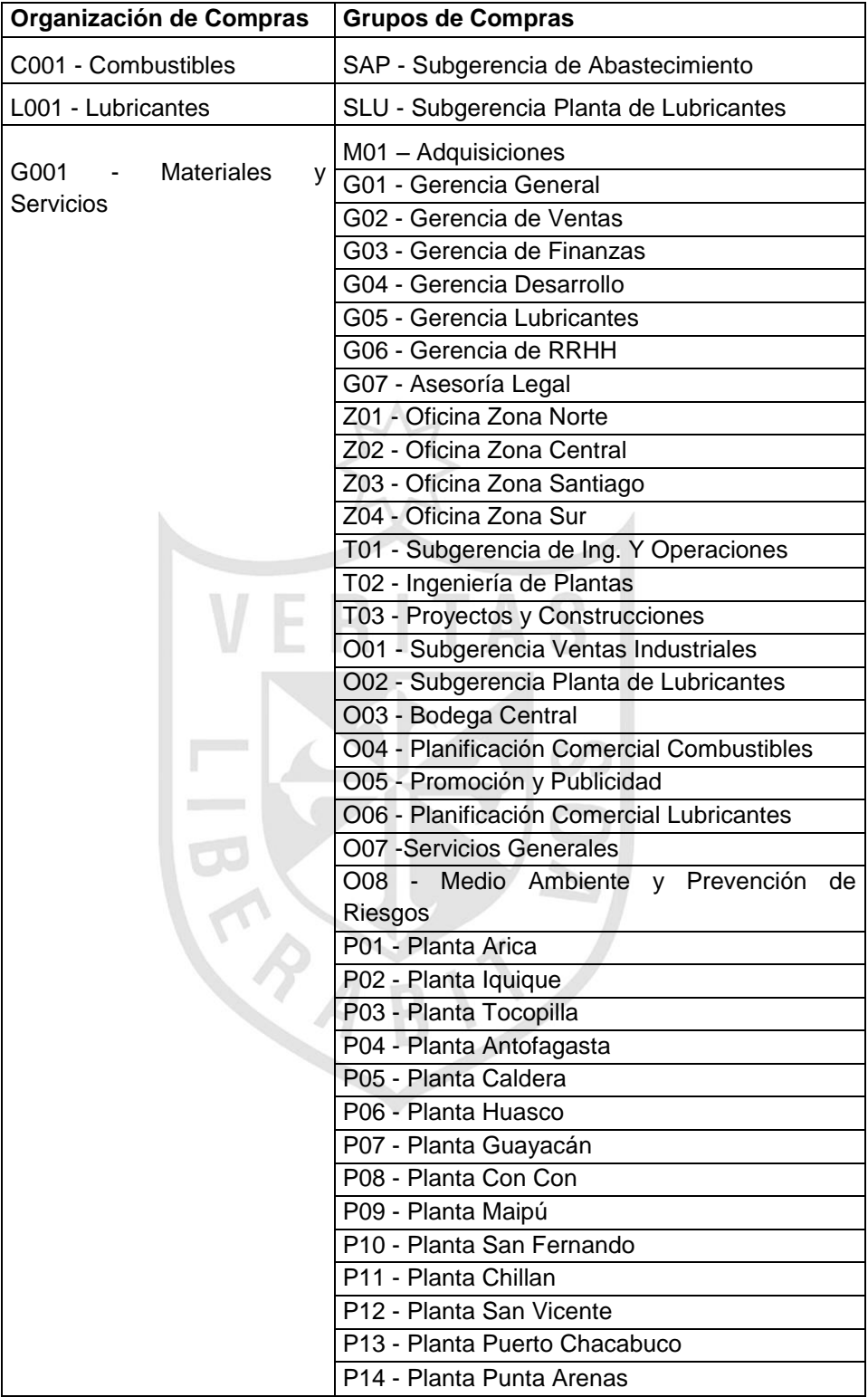

# **5.2.1.2 Estructura de Datos Maestros**

# **a) Definiciones**

Este proceso detalla las actividades para la creación y modificación de materiales. Para esto se definen en esta sección las características y funcionalidades del maestro de materiales en cuanto a:

- Tipos de material
- Tipo de numeración y rangos de números
- Grupos de artículos

El maestro de materiales contiene información sobre los materiales y/o servicios de la empresa que cumplen una de las siguientes condiciones:

- Los materiales son comprados de manera regular
- Los materiales son almacenables y se quiere llevar un control de stocks.
- Los servicios que se venden de manera frecuente para los que se quiere tener control de la venta.
- El maestro de materiales contiene las siguientes vistas en las que se deberá completar vistas según la función que se quiere cumple un material.
- **Datos básicos**: En esta vista se registran los datos del material independientes de las áreas organizativas como el volumen, peso, unidad de medida, etc.
- **Clasificación**: Datos varios de clasificación de material según clases y características determinables por los usuarios.
- **Datos específicos de Oil**: Datos relevantes para la administración de combustibles y lubricantes en Silos.
- **Datos de ventas**: Datos relacionados a la venta y expedición como el precio de venta, tipos de impuestos, formas de entrega, etc.
- **Datos de comercio exterior exportación**: Contienen la información referente a esta operación como partida arancelaria, país de origen, etc.
- **Datos de compras**: Datos propios de la gestión de compras como la unidad de pedido y porcentaje de tolerancia en excesos y faltas de suministro.
- **Datos de comercio exterior importación**: Contienen la información referente a esta operación como partida arancelaria, país de origen, código de certificado, etc.
- **Datos de planificación**: Datos relacionados a la planificación de materiales como forma de aprovisionamiento, punto de pedido, etc.
- **Datos de producción**: Datos necesarios para producción como tamaño de lote, tipo de producción, etc.
- **Datos almacenamiento**: Información relevante para la gestión de stocks como manejo de lotes, números de serie, indicadores de inventario, etc.
- **Datos de gestión de almacenes**: Información relevante para la gestión de la mercadería en las ubicaciones de almacén como clases de UA, indicador de tipo de almacén, indicador de área de almacén.
- **Datos de gestión de calidad**: Información relevante para el control de calidad de un material como el tiempo de tratamiento y tipo de certificado.
- **Datos contables**: Información referente a la valoración del material como categoría de valoración, precio estándar, etc.

# **b) Tipos de Material y Rubro**

Cada registro maestro de material, al ser creado deberá ser corresponder a un tipo de material y rubro. El tipo de material y rubro definen, entre otros, la gestión de cantidades y valores, el tipo de numeración, el rango de números permitidos, los status campo, etc.

Se definió usar el rubro **Industria Petroquímica.** Para este rubro se definieron los siguientes tipos de materiales:

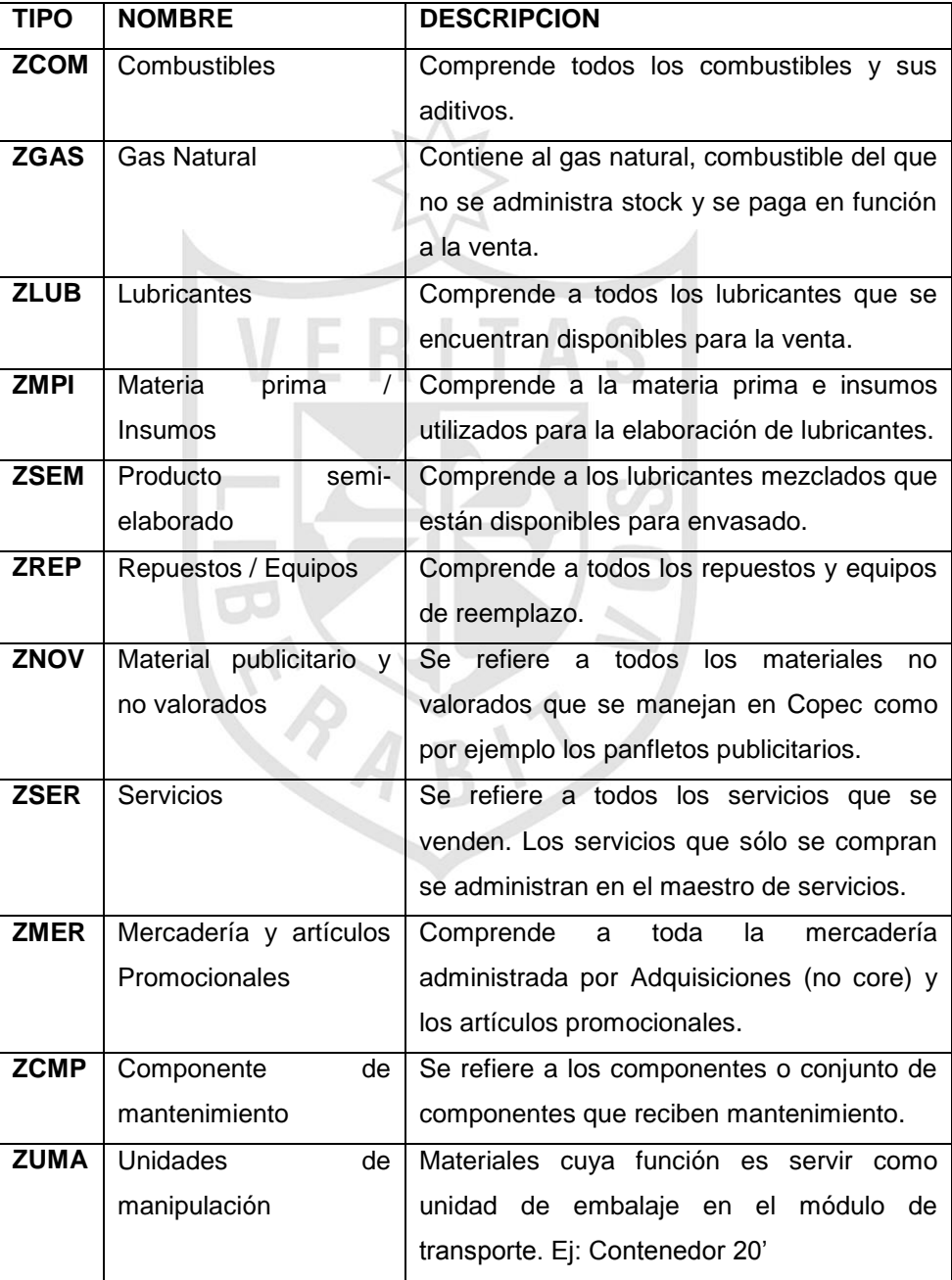

Para estos tipos de material se definieron los siguientes rangos de números y la gestión de cantidades y valores indicada a continuación:

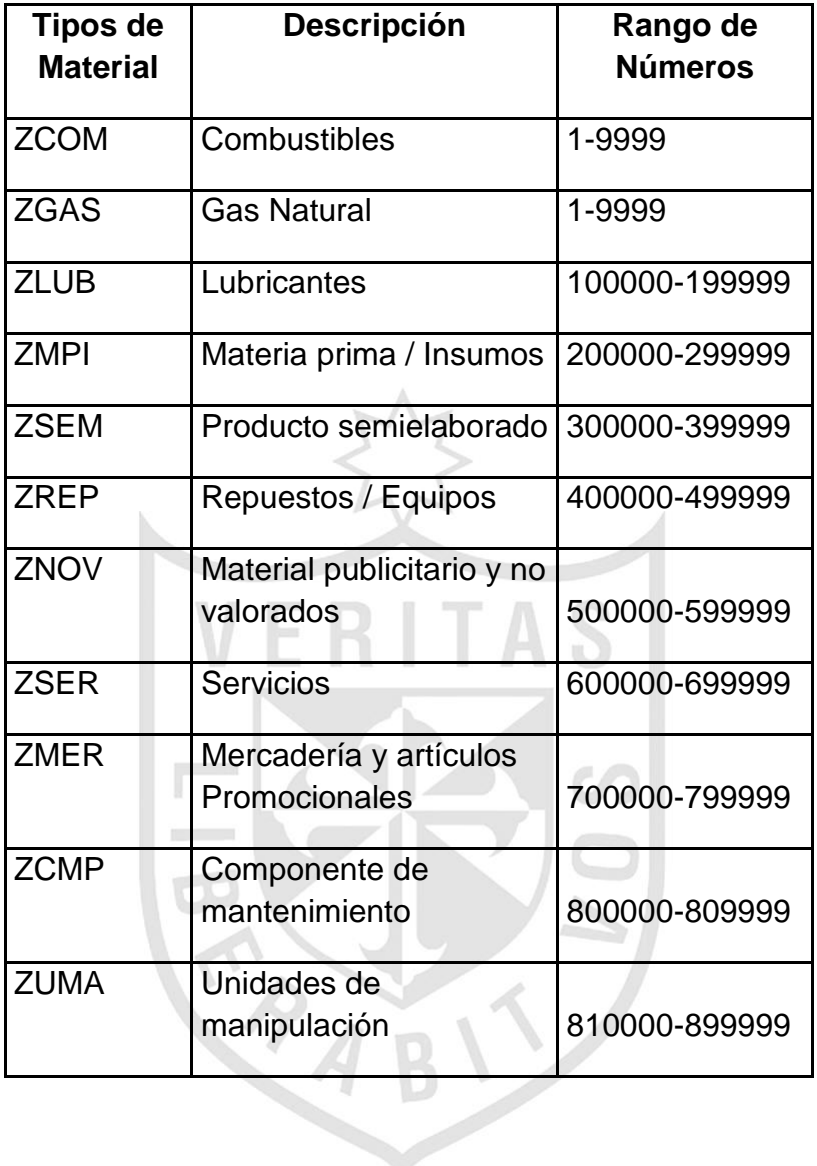

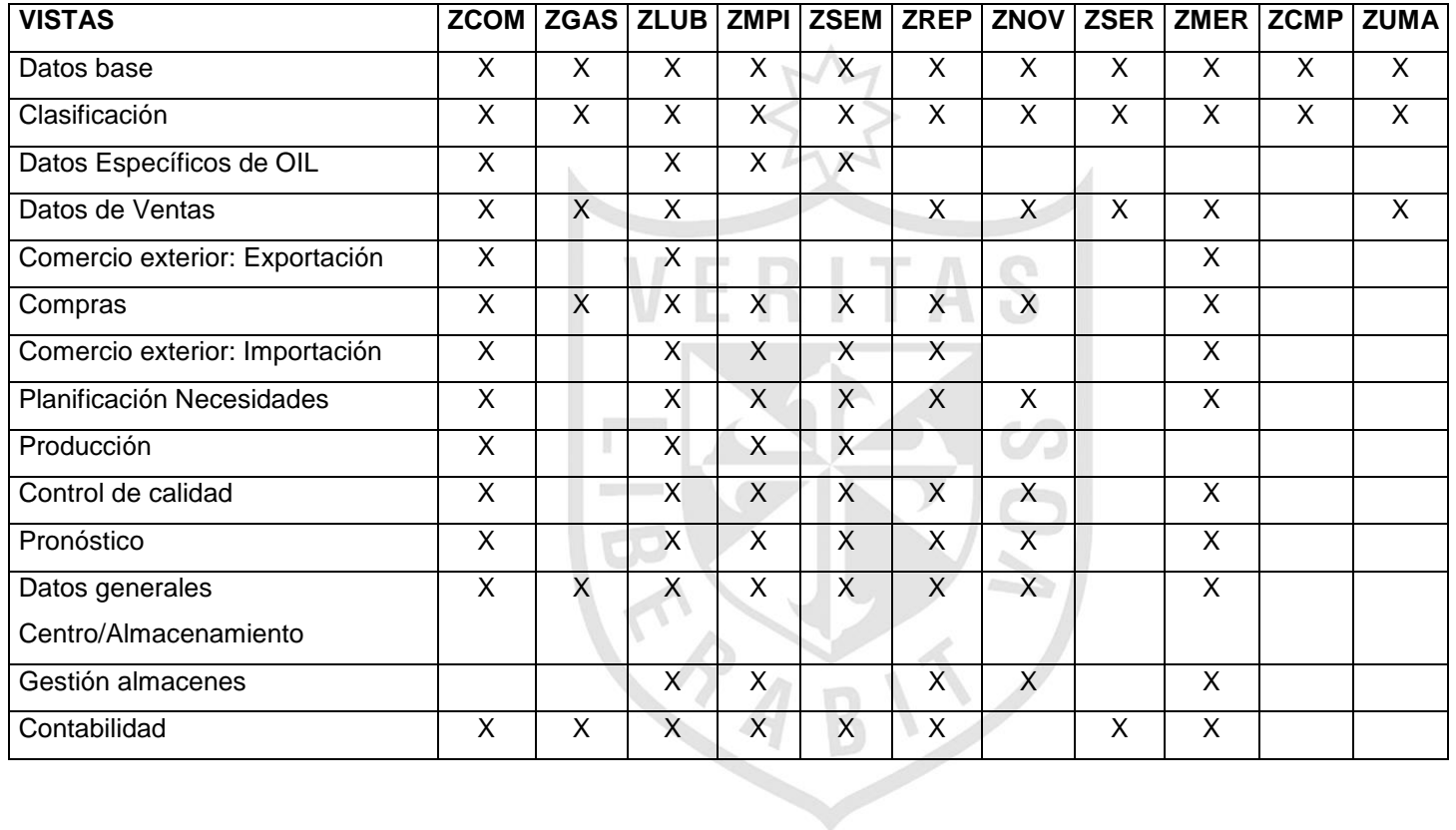

Para estos tipos de material se han habilitado (X) las siguientes vistas (opcionales u obligatorias):

# **c) Grupos de Artículos**

Los grupos de artículos son la principal herramienta de agrupación de materiales en SAP para la explotación de información. Para Copec se han definido los siguientes grupos de artículos:

# *Combustibles*

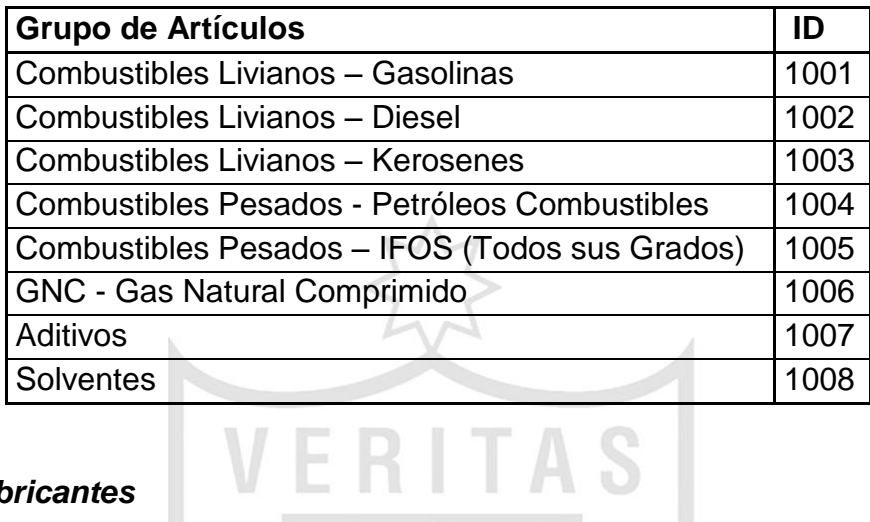

# *Lubricantes*

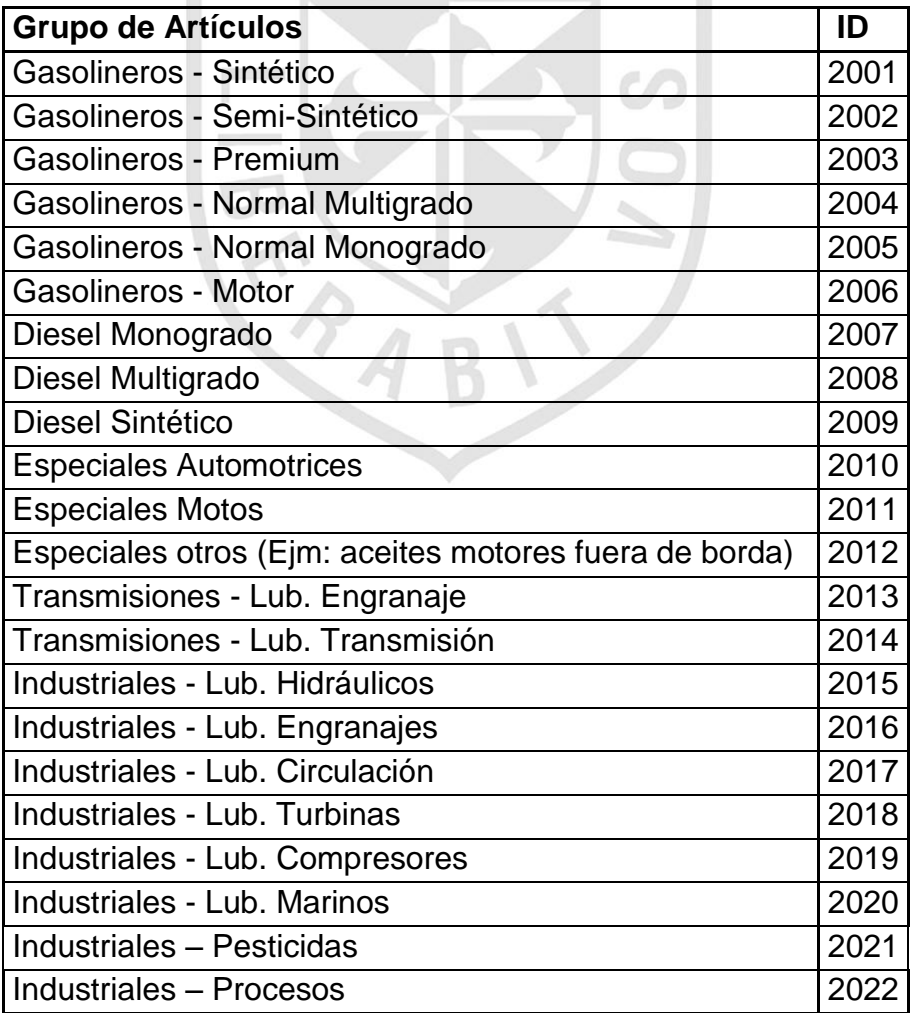

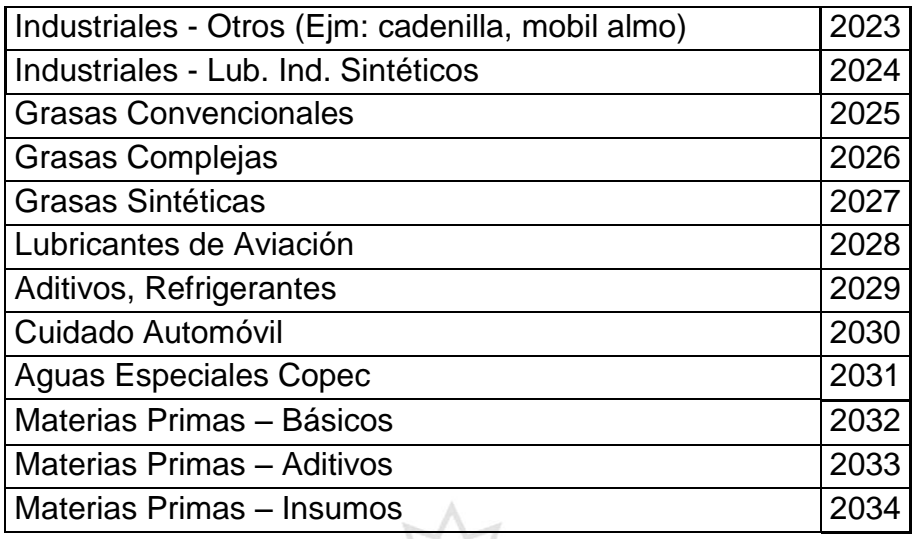

# *No Core*

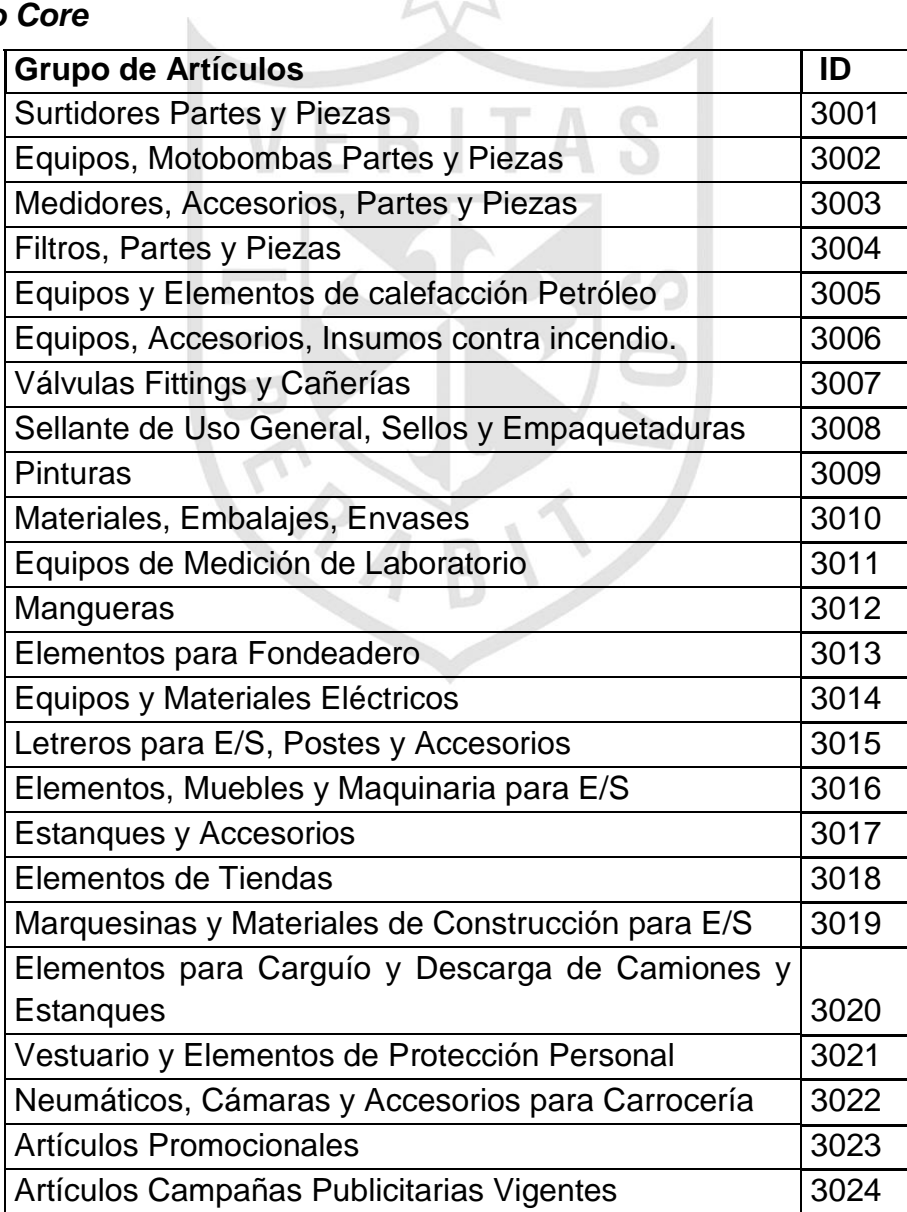

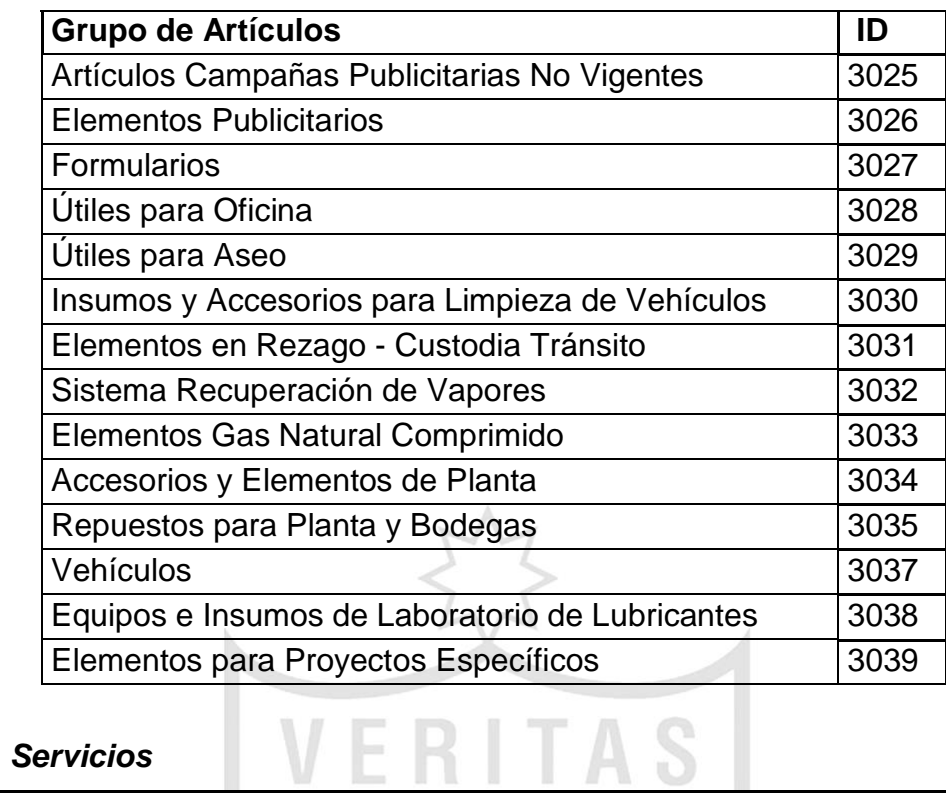

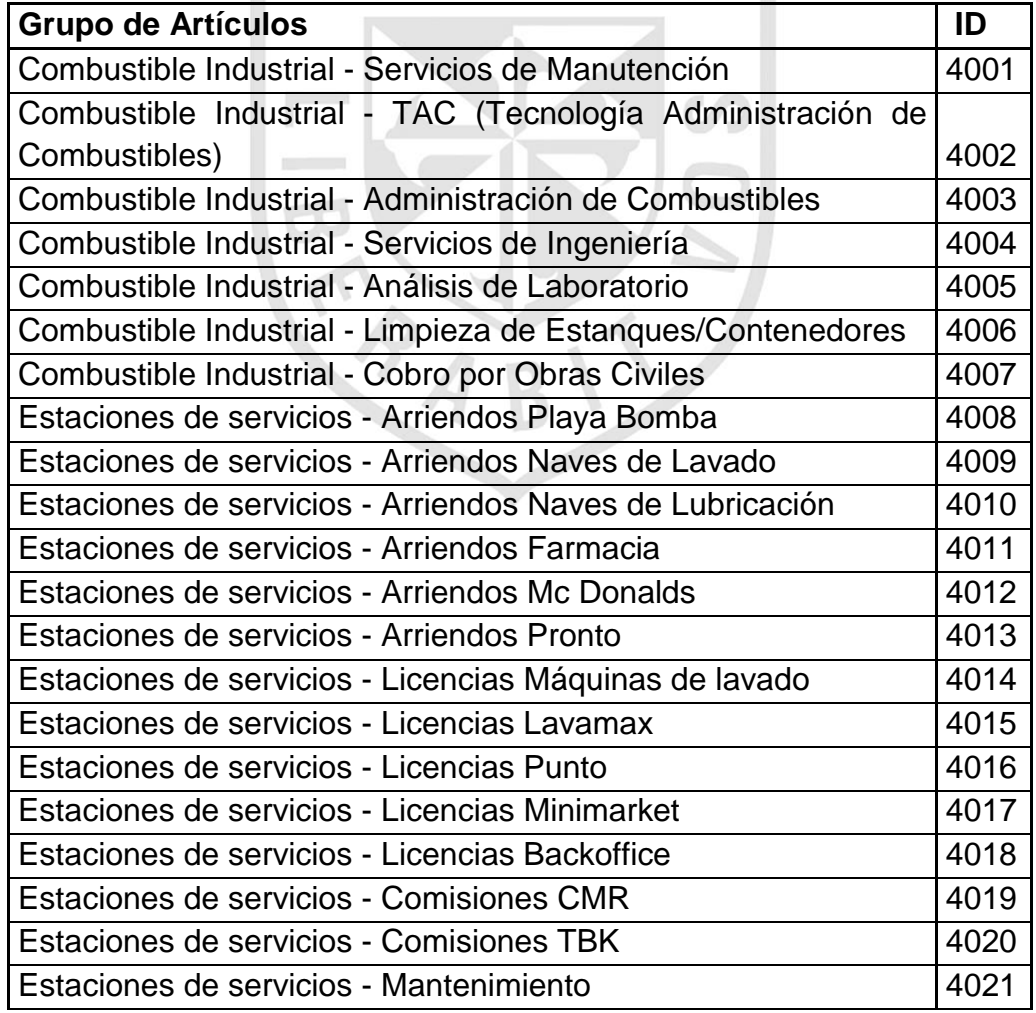

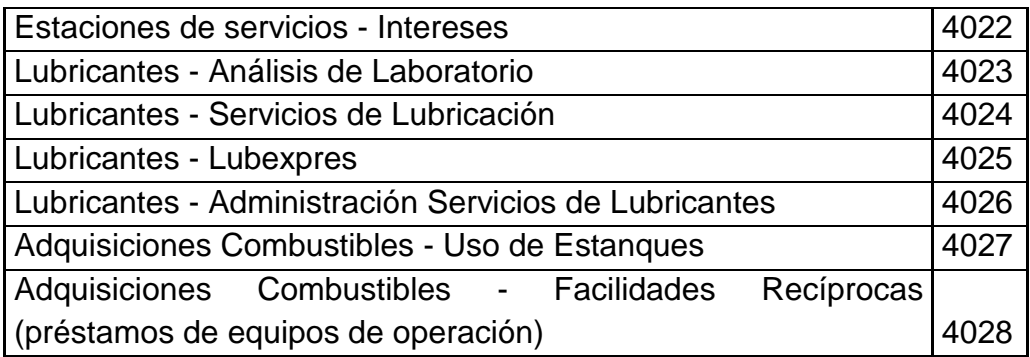

### **5.2.1.3 Maestro de Proveedores**

# **a) Definiciones**

Este proceso detalla las actividades para la creación, modificación y bloqueo de proveedores. Para esto se definen en esta sección las características y funcionalidades del maestro de proveedores en cuanto a:

- Grupos de cuenta
- Tipo de numeración y rangos de números

El maestro de proveedores/acreedores contiene información sobre los proveedores de materiales y/o servicios de la empresa, de tal manera de cubrir los requerimientos de información y control necesarios dentro del circuito de aprovisionamiento. Esta información está agrupada en tres áreas:

- **Datos Generales.** Estos datos se refieren igualmente a todas las sociedades dentro de la empresa. Incluye, por ejemplo, la denominación del proveedor, el número de identificación fiscal (Ejemplo: RUT), dirección, idioma, número de teléfono, etc.
- **Datos de Sociedad.** Se trata de los datos específicos de una única sociedad. Los datos de la sociedad incluyen (ej: número de cuenta asociada y condiciones de pago).
- **Datos Organizacionales de compras.** Estos son los datos relevantes para la organización de compras de la sociedad en la cual se habilita un proveedor. Estos datos permitirán establecer los controles adecuados en el suministro de materiales y/o servicios.

# **b) Grupos de cuenta y rangos de números**

Cada registro maestro de proveedor, al ser creado debe ser asignado a un grupo de cuentas. El grupo de cuentas define, entre otros, el tipo de numeración, el rango de números permitidos, los status campo, etc. De acuerdo a lo anterior, se definió para COPEC los siguientes tipos de proveedores:

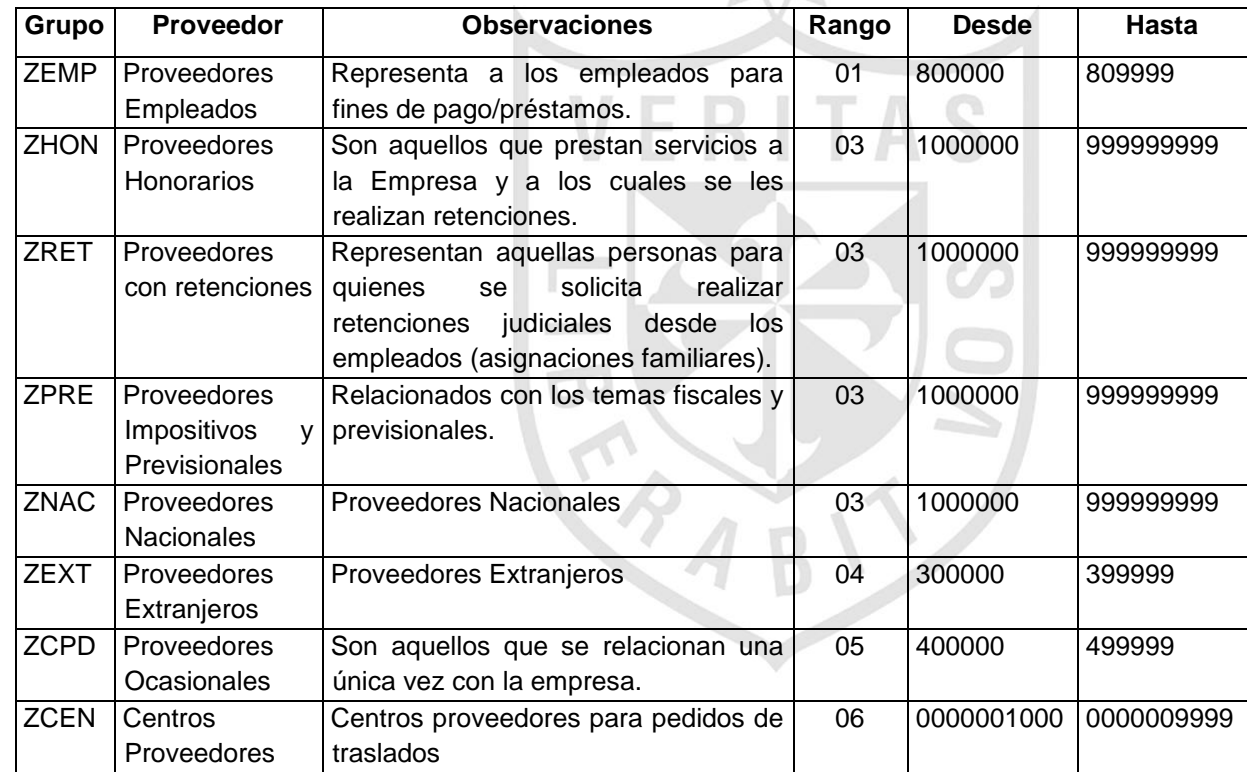
#### **5.2.1.4 Maestro de Servicios**

#### **a) Definiciones**

Este proceso detalla las actividades para la creación, modificación y eliminación de servicios. Para esto se definen en esta sección las características y funcionalidades del maestro de servicios en cuanto a:

- Tipos de servicios y Rangos de Números
- Grupos de artículos

Un servicio identificará una tarea o grupos de tareas que se puede subcontratar para su ejecución por un proveedor externo. Los servicios se identificarán mediante un código interno, y un tipo de servicio que determinará la información relevante a mantener en función del uso que se le va a asignar.

Cada servicio puede contener el precio unitario, la descripción breve, la descripción ampliada y el grupo de artículos. Estos servicios se pueden clasificar de acuerdo a diferentes criterios al objeto de facilitar la búsqueda de los mismos o bien caracterizarlos de forma más detallada.

Adicionalmente, se puede construir catálogos de servicios que presta un determinado proveedor, al objeto de facilitar las actividades posteriores de contratación, asignación a órdenes de mantenimiento o bien a trabajos de construcción.

#### **b) Tipos de Servicios y Rangos de Números**

Es la agrupación de diferentes servicios que tienen una misma naturaleza o propiedades. Sus implicaciones están en que desempeñan funciones de control, como serían la codificación, control de autorizaciones para el mantenimiento del maestro de servicios, reglas de contabilización, etc. El tipo de servicio especifica determinadas propiedades de la prestación de servicios.

Se definió para COPEC los siguientes tipos de servicios:

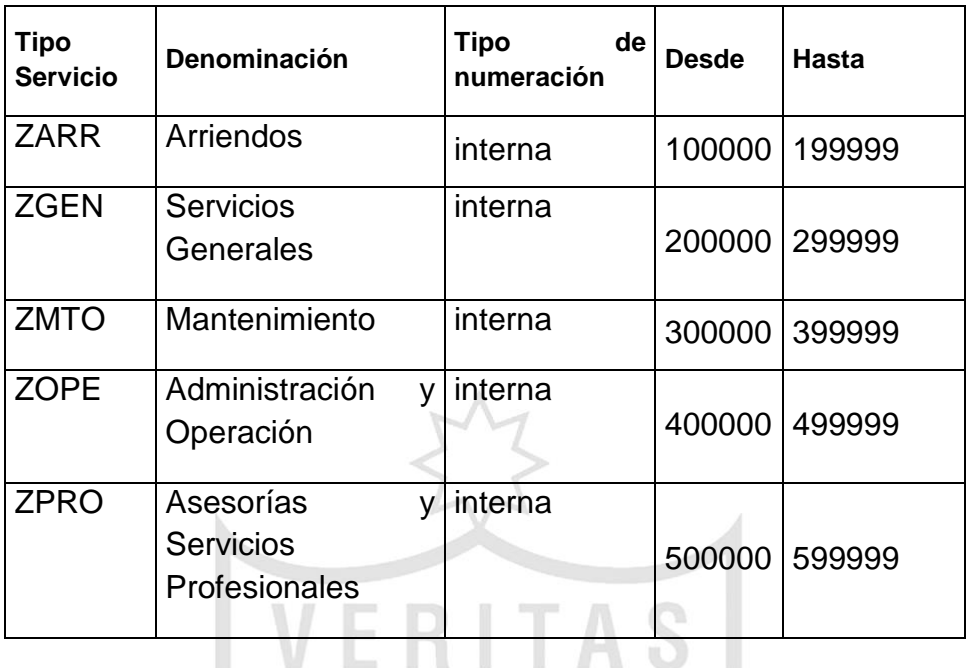

# **c) Grupo de Artículos**

Agrupación de diferentes servicios que pertenecen a una misma familia. Se define una tabla a nivel de mandante de forma que cada servicio estará asignado a un sólo grupo de artículos. Esta clasificación está orientada a estructurar la gestión de compras y a obtener reportes de compras.

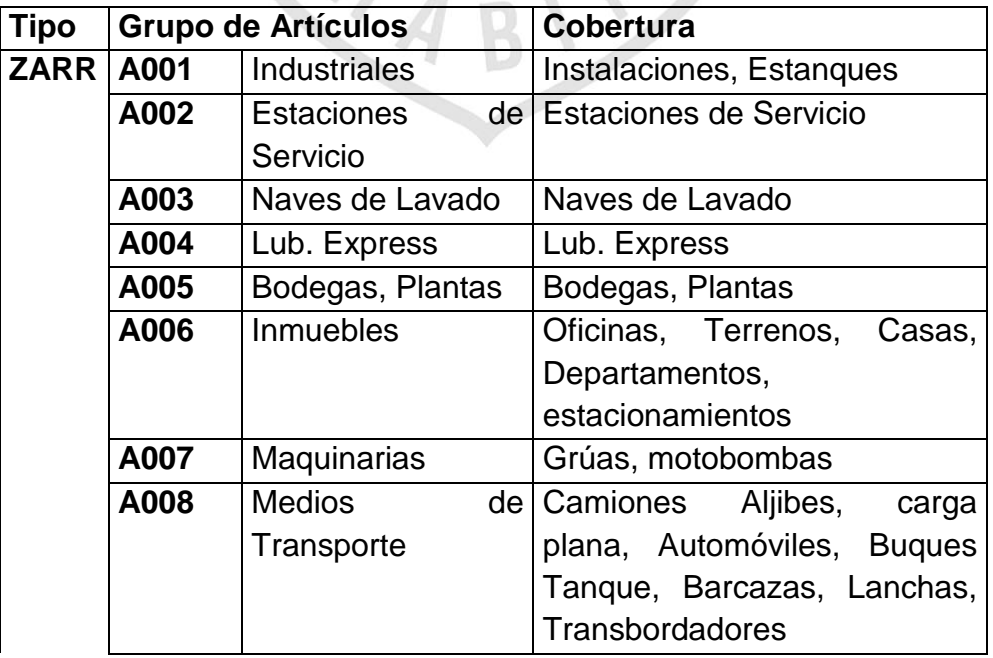

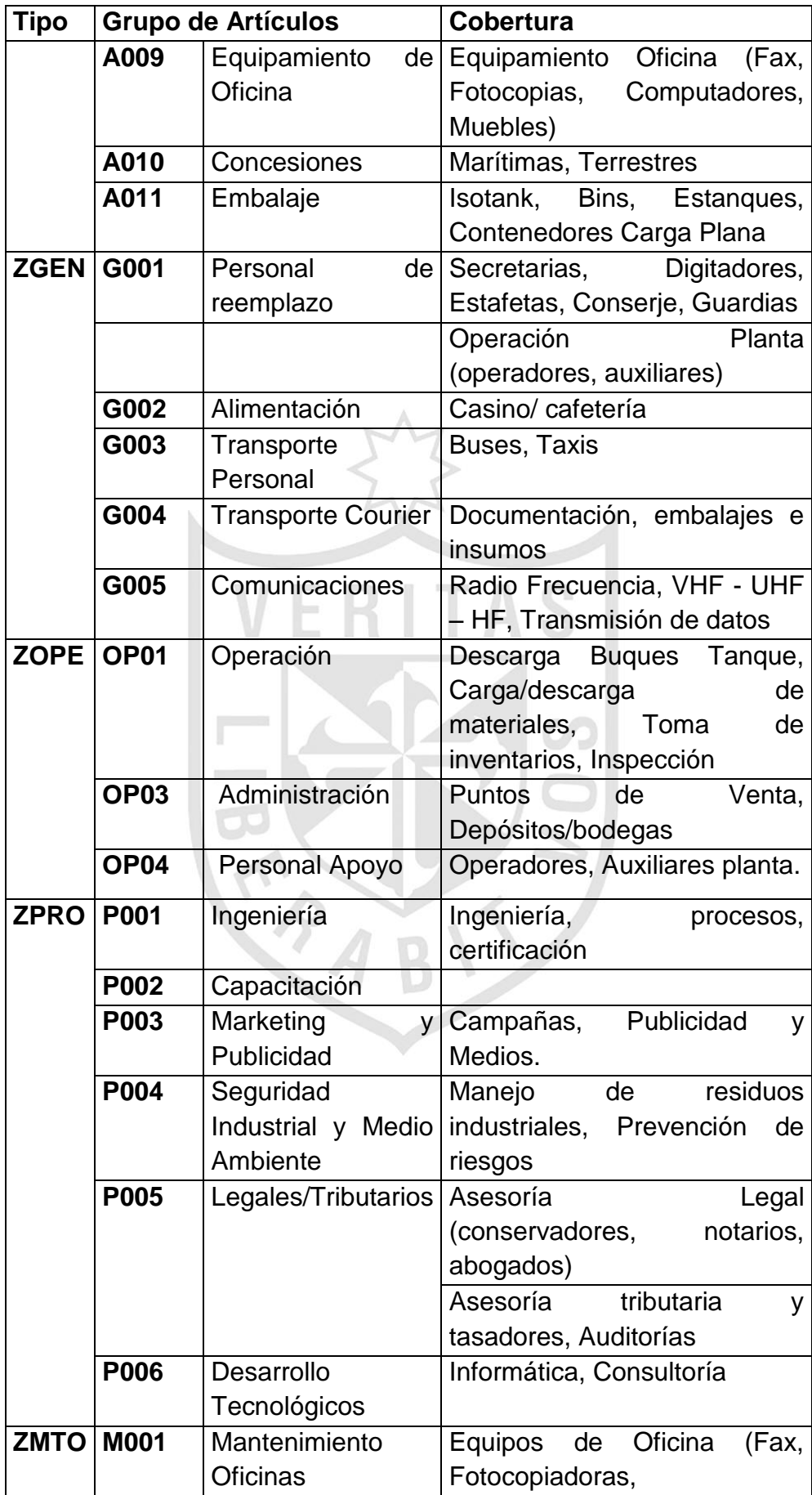

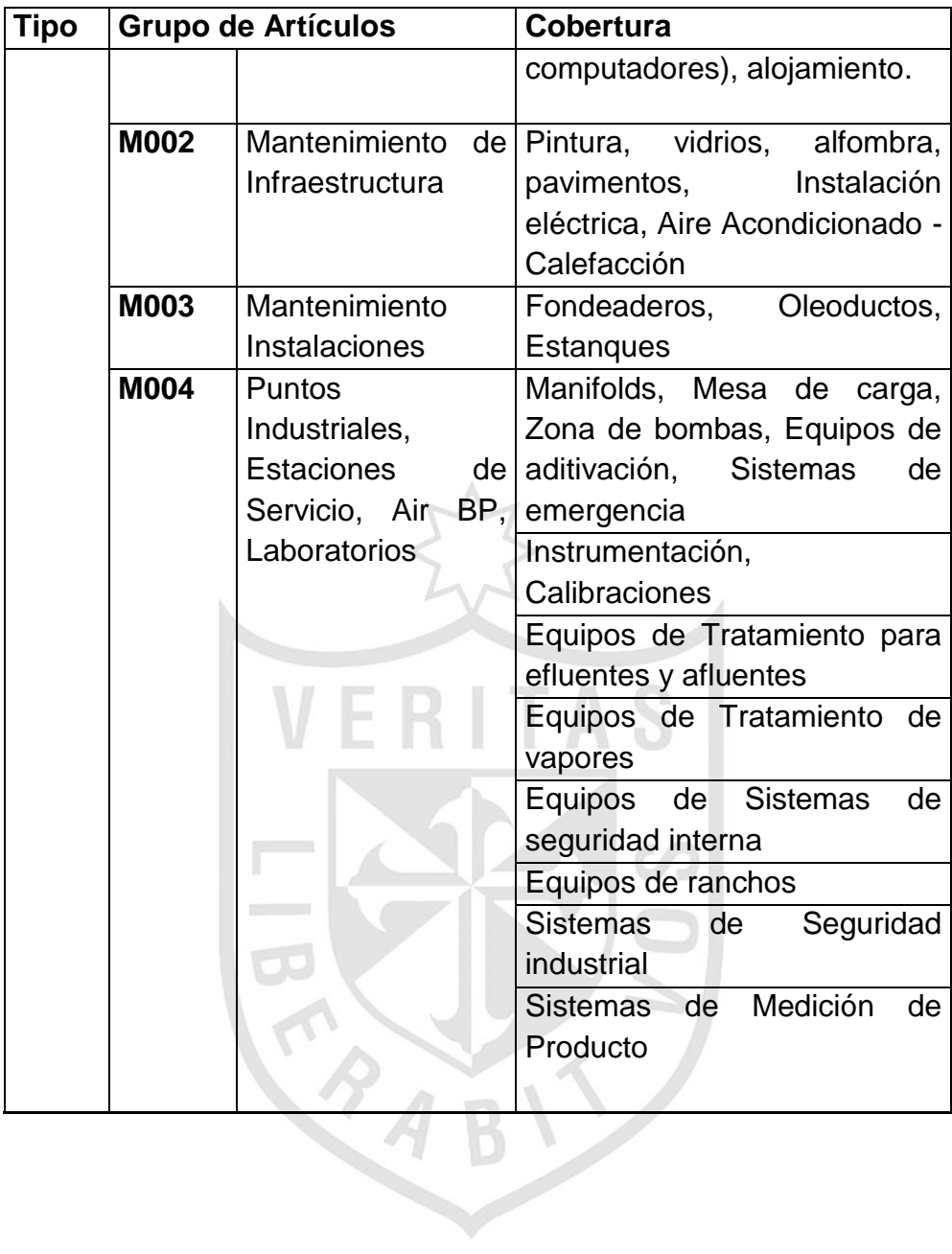

#### **d) Registro Info de Compras**

Los registros INFO de compras se utilizan como fuente de Información para Compras, y representa una relación proveedor-material específica. Permite que los encargados de compras puedan determinar rápidamente los materiales que han sido presentados o suministrados previamente por un determinado proveedor y los proveedores que han presentado o suministrado un material determinado.

Contenido de un registro INFO:

- Precios actuales y condiciones para la fijación del precio.
- Número del último pedido.
- Límites de tolerancia para los excesos de suministros y los suministros incompletos.
- El plazo de entrega del material previsto por el proveedor.
- Datos de evaluación de un proveedor.
- Un indicador que muestra si el proveedor se considera el proveedor regular del material.
- El surtido parcial de proveedor al que pertenece el material.
- El período de disponibilidad durante el cual el proveedor puede suministrar el material.
- Información de ofertas y de pedidos.
- Condiciones de oferta actual y futura (descuentos, costes fijos, etc.) para poder copiarlas en los pedidos.
- Las condiciones de proveedor se pueden actualizar directamente en el registro INFO.

Para los registros INFO se definió lo siguiente:

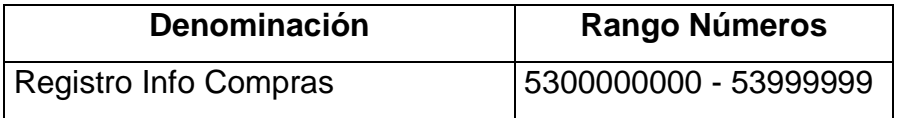

En COPEC se define llevar registro INFO para materiales CORE y no CORE, los cuales comenzarán a actualizarse automáticamente con la primera compra (relación proveedor material). Para casos especiales como Planificación se podrá cargar registros info antes de la salida en producción.

# **5.2.1.5 Procesos de Negocio**

Listado de procesos de negocio de planificación

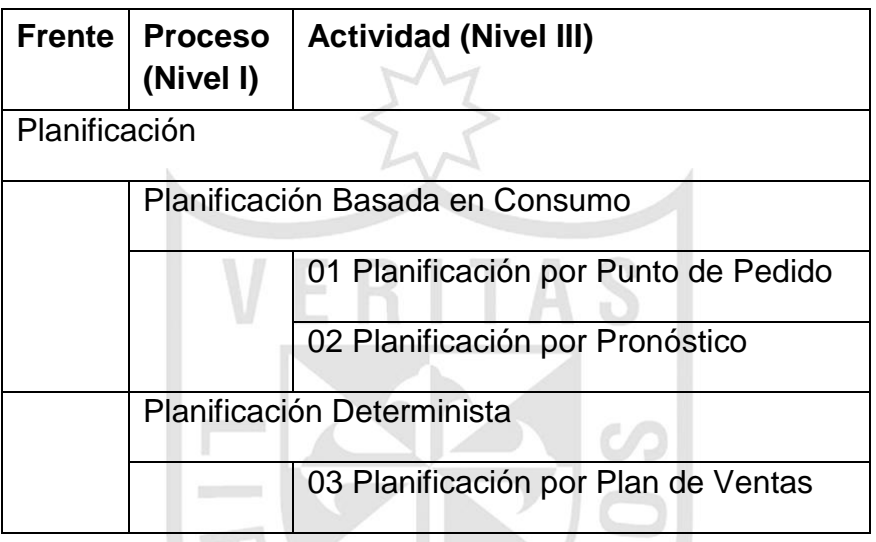

Listado de procesos de negocio de Abastecimiento

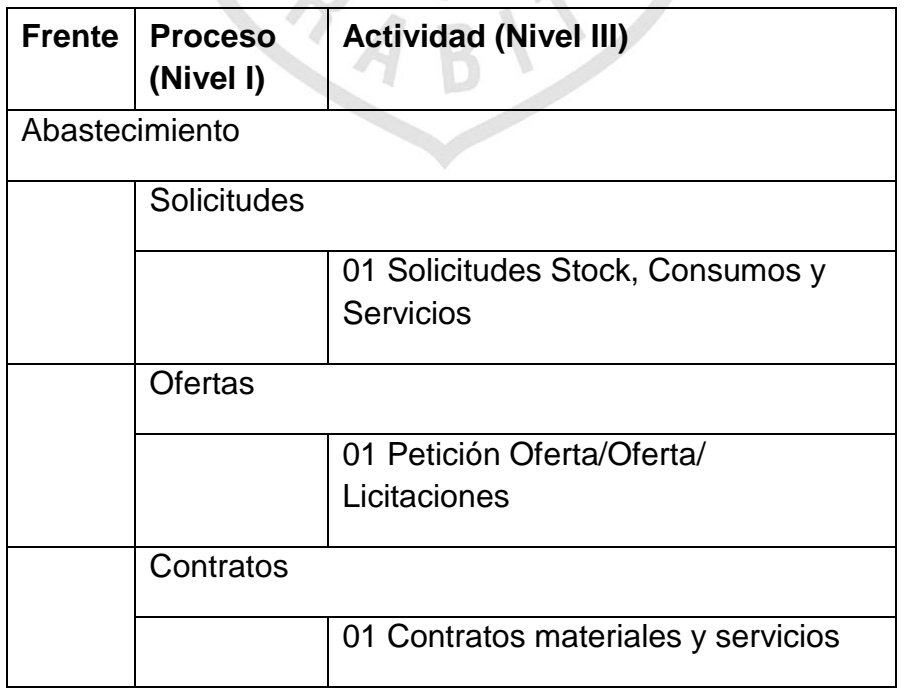

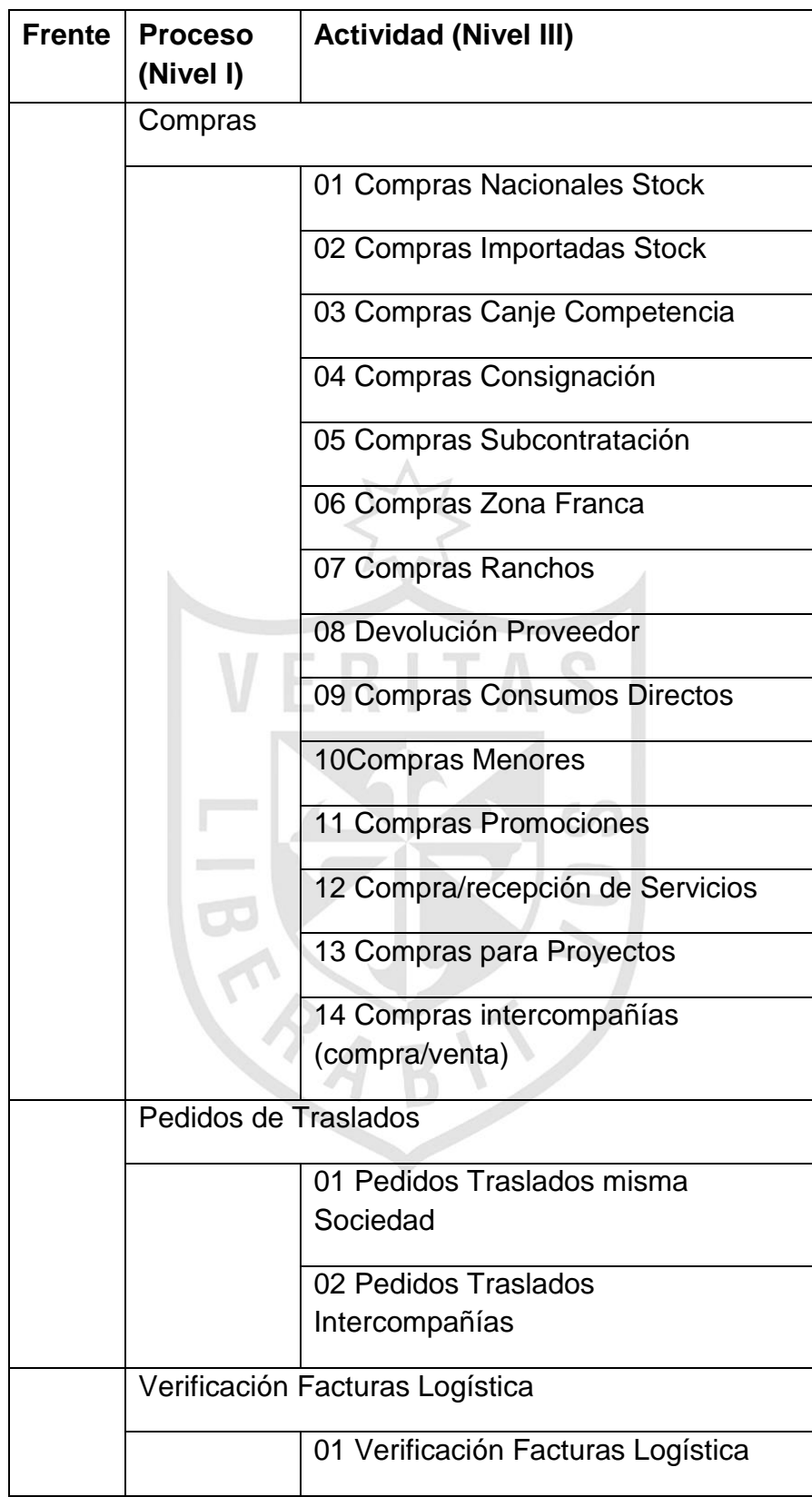

Listado de procesos de negocio de Gestión de Inventarios

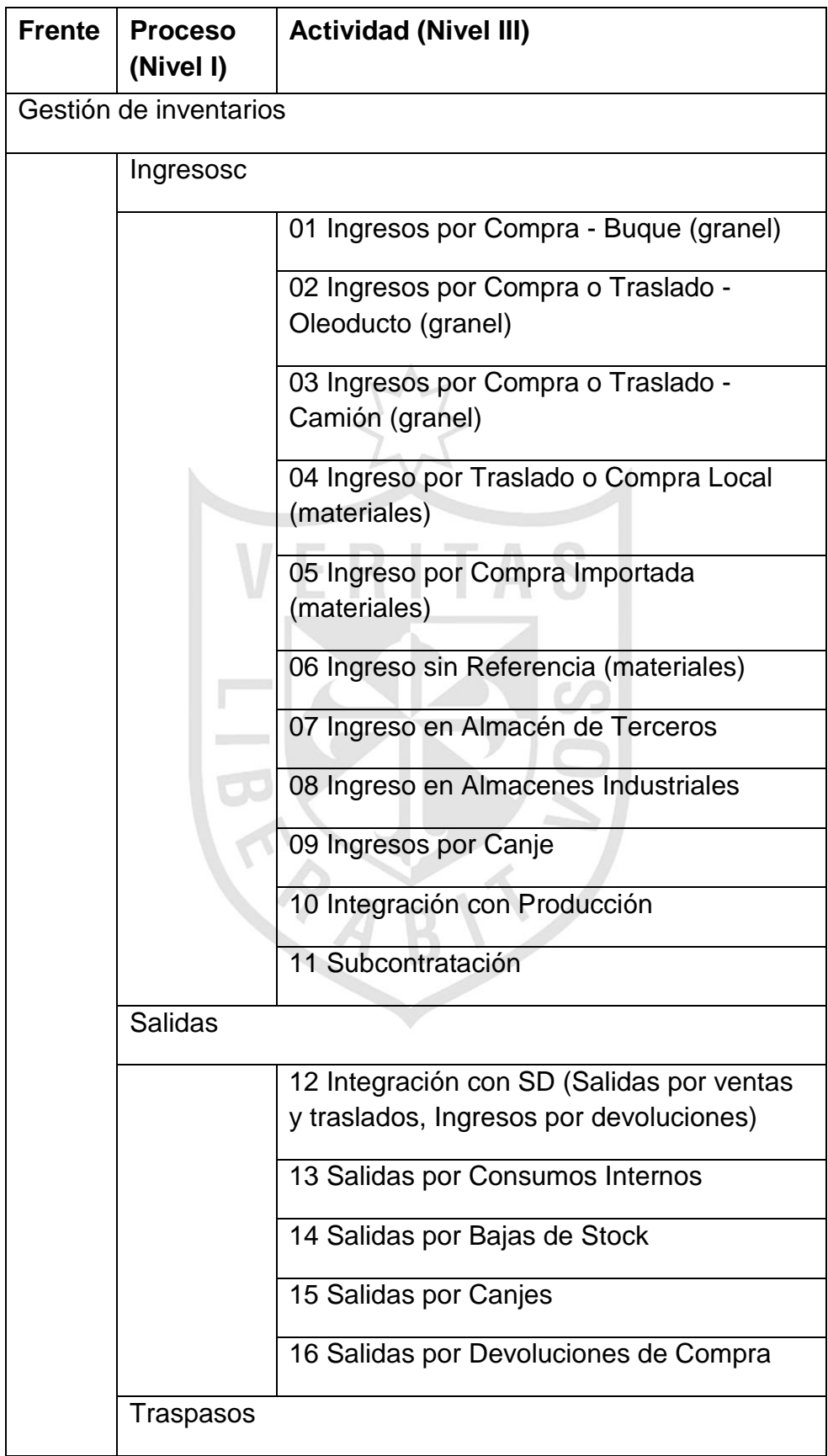

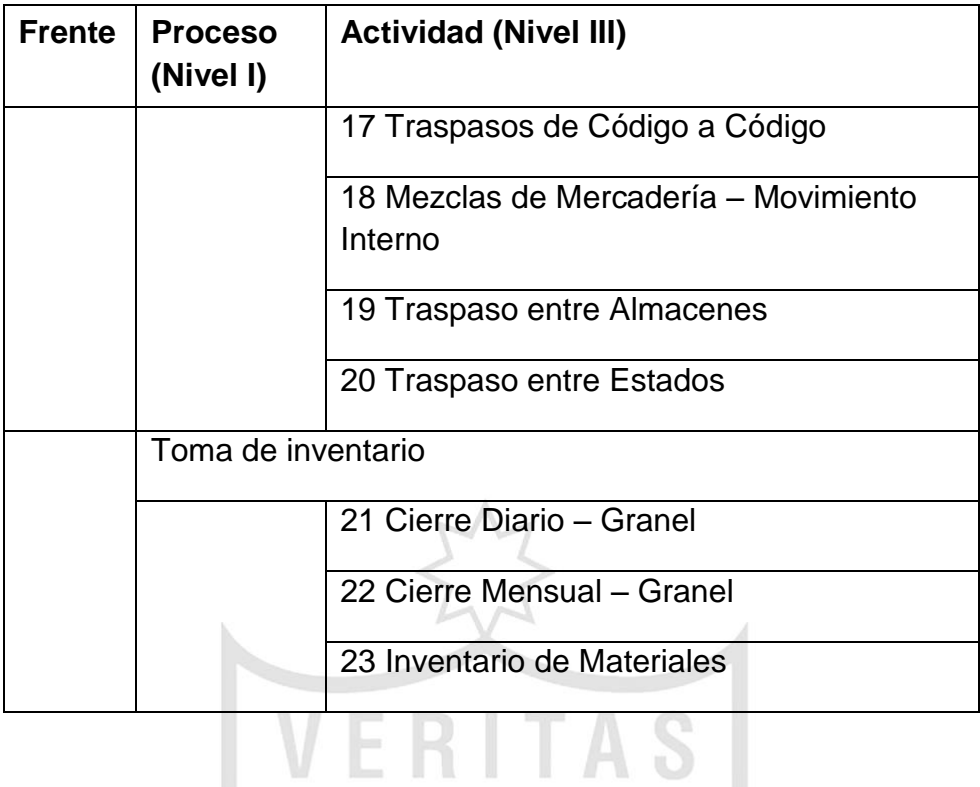

Listado de procesos de negocio de Gestión de Almacenes

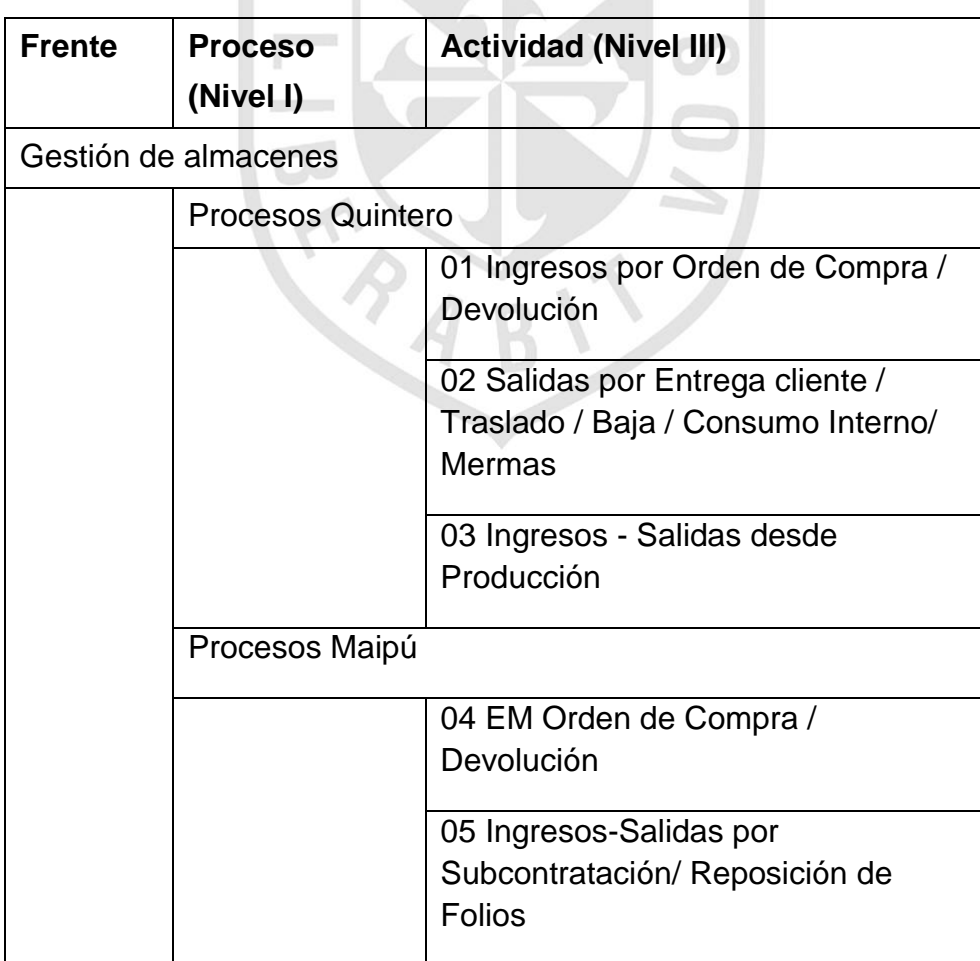

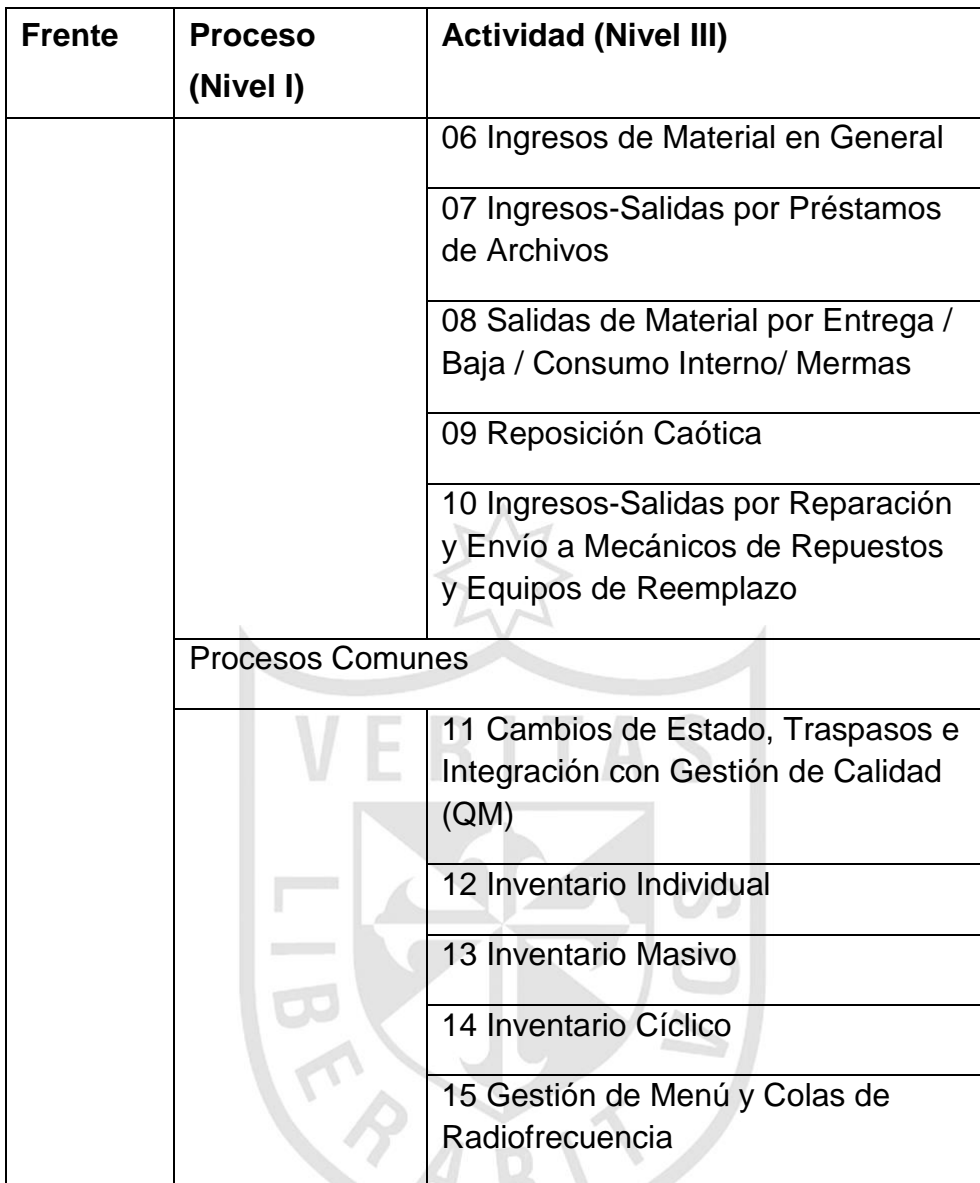

# **5.2.1.6 Objetos Transaccionales SAP**

- **a) Objetos Transaccionales de Abastecimiento**
	- **Regla de Verificación de Disponibilidad**

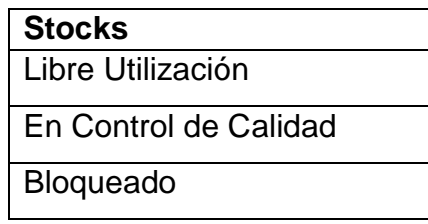

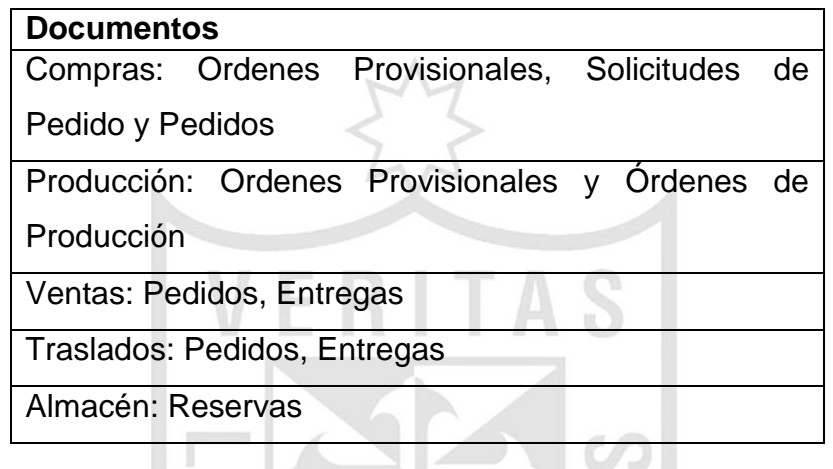

# **Características de Planificación**

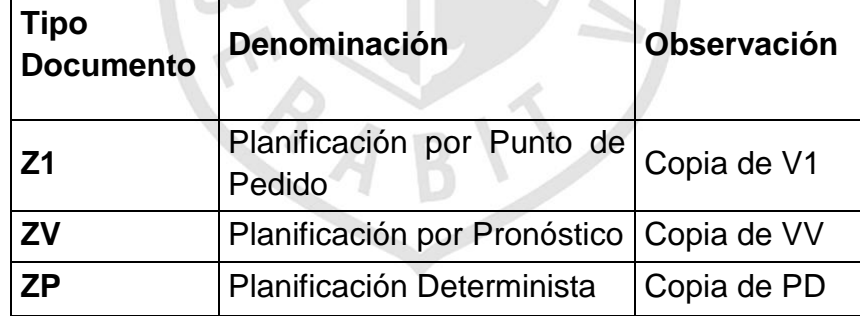

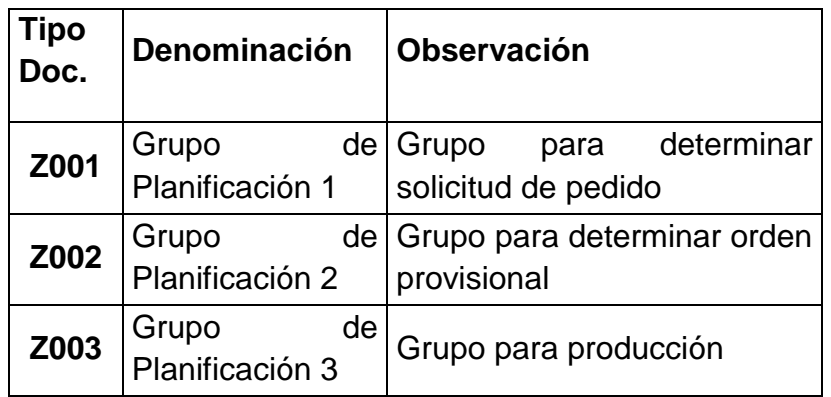

# **Grupo de Planificación de Necesidades**

# **Aprovisionamiento Especial**

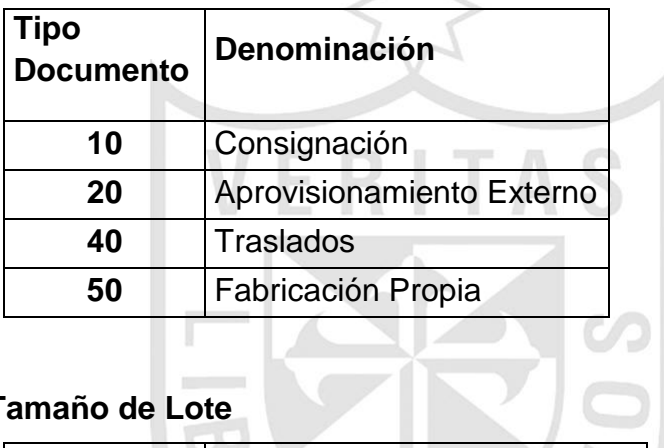

#### **Tamaño de Lote**

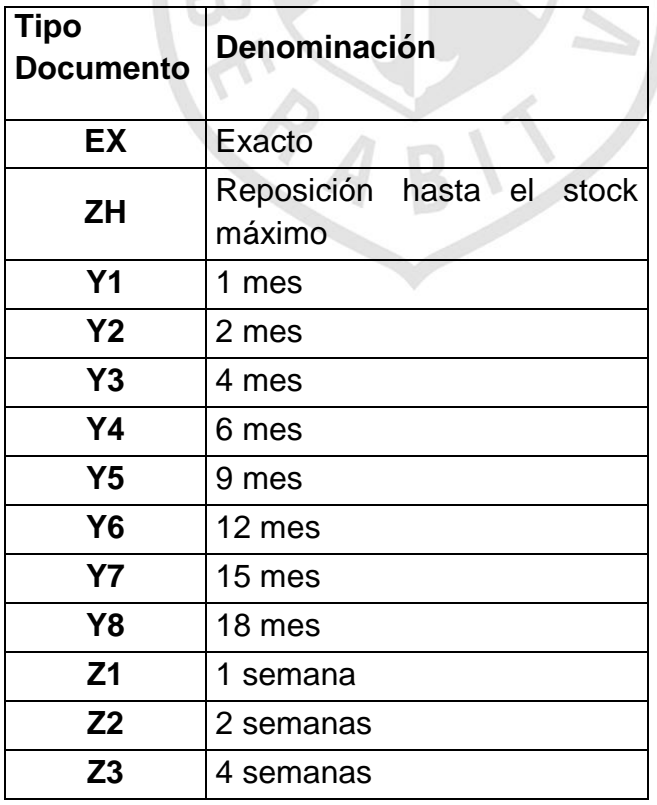

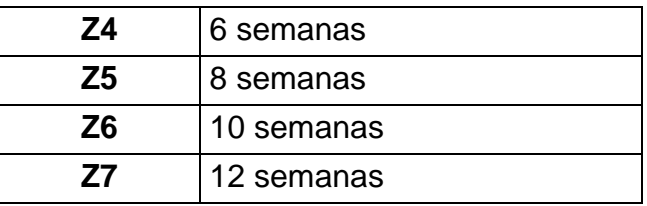

## **Perfil de Cobertura**

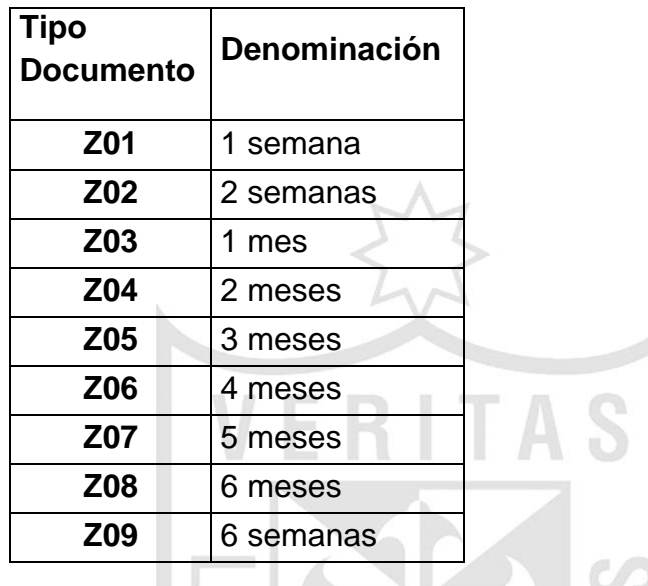

# **b) Objetos Transaccionales de Abastecimiento**

El ciclo general de compras estará estructurado bajo las actividades estándar de SAP para los procesos de compras, el cual consta de las siguientes etapas:

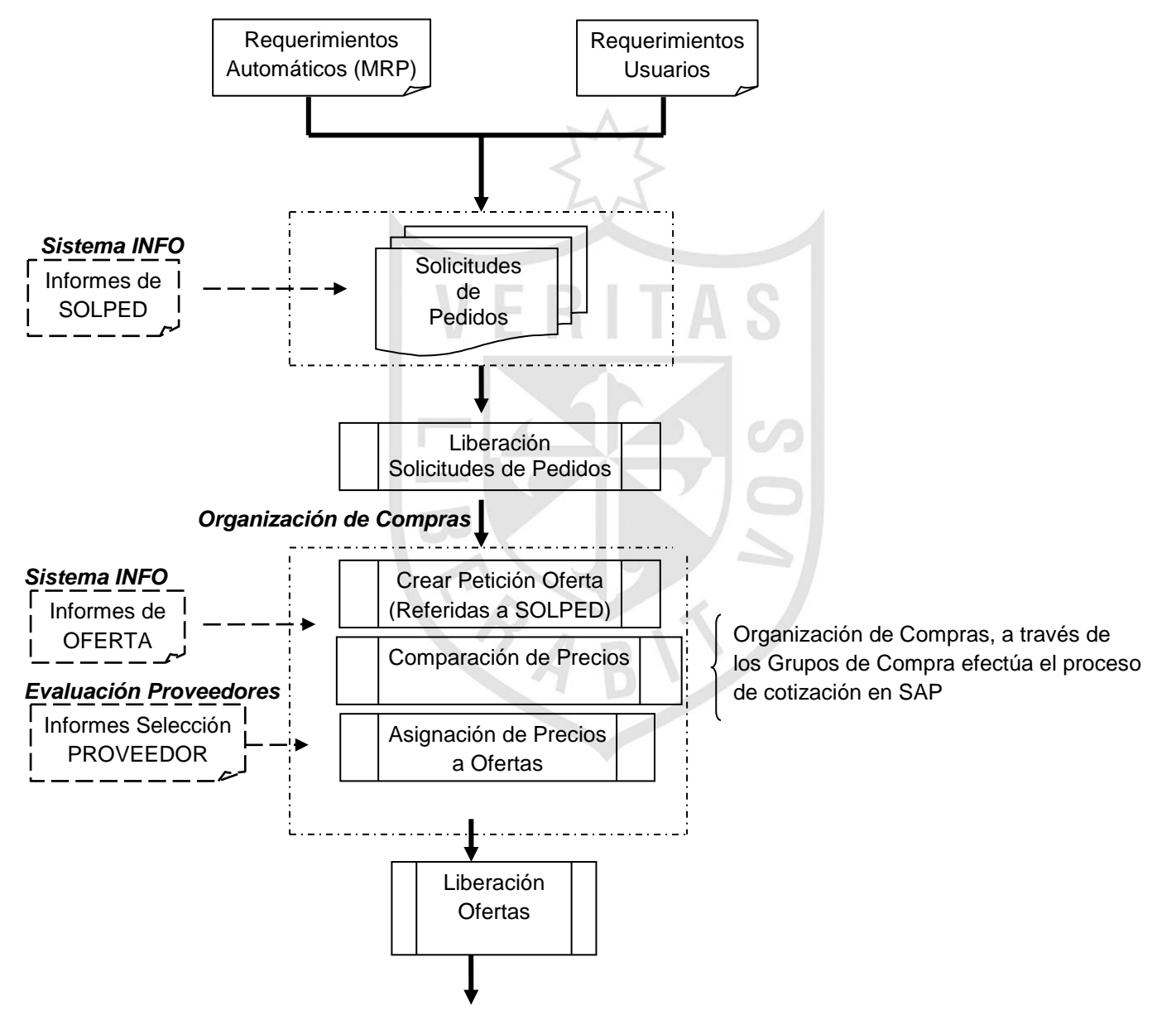

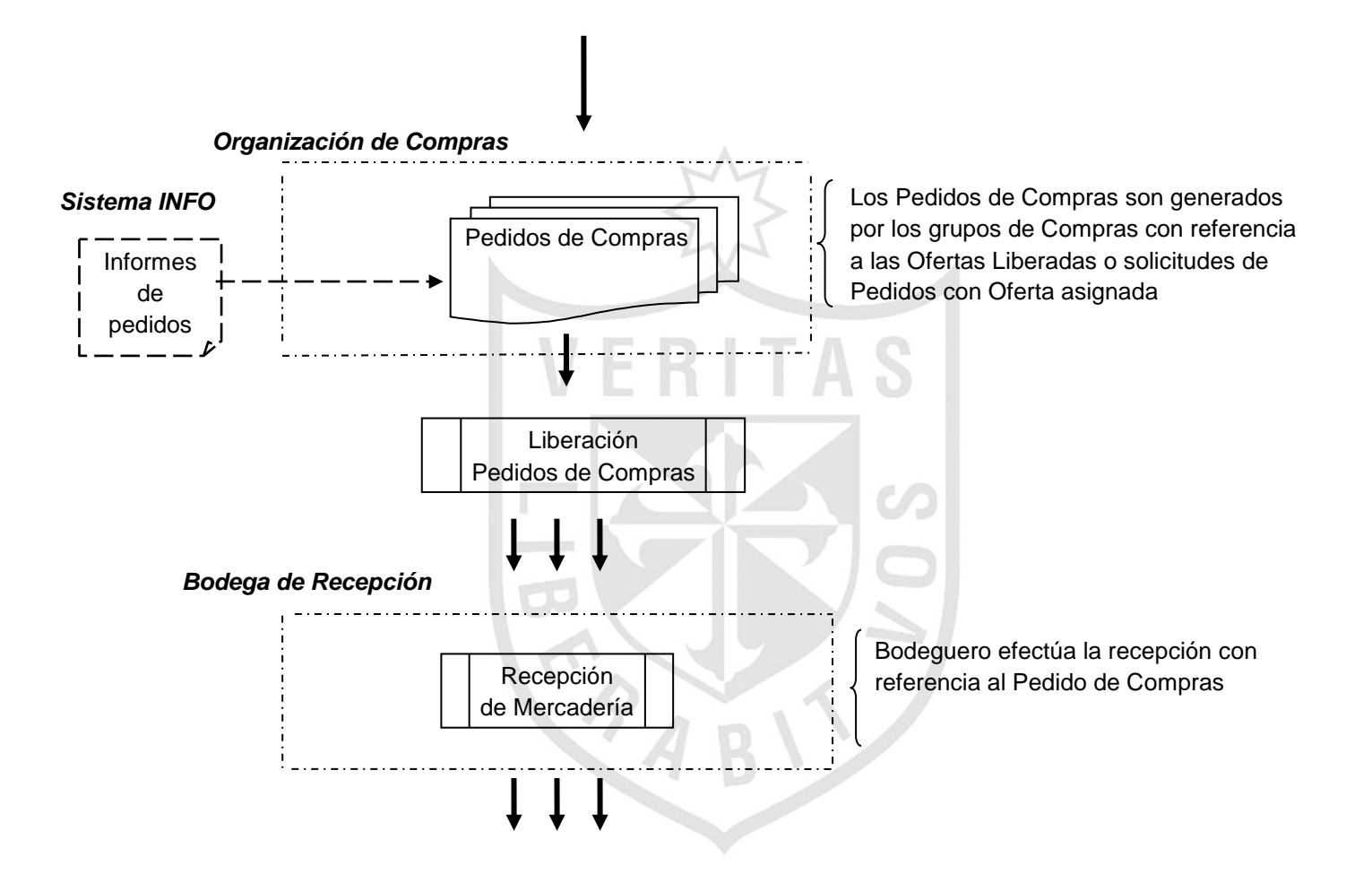

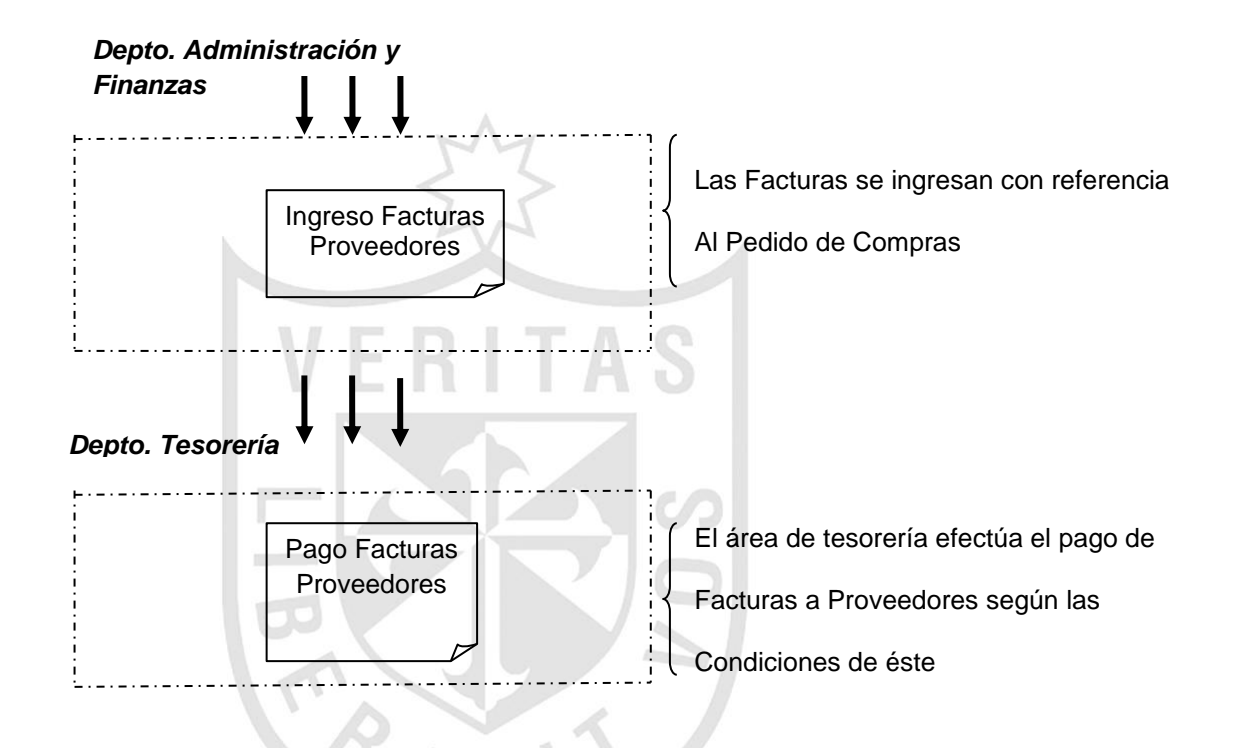

En base al flujo grama anterior se define los diferentes procesos de compras para la compañía. La siguiente tabla enumera los tipos de documentos que se usarán en los procesos de compra.

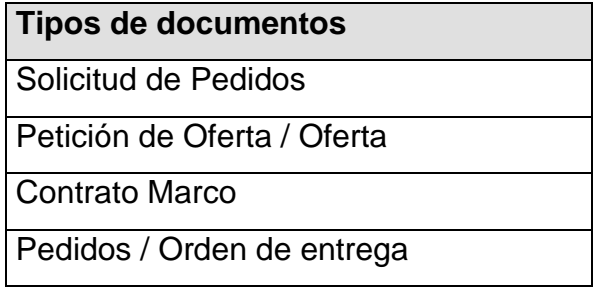

#### **b.1) Solicitudes de Pedidos**

Las solicitudes de pedido son documentos internos que se crean manual o automáticamente en el sistema SAP, las cuales son enumeradas en forma correlativa, para solicitar o requerir al departamento de compras que adquiera un material y/o servicio para una fecha determinada.

A continuación se detalla la utilización de cada una de las clases de documentos:

#### b.1.1) Solicitud de Pedido ZAUT (SOLPED Automática)

Este tipo de Solicitud se generará por requerimientos de compras para materiales CORE y NO CORE, como resultado de:

- $\checkmark$  Proceso de MRP
- $\checkmark$  Liberación de Proyectos (PS)
- $\checkmark$  Ordenes Producción (PP) y Mantenimiento (PM)
- $\checkmark$  Venta Calzada para Pedidos de Ventas (automáticamente con la creación del pedido de Ventas)

La clase de documentos ZAUT no estarán sujetos a ninguna aprobación o liberación.

- b.1.2) Solicitud de Pedido ZMAT (SOLPED Stock Manual) Este tipo de solicitud se generará en forma manual por el coordinador de planificación del stock ó algún usuario autorizado para este tipo de requerimientos. La clase de documentos ZMAT no estarán sujetos a ninguna aprobación o liberación.
- b.1.3) Solicitud de Pedido ZCON (SOLPED Consumos)
	- Son las solicitudes de pedido que generarán manualmente los usuarios autorizados (área solicitante), para consumo interno de materiales. La clase de documentos ZCON estarán sujetos a liberación.
- b.1.4) Solicitud de Pedido ZSER (SOLPED Servicios)

Son las solicitudes de pedido que generarán los usuarios autorizados (área solicitante) en base a la planificación para requerimientos de servicios externos. Esta clase de documento es necesaria para la propuesta, adjudicación de contratos y aceptación de los servicios. Estos documentos serán de cargo directo a un objeto de imputación y a una cuenta de resultado.

En las solicitudes de Pedidos se manejan **"Tipos de posiciones"**, que permiten controlar el aprovisionamiento para una posición de material o para una posición de servicio, y **"Tipos de imputación"**, que permiten controlar el tipo de imputación donde se cargará el costo (centro de costo, proyecto, cliente, etc.). Las tablas de configuración detallan los diferentes Tipos de Solicitudes, posiciones e imputaciones a utilizar en COPEC.

79

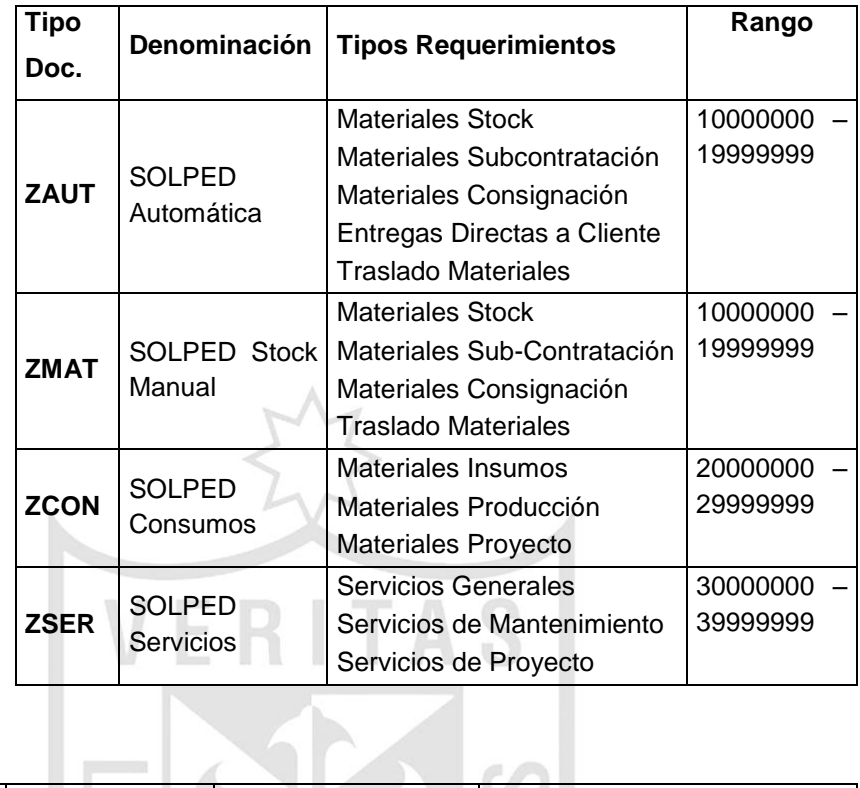

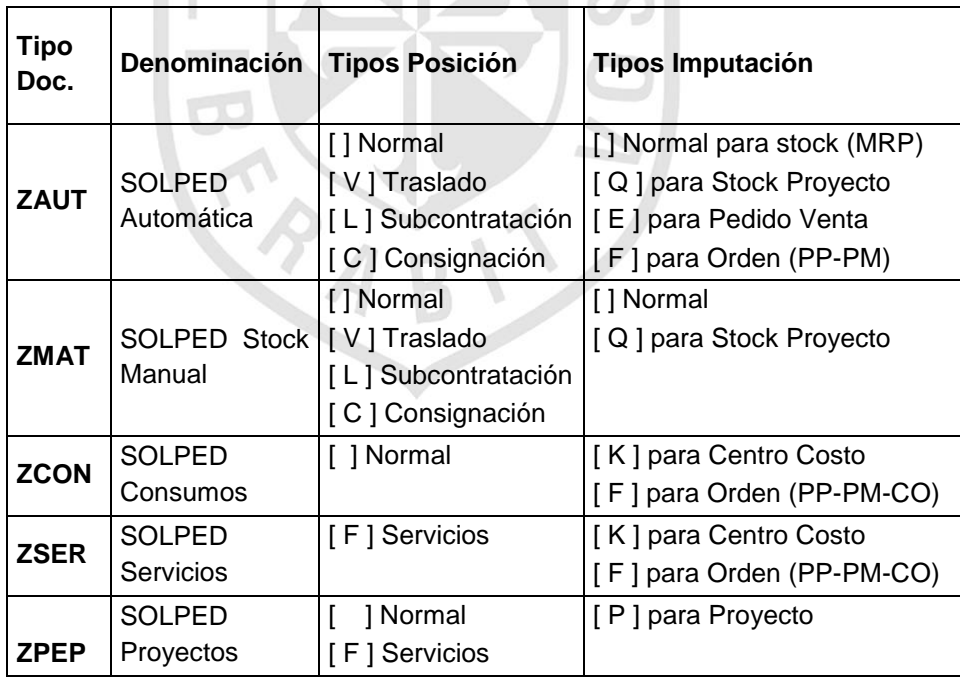

#### **b.2) Petición de Oferta/Oferta**

En base a cada uno de los procesos definidos se implementará Petición de Oferta/Oferta para COPEC:

- Generación de la solicitud de pedido (SOLPED)
- Con referencia a las SOLPED "Liberadas" se generarán las diferentes Peticiones Ofertas (que llevarán indicado en el campo "Licitación" cuando sea necesario) lo cual permitirá hacer el seguimiento de la licitación.
- Envió de Petición Oferta al Proveedor (cualquier documentación o especificación adicional se adjuntarán como archivo a la petición oferta). El formulario de la petición de oferta se le enviará al proveedor vía: e-mail, fax, web o correo normal.
- Actualización de la Oferta.
- Comparación de Precios.
- Asignación Oferta a la solicitud de pedido o generar directamente pedido de compras con referencia a la petición oferta seleccionada.

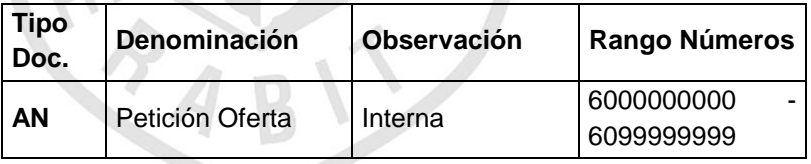

#### **b.3) Contratos**

El Contrato Marco es un contrato real (legal), a largo plazo entre una empresa solicitante y un proveedor, relativo al suministro de materiales o servicios, dentro de un período determinado de tiempo, según condiciones y términos predefinidos. A continuación se detalla la utilización de cada uno de estos documentos:

#### **[ MK ] Pedido Abierto de Cantidad**

Se utiliza esta clase de pedido abierto si la cantidad total a pedir durante el período de validez del pedido abierto, se conoce con antelación. El contrato se considera cumplido cuando se han emitido órdenes de compra para pedido abierto por una cantidad determinada. Bajo esta modalidad el sistema no permite órdenes de compra superiores a la cantidad estipulada en el contrato.

#### **[ CJ ] Pedido Abierto para Canje**

Es un contrato con compañías distribuidoras, las que comparten estanques de Copec o terceros para abastecimiento de combustibles. Al igual que el pedido abierto [MK], la cantidad total a pedir durante el período de validez del pedido abierto, se conoce con antelación. *El costo del producto se toma del valor del centro desde donde se con*sume. El contrato se considera cumplido cuando se han emitido órdenes de compra para pedido abierto por una cantidad determinada. Bajo esta modalidad el sistema no permite órdenes de compra superiores a la cantidad estipulada en el contrato.

#### **[ WK ] Pedidos Abiertos de Valor**

Se utiliza esta clase de pedido abierto si el valor total de todas las órdenes de compra con referencia al contrato marco, no debe superar un valor predefinido determinado. El pedido abierto se considera cumplido cuando se han emitido órdenes de compra para pedido abierto por un valor determinado. Bajo esta modalidad, el sistema permite manejar a través de mensajes el cumplimiento del límite.

# **[ LP ] Plan de Entrega**

Es un tipo de contrato en el cual se establece un reparto (Delivery Schedule). El reparto es el detalle de los despachos que se acordaron entre el proveedor y el cliente, el cual contiene cantidades de material y fechas.

### **[ LU ] Plan de Entrega Traslado**

Es un tipo de contrato en el cual se establece un reparto de entrega para materiales en un periodo determinado. El reparto es el detalle de los despachos que se planifica con la distribución o abastecimiento entre centros dentro de una misma sociedad

La clase de documentos [MK], [WK] y [LP] estarán sujetos a liberación.

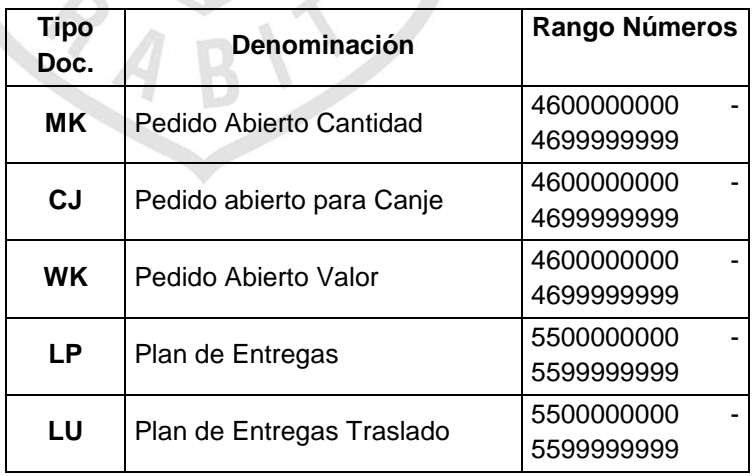

Al igual que las solicitudes de pedidos los Contratos Marco, contienen "tipos de Posiciones" y "tipos de imputaciones, la siguiente tabla detalla las diferentes combinaciones a utilizar:

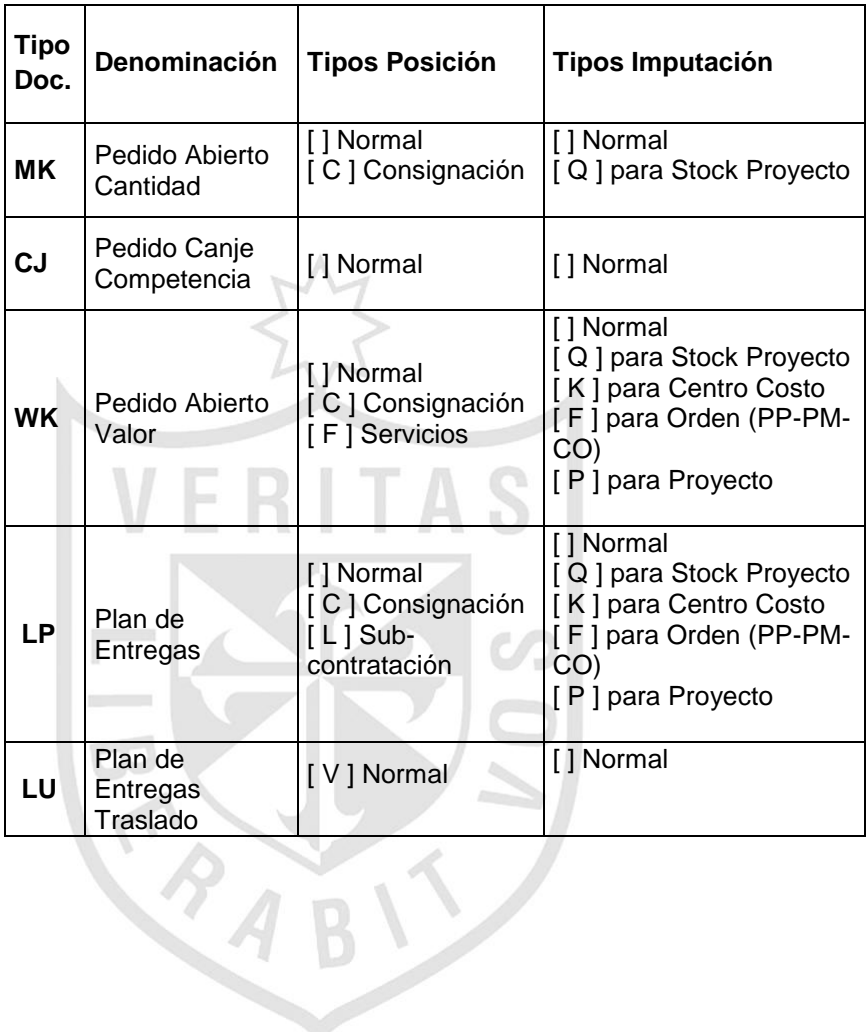

#### **b.4) Pedidos de Compras**

Un Pedido es un documento formal que el departamento de compras emite a un proveedor o a un centro suministrador, para abastecer al solicitante con materiales o servicios. Como definiciones COPEC se tiene:

- Se podrán crear pedidos con referencia a solicitudes de pedido liberadas, con excepción de las solicitudes de stock.
- Se podrán crear pedidos con referencia a Contratos Marcos liberados.
- Se podrán crear pedidos con referencia a una Oferta previamente seleccionada y aprobada.
- Se podrán crear pedidos con referencia a solicitudes de pedido creados a partir de la planificación de la producción (PP), de Mantenimiento (PM) y de la ejecución del MRP.
- Se podrán crear pedidos con referencia a solicitudes de pedido generados por pedidos de ventas (ranchos).
- Creación manual de Pedidos de Retro-compra.

A continuación se detalla cada clase de documento a utilizar en COPEC:

#### **[ ZSTO ] Pedidos Stock**

Esta clase de documentos se utilizará para compras de stock Nacional, CORE y NO CORE.

Estos serán generados con referencia a solicitudes de pedidos automáticas y/o manuales (ZAUT, ZMAT); y estarán sujetos a estrategias de liberación, según normas Copec.

Además, esta clase de documento se usará en los siguientes procesos:

**Compras para Consignación**: El proveedor suministra materiales y los almacena en las dependencias del cliente. El proveedor sigue siendo el propietario legal del material hasta que se consuman los materiales por el cliente.

**Compras Stock Proyecto**: Compra de materiales y equipos, que requerirán ser individualizados su stock como proyectos de inversión.

**Compras para Ranchos:** Ranchos de Combustibles, es la operación de aprovisionamiento de combustibles a buques nacionales e internacionales. Para generar un pedido de compras para Ranchos, se ingresa al sistema un Pedido de Ventas, en el que se identifica el cliente, nave, producto cantidad, precio de venta y precio de compras (costo). Este pedido de venta genera automáticamente una Solicitud de Compra, y ésta transformada en un pedido de compra se envía al proveedor, este proceso se denomina "venta calzada" en SAP.

**Compras por Sub-contratación:** El proceso de subcontratación consiste en entregar componentes/insumos a un proveedor y este genera un nuevo producto, el cual entrega al cliente cobrándole por el servicio. Este proceso es llevado a través de un Pedido de Subcontratación, los componentes que necesita el proveedor para fabricar el producto solicitado, se detallan en el pedido y se suministran al proveedor (los componentes quedan en estado separado/bloqueado en SAP), una vez que el proveedor entrega los productos se hace el ingreso a stock y se rebajan contablemente los componentes.

**Retro-compras**: La retro-compra es una forma especial de compra que se produce cuando pasado un tiempo después de efectuada la venta (3 meses), el cliente devuelve el producto, independiente del estado del producto este se recibe igual; para lo cual se ingresa el producto devuelto al stock con el valor que se efectuó la venta y se valida su calidad/estado. Además el cliente factura esta devolución. Para estos efectos se utilizará un pedido ZSTO con posición e imputación normal, y será necesario que el área de ventas entregue el precio de ventas que se utilizó en su oportunidad con el cliente para poder generar el pedido de compras por el mismo valor

#### **[ ZTRA ] Pedidos Traslados**

Esta clase de documentos se ocupará para traslados de stock de materiales CORE y/o NO CORE.

Estos pedidos serán generados con referencia a solicitudes de pedidos automáticas y/o manuales (ZAUT, ZMAT), dentro de una misma sociedad.

Las ventas Inter-compañías entre **Copec** y **Copec Air BP**, se generarán bajo esta clase de documentos, es decir, pedidos de traslados Inter-compañías.

Las ventas Inter-compañías entre **Copec** y **Copec Canal**, no se generarán bajo esta clase de documentos, sino como un proceso de compra y ventas normales.

#### **[ ZCON ] Pedidos de Consumos**

Esta clase de documentos se ocupará para compras de materiales CORE y/o NO CORE.

Estos pedidos serán generados con referencia a solicitudes de pedidos automáticas y/o manuales (ZCON), las cuales serán cargadas a un objeto de imputación.

Los pedidos ZCON estarán sujetos a una liberación, según normas Copec. Además, esta clase de documento se usará en los siguientes procesos:

**Compras para Promociones:** Es la compra de mercaderías **Nacionales y/o Importadas** destinada a satisfacer promociones masivas que la Compañía decida realizar a través de su red de Estaciones de Servicios u otros puntos. Por lo confidencial y estratégico se sigue un ciclo de compras especial.

El área/usuario solicitante será quién realice las tareas de definición del producto, de búsqueda y selección del proveedor, inclusive pudiendo realizar las cotizaciones si correspondiera y emitir en una primera instancia un Pedido de Compra manual que cierre la operación en forma definitiva con el proveedor, fijando y determinando las condiciones de la compra. En el momento de realizar la recepción de mercaderías se ingresará en el sistema el Pedido de la Compra (indicado por la Sub Gerencia de Planificación Comercial).

#### **[ ZSER ] Pedidos de Servicios**

Esta clase de documentos se ocupará para compras de servicios, referenciados a solicitudes de pedidos automáticas y/o manuales (ZSER), las cuales serán cargadas a un objeto de imputación.

Para completar la gestión de los servicios se generarán los siguientes documentos para los Pedidos ZSER:

- Hoja de entrada Actividad
- Aceptación o Liberación Hoja Entrada
- $\triangleright$  Imputación

Los pedidos ZSER estarán sujetos a una liberación, según normas Copec.

#### **[ ZMEN ] Pedidos Compras Menores**

Esta clase de documentos se ocupará para compras de materiales NO CORE, y no tendrán una solicitud de pedidos como referencia, se crearán directamente, y serán cargadas a un Centro de costo.

Esto pedidos sólo se generarán por montos inferiores a 10 UF.

Los pedidos ZMEN estarán sujetos a una liberación, según normas Copec.

#### **[ ZFLE ] Pedidos Fletes Ventas**

Esta clase de documentos se ocupará para compras de servicios fletes generados por la funcionalidad de transporte del área de ventas, no tendrán una solicitud de pedidos como referencia, se crearán directamente, y serán cargadas a un objeto de imputación.

Estos pedidos tienen las mismas características de los pedidos de servicios, a través de estos pedidos se cargarán los gastos de fletes y posterior pago al proveedor.

Los pedidos ZFLE estarán sujetos a una liberación, según normas Copec.

#### **[ ZIMP ] Pedidos Importados Stock**

Esta clase de documentos se ocupará para compras de stock Importados de materiales CORE y/o NO CORE. Estos pedidos serán generados con referencia a solicitudes de pedidos automáticas y/o manuales (ZAUT, ZMAT).

Esta clase de documentos contendrá todos los costos indirectos de importación que serán cargados al costo del material, y posterior pago a proveedores.

Los pedidos ZIMP estarán sujetos a una liberación, según normas Copec

Además esta clase de documento servirá para cubrirá los siguientes procesos de negocios.

**Compras Zona Franca:** En los procesos de compras Copec Zona Franca, los mecanismos de planificación y ejecución de la generación de los pedidos de compras son idénticos a de los régimen general de importación.

Esta zona tiene Presunción de Extraterritorialidad Aduanera, en la compra y venta de cualquier producto. La zona Franca también abarca toda la zona de extensión, comprendiendo toda la primera región, incluyendo Arica.

Dado que Zona Franca Iquique será una sociedad independiente, el área de abastecimiento deberá generar pedidos de compra como una importación normal a cualquier otro proveedor, el cual deberá contener todos los costos indirectos que se necesiten.

### **[ ZCNJ ] Pedidos Canje Competencia**

Cuando no existe disponibilidad de stock para la venta en un estanque de la compañía, se recurre a un tercero (Competencia) para abastecer dicha necesidad desde el mismo estanque, este proceso se denomina "CANJE", ante esto el área de abastecimiento debe generar un pedido de compra de los productos de la competencia (ESSO, SHELL) y realizar el ingreso a stock propio para emitir la venta sistémica. Además, el pedido de compras deberá llevar como campo obligatorio el *Nro. Contrato de Intercambio*.

#### **[ ZDEV ] Pedidos Devolución Proveedor**

Esta clase de documentos se ocupará para devoluciones a proveedores de materiales de Stock CORE y/o NO CORE; no tendrán una solicitud de pedidos como referencia. Los pedidos ZDEV estarán sujetos a una liberación, según normas Copec.

#### **[ FO ] Pedidos Marco**

Esta clase de documentos se ocupará para compras de materiales y/o servicios que se deseé fijar límites de valor o fecha para su entrega.

Se pueden generar con referencia a solicitudes de pedidos o Contratos Marcos, por Valor o Cantidad.

Los pedidos FO estarán sujetos a una liberación, según normas Copec. Al igual que las solicitudes de pedidos y Contratos Marco, los Pedidos Marco contienen "tipos de Posiciones" y "tipos de imputaciones. Las clases de documentos permiten reflejar en el sistema los diferentes procesos de compras. Para los pedidos se definieron las siguientes clases de documentos y rangos de números.

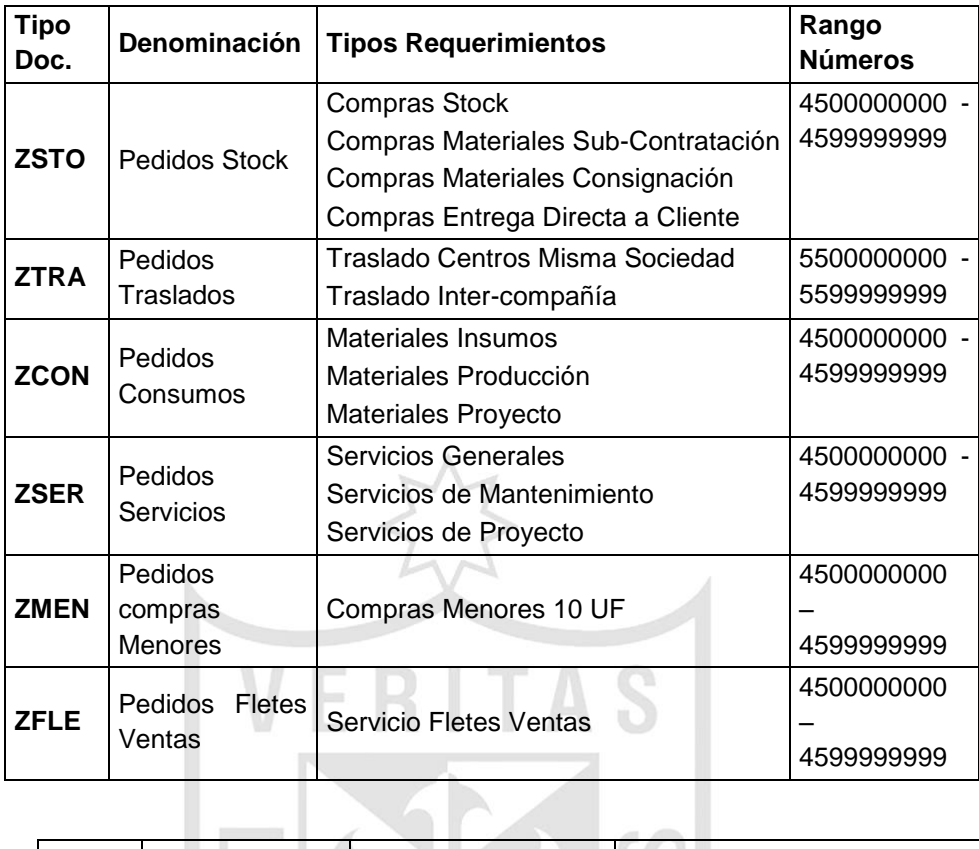

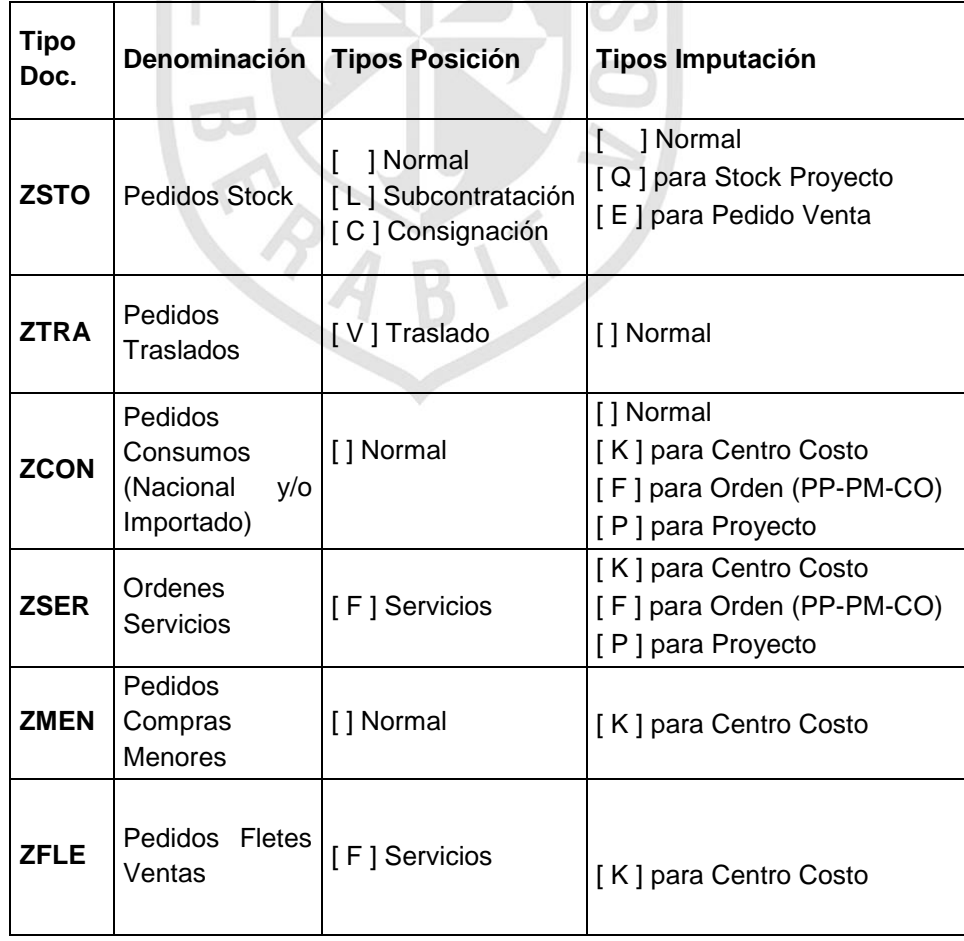

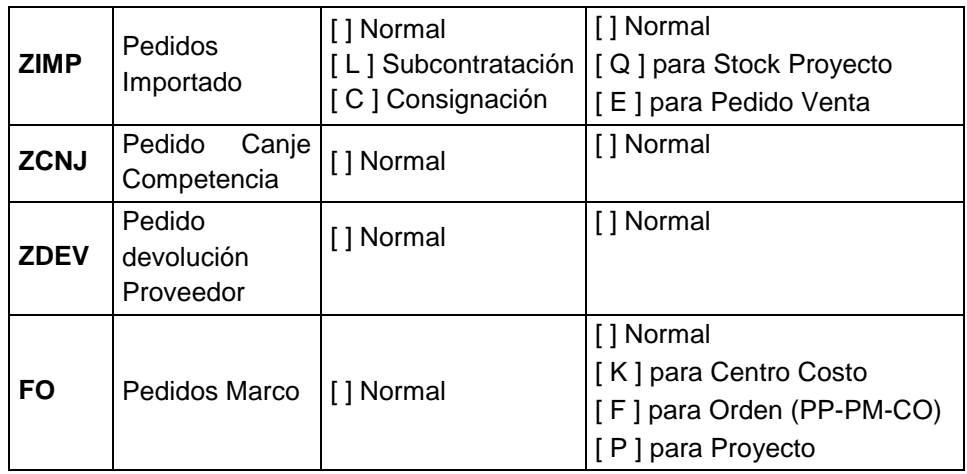

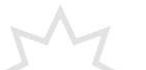

### **b.5) Liberación de Pedidos de Compra:**

Los Pedidos de Compras Core y no Core estarán sujetos a estrategias de liberación, es decir, deberán ser autorizados, según las políticas que la compañía tiene definida la Gerencia General Copec.

Una vez generado el Pedido por compras y liberado por el responsable correspondiente, se emite el documento que será enviado a firma autorizada, para posteriormente ser enviado al proveedor.

Como resumen de los procesos de compras definidos para COPEC, se deben realizar los siguientes pasos:

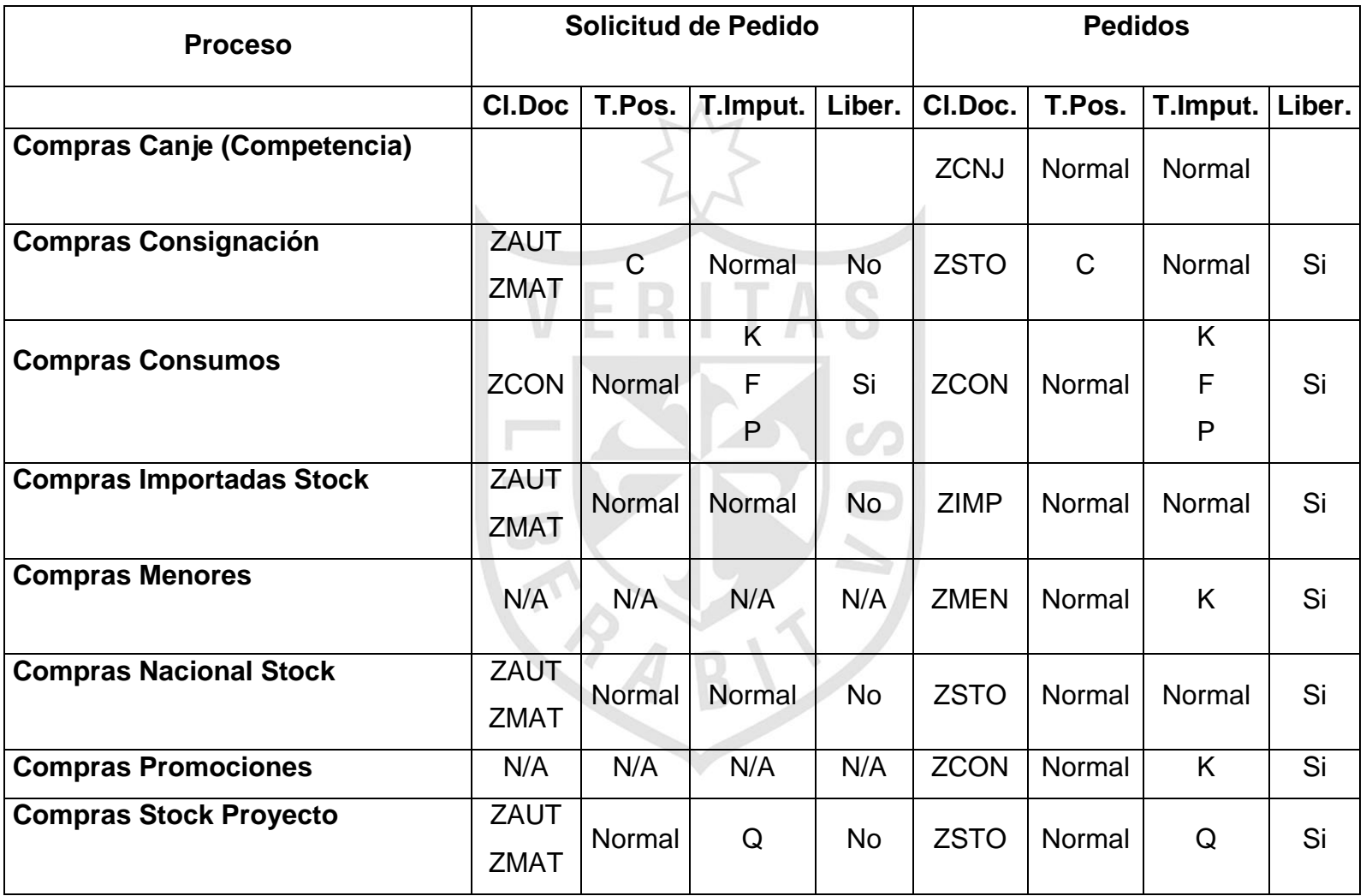

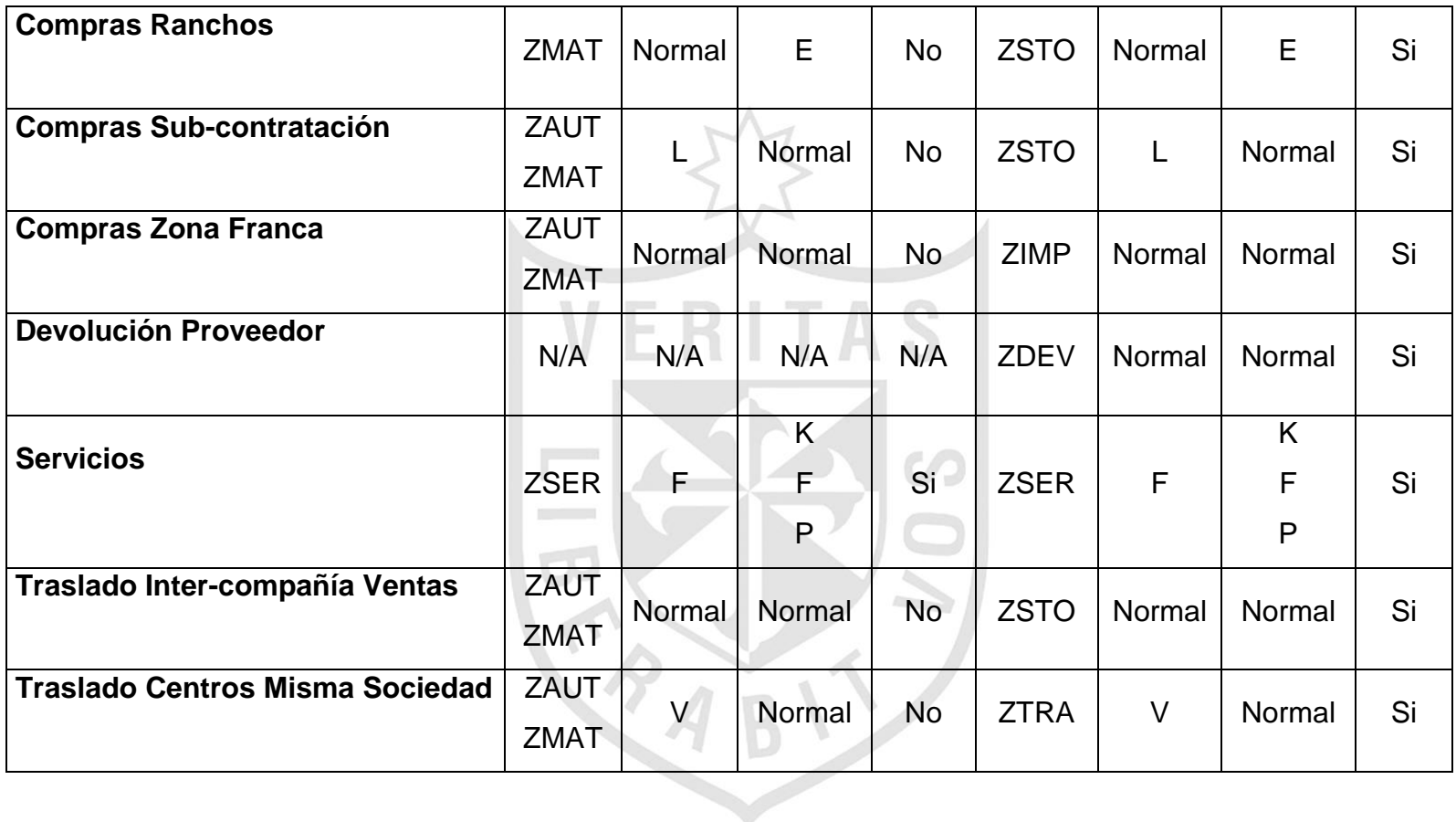

#### **b.6) Verificación de Facturas**

El ingreso del documento Factura Logística se hace con referencia al pedido de compras (para esto se debe solicitar a los proveedores que incluyan el número de la orden de compra como referencia en la factura), y quedará automáticamente a disposición del departamento de tesorería para la emisión de su pago, según las condiciones estipuladas con el proveedor.

Como normativa general por verificación de facturas logística se ingresarán todos los documentos que representen compras de Stock, cargo directo y servicios y que se hayan gestionados a través de Pedidos de Compras. Las clases de Facturas a utilizar son:

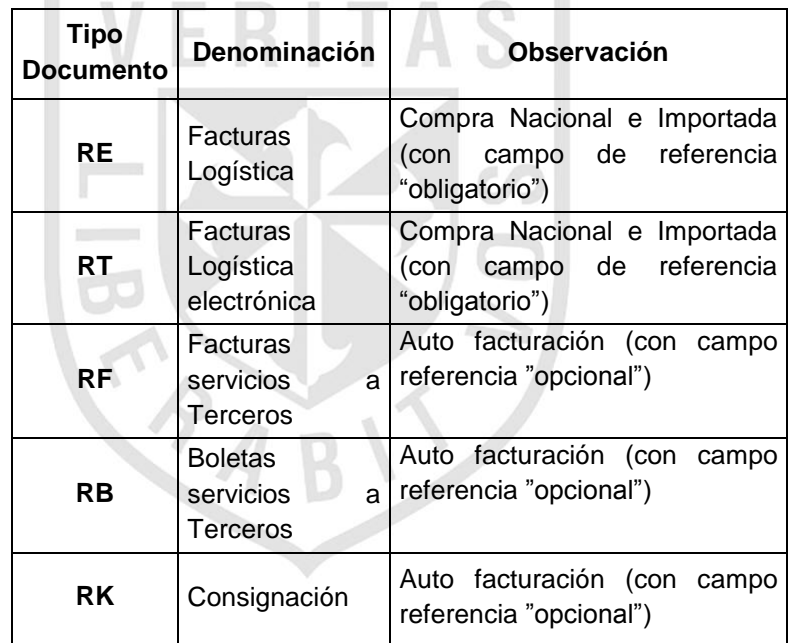
Básicamente, podemos clasificar la recepción de facturas de proveedores, de la siguiente forma:

# **Ingreso Facturas con Referencia a Pedido de Compras**

En la verificación de facturas basada en pedidos, todas las posiciones de un pedido se pueden liquidar a la vez, independientemente de si una posición se ha recibido en diversas entregas parciales. Todas las entregas se totalizan y se contabilizan como una posición.

Si existen desviaciones entre el pedido, la entrada de mercancías y la factura, si las desviaciones están dentro de estos límites de tolerancia permitidos, el sistema permitirá que se contabilice la factura, pero la bloqueará automáticamente para el pago.

La factura del proveedor quedará bloqueada para el pago, siempre y cuando:

- El precio unitario facturado del material, sea superior al de la orden de compra.
- > Las cantidades facturadas sean mayores a las V cantidades recibidas.
- Cuando las condiciones de pago de la factura difieran de las acordadas en la orden de compra.
- Cuando se produzca el bloqueo de alguna factura, el Jefe de Compras y el Encargado de Liberar las facturas para el pago recibirán una notificación. A partir de esta notificación el Jefe de Compras procederá a analizar los pedidos de compra en cuestión y:
- Requerirá al proveedor una nota de crédito por diferencia de precios, ó la entrega de la mercadería faltante, si la diferencia se genera por un error del proveedor.
- Informará al Encargado de Liberar las facturas sobre las causas del bloqueo de las mismas y si ya están en condiciones de ser liberadas.
- Si las desviaciones no están dentro de la tolerancia, el sistema no permitirá que se contabilice la factura, debiendo informar a Compras la ocurrencia de esta desviación a modo de autorizar o bloquear su ingreso y posterior pago hasta que revise con el Proveedor el problema y se dé una solución en conjunto, informando a Contabilidad las acciones a seguir (devolución, anulación con nota de crédito, etc.).

#### **Ingreso Notas de Débito y Crédito**

El ingreso de Notas de Débito y Crédito en el sistema tiene el mismo tratamiento que las facturas.

#### **Ingreso Facturas Importación**

Las facturas importadas serán ingresadas al sistema con referencia a un pedido de compras, el cual contendrá los costo del producto más todos sus costos indirectos relacionados, es decir, la factura del proveedor (FOB) se ingresa con referencia a la posición del pedido y las demás facturas (fletes, gastos de Aduanas, D° Aduaneros, etc.) Con referencia a los costos indirectos que contiene el pedido.

#### **Ingreso de Boletas de Honorarios**

El ingreso de boletas de Honorarios por servicios se realizará por verificación de facturas logística, de igual forma que las facturas normales. Lo que diferencia el ingreso es la clase de impuesto que afecta al proveedor (retenciones), el cual está indicado en el maestro de proveedores.

#### **Ingreso Facturas y Boletas a Terceros.**

Esta clase de documentos la emite COPEC cuando el prestador de servicios no es contribuyente (sin iniciación de actividades), y la empresa (Copec) debe retener el impuesto y entregarlo al Fisco.

Este proceso de generación de factura será considerado en SAP como auto-facturación de servicios, es decir, a través del ingreso de la factura en la verificación de facturas logística se generará un mensaje de impresión cuando esta sea grabada, para lo cual se deberá definir un formulario con las especificaciones necesarias tanto para Boletas como Facturas de servicios de Terceros.

#### **Desbloqueo de Facturas**

El procedimiento de liberación puede ser automático o manual, lo cual dependerá del tipo de bloqueo de la factura. La liberación automática consistirá en ejecutar una funcionalidad de SAP por la cual se liberarán todas aquellas facturas cuyas causas de bloqueo ya hayan sido normalizadas. Esto se aplica sólo a diferencias de precio, diferencias de cantidades entre lo recibido y lo facturado y respecto de las fechas de pago de la orden de compra y de la factura.

Para otras causas de bloqueo o cuando las razones del bloqueo no se han regularizado, el Encargado de Liberar las facturas de proveedores deberá analizar las causas del bloqueo y liberar las facturas manualmente si correspondiera.

# **c) Objeto Transaccionales de Gestión de Inventarios**

#### **Clases de Movimiento a utilizar por proceso**

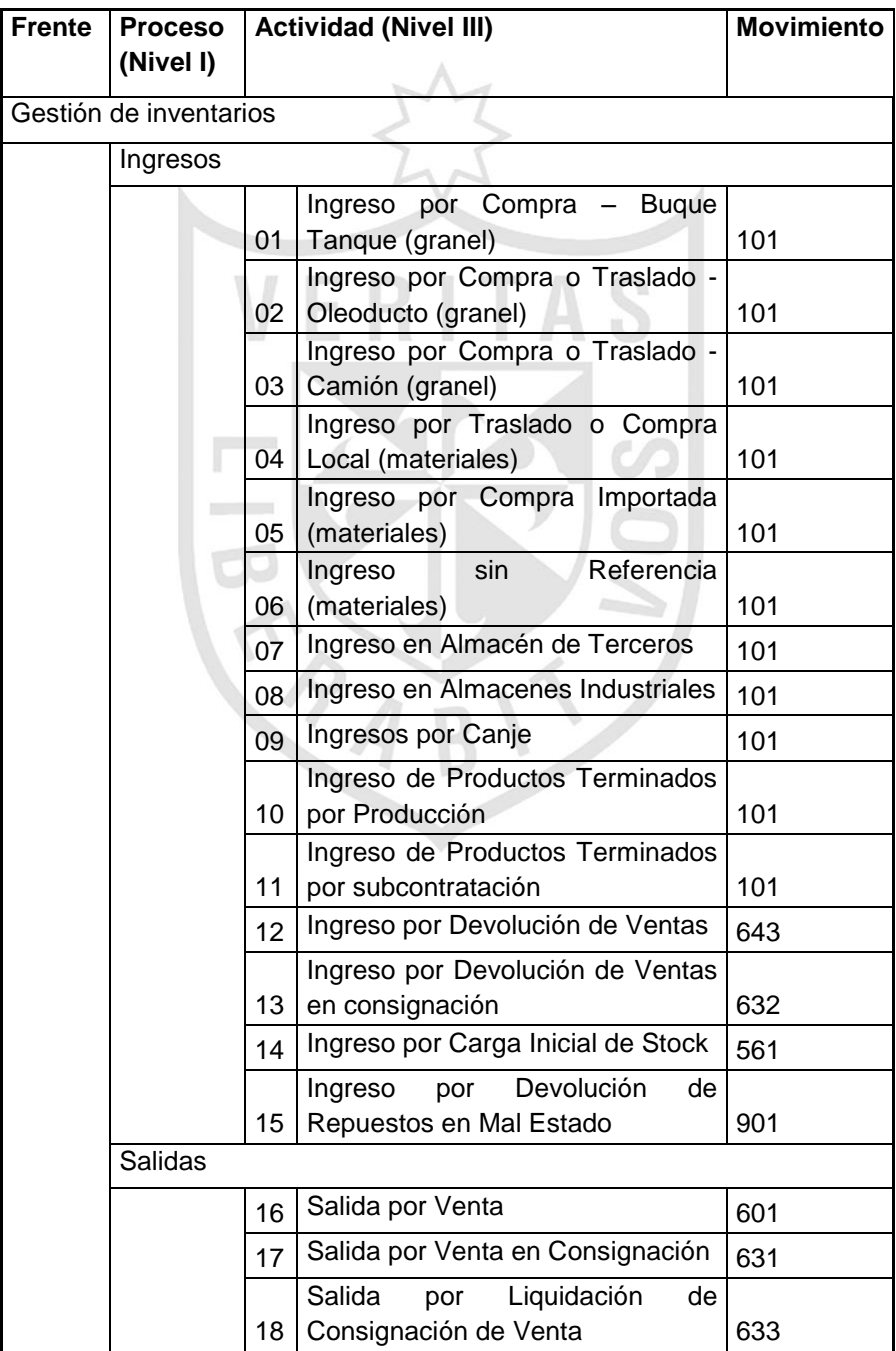

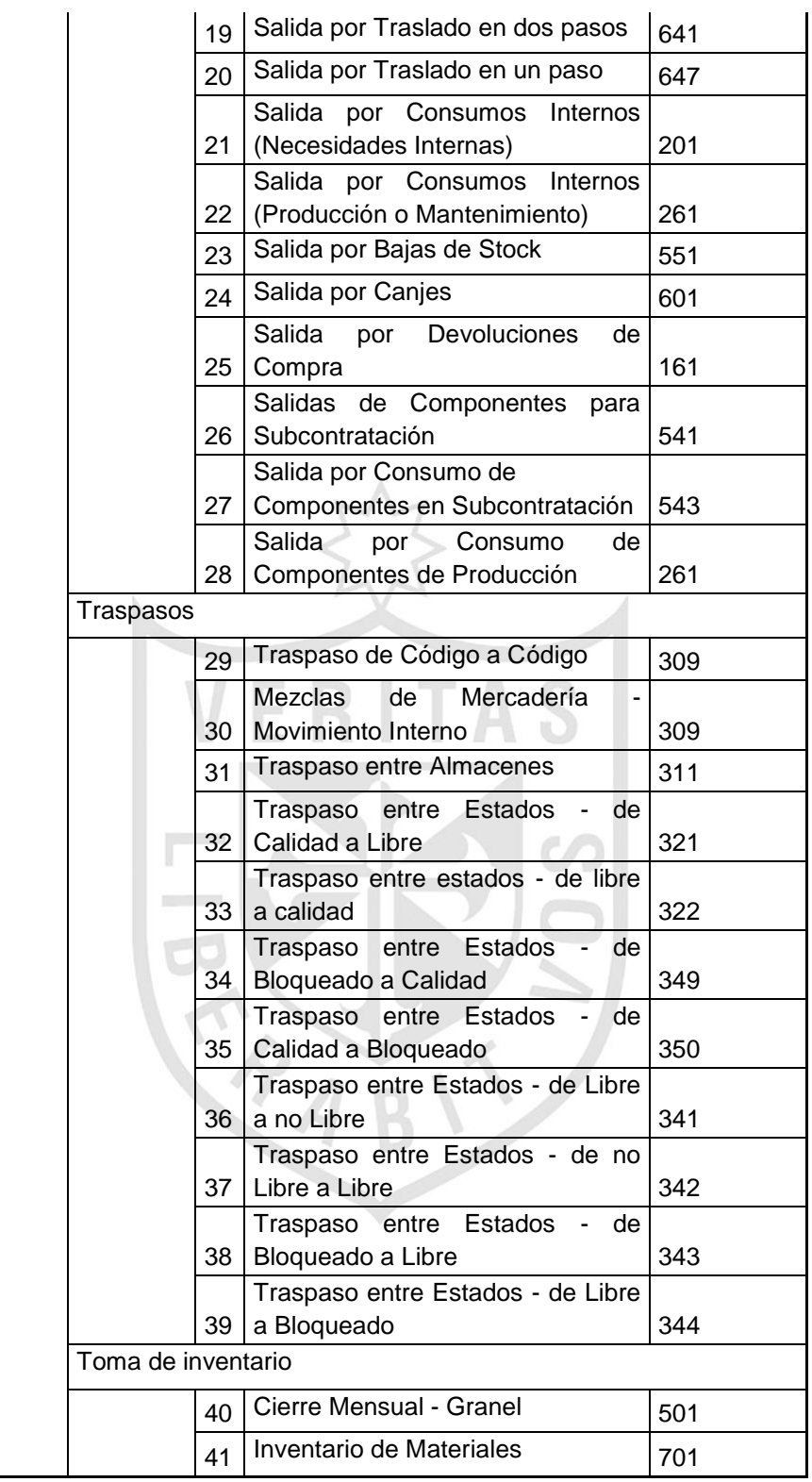

# **d) Objeto Transaccionales de Gestión de Almacenes**

# **Definición de tipo y área de almacén**

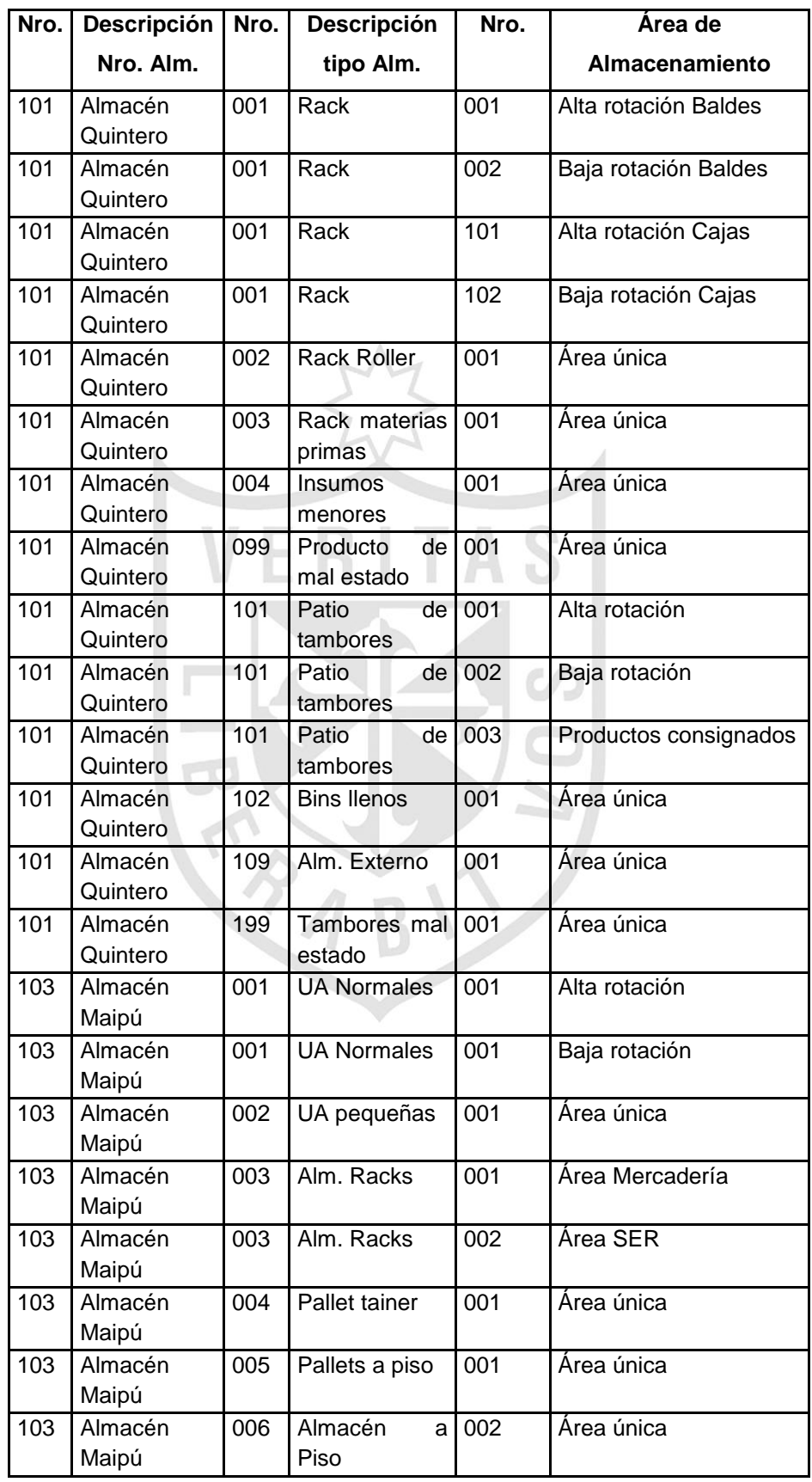

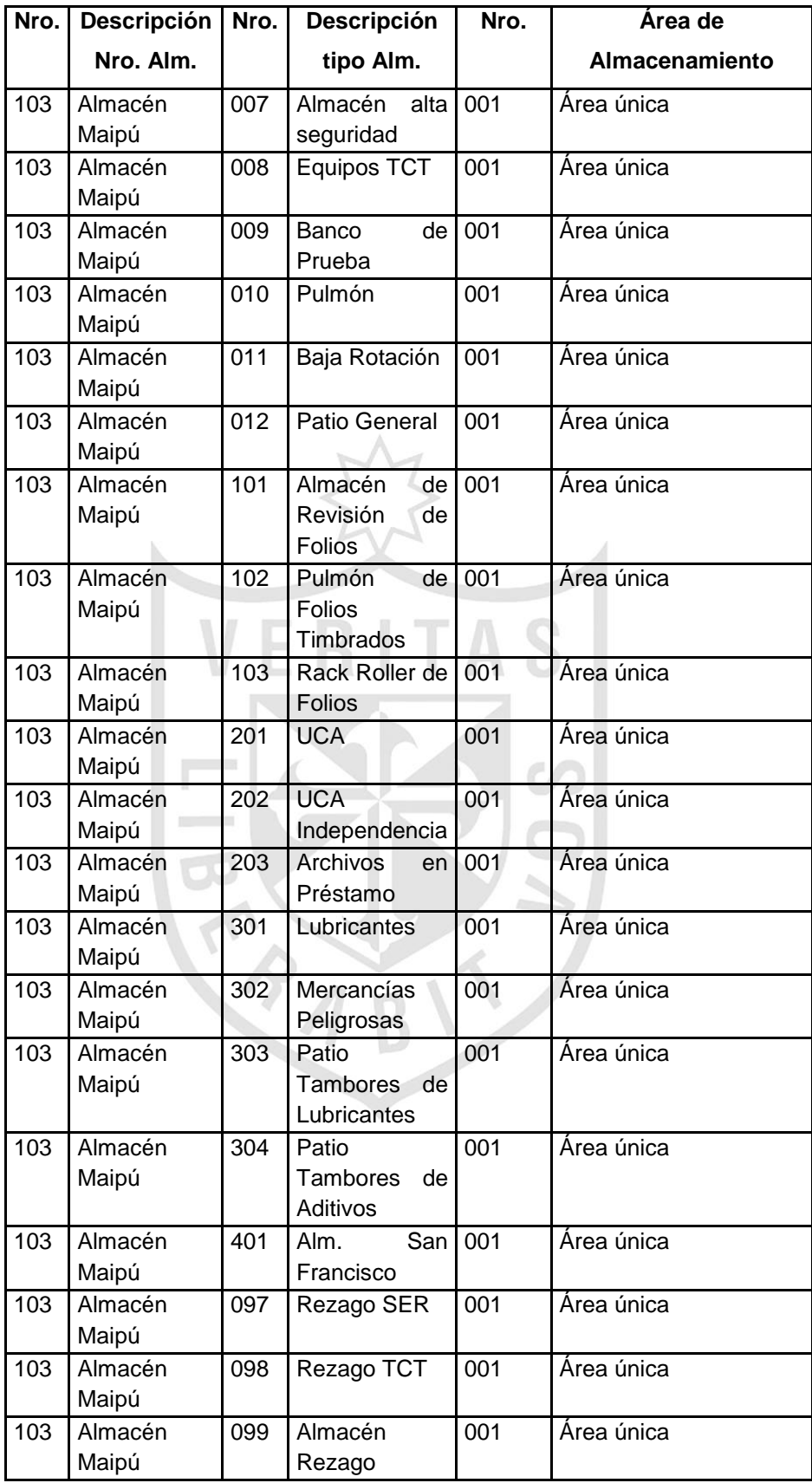

**5.2.1.7 Reportes, Interfaces,** 

**Conversiones, Mejoras y Formularios**

# **a) Reportes**

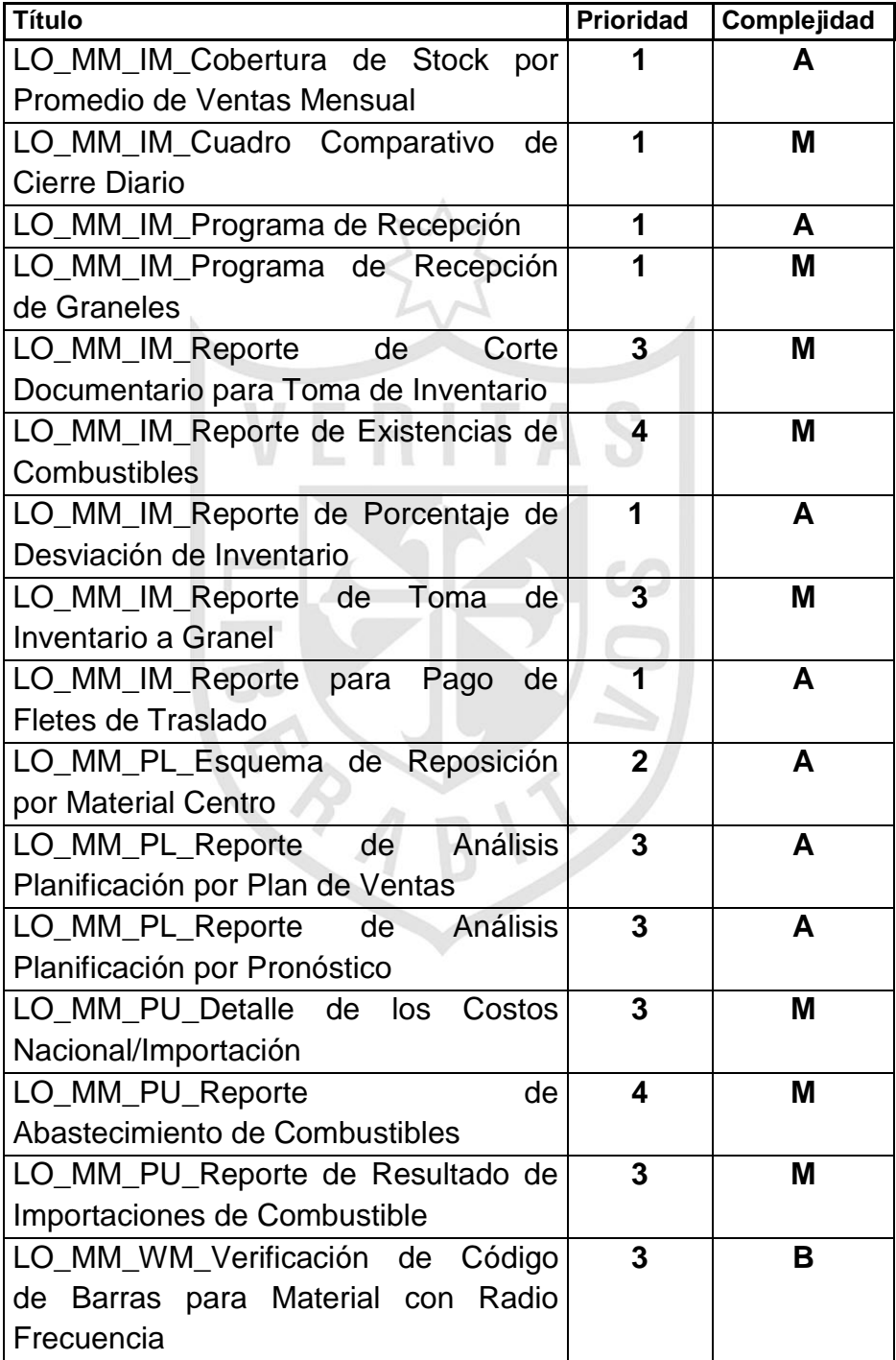

# **b) Formularios**

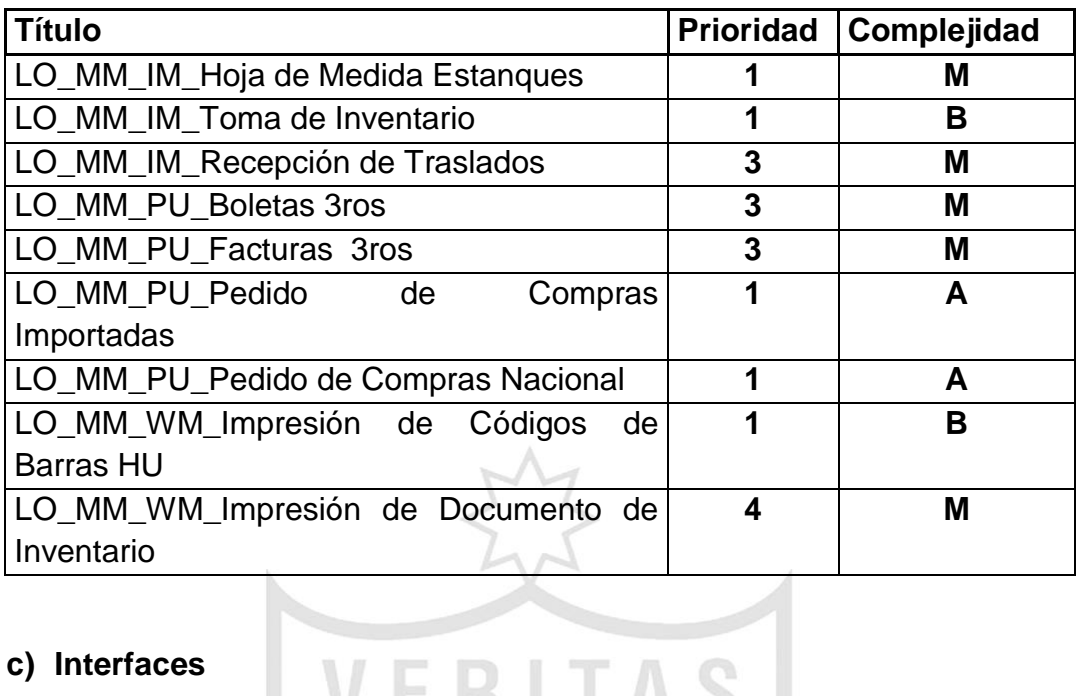

# **c) Interfaces**

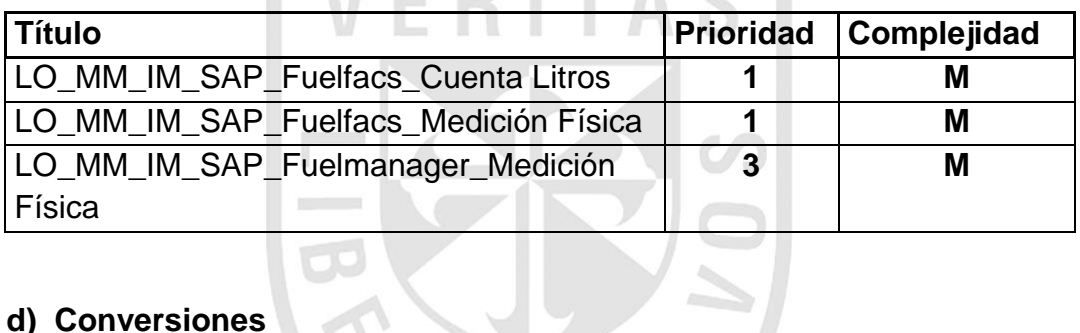

 $\mathbb{I}$ 

# **d) Conversiones**

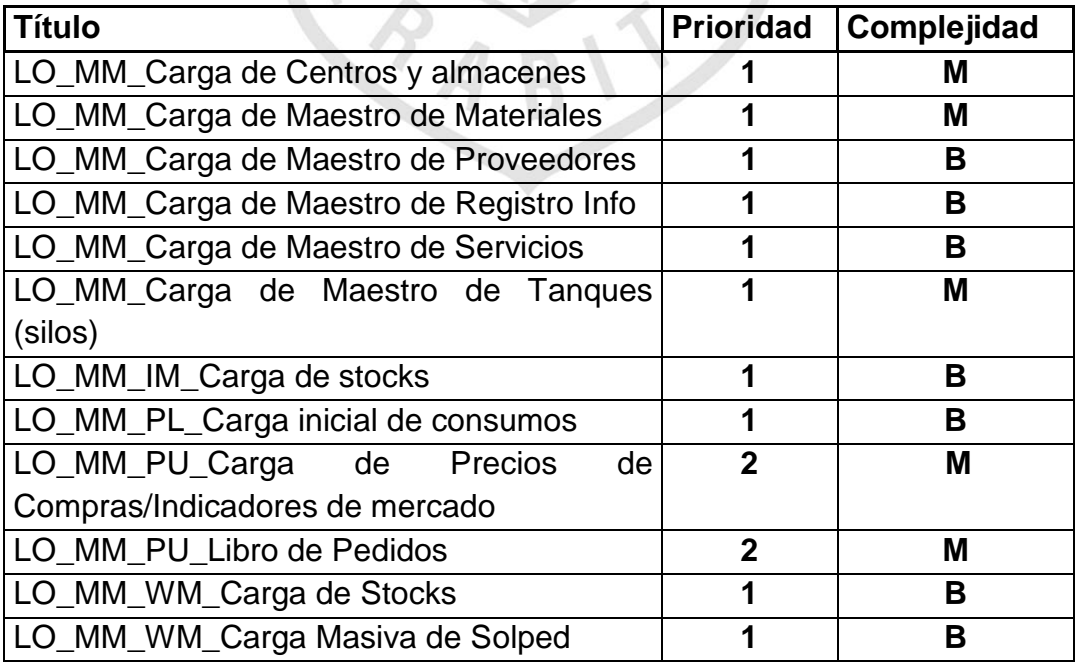

#### **e) Mejoras**

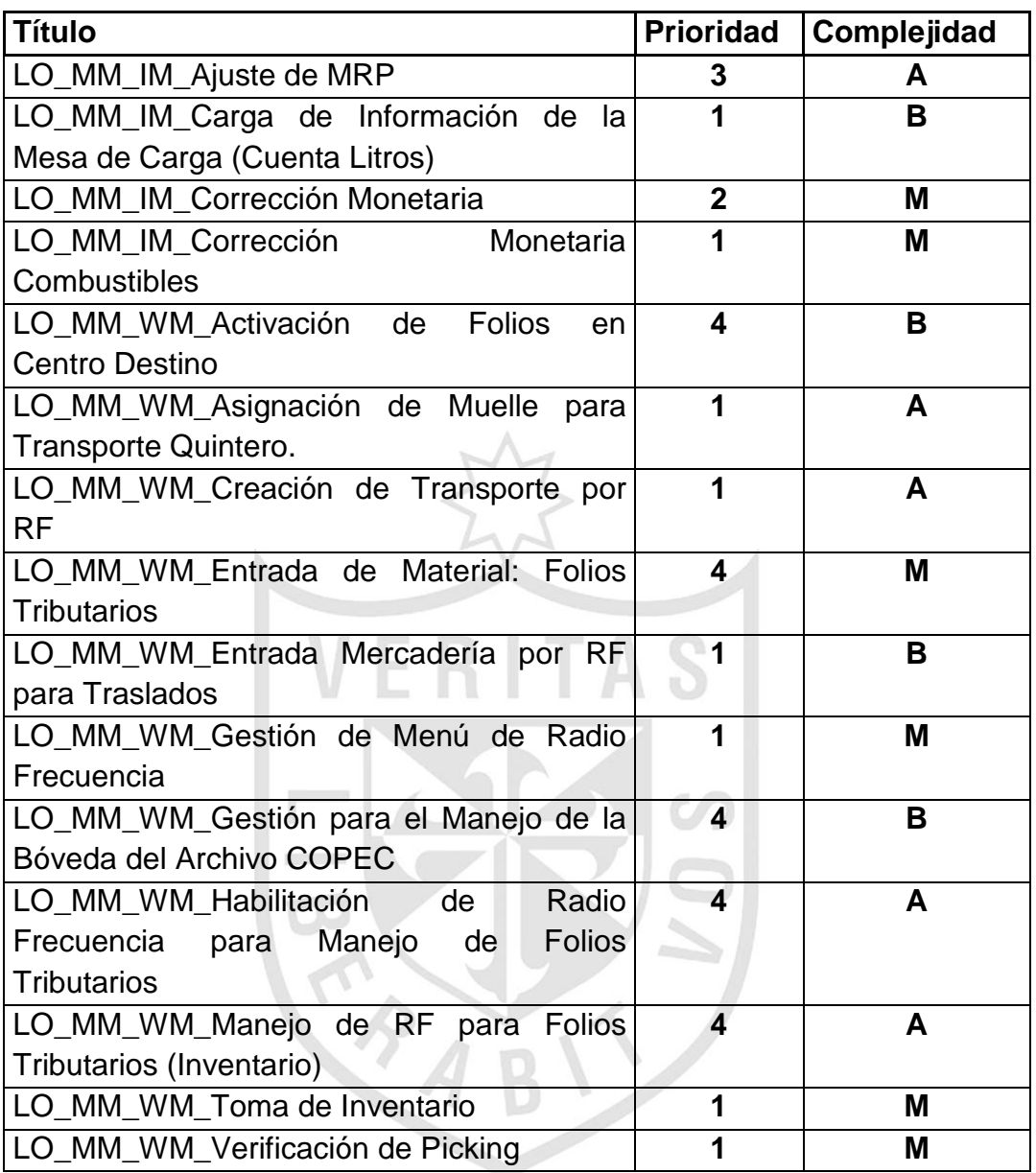

## **Prioridad:**

**\* Prioridad 1:** Crítico para el Go-Live. Significa que el objeto debe estar totalmente operativo antes de la fecha de Go-Live.

**\* Prioridad 2:** Alto impacto para la operación o Requerido para el primer cierre. Significa que el objeto debe estar totalmente operativo antes del primer cierre para evitar impactos en la operación.

**\* Prioridad 3:** Medio o Bajo impacto en la Operación

**\* Prioridad 4:** Funcionalidad deseable (Nice to have)

**Complejidad:** Alta / Media / Baja

# **5.2.2 BBP Módulo de Finanzas: Contabilidad General**

#### **a) Estructura Organizacional**

#### **a.1) Sociedad FI**

Una Sociedad FI representa una entidad financiera con balances independientes. Esto incluye la entrada de cualquier operación sujeta a contabilización y la creación de todas las partidas para cierres individuales legales, tales como el balance y la cuenta de pérdidas y ganancias.

Las Sociedades FI que se considerarán dentro del proyecto COSMOS son las siguientes:

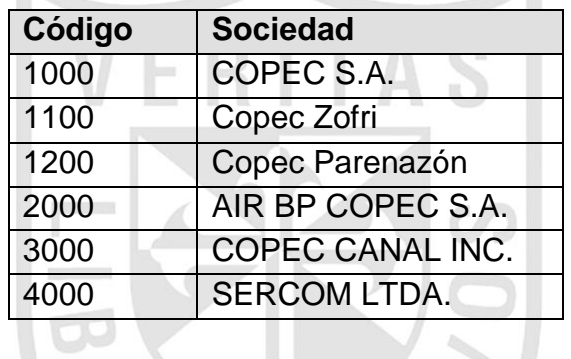

Las Sociedades 1000, 1100 y 1200 corresponden al mismo RUT, se han abierto para efectos de obtener Estados Financieros individuales, independiente a que se puede obtener un único estado financiero por las tres a nombre de COPEC. Las operaciones que se realizan entre estas tres sociedades no se consideran consolidables, sino que se suman las operaciones entre sí.

En Gestión financiera, es preciso especificar para cada una de las sociedades la moneda en la que deben gestionarse los Estados Financieros. Es posible gestionar los libros a nivel de tres monedas (la local y máximo dos paralelas).

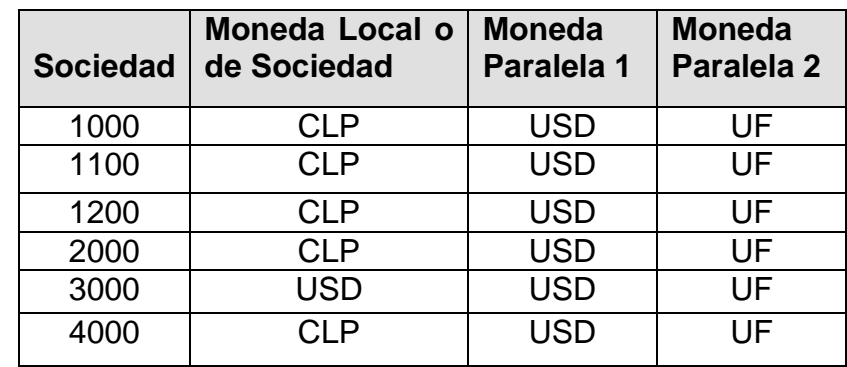

Las monedas que se utilizarán para cada Sociedad FI serán:

Donde:

CLP = Pesos Chilenos

USD = Dólares Americanos

UF = Unidad de fomento

Se utilizará la UF como tercera moneda dado que se requiere tener el activo fijo expresado en ésta. Independiente a las monedas en que se gestionan los libros en gestión financiera, se tiene la moneda de la transacción, la cual corresponde a la moneda en que se realiza cada operación. El sistema convierte automáticamente los valores en las monedas definidas para la sociedad según el tipo de cambio especificado.

#### **a.2) Sociedad GL**

La Sociedad GL es la unidad Jurídica de consolidación legal a la que se asignan las sociedades FI. Una Sociedad GL puede incluir una o más sociedades FI, sin embargo para efectos de consolidación por cada Sociedad FI se debe definir una Sociedad GL.

Todas las Sociedades que se consideran para la consolidación no necesariamente se llevan como sociedades FI en el sistema SAP, por lo tanto, para efectos de consolidación lo que se hace es cargar la información requerida a través de archivos.

Además de la consolidación se definirán como sociedades GL todas las empresas relacionadas, para efectos de obtener la apertura de las operaciones realizadas entre Copec y estas.

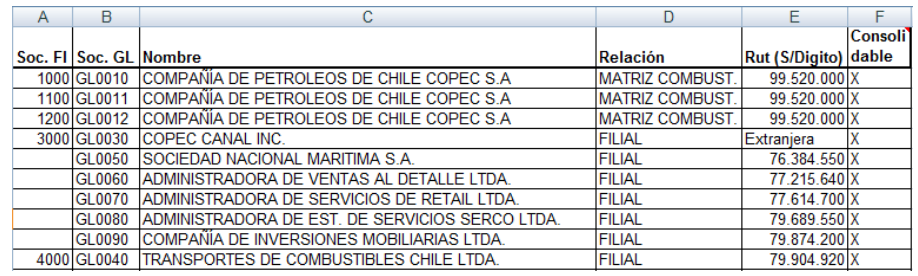

Figura 26: Lista de sociedades de COPEC

Elaboración propia

## **a.3) Área de Control de Crédito (ACC):**

Representa el área en la que se concede y supervisa el crédito de los clientes.

Los límites de crédito y la utilización de crédito se gestionan a nivel de área de control de crédito y a nivel de cliente.

De acuerdo con las necesidades de la compañía, se puede implementar una gestión de crédito centralizada, descentralizada o en algún punto intermedio.

- Por ejemplo, si se tiene una gestión de créditos centralizada, se puede definir un área de control de créditos para todas las sociedades.
- Si, por otra parte, se tiene una política de créditos que requiere una gestión descentralizada, se pueden definir áreas de control de créditos para cada sociedad o para cada grupo de sociedades. Para efectos de realizar el control de crédito en COPEC se definió una gestión de créditos descentralizada, para lo cual se definieron las siguientes áreas de control de crédito:

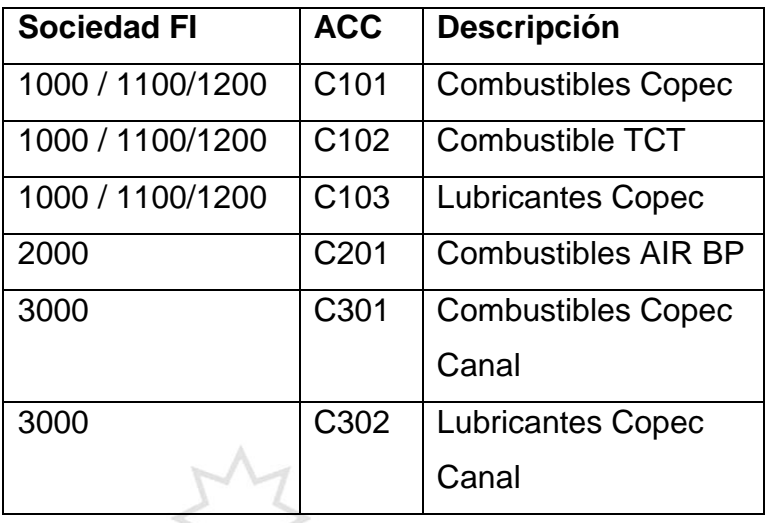

#### **b) Estructura de Datos Maestros**

#### **b.1) Plan de Cuentas**

El plan de cuentas en SAP es una lista de todas las cuentas contables que se usan en una o varias sociedades. El plan de cuentas contiene el número de cuenta, la denominación de la cuenta e información sobre su uso.

#### **Funciones del plan de cuentas:**

Los planes de cuentas cumplen funciones diferentes en el sistema:

Plan de Cuentas Operativo: El plan de cuentas operativo contiene las cuentas de mayor utilizadas para contabilizar en la sociedad durante las actividades diarias. La integración de contabilidad con los demás módulos del sistema es a través de este.

Se debe asignar un plan de cuentas operativo a cada sociedad.

- **Plan de Cuentas de Grupo:** El plan de cuentas del grupo comprende las cuentas de mayor que utiliza el grupo de empresas completo. Esto permite que la Sociedad GL proporcione informes para el grupo.

Para COPEC se definió que se utilizará un Plan de cuentas Operativo y un Plan de Cuentas de Grupo, el cual será asignado a cada una de las Sociedades definidas en el alcance.

**PCOP** Plan de Cuentas Operativo

**PCGR** Plan de Cuentas de Grupo

**Grupos de Cuentas en el Plan de Cuentas**: El grupo de cuentas es un resumen de cuentas basado en criterios que influyen en la manera en que se crean los registros maestros.

El grupo de cuentas determina:

- El intervalo de números a partir del cual se selecciona el número de cuenta cuando se crea una cuenta de mayor.
- El formato de pantalla para crear cuentas de mayor en el área específica de la sociedad.

#### **b.2) Variantes de Ejercicio**

El año fiscal normalmente corresponde exactamente al año calendario, sin embargo esto no es obligatorio. Incluso bajo ciertas condiciones un año fiscal (contable) puede contener menos de 12 períodos (meses). También es posible definir períodos adicionales para efectos de cierre contables.

La variante de ejercicio representa los períodos contables de un año fiscal más los períodos adicionales. En SAP la variante de ejercicio es obligatoria y es asignada a nivel de la entidad legal (Sociedad FI). Las contabilizaciones para todas las Sociedades COPEC se realizarán de acuerdo al año calendario natural (12 períodos contables), más 4 períodos adicionales para efectos del cierre contable anual. Por lo tanto todas las Sociedades FI, tendrán en su dato maestro asignado la variante de ejercicio "**K4**", la cual cumple con esta definición.

#### **c) Procesos de Negocio**

**c.1) Listado Maestro de Procesos de Negocio (BPML)**

F1.3.01 Administrar Datos Maestros

- F1.3.02a Inversiones Empresas Relacionadas / Compras-Ventas
- F1.3.02b Operaciones en Moneda Extranjera
- F1.3.02d Reversos y Anulaciones
- F1.3.02e Servicios FF.AA.
- F1.3.030 Cierre Contable
	- F1.3.03a Inversiones Empresas Relacionadas Ajustes Periódicos
	- F1.3.02b Operaciones en moneda extranjera
	- F1.3.03c Amortización Gastos Diferidos e Intangibles
	- F1.3.03e Conciliación de Cuentas
	- F1.3.03f Provisión de Gastos
	- F1.3.03g Donaciones
	- F1.3.03h Prov. Indemnizaciones y Vacaciones
	- F1.3.03j Prov. Gasto por Impuestos a la Renta
	- F1.3.03k Provisión de ingresos
- F1.3.04 Corrección Monetaria. (Excepto Activos Fijos, Combustibles, Lubricantes y Materiales).
- F1.3.05 Impuestos Mensuales
	- F1.3.05a Impuestos Mensual (Form 29)
	- F1.3.05b Impuestos Mensual (Form 50 y 24)

# **d) Reportes, Interfaces, Conversiones, Mejoras y Formularios**

# **d.1) Reportes**

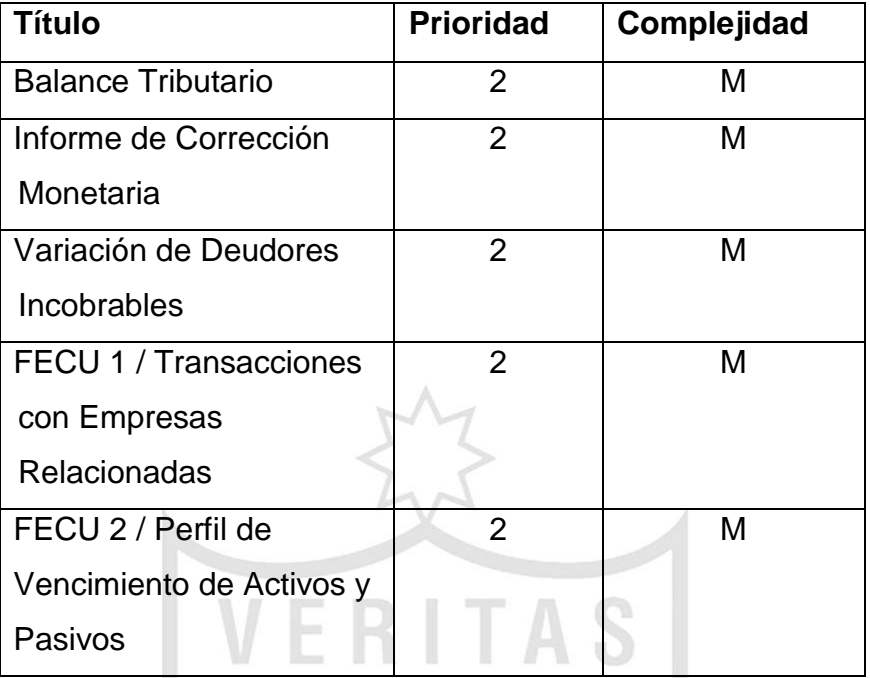

# **d.2) Interfaces**

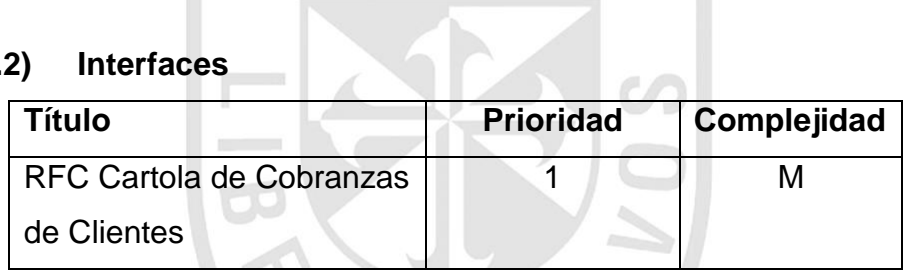

# d.3) Conversiones

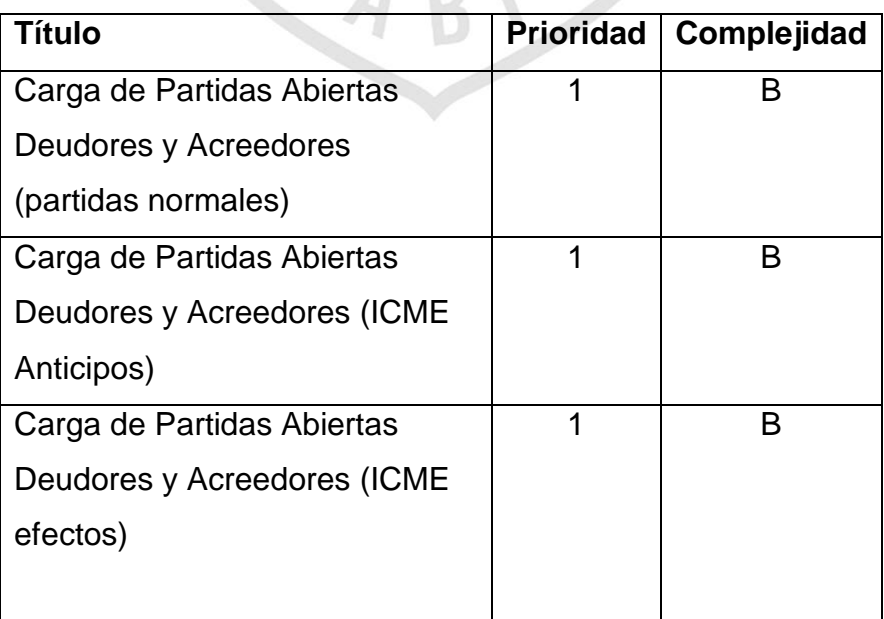

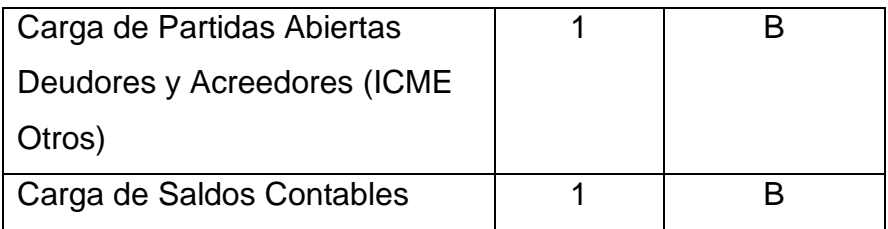

# **d.4) Mejoras**

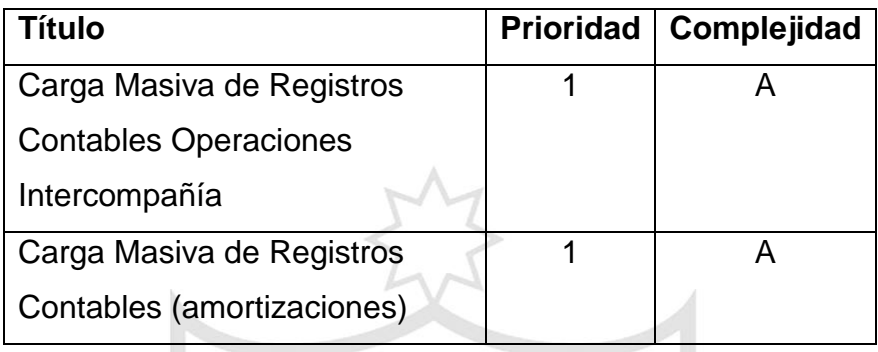

#### **Prioridad:**

\* Prioridad 1: Crítico para el Go Live. Significa que el objeto debe estar totalmente operativo antes de la fecha de Go Live.

VERITAS

\* Prioridad 2: Alto impacto para la operación o Requerido para el primer cierre. Significa que el objeto debe estar totalmente operativo antes del primer cierre para evitar impactos en la operación.

\* Prioridad 3: Medio o Bajo impacto en la Operación

\* Prioridad 0: Funcionalidad deseable (Nice to have)

## **Complejidad:**

Alta/Media/Baja

#### **5.3 Fase III: Realización**

 En esta fase se participó llevando a cabo los desarrollos Z y parametrizaciones del sistema que se levantaron durante la fase II. A continuación veremos algunos desarrollos que se implementaron con su respectiva documentación:

#### **5.3.1 Requerimientos Funcionales**

Es un conjunto de entradas, comportamientos y salidas. Los requerimientos funcionales pueden ser: cálculos, detalles técnicos, manipulación de datos y otras funcionalidades específicas que se supone, un sistema debe cumplir.

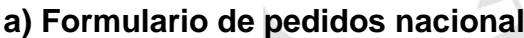

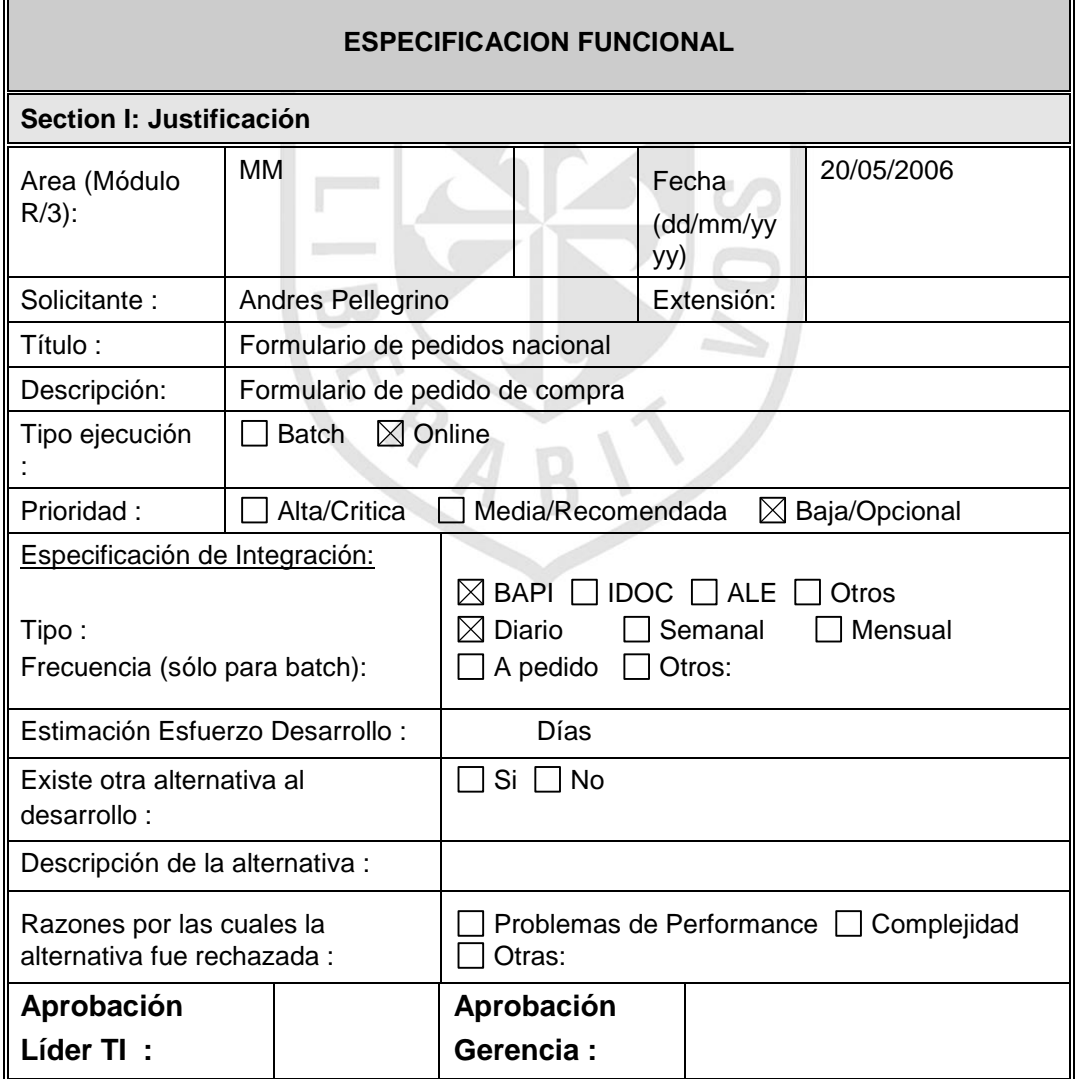

## **a.1) Descripción del Caso:**

Se requiere nuevo formato de impresión (SMARTFORMS) de pedidos de compras nacionales que se llamará ZMMSF\_PEDIDO\_COMPRA

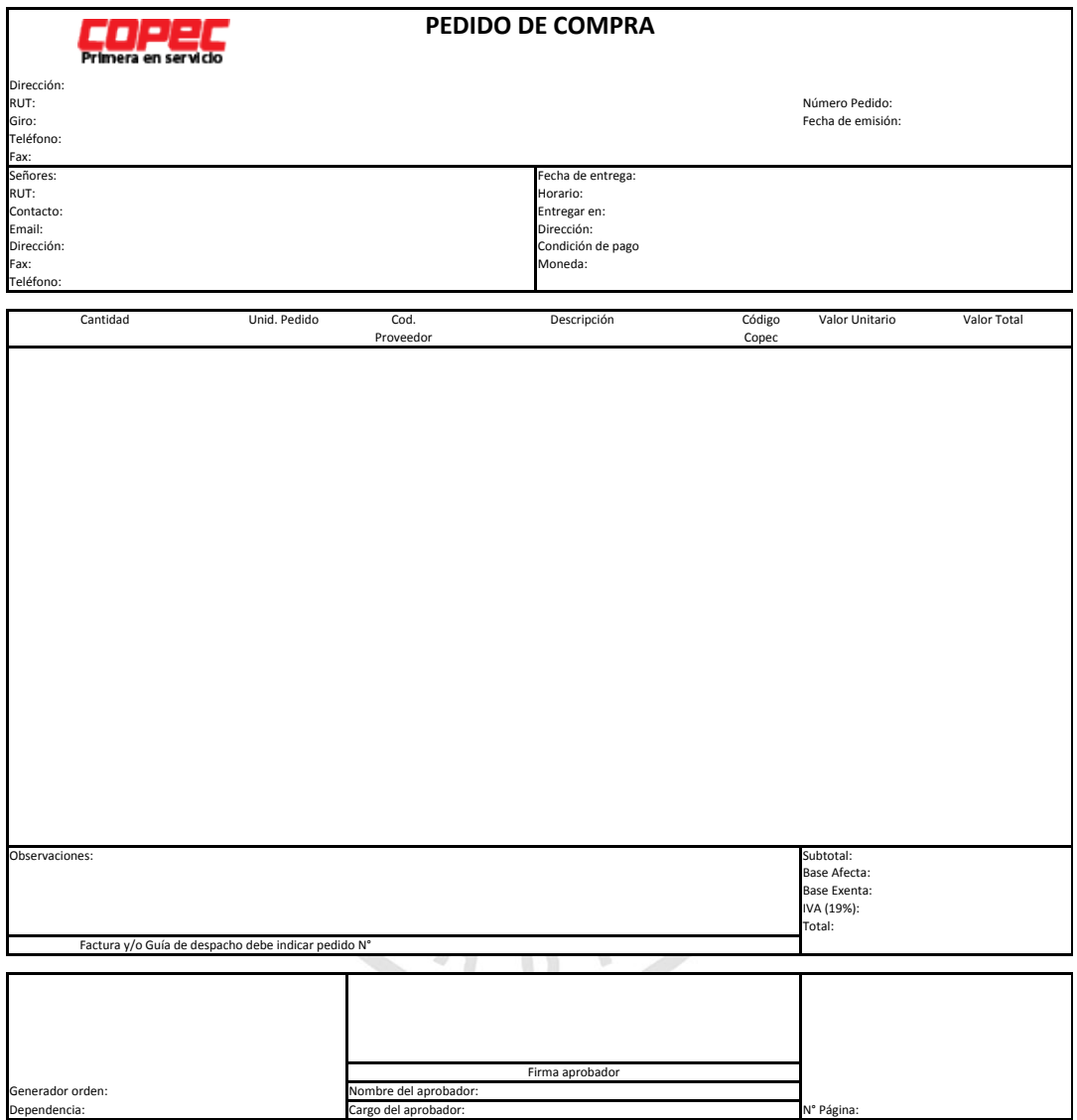

Figura 27: Layout de formulario de orden de compra. Fuente: Especificación funcional del consultor SAP

## **a.2) Datos de COPEC:**

Ir a la tabla LFA1 con LIFNR = '995200007' y capturar los campos: Giro: NAME3 Dirección: Concatenar STRAS (Calle) + ORT02 (Distrito) Teléfono: TELF1

Fax: TELFX

## **a.3) Datos del Proveedor:**

Con el número de pedido ingresar a la tabla EKKO, con EBELN = número de pedido y tomar los campos:

EBELN, LIFNR, ZTERM, WAERS, EKORG, AEDAT, EKGRP, ERNAM, FRGKE, FRGGR, FRGSX.

Para obtener los datos de proveedor ingresar a la tabla LFA1 con Código de proveedor del pedido LIFNR = EKKO-LIFNR.

Señores: Nombre (concatenar campos LFA1-NAME1 y LFA1- NAME2)

Calle/número: Dirección (LFA1-STRAS)

Fax: (LFA1-TELFX)

Teléfono: (LFA1-TELF1)

E-mail: Ir a la tabla ADR6 con ADDRNUMBER = LFA1- ADRNR y traer ADR6-SMTP\_ADDR.

RUT: LFA1-STCD1

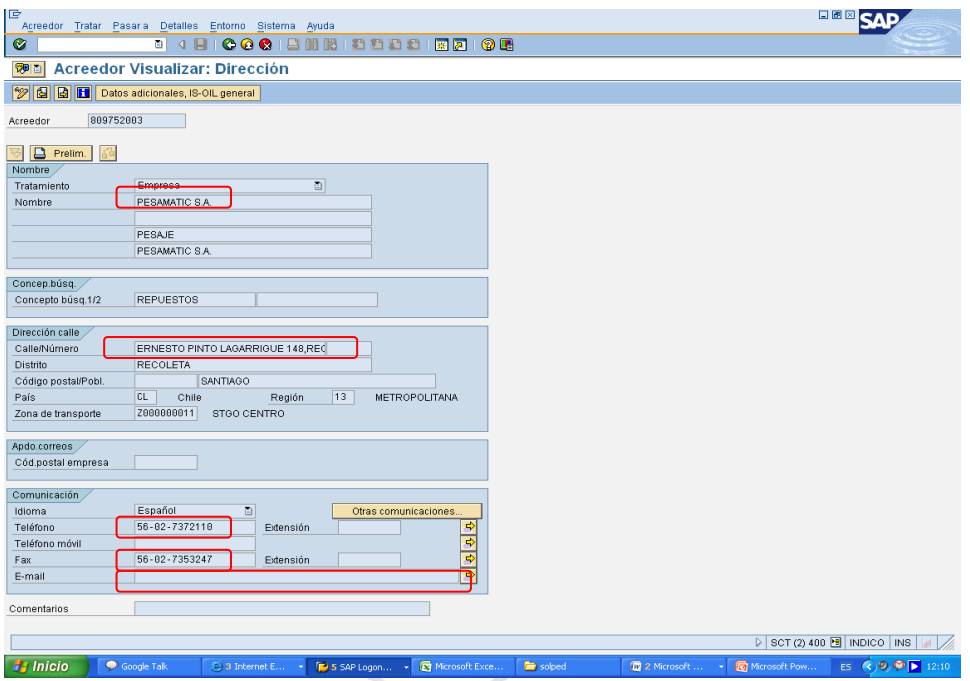

Figura 28: Datos de acreedor

Fuente: Especificación funcional del consultor SAP

Para el contacto, Ingresar a la tabla LFM1 con:

LIFNR = EKKO-LIFNR

EKORG = EKKO-EKORG y tomar el campo VERKF que contiene el nombre de los vendedores de cada proveedor por organización de compras.

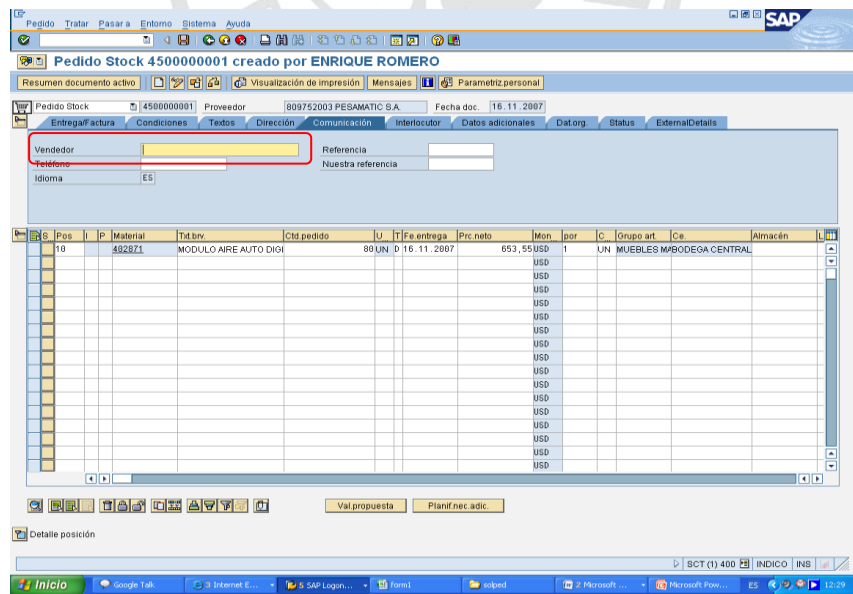

Figura 29: Ejemplo para obtener el vendedor

Fuente: Especificación funcional del consultor SAP

El número del pedido (EKKO-EBELN) y fecha del documento (EKKO-AEDAT).

Los datos de fecha de entrega: ingresar a la tabla EKET con EKKO-EBELN = EKET-EINDT y EKET-EBELP igual a 10 y traer EKET-EINDT.

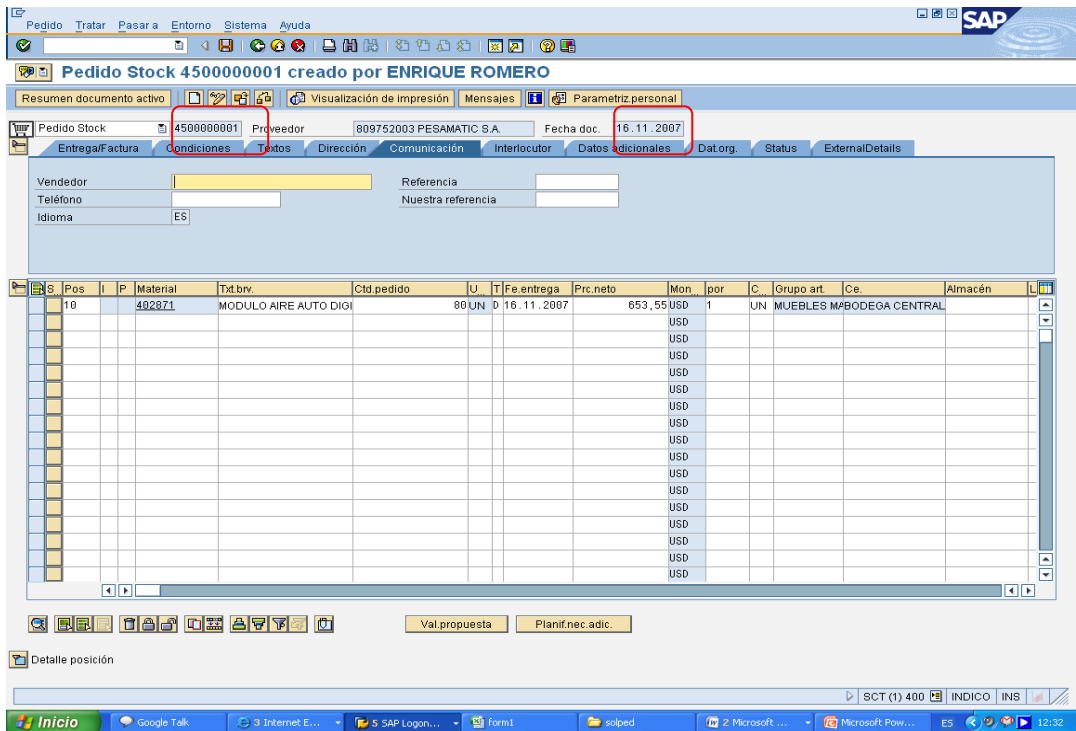

Figura 30: Pedido de compra de ejemplo para obtener el número de pedido y la fecha.

Fuente: Especificación funcional del consultor SAP

#### **a.3) Datos de la Entrega:**

Ir a la tabla EKPO con EBELN = EKKO-EBELN y tomar todos sus campos y guardarlos en una tabla interna TI\_EKPO del tipo EKPO.

Los campos Entregar en y Dirección se obtienen exclusivamente a partir de la primera posición del pedido:

Para determinar si se muestra la dirección de entrega o centro se debe validar el campo Número dirección de entrega, EKPO-ADRN2.

Si EKPO-ADRN2 <> Vacío:

Para determinar los datos del despacho se debe utilizar la tabla de direcciones ADRC que tiene los datos del Nombre (ADRC-NAME1), Dirección (ADRC\_STREET y ADRC-HOUSE\_NUM1), relacionando el campo Número dirección de entrega (EKPO-ADRN2) con Número de dirección (ADRC-ADDRNUMBER). Si EKPO-ADRN2 = Vacío:

Para determinar los datos del centro se debe utilizar la tabla de centros T001W que tiene los datos del Nombre (T001W-NAME1), Dirección (T001W-STRAS), relacionando el campo Código de centro del pedido (EKPO-WERKS) con código de centro (T001W-WERKS).

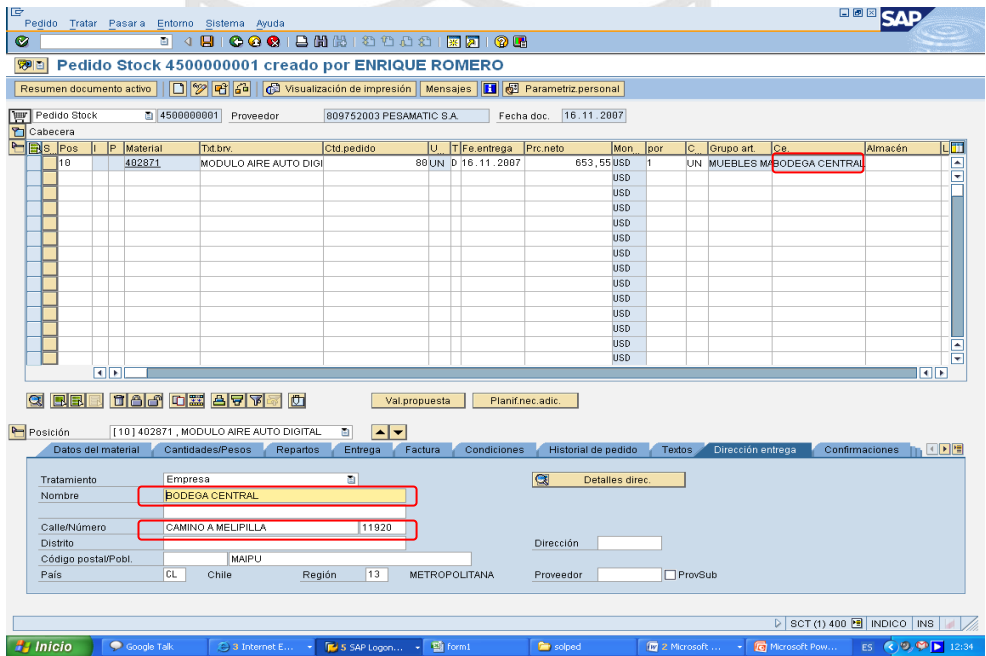

Figura 31: Pedido de compra donde se señala los campos del

centro y la fecha de entrega

Fuente: Especificación funcional del consultor SAP

Para los datos de condición de pago: EKKO-ZTERM, ir a la tabla T052U con ZTERM = EKKO-ZTERM y SPRAS = SY-LANGU y capturar el campo TEXT1 para obtener la descripción de la Condición de pago.

Si no encuentra registro ir de la misma forma a la tabla TVZBT y tomar el campo VTEXT.

El código de moneda es igual a EKKO-WAERS.

Para la descripción de la moneda se debe ir la tabla TCURT con:

WAERS = EKKO-WAERS

SPRAS = SY-LANGU y tomar el campo LTEXT. Luego concatenar EKKO-WAERS y TCURT-LTEXT.

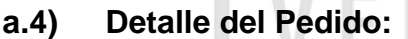

Cantidad = EKPO-MENGE Unidad de pedido = EKPO-MEINS Valor unitario = EKPO- NETPR Valor total = EKPO- NETWR Código Copec: EKPO- MATNR

#### **a.5) Cuadro de Totales:**

Obtención del porcentaje del IVA: Ir a la tabla A003 con ALAND = 'CL' y MWSKZ = 'C1' y obtener el campo KNUMH.

Después ir a la tabla KONP con KNUMH = A003-KNUMH y tomar el campo KBETR y dividirlo entre 1000 y guardarlo en una variable porcentaje\_iva.

Recorrer la tabla interna TI\_EKPO:

Acumular el valor NETWR en una variable para el Subtotal.

Si el campo MWSKZ = "C0" acumular el valor de NETWR en una variable para la Base Exenta.

Sino acumular el valor de NETWR en una variable para la Base Afecta.

Luego de haber terminado de recorrer la tabla TI\_EKPO: IVA = Base afecta \* porcentate\_iva.  $Total = Subtotal + IVA$ .

### **a.6) Datos de Código de Proveedor:**

A partir del registro info asociado al pedido se encuentra el dato solicitado. Ingresa a la tabla EINA con EKPO-INFNR = EINA-INFNR para cada posición y traer EINA-IDNLF.

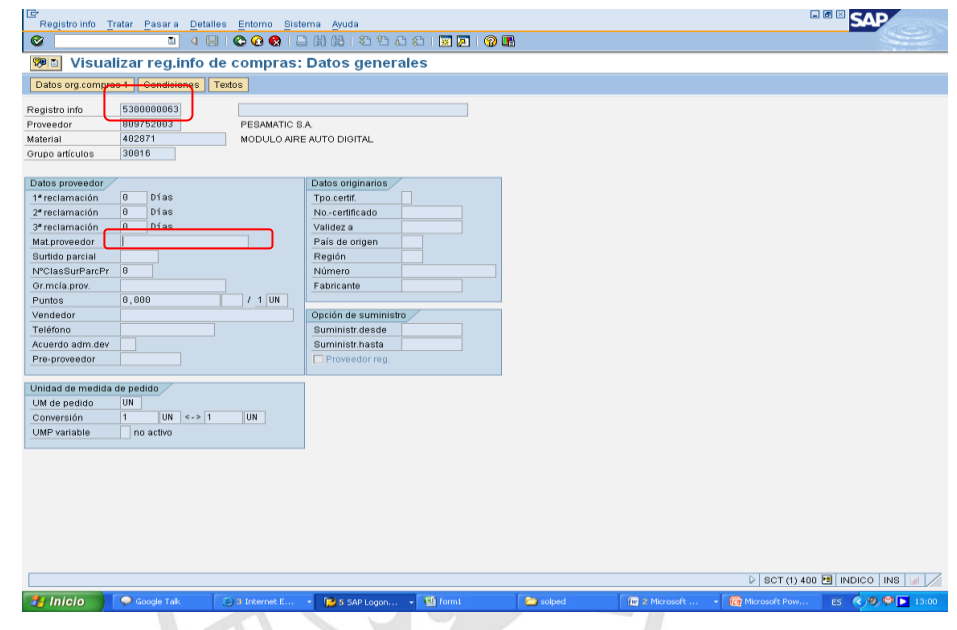

Figura 32: Datos del registro info de compras para obtener el

material del proveedor

Fuente: Especificación funcional del consultor SAP

Datos de descripción: Es la agregación del texto breve y el texto de la posición:

Concatenar EKPO-TXZ01 y el texto que sale de ejecutar la función READ\_TEXT con los siguientes parámetros:

ID = F01 (campo "Texto de posición")

LANGUAGE = ES (Español)

NAME = EKPO-EBELN (corresponde al número del Pedido de Compra + 000 + Nro. de posición)

OBJECT = EKPO (Corresponde a la tabla donde se almacenan los Pedido de Compra)

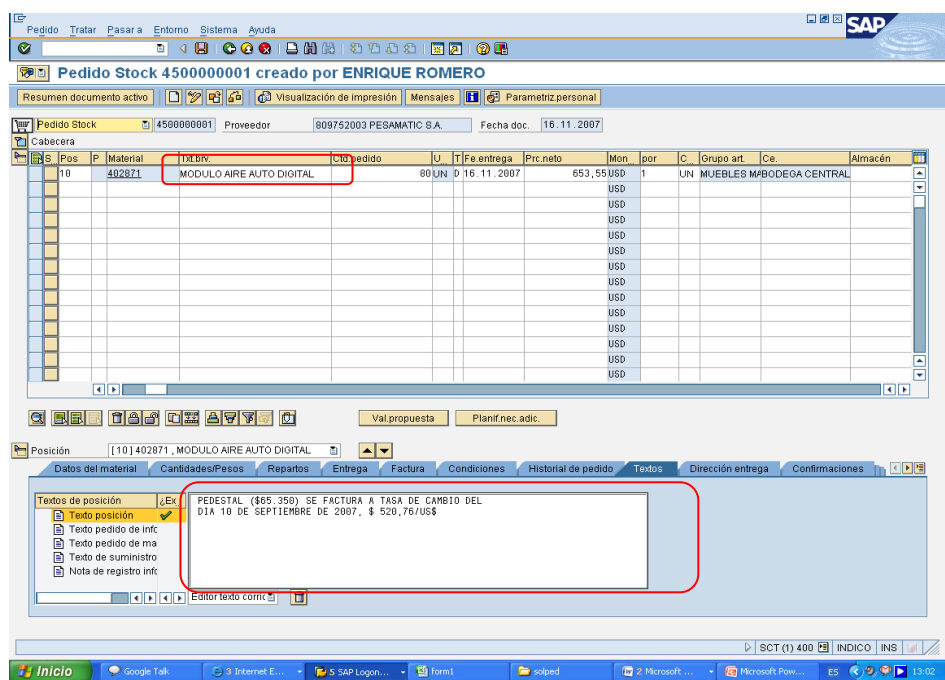

Figura 33: Pedido de compras donde se señala donde obtener la

descripción del material y el texto de posición.

Fuente: Especificación funcional del consultor SAP

Observaciones: Se obtiene a partir del texto de cabecera del pedido ID = F01 (campo "Texto de cabecera" del encabezado del Pedido de Compra)

LANGUAGE = ES (Español)

F m.

NAME = EKKO-EBELN (corresponde al número del Pedido de Compra)

OBJECT = EKKO (Corresponde a la tabla donde se almacenan los Pedido de Compra)

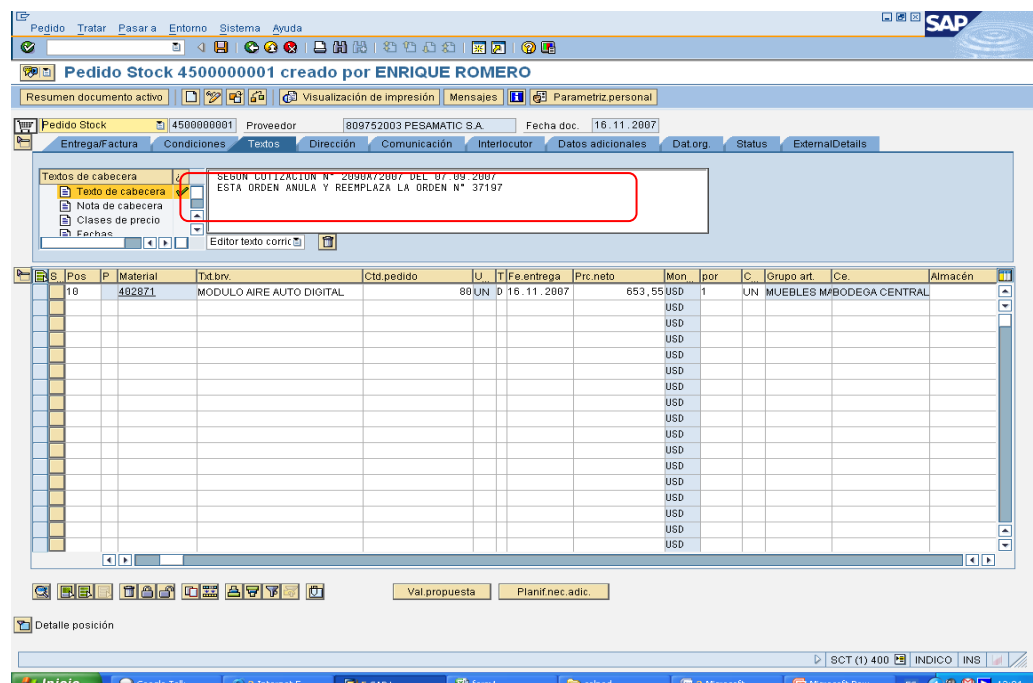

Figura 34: Observaciones de un pedido de compra Fuente: Especificación funcional del consultor SAP

Datos de generador de la orden (EKKO-ERNAM)

Dependencia: ir a la tabla T024 con EKGRP = EKKO-EKGRP y tomar el campo EKNAM.

| IG<br>Ø                                                                                                    |                  |    |                        | Pedido Tratar Pasara Entorno Sistema Ayuda |               |  |                   | and the contract of the contract of |                          | <b>CONTRACTOR</b> |               |              | 口回回                                             |                                                 |   |
|----------------------------------------------------------------------------------------------------|------------------|----|------------------------|--------------------------------------------|---------------|--|-------------------|-------------------------------------|--------------------------|-------------------|---------------|--------------|-------------------------------------------------|-------------------------------------------------|---|
| <b>WE Pedido Stock 4500000001 creado por ENRIQUE ROMERO</b>                                                                 |                  |    |                        |                                            |               |  |                   |                                     |                          |                   |               |              |                                                 |                                                 |   |
| <b>DI 2 6 6 6 3</b> Visualización d <del>e Impresión   Mensajes   图 @ Parame</del> riz personal<br>Resumen documento activo |                  |    |                        |                                            |               |  |                   |                                     |                          |                   |               |              |                                                 |                                                 |   |
| Pedido Stock<br>1500000001<br>Proveedor<br>809752003 PESAMATIC S.A.<br>Fecha doc. 16.11.2007                                |                  |    |                        |                                            |               |  |                   |                                     |                          |                   |               |              |                                                 |                                                 |   |
| ۴                                                                                                    |                  |    | Entrega/Factura        | Condiciones<br><b>Textos</b><br>Dirección  | Comunicación  |  | Interlocutor      | Datos adicionales                   |                          | Dat.org.          | <b>Status</b> |              | <b>ExternalDetails</b>                          |                                                 |   |
|                                                                                                    |                  |    |                        |                                            |               |  |                   |                                     |                          |                   |               |              |                                                 |                                                 |   |
|                                                                                                    | Org.compras.     |    |                        | <b>6001</b> Platerial y Servicios          |               |  |                   |                                     |                          |                   |               |              |                                                 |                                                 |   |
|                                                                                                    | Grupo compras    |    | T <sub>03</sub>        | PROF-CONSTES                               |               |  |                   |                                     |                          |                   |               |              |                                                 |                                                 |   |
|                                                                                                    | Sociedad         |    | 1000                   | COPEC S.A.                                 |               |  |                   |                                     |                          |                   |               |              |                                                 |                                                 |   |
|                                                                                                    |                  |    |                        |                                            |               |  |                   |                                     |                          |                   |               |              |                                                 |                                                 |   |
|                                                                                                    |                  |    |                        |                                            |               |  |                   |                                     |                          |                   |               |              |                                                 |                                                 |   |
|                                                                                                    | <b>HENS</b> Pos  |    | P Material             | Txt.brv.                                   | Ctd.pedido    |  | U TFe.entrega     | Prc.neto                            | Mon                      | lpor              |               | C Grupo art. | lсв.                                            | Almacén                                         | П |
|                                                                                                    |                  | 10 | 462871                 | MODULO AIRE AUTO DIGITAL                   |               |  | 88UN 0 16.11.2007 |                                     | 653,55 USD               | 11                |               |              | UN MUEBLES M/BODEGA CENTRAL                     |                                                 | ē |
|                                                                                                    |                  |    |                        |                                            |               |  |                   |                                     | <b>USD</b>               |                   |               |              |                                                 |                                                 |   |
|                                                                                                    |                  |    |                        |                                            |               |  |                   |                                     | <b>USD</b>               |                   |               |              |                                                 |                                                 |   |
|                                                                                                    |                  |    |                        |                                            |               |  |                   |                                     | <b>USD</b>               |                   |               |              |                                                 |                                                 |   |
|                                                                                                    |                  |    |                        |                                            |               |  |                   |                                     | <b>USD</b>               |                   |               |              |                                                 |                                                 |   |
|                                                                                                    |                  |    |                        |                                            |               |  |                   |                                     | <b>USD</b>               |                   |               |              |                                                 |                                                 |   |
|                                                                                                    |                  |    |                        |                                            |               |  |                   |                                     | <b>USD</b>               |                   |               |              |                                                 |                                                 |   |
|                                                                                                    |                  |    |                        |                                            |               |  |                   |                                     | <b>USD</b>               |                   |               |              |                                                 |                                                 |   |
|                                                                                                    |                  |    |                        |                                            |               |  |                   |                                     | <b>USD</b>               |                   |               |              |                                                 |                                                 |   |
|                                                                                                    |                  |    |                        |                                            |               |  |                   |                                     | <b>USD</b>               |                   |               |              |                                                 |                                                 |   |
|                                                                                                    |                  |    |                        |                                            |               |  |                   |                                     | <b>USD</b><br><b>USD</b> |                   |               |              |                                                 |                                                 |   |
|                                                                                                    |                  |    |                        |                                            |               |  |                   |                                     | <b>USD</b>               |                   |               |              |                                                 |                                                 |   |
|                                                                                                    |                  |    |                        |                                            |               |  |                   |                                     | <b>USD</b>               |                   |               |              |                                                 |                                                 |   |
|                                                                                                    |                  |    |                        |                                            |               |  |                   |                                     | <b>USD</b>               |                   |               |              |                                                 |                                                 |   |
|                                                                                                    |                  |    |                        |                                            |               |  |                   |                                     | <b>USD</b>               |                   |               |              |                                                 |                                                 | E |
|                                                                                                    |                  |    |                        |                                            |               |  |                   |                                     | <b>USD</b>               |                   |               |              |                                                 |                                                 | 同 |
|                                                                                                    |                  |    | $\left  \cdot \right $ |                                            |               |  |                   |                                     |                          |                   |               |              |                                                 | 国国                                              |   |
|                                                                                                    |                  |    |                        |                                            |               |  |                   |                                     |                          |                   |               |              |                                                 |                                                 |   |
|                                                                                                    | a                |    |                        | <b>BBB 886 0 II ATTS 0</b>                 | Val.propuesta |  | Planif.nec.adic.  |                                     |                          |                   |               |              |                                                 |                                                 |   |
|                                                                                                    |                  |    |                        |                                            |               |  |                   |                                     |                          |                   |               |              |                                                 |                                                 |   |
|                                                                                                    | Detaile posición |    |                        |                                            |               |  |                   |                                     |                          |                   |               |              |                                                 |                                                 |   |
|                                                                                                    |                  |    |                        |                                            |               |  |                   |                                     |                          |                   |               |              |                                                 |                                                 |   |
|                                                                                                    |                  |    |                        |                                            |               |  |                   |                                     |                          |                   |               |              | $\triangleright$ SCT (1) 400 <b>E</b> NDICO INS |                                                 |   |
|                                                                                                    | <b>H</b> Inicio  |    | Coogle Talk            | ○ 3 Internet E → FV 5 SAP Logon → 图 form1  |               |  |                   | <b>De</b> solped                    |                          |                   | m 2 Morosoft  |              | <b>G</b> Microsoft Pow                          | ES $\bigotimes \mathfrak{D}$ $\bigotimes$ 13:05 |   |

Figura 35: Grupo de compras y usuario creador de la orden de compra

Fuente: Especificación funcional del consultor SAP

Datos de nombre de aprobador:

Ingresar a la tabla CDPOS con los siguientes datos en los respectivos campos que se detallan: CDPOS- OBJECTCLAS = "EINKBELEG" CDPOS- OBJECTID = EKKO-EBELN CDPOS- TABNAME= "EKKO" CDPOS- FNAME= "FRGKE" CDPOS- VALUE\_NEW= "1"

Y traer del último registro encontrado, el campo CDPOS-CHANGENR Luego ingresar a la tabla CDHDR y entrar con: CDHDR- CHANGENR = CDPOS- CHANGENR. CDHDR- OBJECTID = EKKO-EBELN CDHDR- OBJECTCLAS = EINKBELEG Y traer CDHDR-USERNAME (nombre de aprobador)

Cargo de aprobador:

En este ejemplo no se genera estrategia de liberación para el pedido. Sin embargo, se requiere que se indique el nombre de la persona que dejó el pedido en estado de liberado y el cargo de la misma. El cargo viene dado por la denominación del código de liberador asociado a quién deja liberado el pedido.

En este caso debemos buscar en la EKKO con EKKO-EBELN y sí y sólo sí EKKO-FRGKE = 1; con los datos EKKO-FRGGR y EKKO-FRGSX entrar en la tabla T16FS con EKKO-FRGGR = T16FS – FRGGR y EKKO-FRGSX = T16FS-FRGSX y traer:

T16FS- FRGC1 si EKKO- FRGZU = X ó

T16FS- FRGC2 si EKKO- FRGZU = XX ó

T16FS- FRGC3 si EKKO- FRGZU = XXX ó

T16FS- FRGC4 si EKKO- FRGZU = XXXX ó

T16FS- FRGC5 si EKKO- FRGZU = XXXXX ó

Y así sucesivamente.

Entrar a la tabla T16FD con FRGCO = T16FS- FRGC1 (ó el que sea de acuerdo a lo anterior) y con  $FRGGR = T16FS-FRGGR$  y traer el campo FRGCT (Cargo de aprobador)

Datos de número de página del pedido, debe indicar la página actual y cuantas son en total. En este caso muestra 1(página actual) de 1(total de páginas).

#### **a.7) Impresión de Título de Formulario**

Si el campo EKKO-FRGKE = '1' o vacio, poner como título: "Pedido de compra", sino colocar: "Borrador pedido de compra"

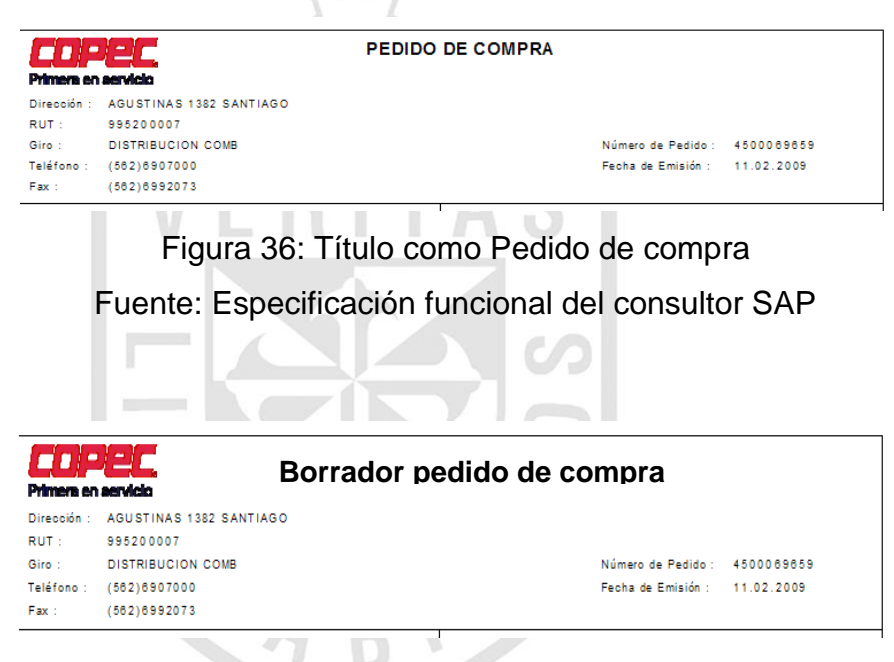

Figura 37: Titulo como Borrador de Pedido de Compra Fuente: Especificación funcional del consultor SAP

#### **Solución:**

Para construir el formulario, vamos a la transacción Smartforms y creamos el formulario ZMMSF\_PEDIDO\_COMPRA

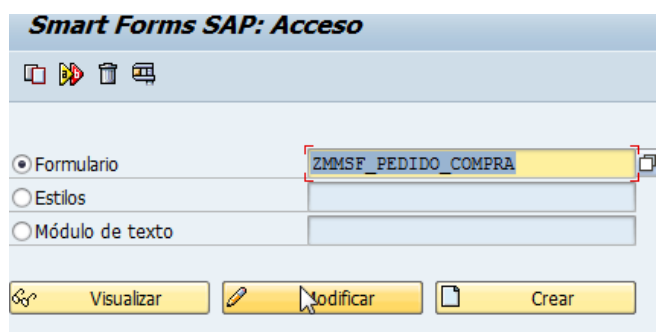

Figura 38: Transacción Smartforms

Elaboración propia

Luego procedemos a dibujar la estructura de cómo armaremos el formulario. la 1 ш - 11  $\Box$ 

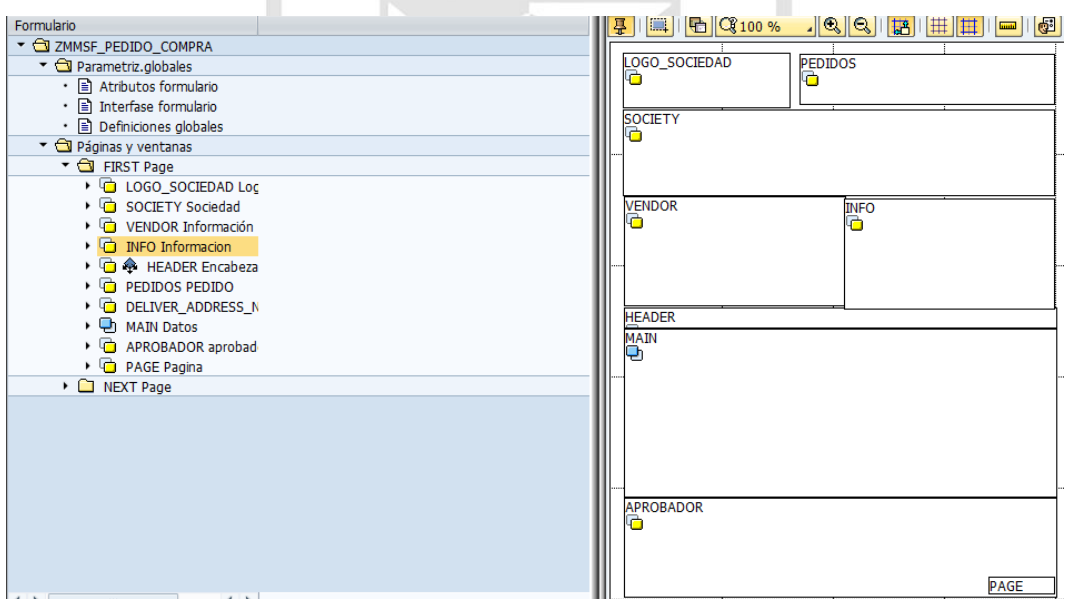

Figura 39: Diseño de formulario Elaboración propia

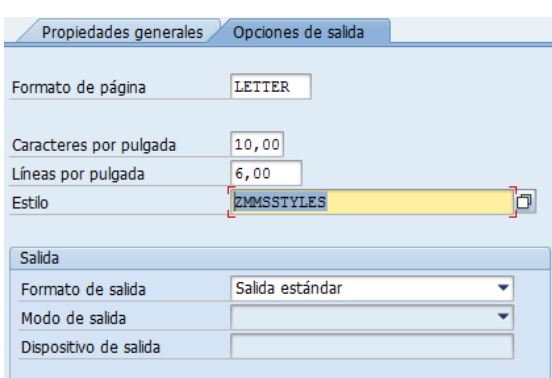

Definimos el formato de página a tamaño carta.

Figura 40: Opciones de salida de formulario Elaboración propia

En la pestaña Datos globales, definimos las variables y tablas temporales que se usarán para la captura de los datos del pedido de compra.

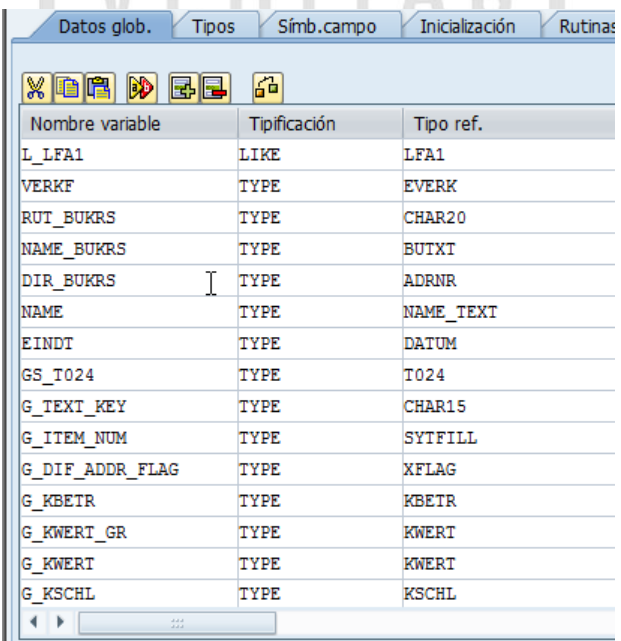

Figura 41: Definición de variables Elaboración propia

Luego en la pestaña Inicialización procedemos a realizar las consultas SQL para obtener los datos.

Acá vemos algunos ejemplos de las sentencias con sus respectivas descripciones.

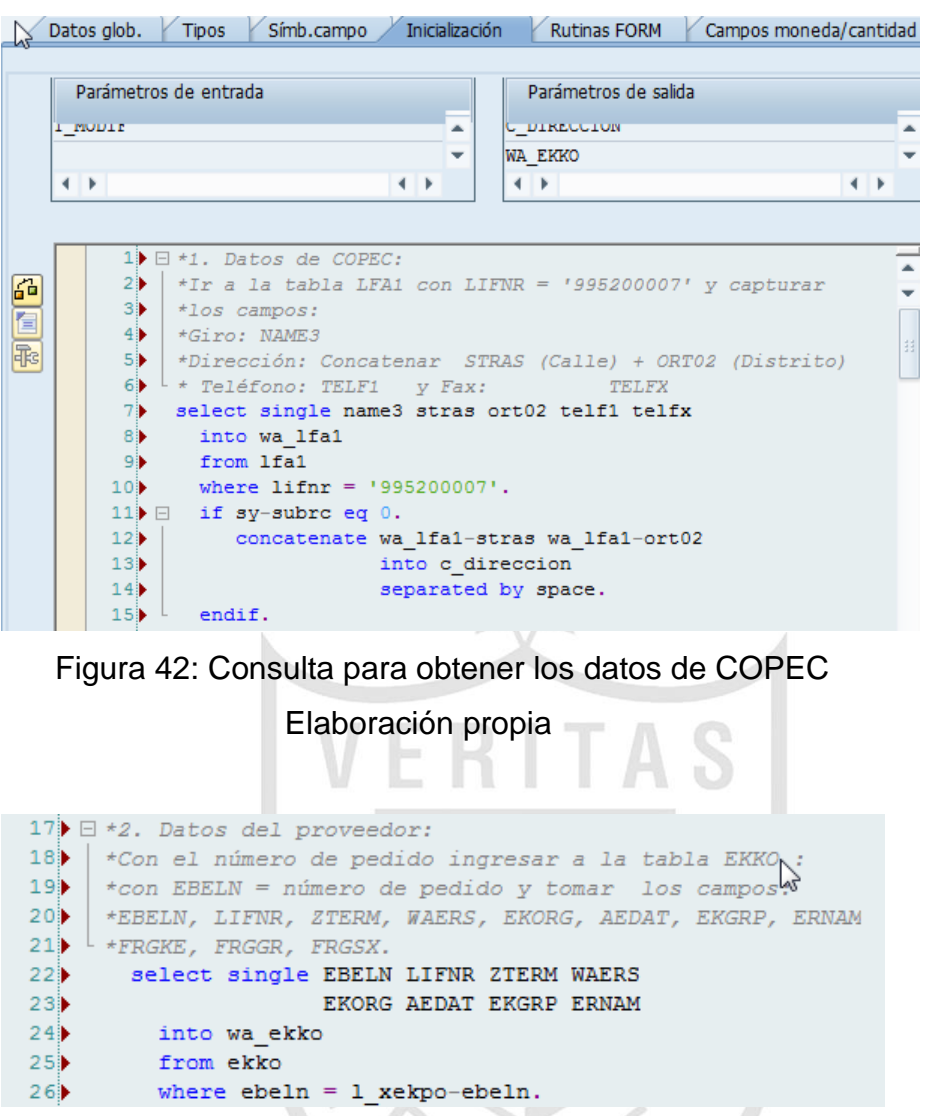

Figura 43: Consulta para obtener los datos del pedido de compra

Elaboración propia

```
28 \rightarrow Fara obtener los datos de proveedor ingresar a la tabla
29) *LFA1 con Código de proveedor del pedido LIFNR = EKKO-LIFNR.
30) *Señores: Nombre (concatenar campos LFA1-NAME1 y LFA1-NAME2)
31 *Calle/número: Dirección (LFA1-STRAS)
32 \star Fax: (LFA1-TELFX)
33 \bullet \uparrow \uparrow Teléfono: (LFA1-TELF1)34<br>
\begin{array}{c}\n\star E-\text{mail: Ir a} \\
\star y\ \text{trac} \\
\star \text{RUT: LFA1-SMTP}\n\end{array} ADDR ADR6 con ADDRNUMBER = LFA1 - ADRNR
37 select single lifnr name1 name2 stras
               telfx telf1 adrnr
38<sup>2</sup>39<sup>2</sup>into wa_proveedor
40from 1fa1
41where lifnr eq wa_ekko-lifnr."Cod.proveedor de ped. compra
```
Figura 44: Consulta para obtener los datos del proveedor

Elaboración propia

```
47 E *Para el contacto, Ingresar a la tabla LFM1 con:
48 | *LIFNR = EKKO-LIFNR
49 | EXORG = EKKO-EKORG y tomar el campo VERKK<br>50 | *que contiene el nombre de los vendedores de cada proveedor
51) select single verkf
52<sub>1</sub>into verkf
53<sup>3</sup>from 1fm1
54where ebeln = wa ekko-ebelnand ekorg = wa ekko-ekorg.
55
```
Figura 45: Consulta para conseguir el contacto o vendedor.

Elaboración propia

```
57 E *Los datos de fecha de entrega: ingresar a la tabla EKET
58) \starcon EKKO-EBELN = EKET-EINDT y EKET-EBELP igual a 10 y
59 \overline{ } + traer EKET-EINDT.
60 select single eindt
61into c fecha entrega
62from eket
       where ebeln = wa_ekko-ebeln6364and ebelp = 10.
```
Figura 46: Consulta para conseguir la fecha de entrega del pedido

Elaboración propia

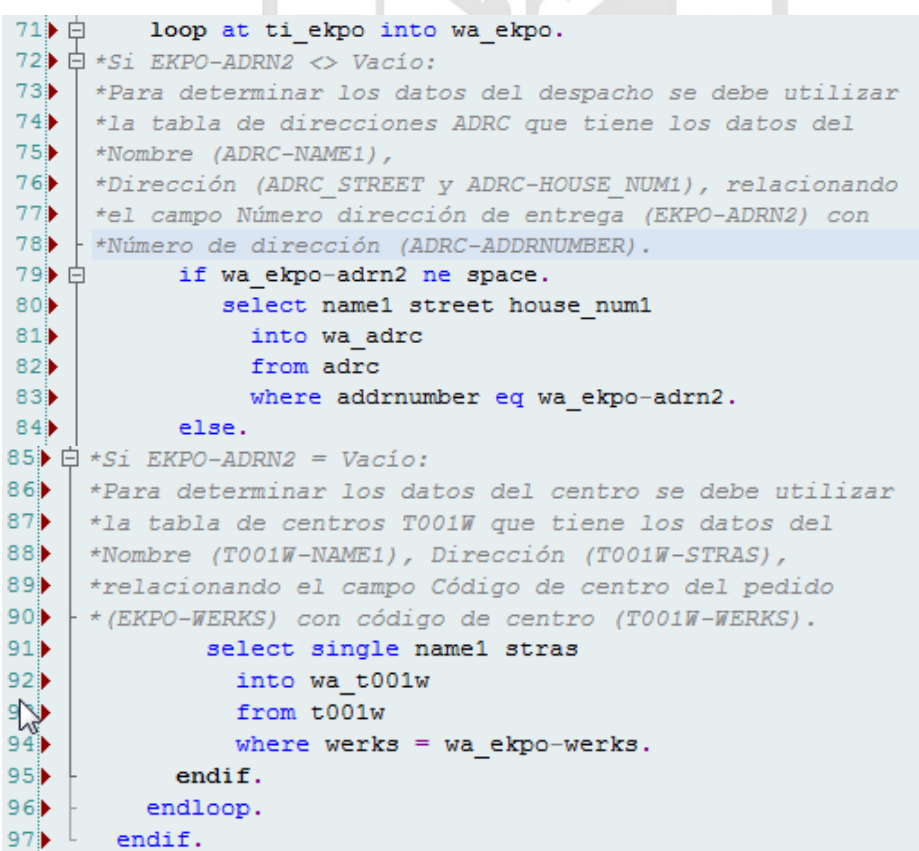

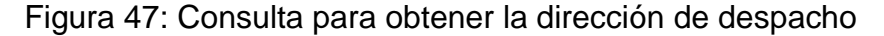

Elaboración propia

Para armar el detalle de la orden de compra nos vamos a la ventana MAIN y creamos una tabla con su cabecera y detalle.

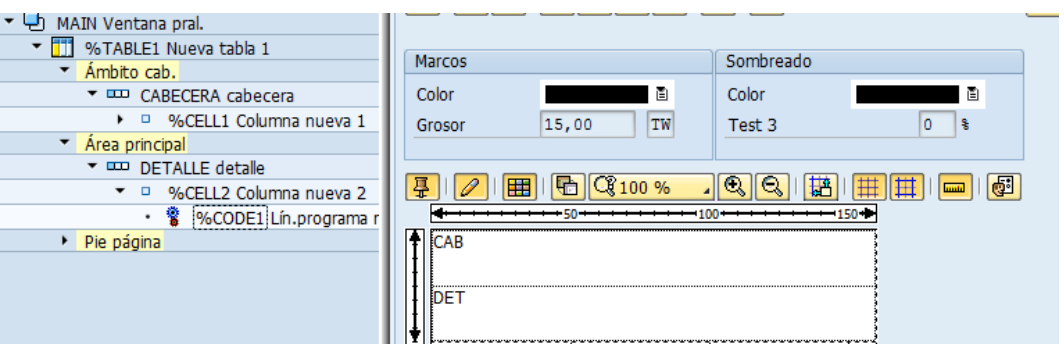

Figura 48: Creación de tabla MAIN Elaboración propia

Y además le decimos que los campos a mostrar serán tomados a partir de la tabla TI\_EKPO.

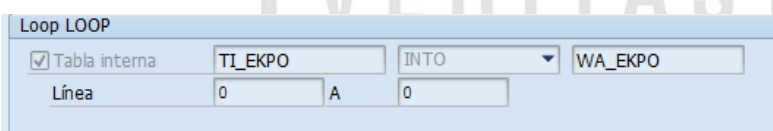

En el área Detalle, por cada registro asignamos los campos: material, cantidad y montos a partir de la tabla TI\_EKPO.

```
cantidad = wa ekpo-menge.
unidad pedido = wa ekpo-meins.
valor unitario = wa ekpo-netpr.
value_{total} = wa_{ekpo-netwr.}código copec: wa ekpo-matnr.
```
Para el cuadro de los totales, calculamos el porcentaje de IVA vigente:

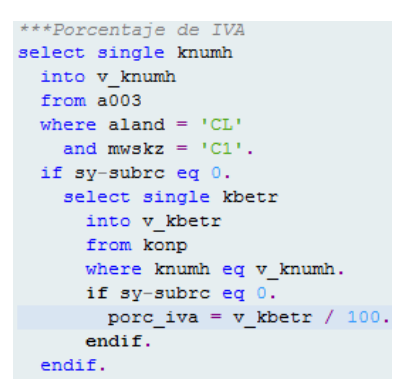

Acumulamos en una variable SUBTOTAL el monto de cada posición del pedido de compra

add wa ekpo-netwr to subtotal.

Y luego de acuerdo al indicador de impuesto acumulamos ya sea en la variable BASE\_AFECTA o BASE\_EXENTA.

```
if wa ekpo-mwskz eq 'CO'.
 add wa_ekpo-netwr TO BASE_EXENTA.
elseif wa ekpo-meskz eq 'C1'.
 add wa_ekpo-netwr TO BASE_AFECTA.
ENDIF.
```
Y finalmente obtenemos el monto del IVA y el total de la orden de compra.

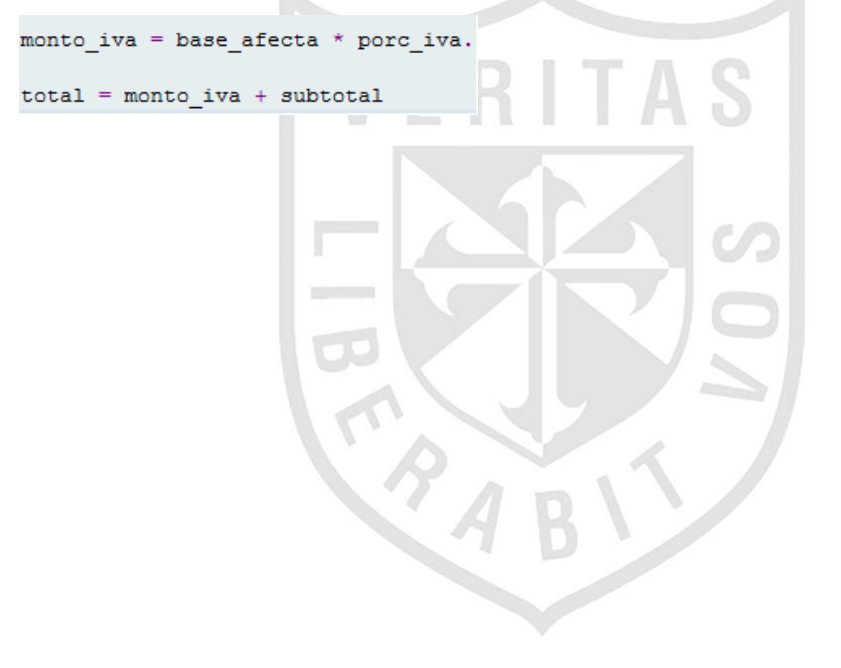
# **b) Carga Masiva de Solicitudes de Pedido**

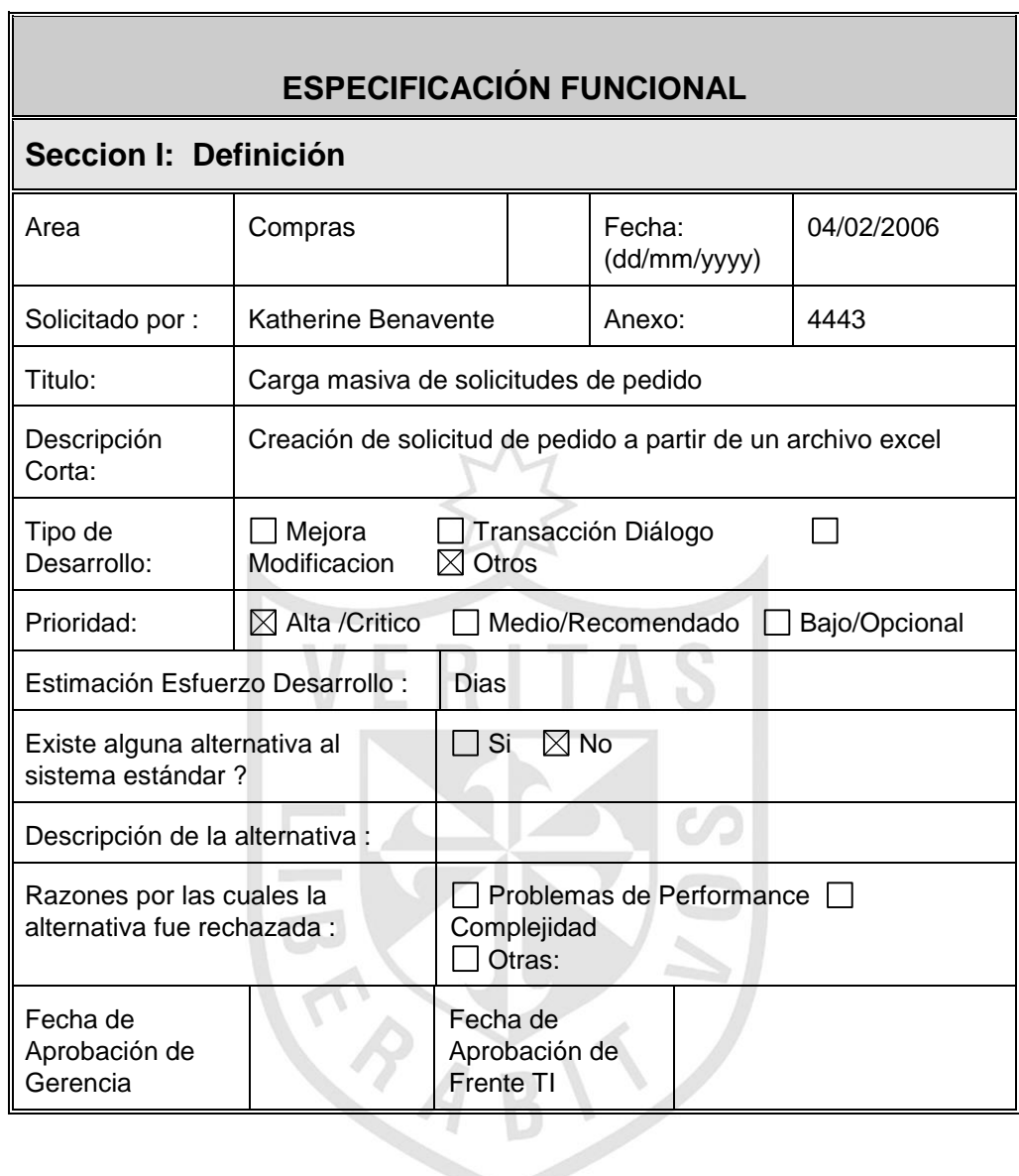

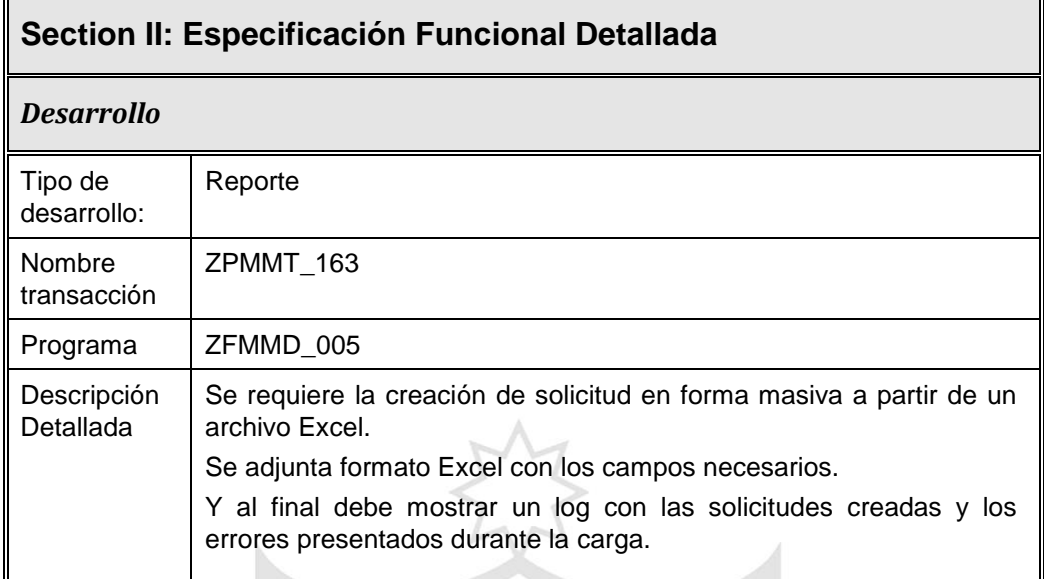

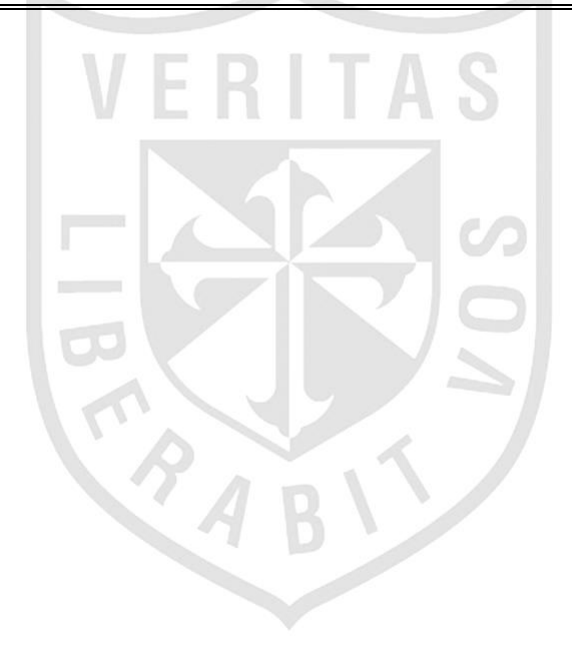

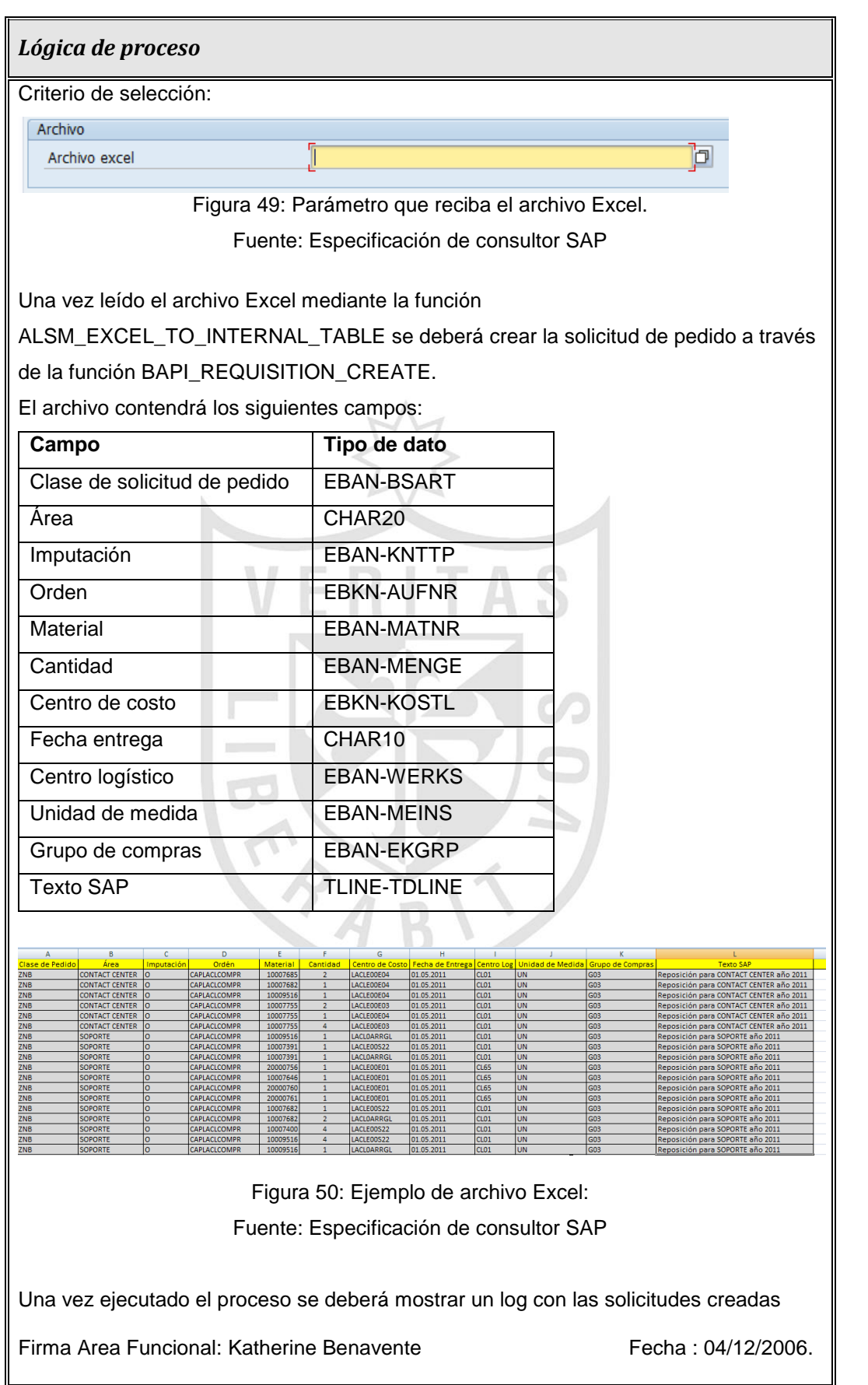

## **Solución:**

Ir a la transacción SE38 y crear el programa correspondiente:

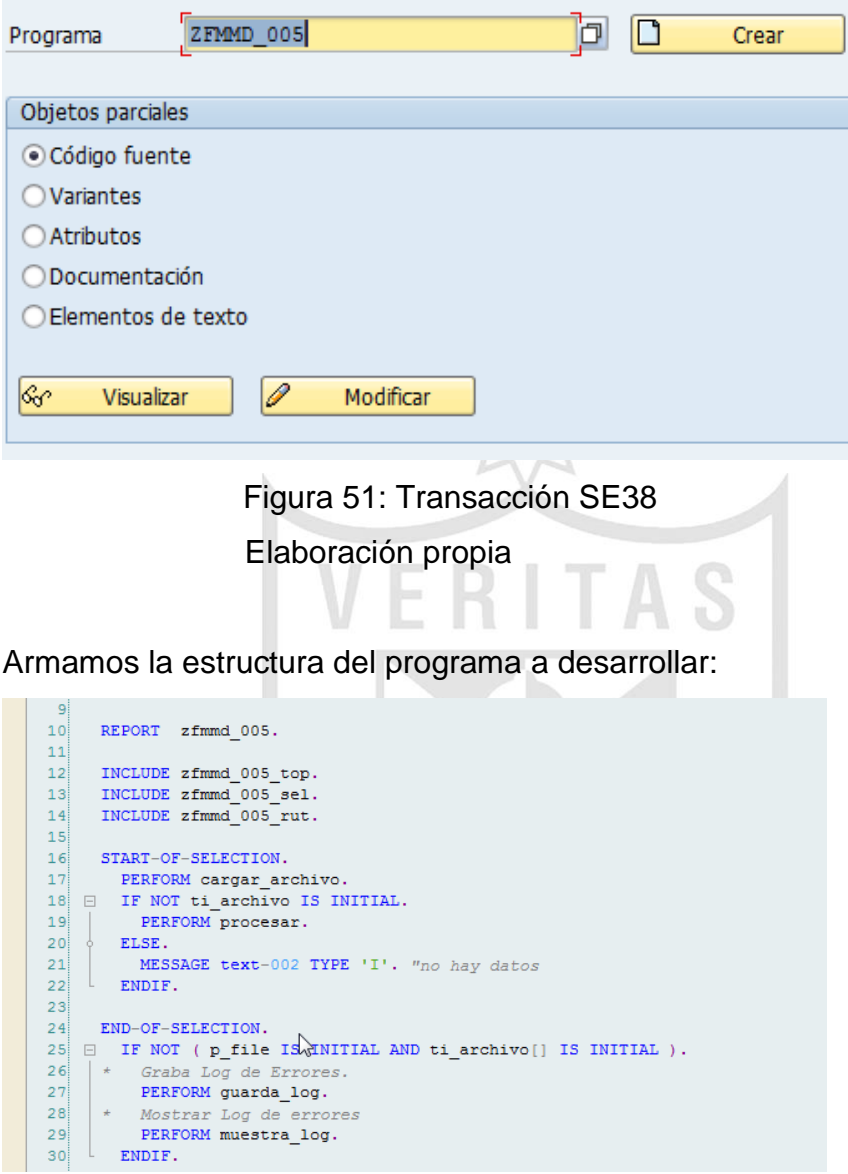

Figura 52: Editor ABAP

En el Include ZFMMD\_005\_TOP definimos las variables y tablas globales a utilizar, entre ellas la tabla temporal TI\_ARCHIVO que recibira los datos que contiene el archivo EXCEL.

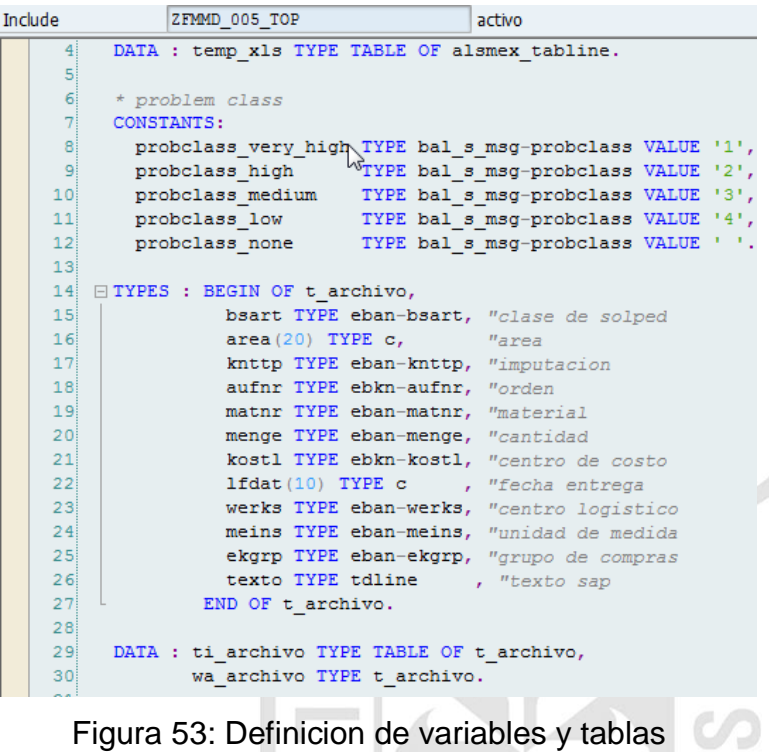

Elaboración propia

En el ZFMMD\_005\_SEL definimos la pantalla de ingreso del archivo.

| Include |                 |                                                      | ZFMMD 005 SEL                                  |                 | activo                                                          |  |  |  |  |  |
|---------|-----------------|------------------------------------------------------|------------------------------------------------|-----------------|-----------------------------------------------------------------|--|--|--|--|--|
|         | 1!              | $\Box *E$ -----                                      |                                                |                 |                                                                 |  |  |  |  |  |
|         | 2i              | $\star$ s Include                                    |                                                | ZFMMD 005 SEL   |                                                                 |  |  |  |  |  |
|         | 3               | $+$ $\kappa$ -------                                 |                                                | _______________ |                                                                 |  |  |  |  |  |
|         | 4 <sup>1</sup>  |                                                      |                                                |                 |                                                                 |  |  |  |  |  |
|         |                 |                                                      |                                                |                 | FISELECTION-SCREEN BEGIN OF BLOCK a1 WITH FRAME TITLE text-001. |  |  |  |  |  |
|         | 6               | PARAMETERS : p file TYPE rlgrap-filename OBLIGATORY. |                                                |                 |                                                                 |  |  |  |  |  |
|         | 71              |                                                      | <sup>1</sup> SELECTION-SCREEN END OF BLOCK a1. |                 |                                                                 |  |  |  |  |  |
|         | 8               |                                                      |                                                |                 |                                                                 |  |  |  |  |  |
|         | 9               |                                                      |                                                |                 | AT SELECTION-SCREEN ON VALUE-REQUEST FOR p file.                |  |  |  |  |  |
|         | 10 <sup>1</sup> |                                                      | PERFORM open file.                             |                 |                                                                 |  |  |  |  |  |
|         | 11              |                                                      |                                                |                 |                                                                 |  |  |  |  |  |
|         |                 |                                                      |                                                |                 |                                                                 |  |  |  |  |  |

Figura 54: Definición de pantalla de selección

Y le agregamos la funcionalidad de abrir un cuadro de diálogo para buscar el archivo mediante el método FILE\_OPEN\_DIALOG.

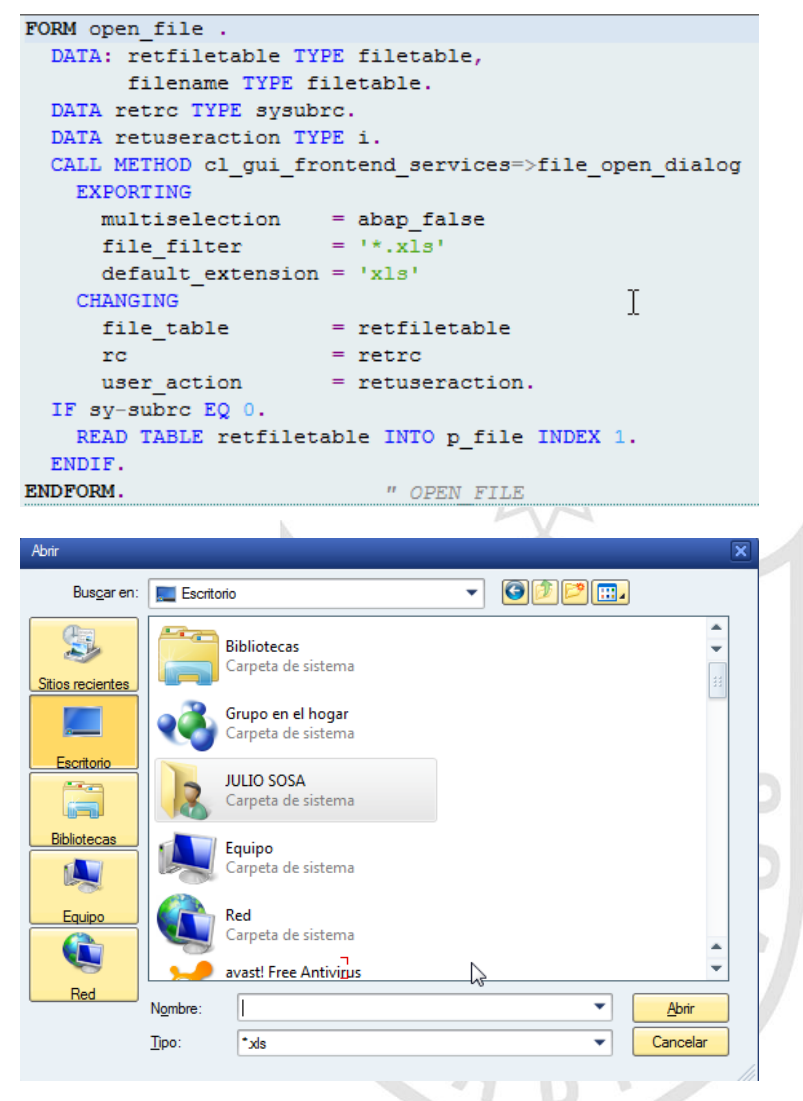

Figura 55: Pantalla para indicar ruta de archivo a leer Elaboración propia

En el include ZFMMD\_005\_RUT procedemos a definir las rutinas (PERFORM).

Primero procedemos a leer el archivo excel mediante una función: ALSM\_EXCEL\_TO\_INTERNAL\_TABLE y luego adaptarlo a la tabla TI\_ARCHIVO.

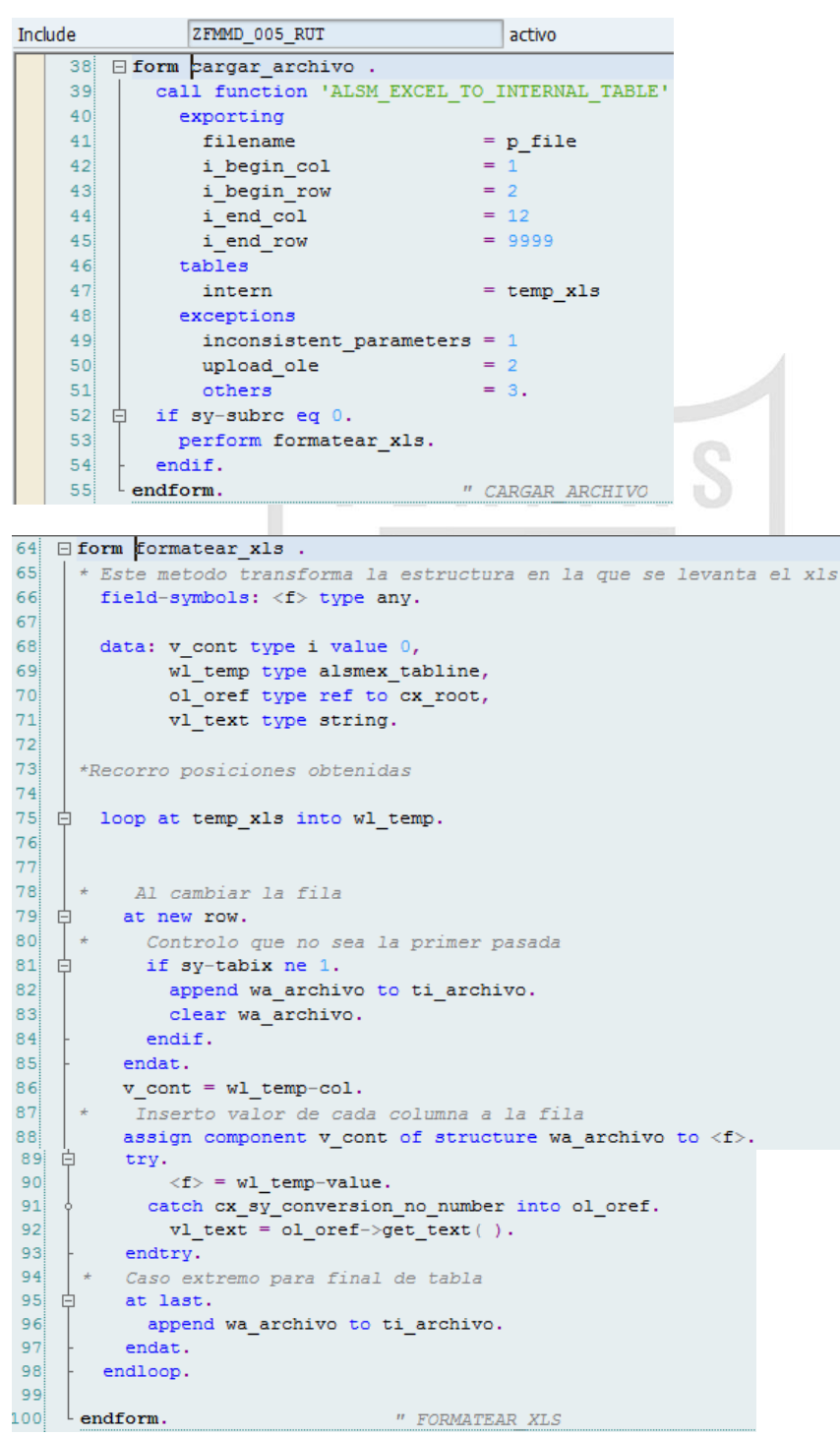

Una vez terminado con la carga del archivo procedemos a armar los datos necesarios que requiere la función BAPI\_REQUISITION\_CREATE para la creación de las solicitudes de pedido. Para ello recorremos la tabla TI\_ARCHIVO.

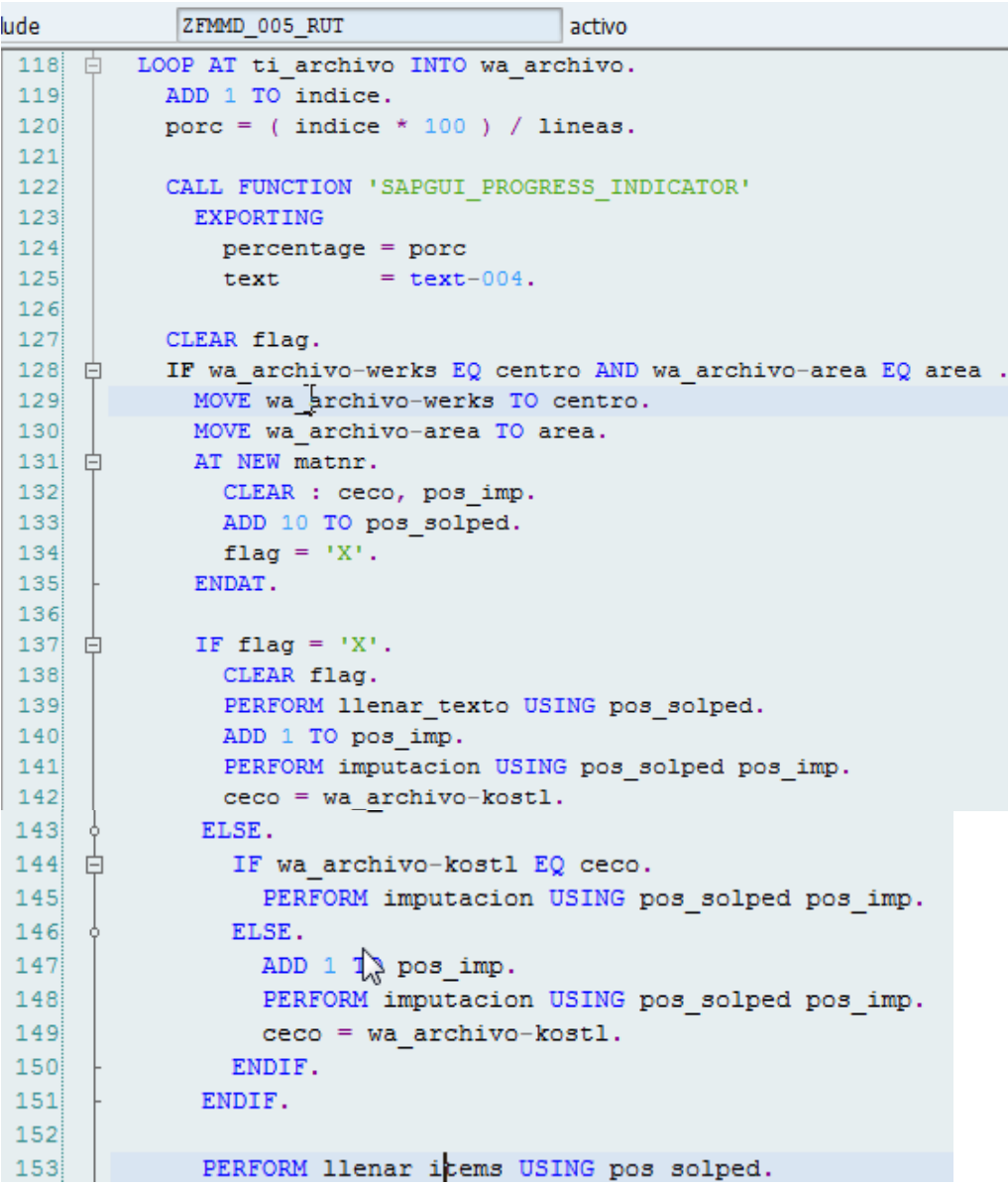

En la Rutina llenar\_texto, agregamos en la tabla TI\_REQUISITION\_ITEM\_TEXT el texto sap que viene en el archivo :

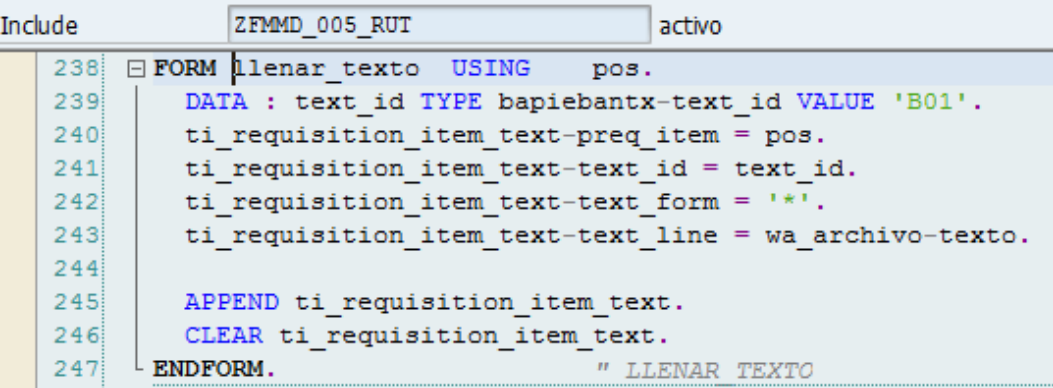

Rutina Imputación, en ella llenamos la tabla TI\_ACCOUNT\_ASSIGMENT con los datos de la cantidad, orden, centro de costo y area.

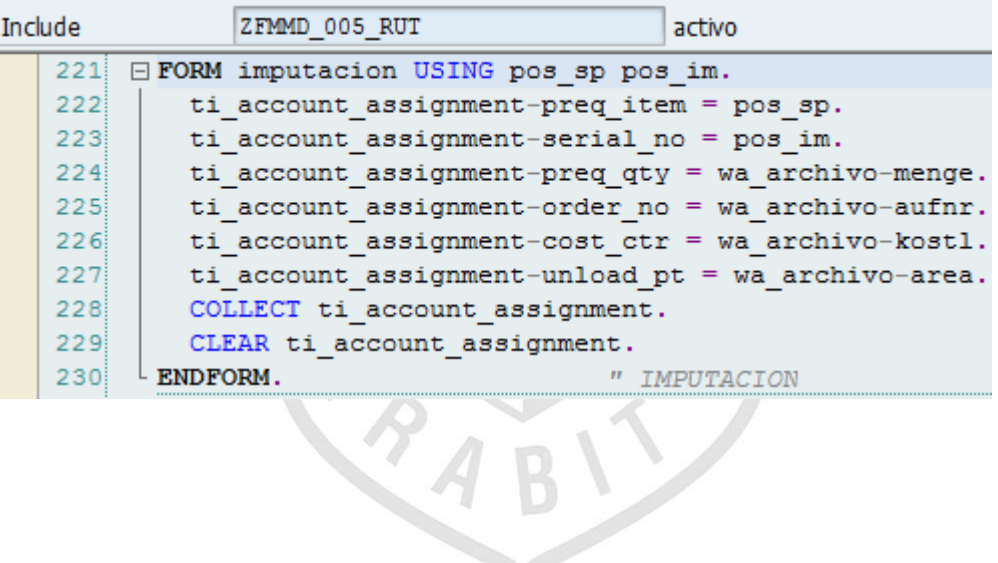

En la Rutina LLENAR\_ITEMS procedemos a llenar las posiciones que contendrá la solicitud de pedido en la tabla TI\_REQUISITION\_ITEMS .

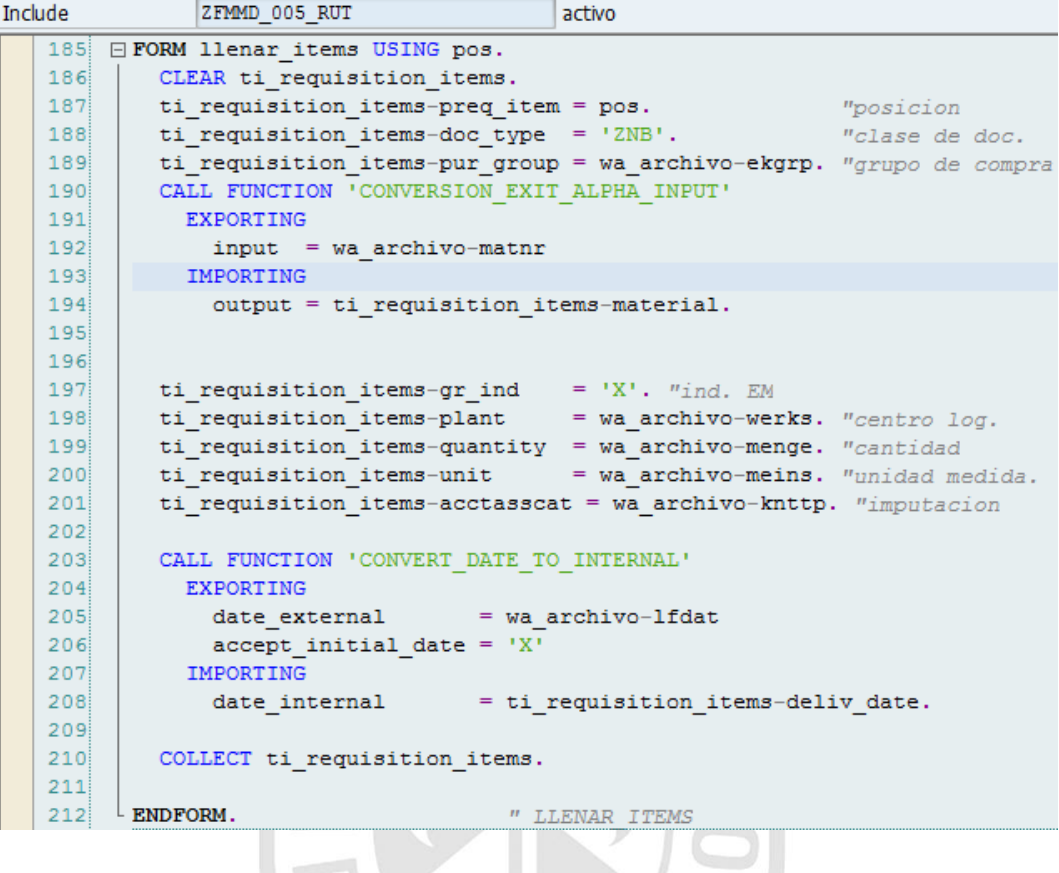

Y finalmente llamamos a la función BAPI\_REQUISITION\_CREATE para crear la solicitud de pedido. El número de la solicitud creada queda almacenada en la variable SOLPED.

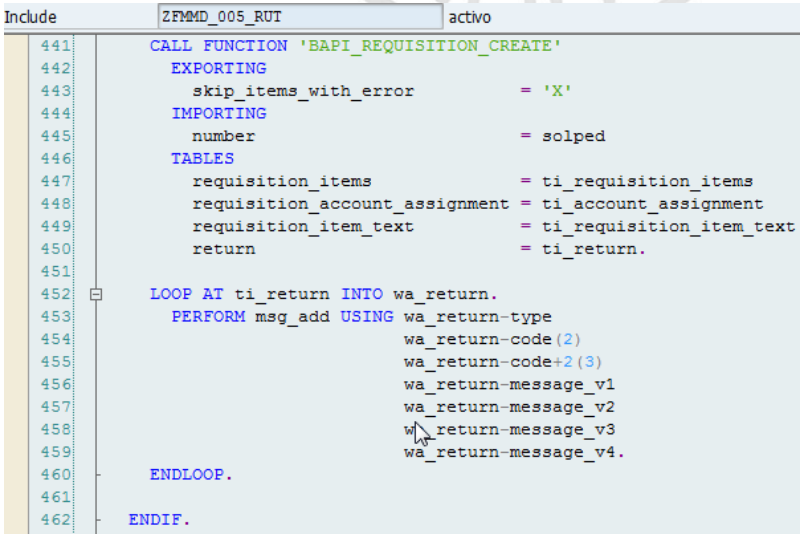

Finalmente al ejecutar la transacción se mostrará un log con las solicitudes creadas.

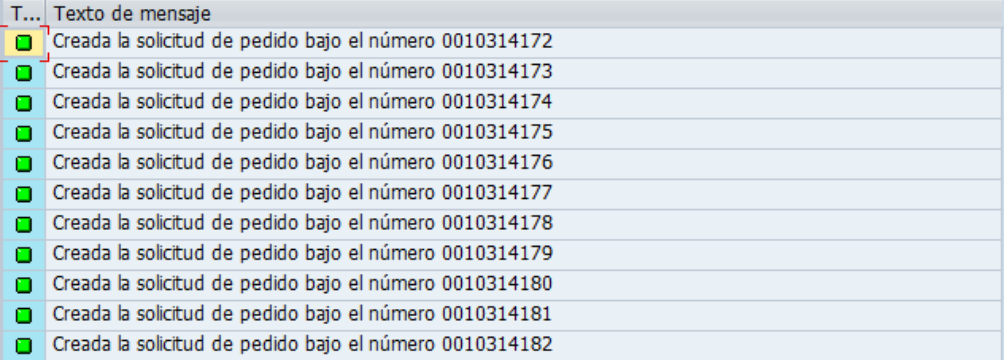

Figura 56: Log del proceso

# **c) Reporte Control de Pago a Proveedores**

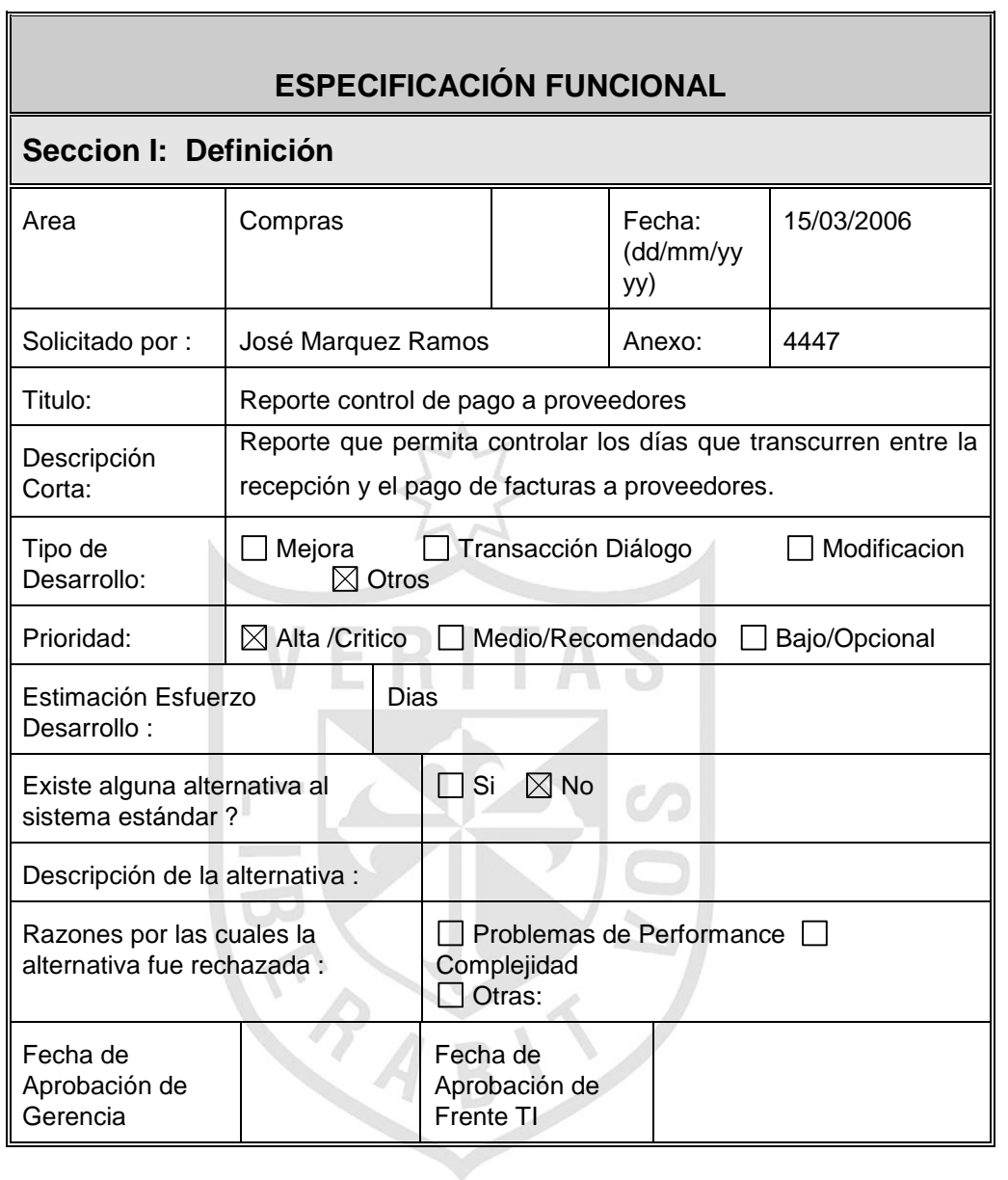

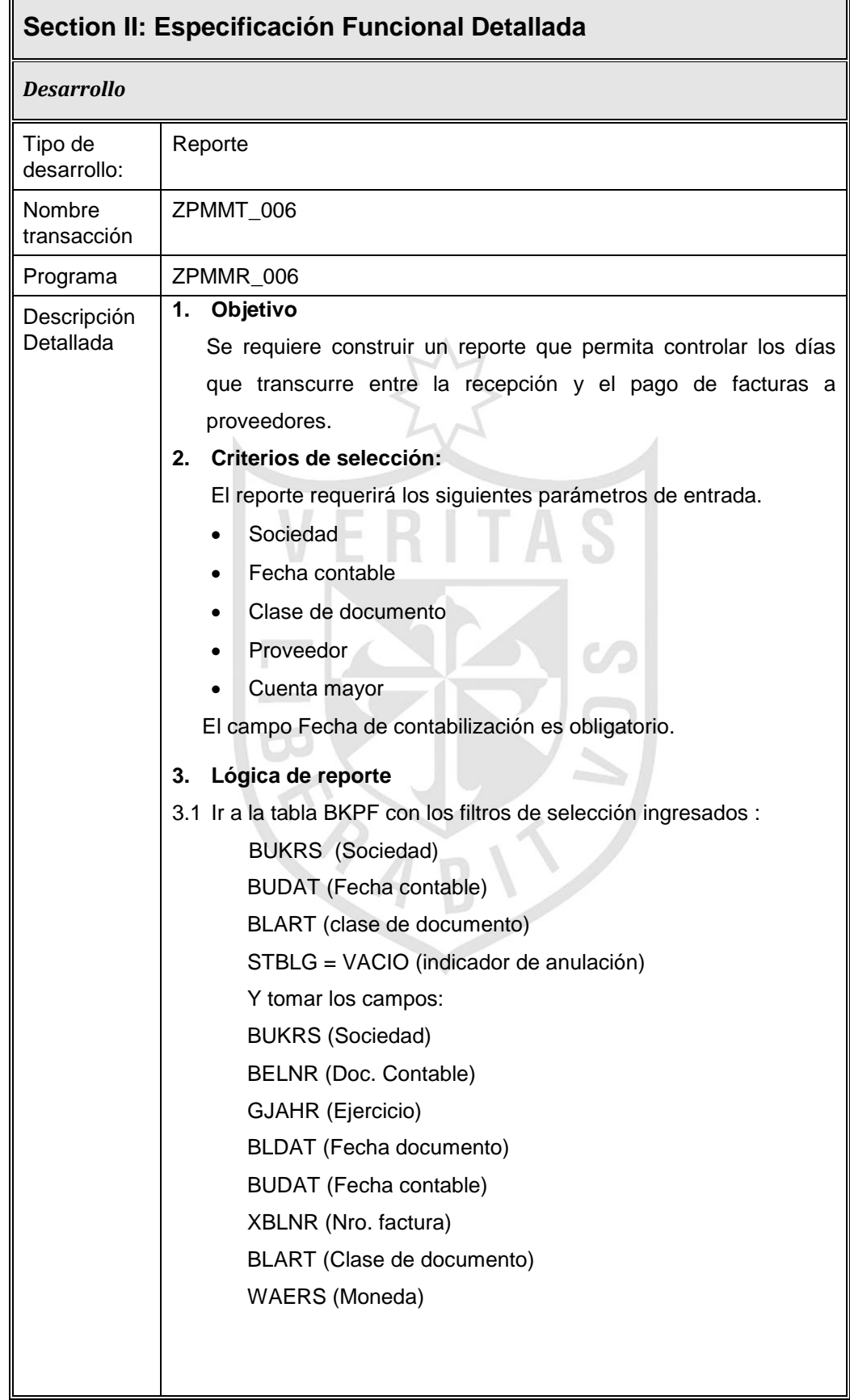

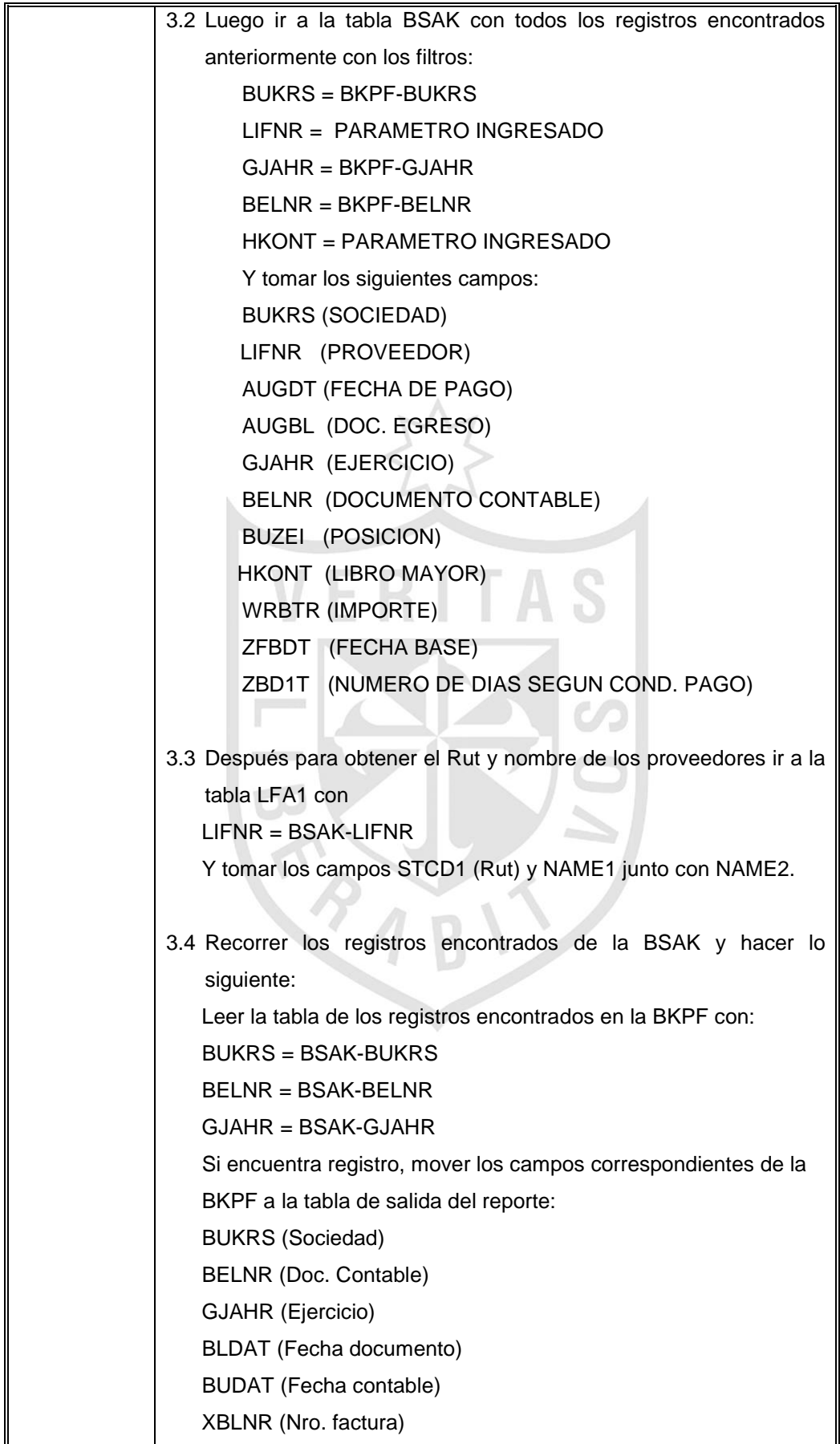

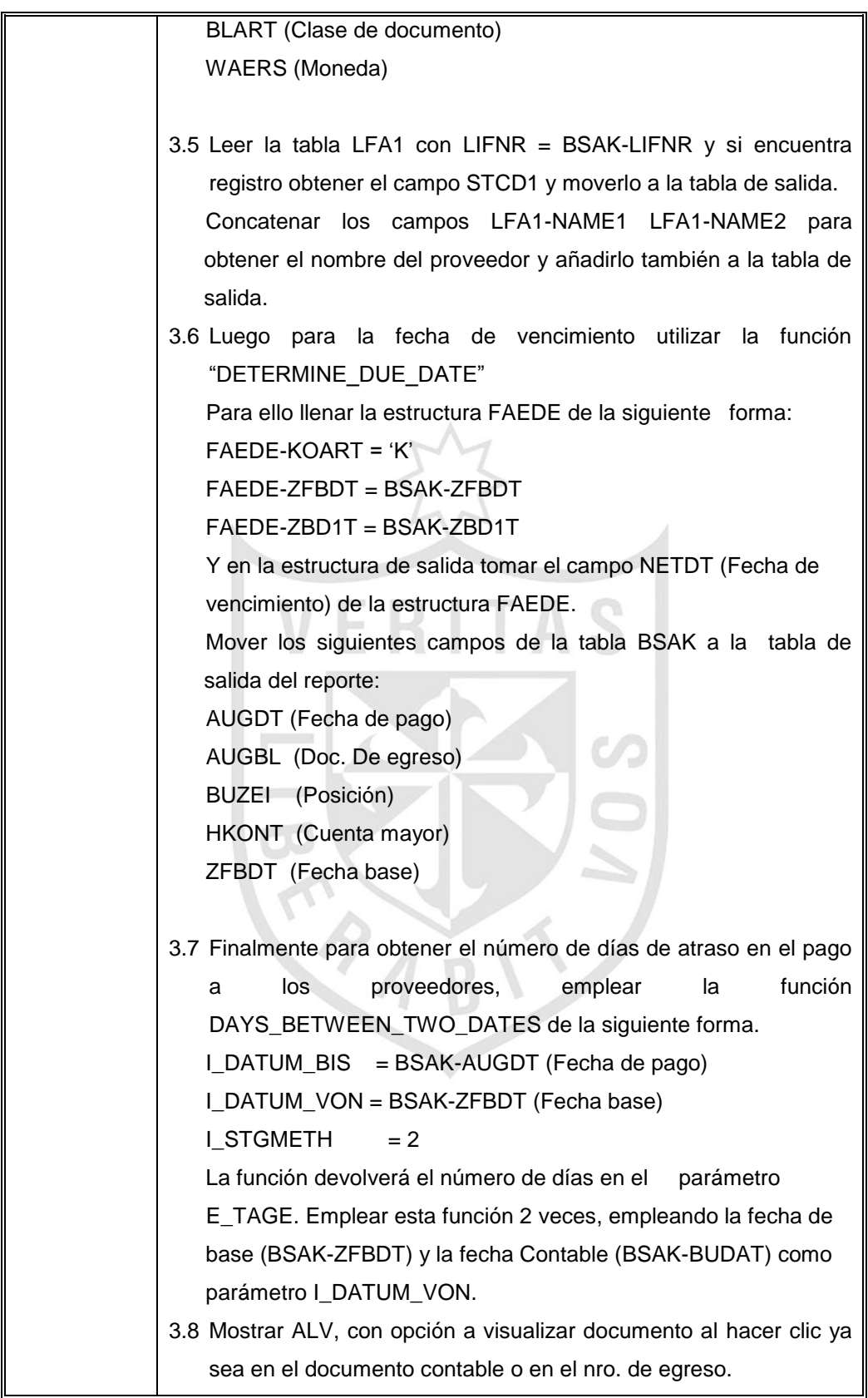

Firma Area Funcional: José Márquez Ramos<br>
Date: 04/12/2006

### **Solución:**

Creamos en programa ZPMMR\_006 desde la transacción SE38.

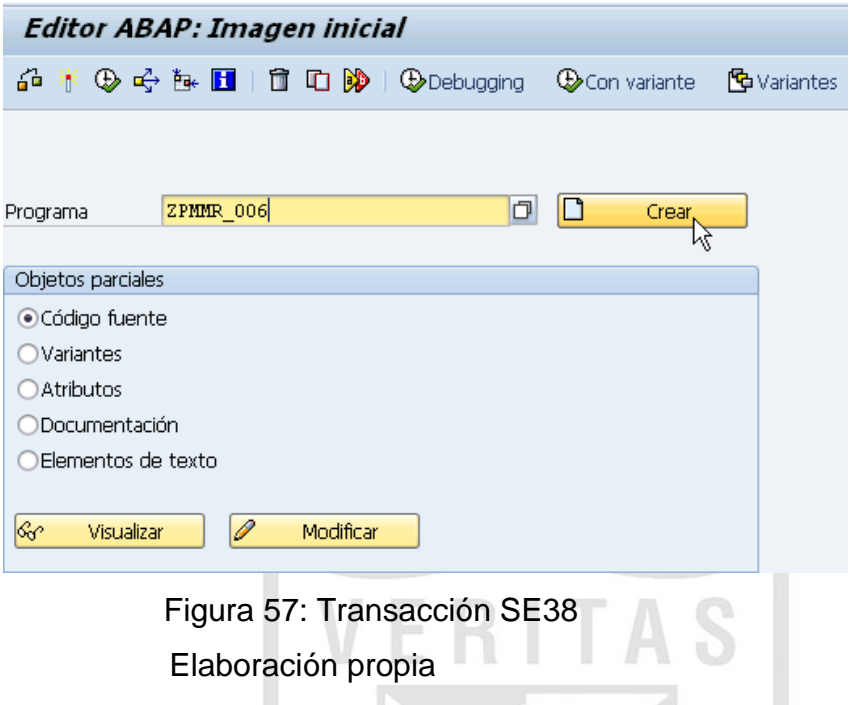

Luego nos mostrará el editor para codificar el reporte en lenguaje ABAP. En él definimos la estructura del programa.

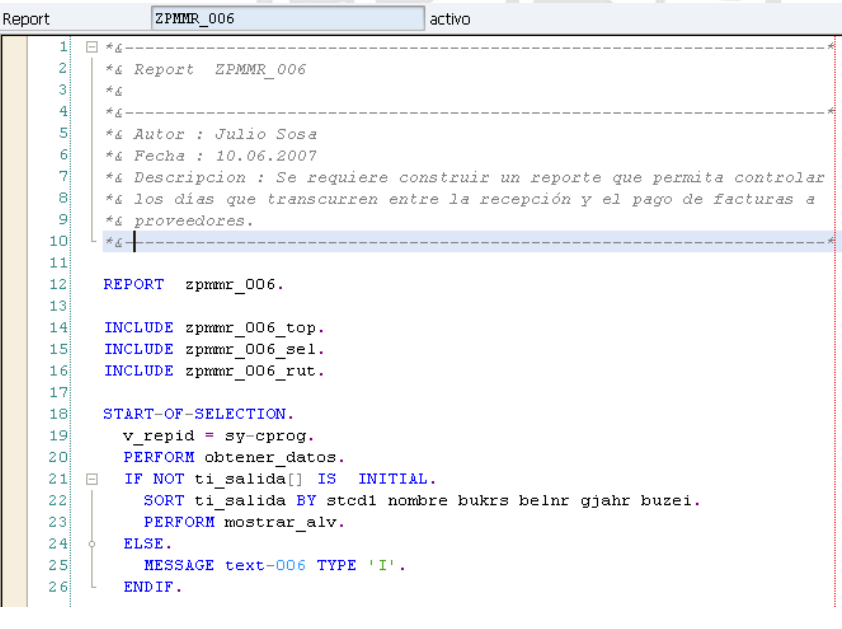

Figura 58: Editor ABAP

En el INCLUDE ZPMMR\_006\_TOP definimos las variables y tablas globales que usaremos en el programa.

La tabla TI\_SALIDA contiene los campos que se mostrarán en el reporte.

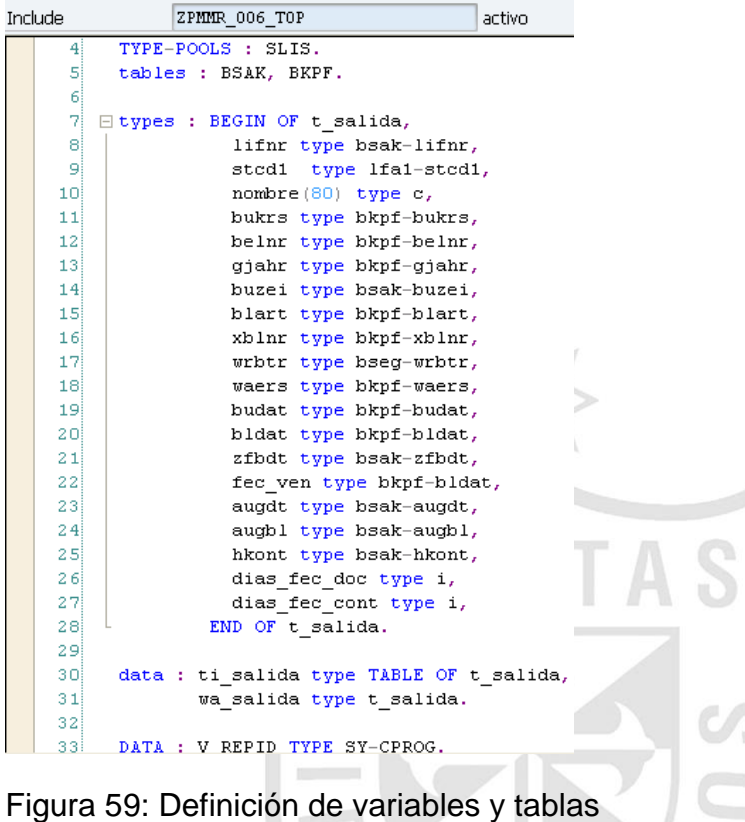

Elaboración propia

En el INCLUDE ZPMMR\_006\_SEL definimos la pantalla de ingreso con

los parámetros que debe ingresar el usuario:

SELECTION-SCREEN BEGIN OF BLOCK a1 WITH FRAME TITLE TEXT-001. PARAMETERS : p bukrs type bkpf-bukrs OBLIGATORY DEFAULT '1000'. SELECT-OPTIONS : S budat FOR bkpf-BUDAT OBLIGATORY, s blart for bkpf-blart, S\_lifnr FOR BSAK-LIFNR, S hkont FOR BSAK-HKONT. SELECTION-SCREEN END OF BLOCK A1.

Figura 60: Definición de parámetros para pantalla de selección

Luego en el INCLUDE ZPMMR\_006\_RUT definimos las rutinas para obtener los datos que necesitamos así como el armado del reporte.

Según el punto 1 se debe leer la tabla BKPF para obtener los documentos contable según los parámetros: Sociedad, fecha contable, clase de documento e indicador de no anulado.

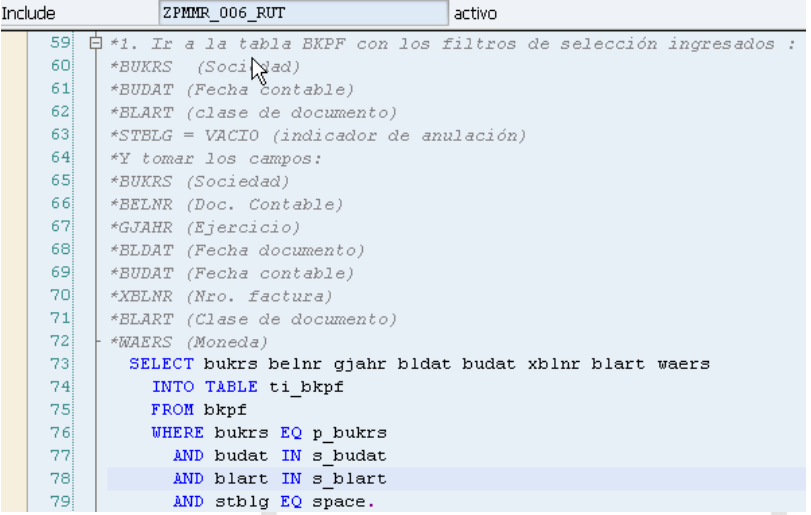

Después para el punto 2, con los documentos obtenidos, leer la tabla BSAK para obtener los documentos que realmente fueron pagados.

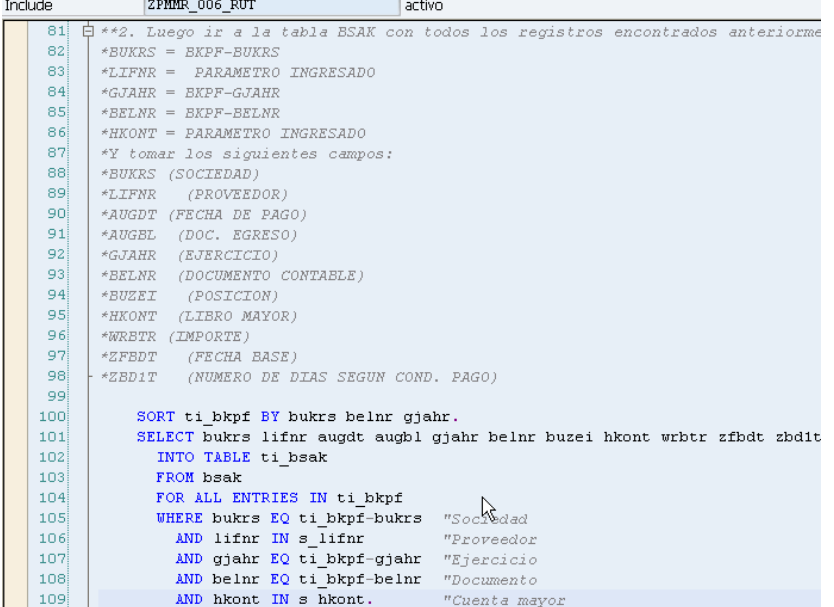

Después para el punto 3, vamos a la tabla LFA1filtrando por el campo código de proveedor (LIFNR).

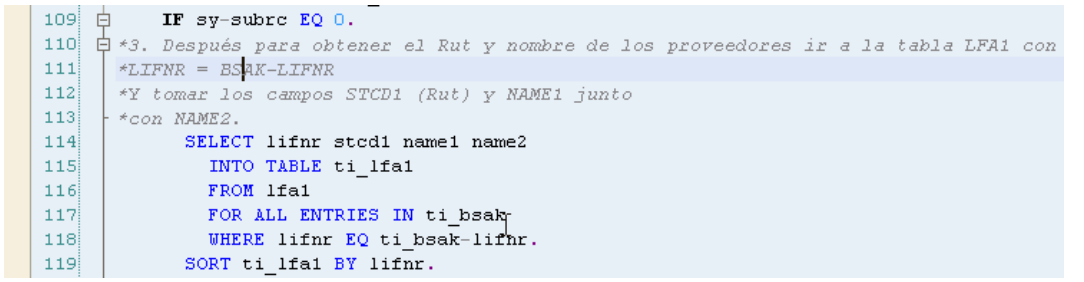

Una vez obtenidos todos los datos, comenzamos a armar la tabla de salida del reporte. Para ello como se indica en el punto 4, recorremos la tabla TI\_BSAK y procedemos a mover los campos a la estructura de salida WA\_SALIDA.

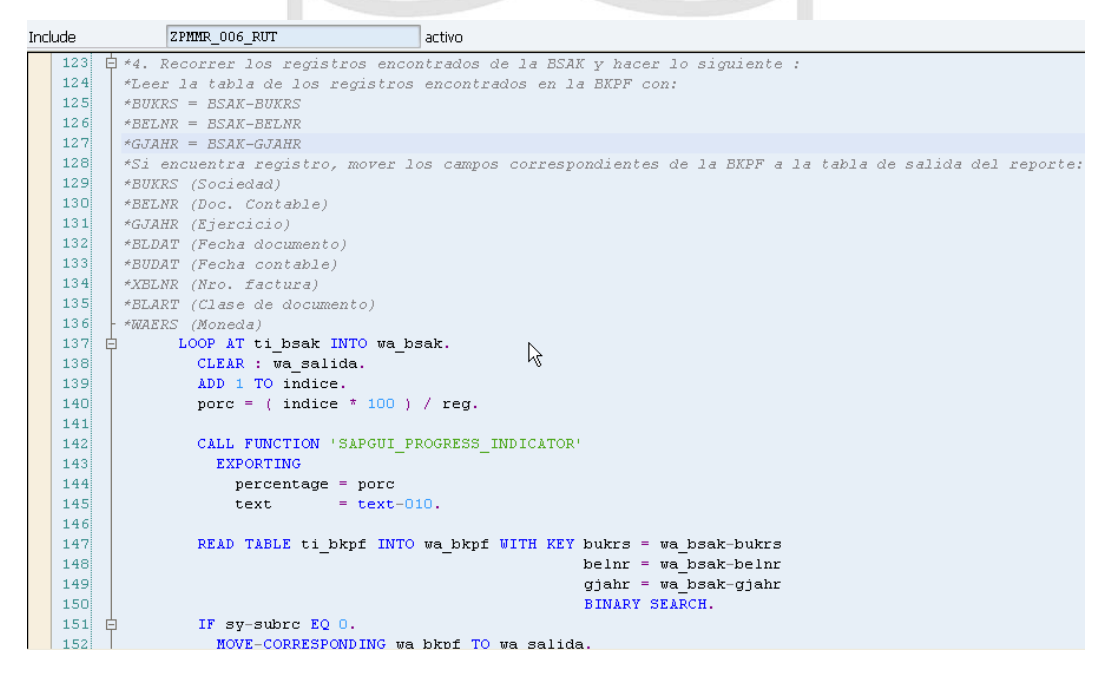

De igual manera para los datos del proveedor, leemos la tabla TI\_LFA1 para rescatar el nombre y Rut del proveedor (Punto 5).

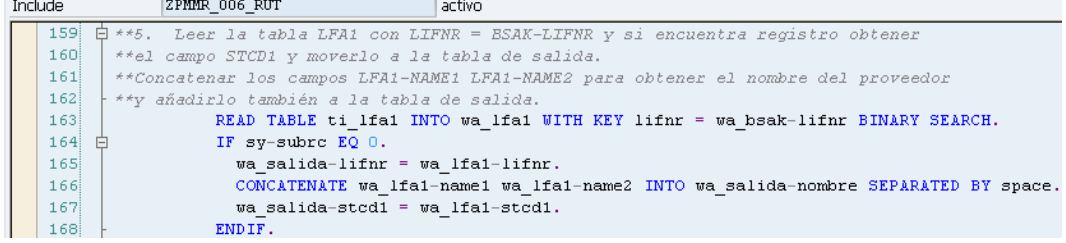

Para el punto 6, hacemos uso de la función DETERMINE\_DUE\_DATE para calcular la fecha de vencimiento del documento y en qué fecha debió pagarse el documento.

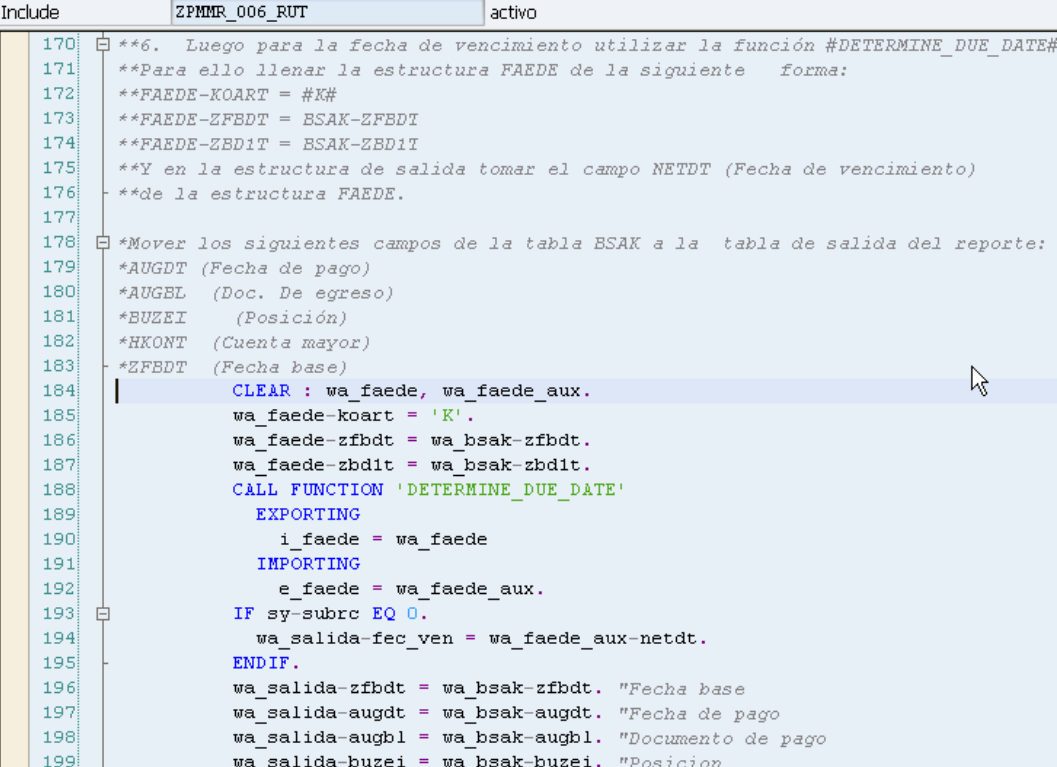

TRABIT

Para el punto 7 usamos de la función DAYS\_BETWEEN\_TWO\_DATES para calcular la diferencia de días entre:

- La fecha de pago y fecha base.
- La fecha de pago y contable.

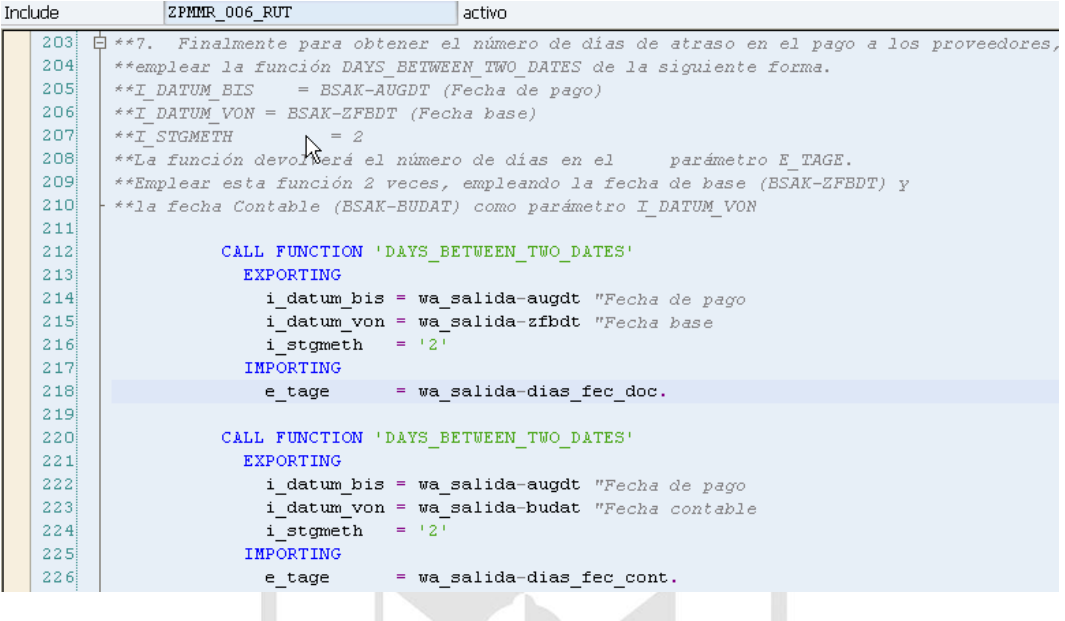

Una vez que terminamos con la obtención de datos, procedemos a la generación del reporte en la rutina MOSTRAR\_ALV. Para ello hacemos uso de la función REUSE\_ALV\_GRID\_DISPLAY.

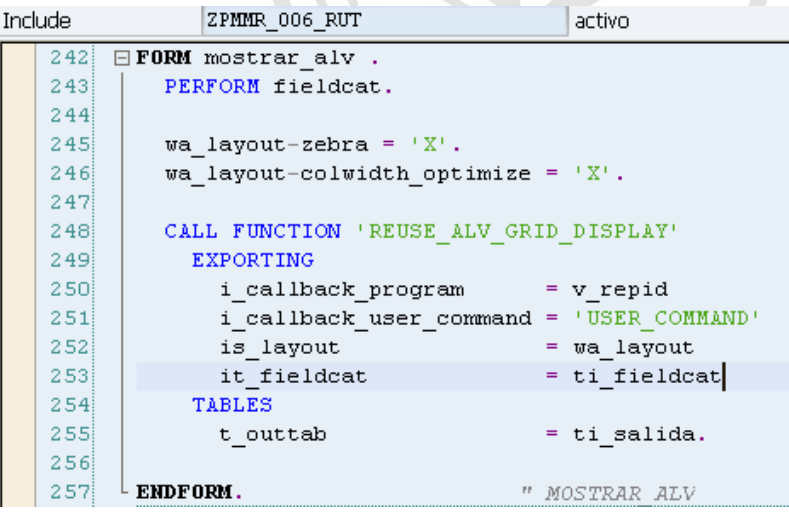

En el PERFORM FIELDCAT definimos las columnas a mostrar en el reporte.

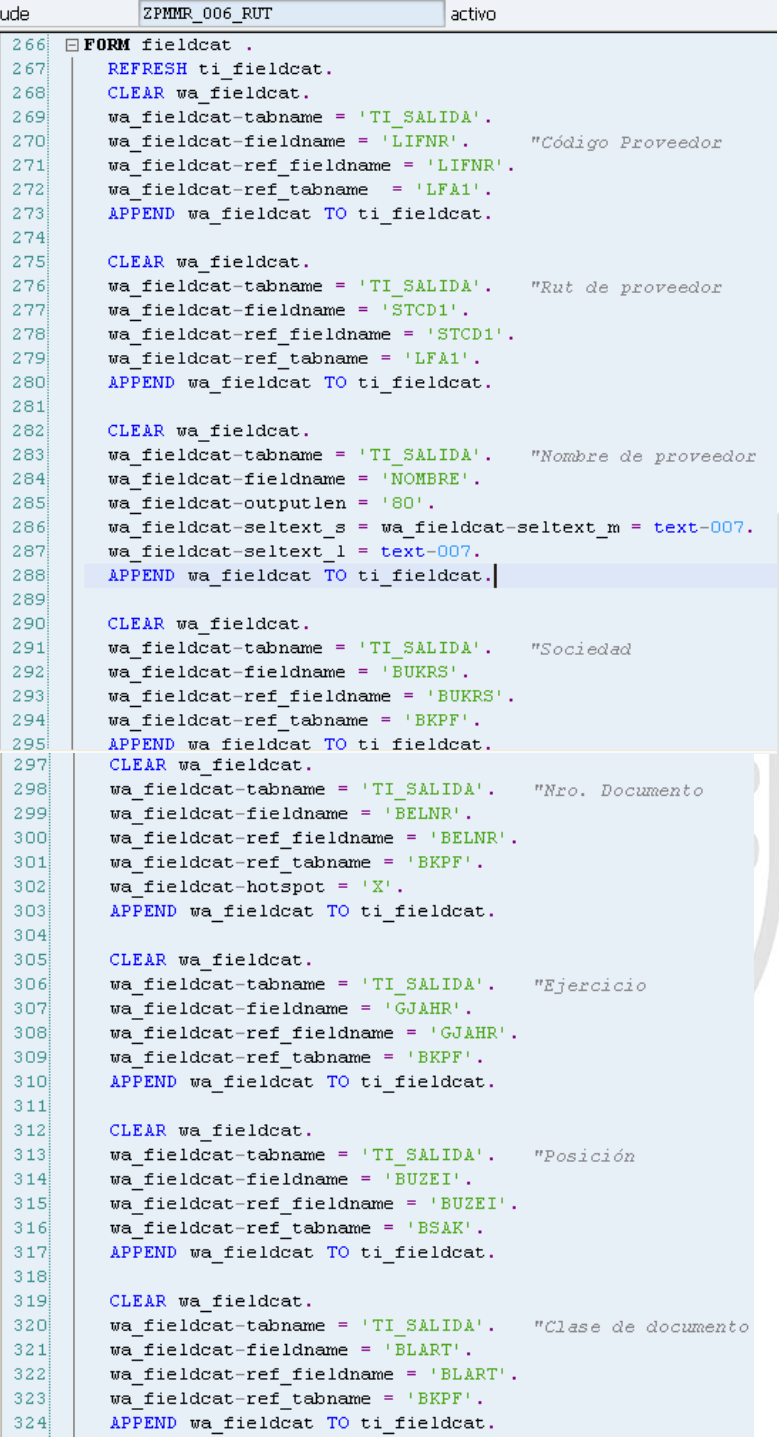

```
CLEAR wa fieldcat.
326327
          wa fieldcat-tabname = 'TI SALIDA'."Factura
          \bar{u} fieldcat-fieldname = 'XBLNR'.
328
          wa_fieldcat-seltext_s = wa_fieldcat-seltext_m = text-002.
329
330
          \overline{u} fieldcat-seltext 1 = text-002.
          wa_fieldcat-outputlen = 16.
331332
          APPEND wa fieldcat TO ti fieldcat.
333
334
         CLEAR wa_fieldcat.
         wa fieldcat-tabname = 'TI SALIDA'. m_{\text{Monto}}335
          w =fieldcat-fieldname = '\overline{w}RBTR'.
336
337
          wa fieldcat-ref fieldname = 'WRBTR'.
         \texttt{wa\_fieldcat-ref\_tabname} = \texttt{ 'BSAK'} \, .338
         va_indicat-cfieldname = 'WAERS'.<br>wa_fieldcat-cfieldname = 'WAERS'.<br>wa_fieldcat-ctabname = 'TI SALIDA'.
339
340341APPEND wa_fieldcat TO ti_fieldcat.
342343
         CLEAR wa_fieldcat.
344
          wa fieldcat-tabname = 'TI SALIDA'. "Moneda
         wa_fieldcat-fieldname = 'WAERS'.
345346
          wa fieldcat-ref fieldname = 'WAERS'.
          wa_fieldcat-ref_tabname = 'BKPF'.
347
348
          APPEND wa fieldcat TO ti fieldcat.
349
350CLEAR wa_fieldcat.
351wa fieldcat-tabname = 'TI SALIDA'. "Fecha contable
          wa_fieldcat-fieldname = 'BUDAT'.
352
353
          wa fieldcat-ref fieldname = 'BUDAT'.
          w =fieldcat-ref_tabname = 'BKPF'.
354355APPEND wa fieldcat TO ti fieldcat.
         CLEAR wa_fieldcat.
357
         wa fieldcat-tabname = 'TI SALIDA'. "Fecha documento
358
359
         wa fieldcat-fieldname = 'BLDAT'.
360
         wa_fieldcat-ref_fieldname = 'BLDAT'.wa_fieldcat-ref_tabname = 'BKPF'.
361
362
         APPEND wa fieldcat TO ti fieldcat.
363
364
         CLEAR wa_fieldcat.
         wa_fieldcat-tabname = 'TI_SALIDA'. "Fecha base
365
366
         wa fieldcat-fieldname = 'ZFBDT'.
367
         wa_fieldcat-ref_fieldname = 'ZFBDT'.
         wa_fieldcat-ref_tabname = 'BSAK'.
368
369
         APPEND wa_fieldcat TO ti_fieldcat.
370
      I
371CLEAR wa fieldcat.
         wa_fieldcat-tabname = 'TI_SALIDA'. "Fecha de vencimiento
372
373
         wa fieldcat-fieldname = ' FEC VEN'.
374
         wa_fieldcat-outputlen = 10.
375
         wa_fieldcat-seltext_s = wa_fieldcat-seltext_m = text-003.\overline{\text{waj}} fieldcat-seltext<sup>1</sup> = text-003.
376
377
         APPEND wa_fieldcat TO ti_fieldcat.
378
379
         CLEAR wa_fieldcat.
         wa fieldcat-tabname = 'TI SALIDA'. "Fecha de pago
380
381
         wa_fieldcat-fieldname = '\overline{A}UGDT'.
382
         wa_fieldcat-outputlen = 12.
         wa_fieldcat-seltext_s = wa_fieldcat-seltext_m = text-008.
383
384
         wa_fieldcat-seltext_1 = text-008.385
         APPEND wa fieldcat TO ti fieldcat.
```
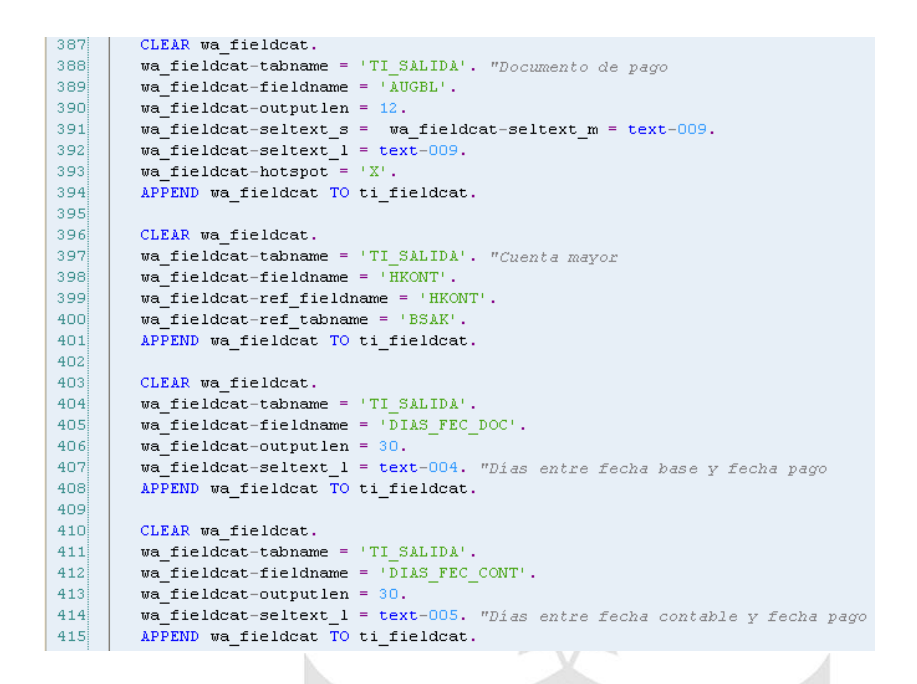

# Ejemplo de ejecución de la transacción ZPMMT\_006:

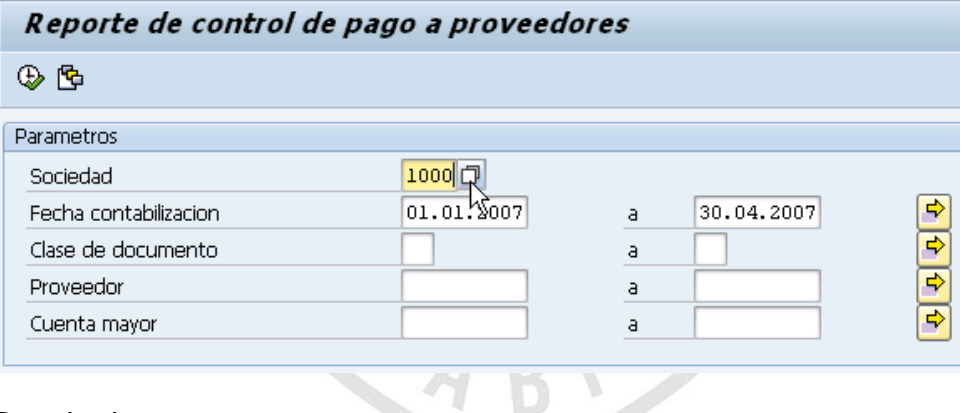

### Resultado:

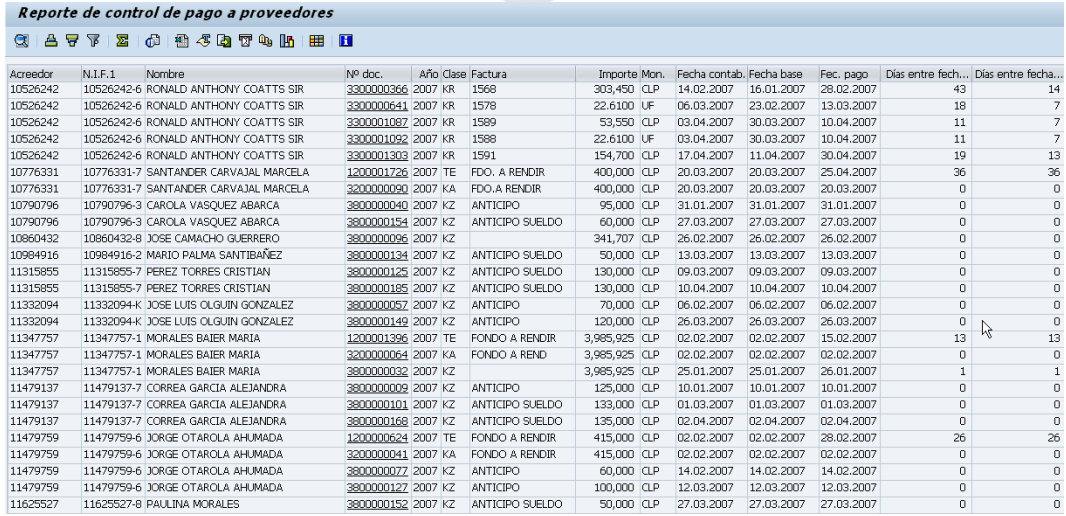

 $\mathcal{L}$ 

# **d) RFC de Cartola de Cobranza de Clientes**

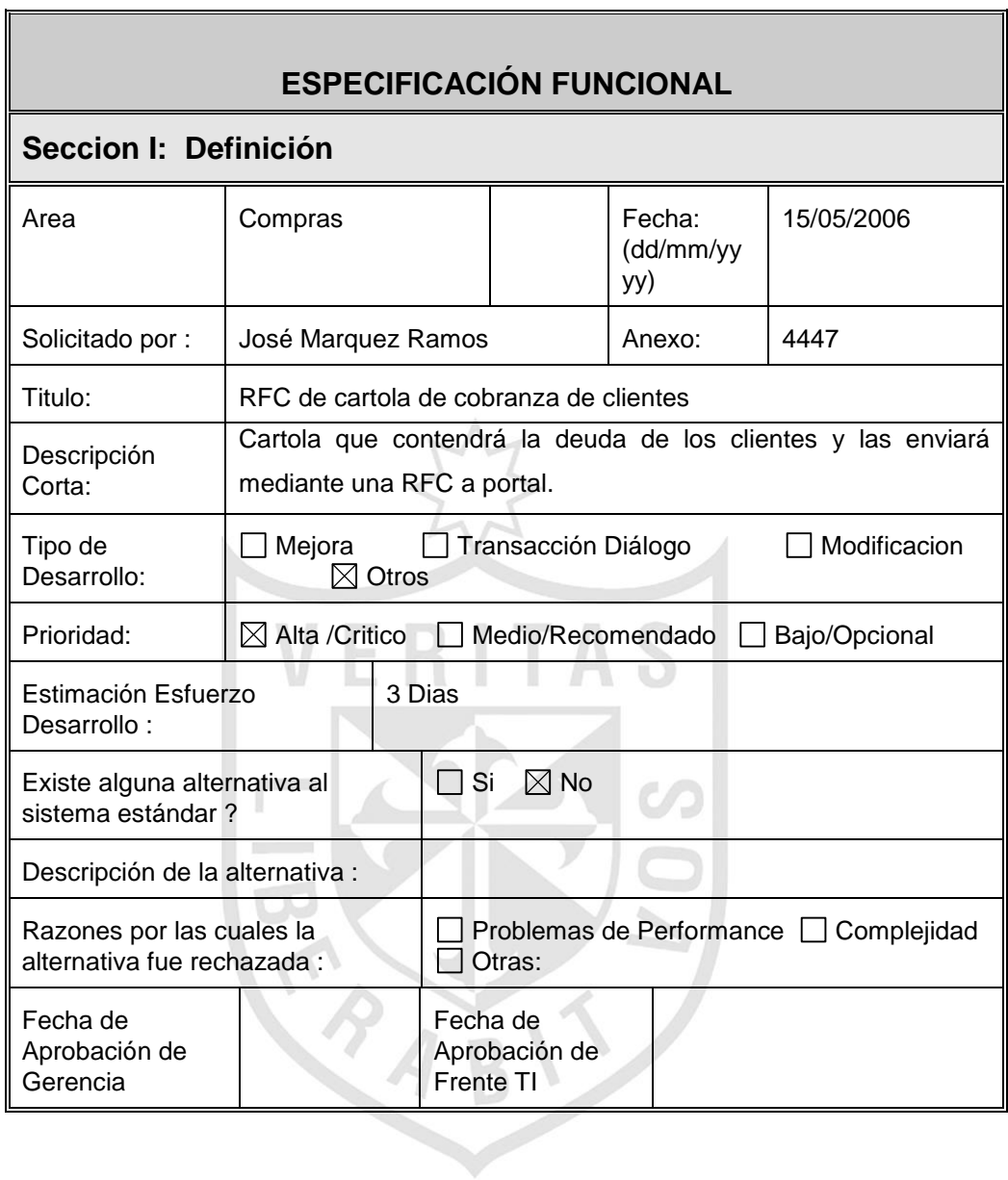

 $\blacksquare$ 

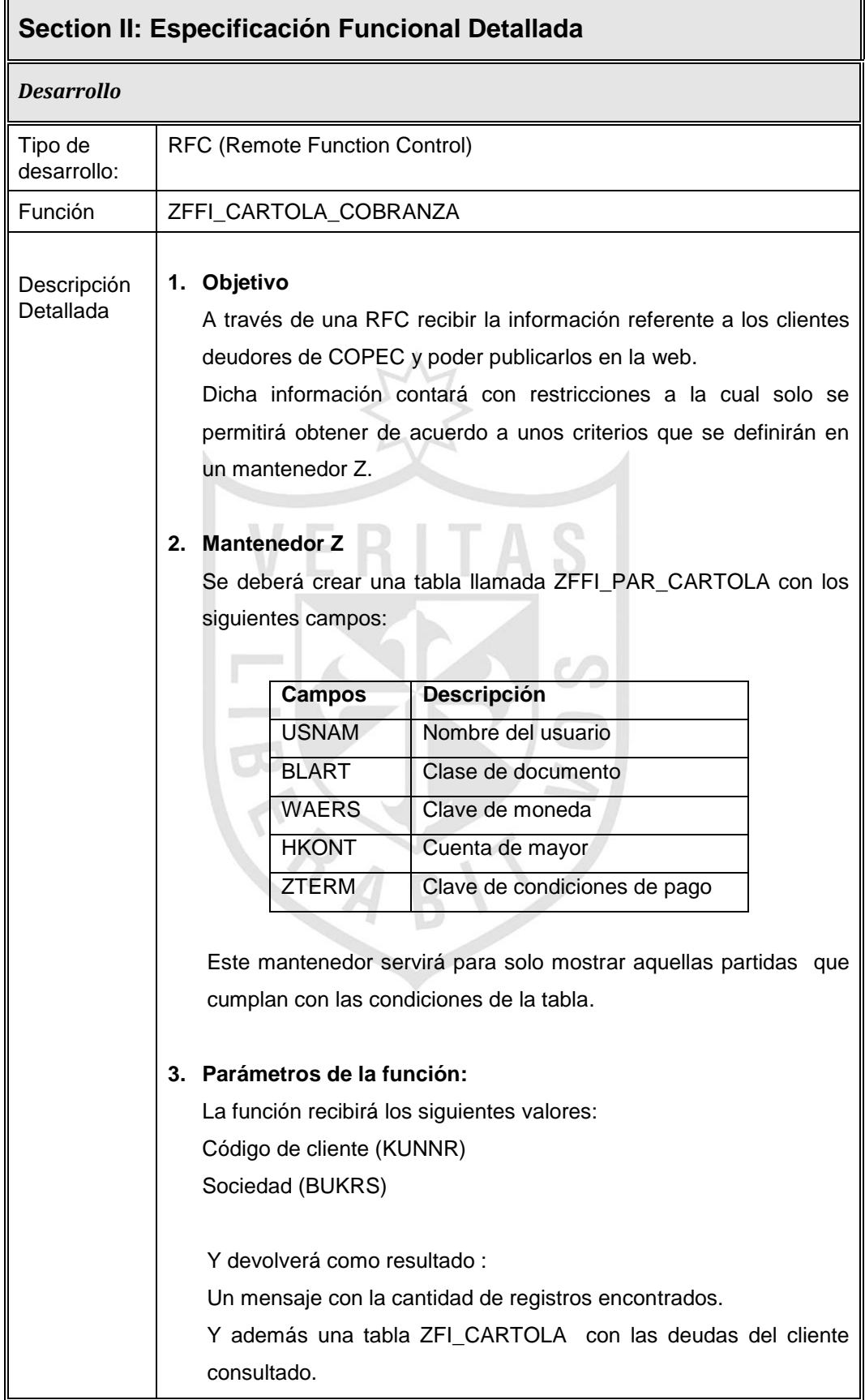

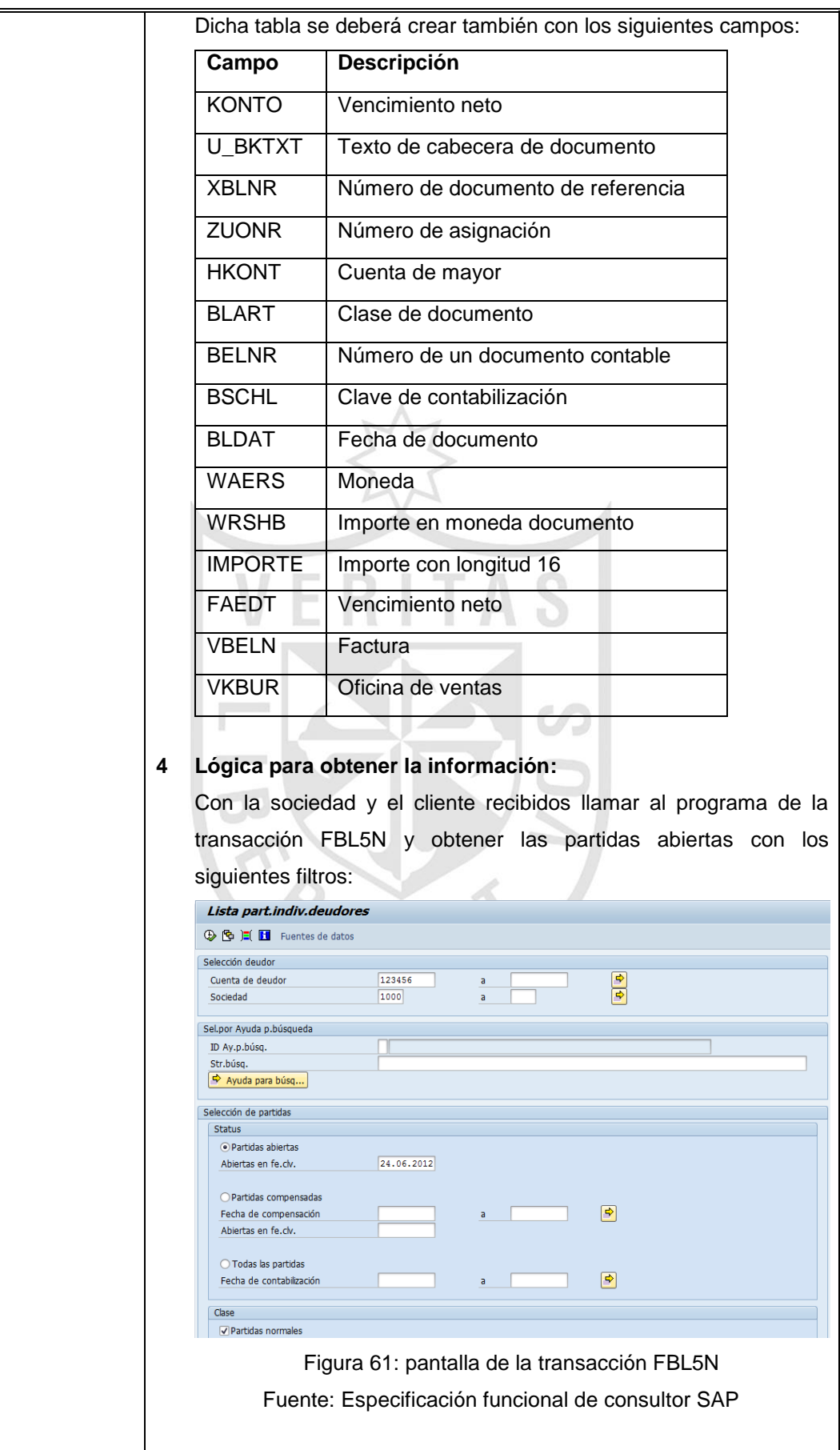

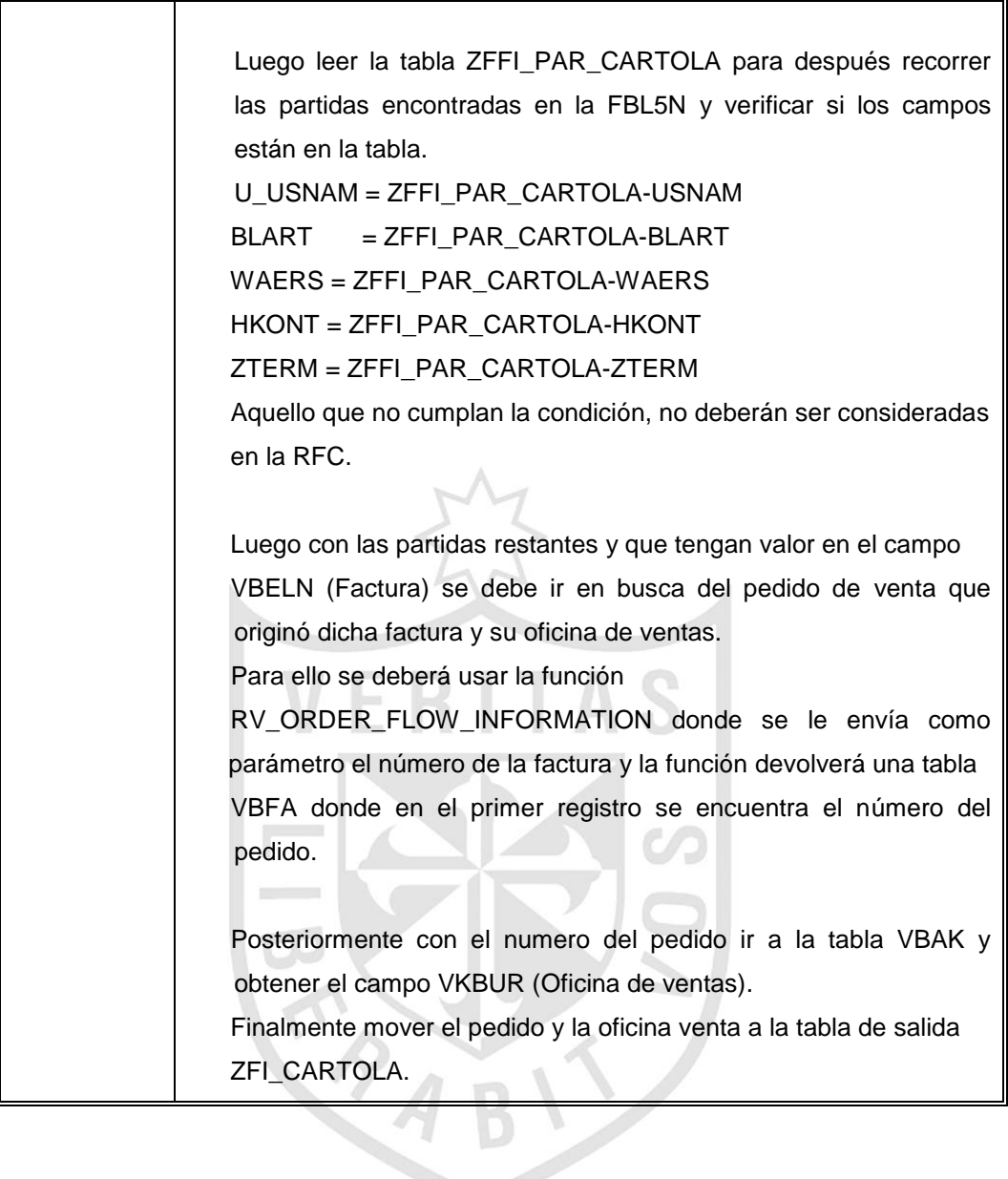

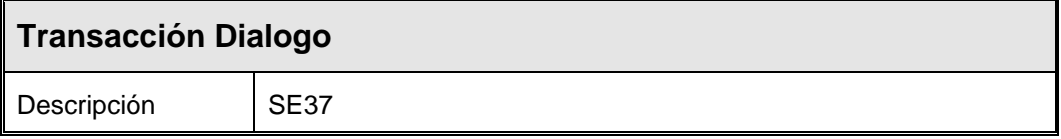

### **Solución:**

Vamos a la transacción SE37 y creamos la función ZFFI\_CARTOLA\_COBRANZA

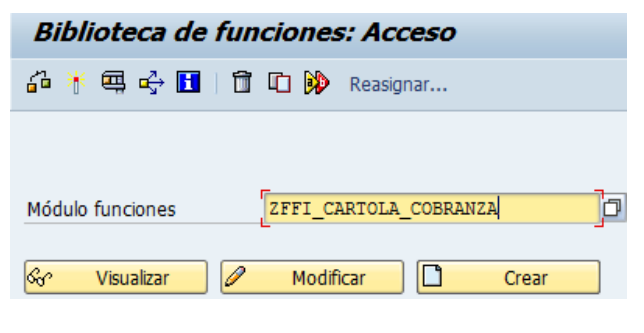

Figura 62: Transacción SE37

Elaboración propia

Le activamos la opción "Modulo de acceso remoto" para que pueda enviar el resultado al sistema externo.

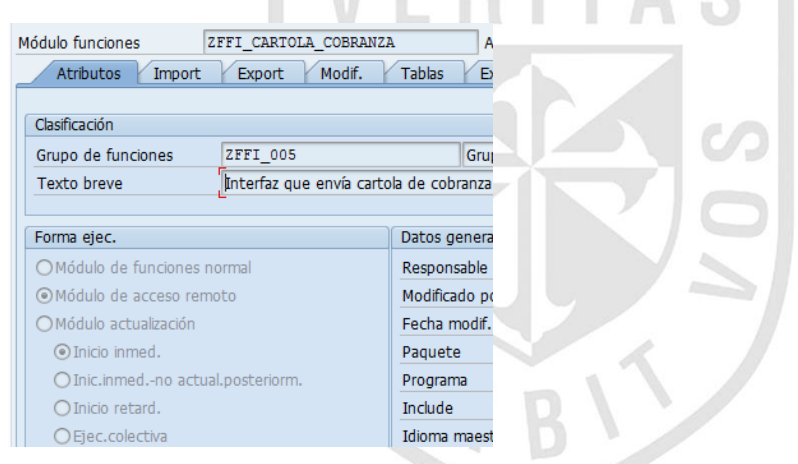

Ahora colocamos los parámetros IMPORT que recibirá la función :

- I\_KUNNR = Cliente
- I\_BUKRS = Sociedad

| Módulo funciones    | ZFFI CARTOLA COBRANZA<br>Activo |              |                         |          |                  |               |  |  |  |  |  |
|---------------------|---------------------------------|--------------|-------------------------|----------|------------------|---------------|--|--|--|--|--|
| Atributos<br>Import | Modif.<br>Export                |              | <b>Tablas</b><br>Excep. | Cód.fte. |                  |               |  |  |  |  |  |
| ea Be<br>X          |                                 |              |                         |          |                  |               |  |  |  |  |  |
| Nombre parám.       | <b>Ti</b>                       | Tipo ref.    | Valor propuesta         | O        | $T_{\text{max}}$ | Texto breve   |  |  |  |  |  |
| I KUNNR             | TYPE                            | <b>KUNNR</b> |                         |          |                  | Nº de cliente |  |  |  |  |  |
| I BUKRS             | TYPE                            | <b>BUKRS</b> |                         |          |                  | Sociedad      |  |  |  |  |  |

Figura 63: Definición de parámetros del módulo de función

Definimos el parámetro EXPORT que devolverá un mensaje con la cantidad de registros encontrados.

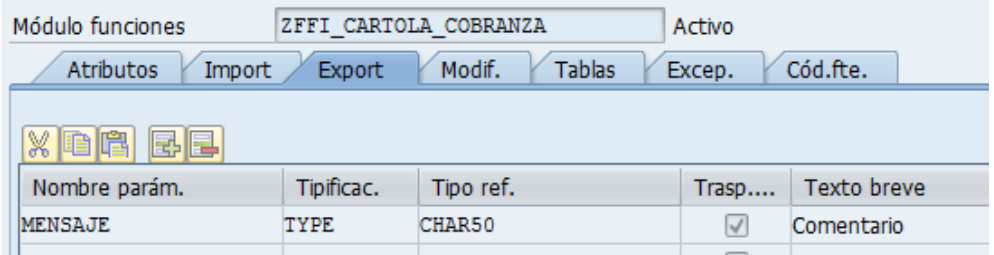

### Y la tabla de salida TI\_CARTOLA que retornará las deudas del cliente.

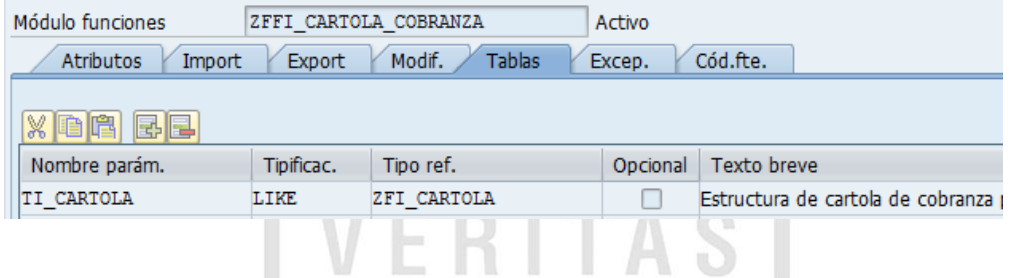

Dicha tabla de salida hace referencia a una estructura ZFI\_CARTOLA que también es creada con los campos solicitados por el sistema externo.

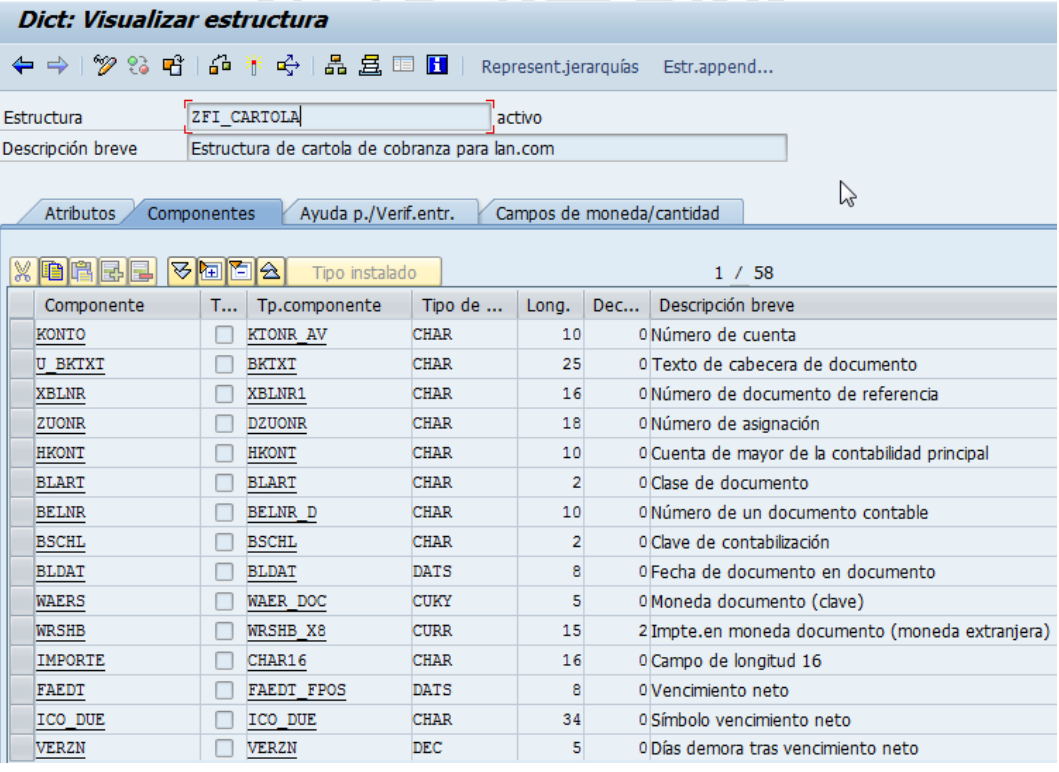

Figura 64: Campos de tabla ZFI\_CARTOLA

Ahora para la obtención de las deudas del cliente procedemos a llamar al programa RFITEMAR (llamado desde la transacción FBL5N) para obtener las partidas abiertas que tiene el cliente consultado.

Para ello le transferimos en la llamada al programa los filtros:

- Cliente
- Sociedad
- Fecha de partidas abiertas (por defecto la fecha de ejecución)
- Indicador de partidas con Cuenta Mayor Especial
- Variante (Layout del reporte con los campos solicitados para la RFC)  $\vee$

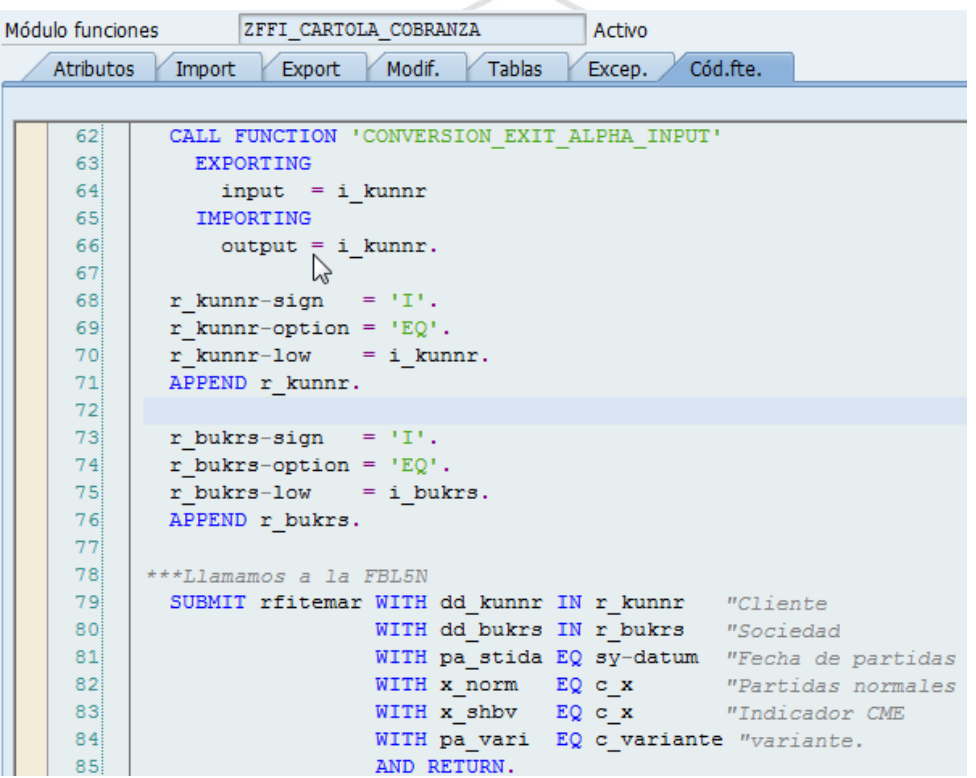

Luego importamos la tabla resultante del programa RFITEMAR y lo almacenamos en la tabla temporal TI\_POS.

87 \*\*Importamos la tabla que contiene las partidas abiertas  $88<sup>1</sup>$ IMPORT it pos TO ti pos FROM MEMORY ID 'TAB'. 89 FREE MEMORY.

Después procedemos a consultar la tabla ZFFI\_PAR\_CARTOLA y obtener todos sus registros.

Procedemos a recorrer la tabla TI\_POS y borrar aquellos registros cuyos campos no figuren en la tabla ZFFI\_PAR\_CARTOLA.

Los campos en cuestión son:

- Usuario (USNAM)
- Clase de documento (BLART)
- Moneda (WAERS)
- Cuenta mayor (HKONT)
- Condición de pago (ZTERM)

```
90 | +**Verificamos los parametros de la tabla zffi par cartola donde
     ***se indica que documentos se pueden visualizar
 Q192SELECT *
         93<sup>1</sup>9495 \frac{1}{\sqrt{2}} IF sy-subrc EQ 0.
 96 SORT ti param BY usnam blart waers hkont zterm.<br>97 \uplus LOOP AT ti pos INTO wa_pos.
           indice = sy-tabix.
 98READ TABLE ti_param INTO wa_param WITH KEY usnam = wa_pos-u_usnam
 - qqi
100blart = wa pos-blartweers = wa pos-waers101102hkont = wa pos-hkontzterm = wa pos-zterm
103104IF sy-subrc NE 0.<br>DELETE ti pos I
                                                         BINARY SEARCH.
105 中
106DELETE ti_pos INDEX indice.
           ENDIF.
107108 F ENDLOOP.
```
Luego con los registros que cumplieron los filtros anteriores se va en búsqueda de sus pedidos de venta, para ello se utiliza la función RV\_ORDER\_FLOW\_INFORMATION pasándole como parámetro el número de factura (VBELN).

La función devuelve como resultado una tabla TI VBFA donde se encuentra el pedido asociado a la factura.

Procedemos a leer el primer registro de la TI\_VBFA y lo asignamos a una tabla temporal TI\_VBRK.

```
***Obtenemos los pedidos de venta
    LOOP AT ti pos INTO wa pos WHERE NOT vbeln IS INITIAL.
       REFRESH ti vbfa.
       CLEAR wa_\text{vbrk.}wa_vbco6-vbeln = wa_pos-vbeln.CALL FUNCTION 'RV ORDER FLOW INFORMATION'
         EXPORTING
           comwa
                          = wa vbco6\mathbb{S}TABLES
           vbfa tab
                          = ti vbfa}EXCEPTIONS
           no vbfa
                          = 1no vbuk found = 2
                         = 3.OTHERS
       IF sy-subrc EQ 0.
         READ TABLE ti_vbfa INTO wa_vbfa INDEX 1.
         IF sy-subre EQ 0.
           wa vbrk-vbeln = wa pos-vbeln.
           wa_v which w = wa_p is y - k and y - k and kwa vbrk-xblnr = wa pos-xblnr.
           wa vbrk-vbelv = wa vbfa-vbeln.
           APPEND wa_vbrk TO \overline{t}i_vbrk.
         ENDIF.
       ENDIF.
```
Después con los pedidos de venta obtenidos se consulta a la tabla VBAK para conseguir la oficina de ventas. Para ello hacemos un SELECT a la tabla VBAK para todos los registros de la tabla temporal TI\_VBRK para obtener el campo VKBUR (Oficina de ventas).

```
****Obteniendo oficina de ventas
      IF NOT ti vbrk[] IS INITIAL.
        SELECT vbeln vkbur
          INTO TABLE ti_vbak
          FROM vbak
          FOR ALL ENTRIES IN ti vbrk
          WHERE vbeln = ti vbrk-vbelv.
        IF sv-subrc EO 0.
          SORT ti vbak BY vbeln.
          LOOP AT ti vbrk ASSIGNING \langle fs \rangle.
            READ TABLE ti vbak INTO wa vbak WITH KEY vbeln = \langle fs \rangle-vbelv
                                                         BINARY SEARCH.
            IF sy-subrc EQ 0.P
              \langle fs \rangle - vkbur = wa vbak-vkbur.ENDIF.
          ENDLOOP.
        ENDIF.
        SORT ti vbrk BY vbeln xblnr kunrg.
      ENDIF.
```
Finalmente se vuelve a recorrer la tabla TI\_POS para traspasar sus registros a la tabla TI\_CARTOLA que será la que será enviada por la RFC.

Dentro del LOOP procedemos a convertir el importe a la moneda del documento (WAERS) y a eliminar los puntos.

Después se lee también la tabla TI\_VBRK filtrando por los campos:

VBELN (Factura)

XBLNR (folio de factura)

KUNRG (Cliente)

```
LOOP AT ti pos INTO wa pos.
  MOVE-CORRESPONDING wa_pos TO wa_cartola.
  WRITE wa cartola-wrshb TO wa cartola-importe CURRENCY wa cartola-waers.
  REPLACE ALL OCCURRENCES OF '.' IN wa cartola-importe WITH space.
  SHIFT wa cartola-importe RIGHT DELETING TRAILING space.
  READ TABLE ti vbrk INTO wa vbrk WITH KEY vbeln = wa pos-vbeln
                                           xblnr = wa pos-xblnrkunrg = wa pos-kontoBINARY SEARCH.
  IF sy-subrc EQ 0.
    wa\_cartola-vkbur = wa_vbrk-vkbur.ENDIF.
  APPEND wa cartola TO ti cartola.
ENDLOOP.
```
### **5.3.2 Requerimientos no Funcionales**

Los requerimientos no funcionales hacen relación a las características del sistema que aplican de manera general como un todo, más que a rasgos particulares del mismo. Estos requerimientos son adicionales a los requerimientos funcionales que debe cumplir el sistema y corresponden a aspectos tales como la disponibilidad, flexibilidad, seguridad, facilidad de uso, etc.

### **Desempeño:**

Garantizar la confiabilidad, la seguridad y el desempeño de SAP a los diferentes usuarios a nivel nacional. En este sentido la información almacenada podrá ser consultada y actualizada permanente y simultáneamente, sin que se afecte el tiempo de respuesta.

Debe estar en capacidad de dar respuesta al acceso de todos los usuarios y a los procesos batch con tiempo de respuesta aceptable y uniforme en períodos de alta, media y baja demanda de uso del sistema.

### **Disponibilidad:**

SAP debe estar disponible 100% durante el horario hábil laboral a nivel nacional de lunes a viernes de 8:00 a 20:00 hrs. Excepcionalmente se podrá solicitar la disponibilidad horario no hábil o festivo.

### **Escalabilidad:**

SAP debe estar en capacidad de permitir en el futuro el desarrollo de nuevas funcionalidades, modificar o eliminar funcionalidades después de su construcción y puesta en marcha inicial.

### **Facilidad de Uso e Ingreso de Información:**

SAP debe presentar mensajes de error claros que permitan al usuario identificar el tipo de error y poder corregirlo rápidamente.

Debe ser de fácil uso y entrenamiento por parte de los usuarios de COPEC, así como de fácil adaptación de la entidad con el mismo.

### **Facilidad para las Pruebas:**

Se debe contar con facilidades para la identificación de la localización de los errores durante la etapa de pruebas y posterior puesta en marcha.

### **Seguridad:**

El acceso a SAP debe estar restringido por el uso de claves asignadas a cada uno de los usuarios. Sólo podrán ingresar al Sistema las personas que estén registradas, estos usuarios serán clasificados en varios tipos de usuarios (o roles) con acceso a las opciones de trabajo definidas para cada rol.

SAP debe estar en capacidad de rechazar accesos o modificaciones indebidos (no autorizados) a la información y proveer los servicios requeridos por los usuarios legítimos del sistema.

Deberá contar con mecanismos que permitan el registro de actividades con identificación de los usuarios que los realizaron.

### **Mantenibilidad:**

Cada uno de los módulos que forman parte de SAP deberán estar debidamente documentados tanto en el código fuente como en los manuales de administración y de usuario.

### **Backups:**

El sistema deberá proveer mecanismos para generar backups semanalmente de la información que se mantiene en el sistema. Los backups deben ser responsabilidad del administrador del sistema quien deberá crearlos, almacenarlos y recuperar la información en el caso que se pierda información.
#### **5.4 Fase IV: Preparación Final**

En esta fase se transporta todo lo hecho en desarrollo al ambiente de calidad (QAS) para realizar las pruebas. Además también se realizan las capacitaciones a los usuarios finales sobre el funcionamiento de los módulos del ERP SAP. A continuación se describe la estrategia de prueba para los desarrollos vistos anteriormente.

#### **5.4.1 Estrategia de Pruebas**

Describe los pasos que hay que llevar acabo como parte de la prueba, cuando se debe planificar y realizar esos pasos, cuanto esfuerzo, tiempo y recursos se van a requerir.

#### **a) Prueba de Seguridad**

#### **Objetivo**

Verificar que los mecanismos de protección incorporados en el sistema realmente lo protegerán de accesos impropios.

#### **Metas**

Validar que en la aplicación:

- Los datos y funciones del sistema solo pueden ser accesibles por los autores debidamente autorizados.
- Las funciones que atenten contra la integridad de los datos de negocios sean debidamente impedidas.

#### **b) Prueba de Rendimiento o Carga**

#### **Objetivo**

- Verificar el rendimiento del software cuando exista una carga de 200 usuarios conectamos al mismo tiempo.
- Verificar el rendimiento del software cuando maneje grandes volúmenes de datos

#### **Metas**

Validar en la aplicación:

- Comprobar los tiempos de respuesta del sistema en una cantidad limitada de escenarios de trabajo (a nivel de número de usuarios y número de transacciones), bajo una configuración de hardware y software constante.
- Comprobar el tiempo de respuesta al realizar una función.
- Comprobar el tiempo de respuesta al realizar accesos concurrentes a una determinada información.
- Atender múltiples solicitudes de parte de los actores que acceden a un mismo recurso.

#### **c) Prueba de Resistencia o Stress**

#### **Objetivo**

Verificar cómo se comporta el sistema bajo condiciones anormales.

#### **Metas**

Validar en la aplicación:

- Carencia de sistemas externos con los que interactúa el sistema.
- Aplicar carga excesiva de trabajo al sistema (extremas sobrecarga).
- Hardware no disponible.
- Recursos compartidos no disponibles.

#### **d) Pruebas de Integridad de Datos y BD**

#### **Objetivo**

- Verificar el acceso a la base de datos.
- Verificar el bloqueo realizado durante actualizaciones de registros de las tablas transaccionales
- Verificar la correcta obtención de data actualizada.

#### **Metas**

- Ver en la base de datos los datos guardados según la transacción realizada.
- Impedir el acceso al registro si está siendo usado por otro usuario al mismo tiempo
- Mostrar un mensaje de error lo suficientemente claro cuando ocurra algún bloqueo o no actualización de la base de datos.

#### **e) Pruebas del Sistema**

#### **e.1) Caso de Prueba: Formulario de Orden de Compra**

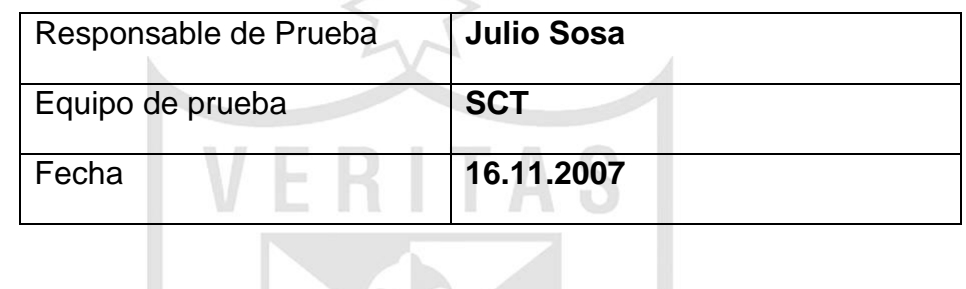

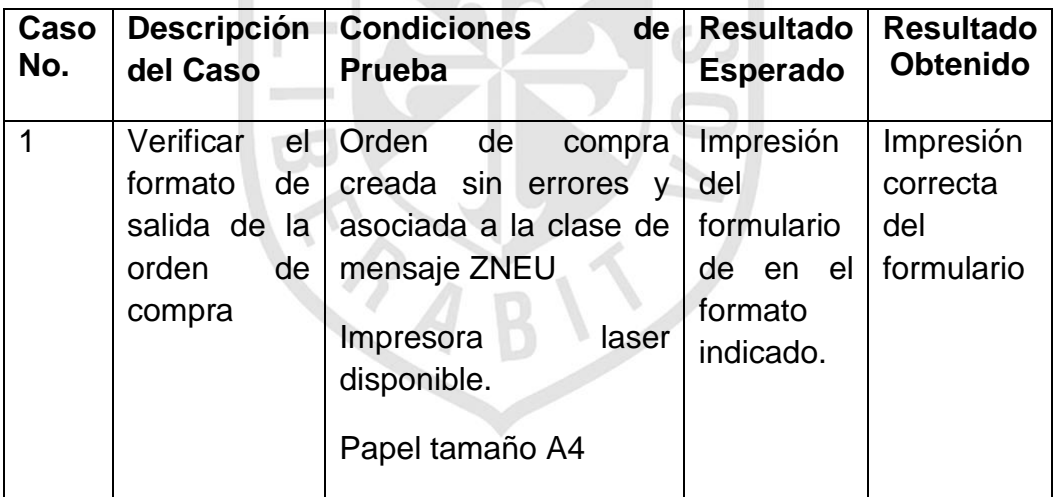

Ingresamos a la ME23N y elegimos el pedido 4500000001

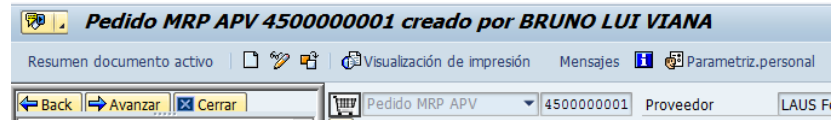

#### Luego presionamos el botón Visualizar impresión

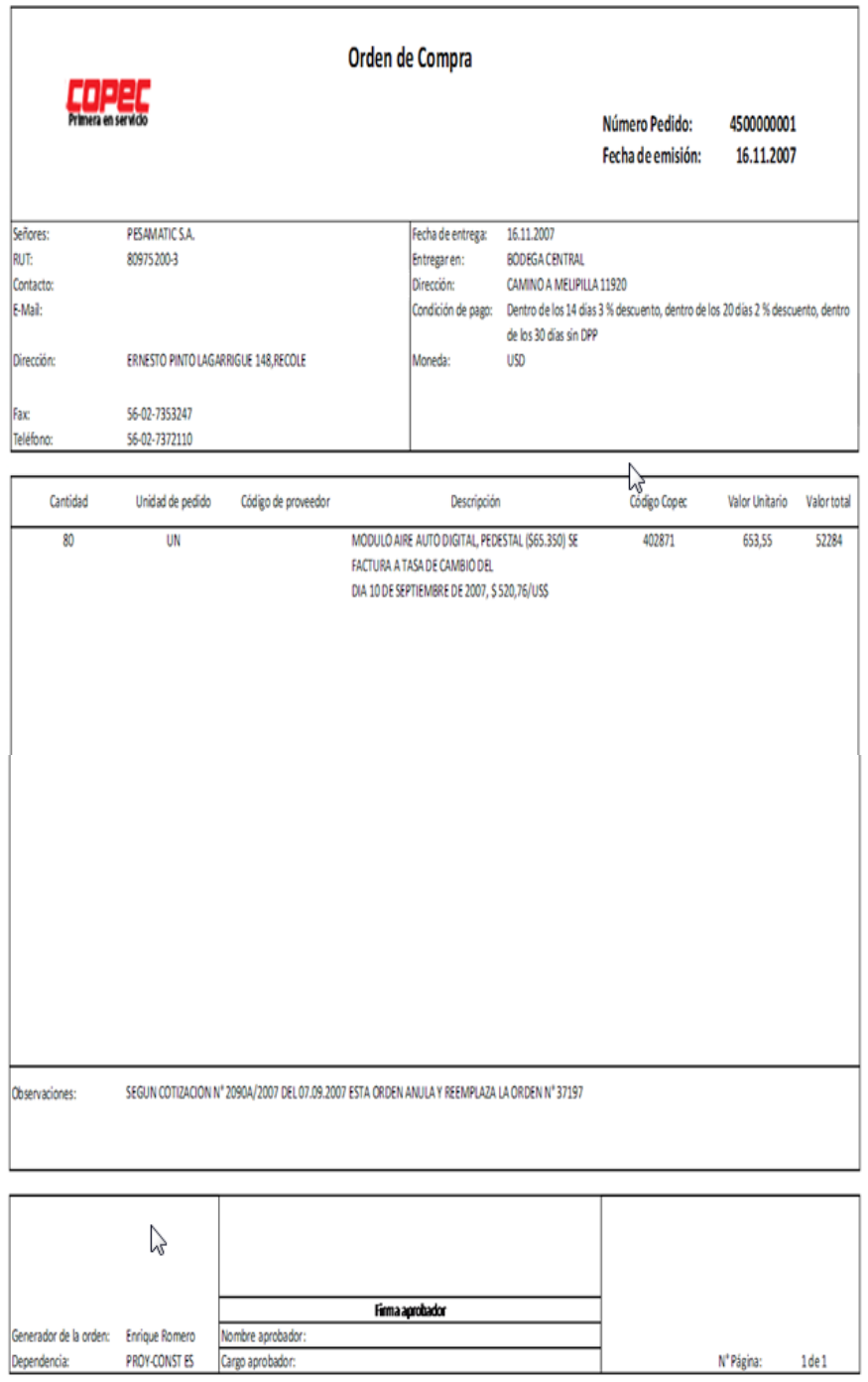

Figura 65: Impresión de Pedido de Compra Elaboración propia

#### **e.2) Caso de Prueba: Carga Masiva de Solicitud de Pedidos**

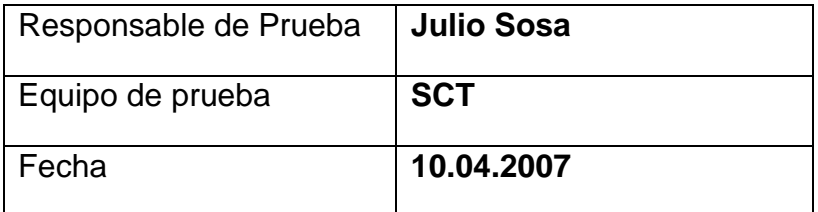

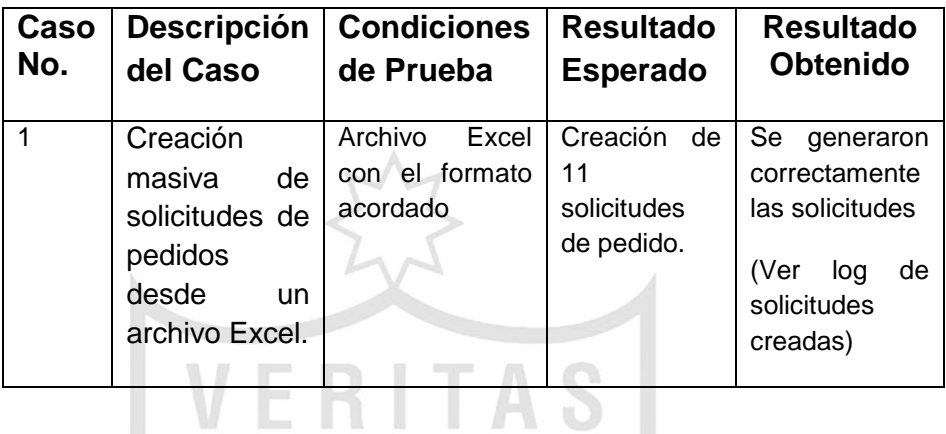

Ejecutamos la transacción ZPMMT\_163 con el archivo Excel a cargar y al final nos muestra las solicitudes de pedido creadas.

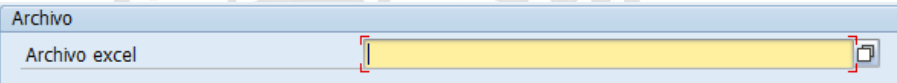

Figura 66: Log con las solicitudes de pedido creadas

Elaboración propia

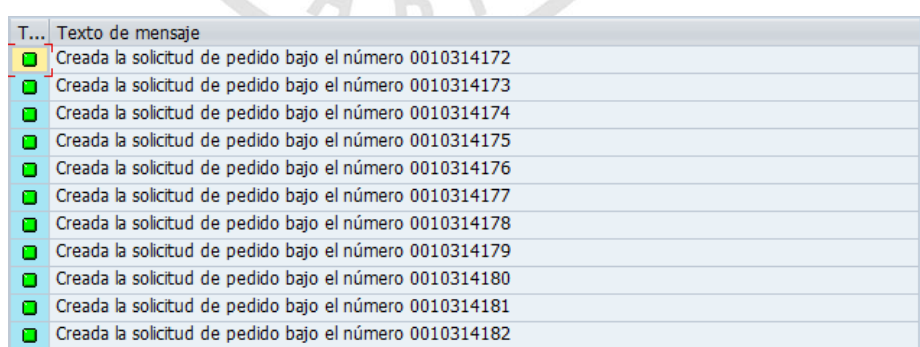

Figura 67: Log con las solicitudes de pedido creadas

Elaboración propia

#### **e.3) Caso de Prueba: Reporte de Pago a Proveedores**

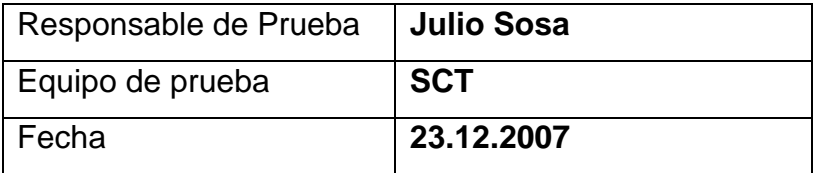

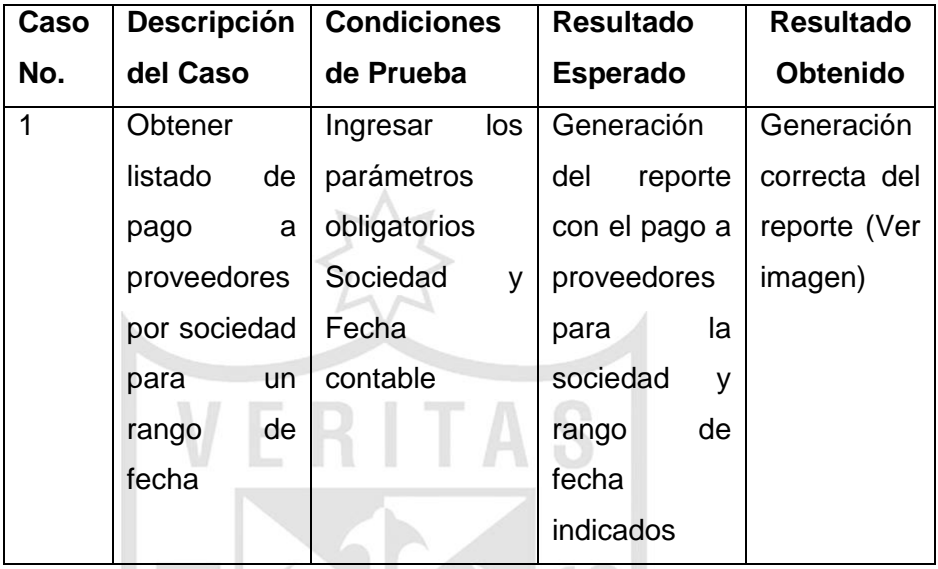

# Ejecutamos la transacción ZPMMT\_006

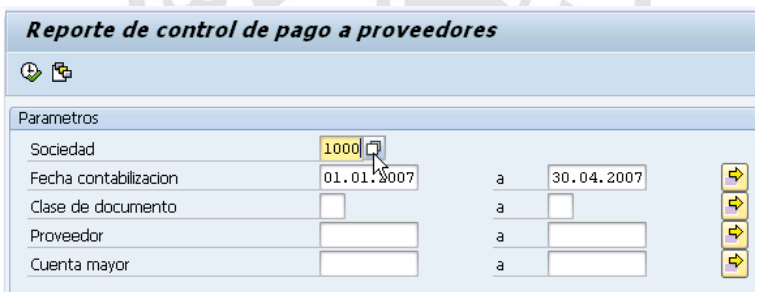

NJAD

### Figura 68: Pantalla inicial de la transacción ZPMMT\_006 Elaboración propia

#### Obtenemos el siguiente resultado.

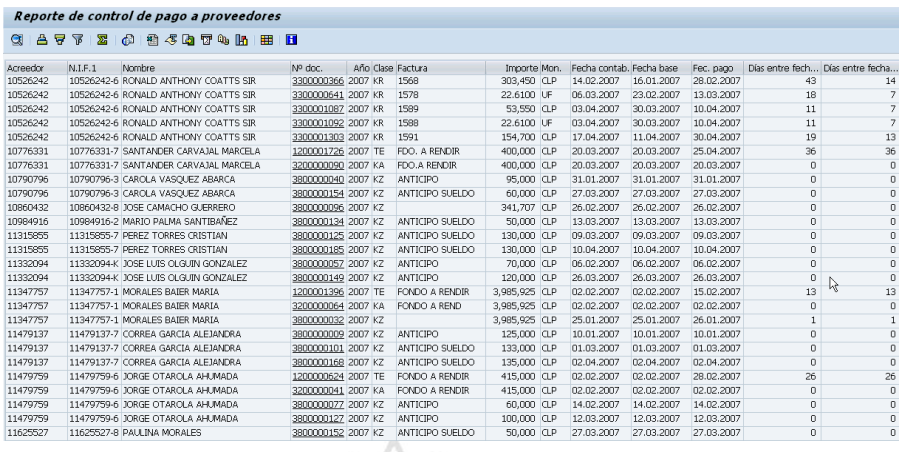

Figura 69: Resultado de transacción ZPMMT\_006

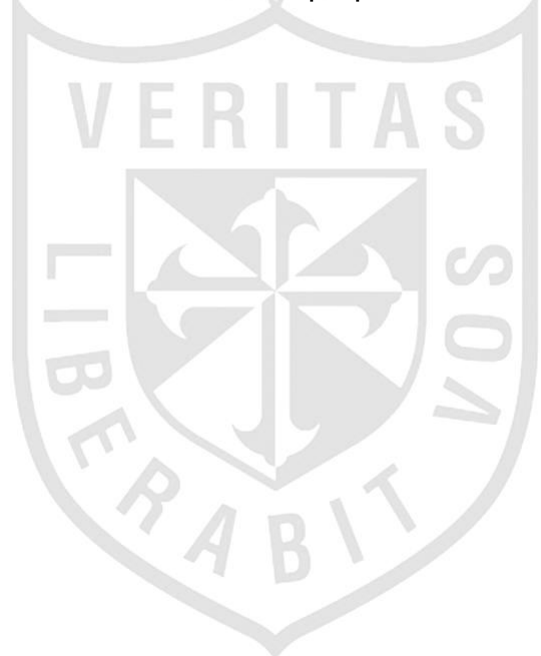

Elaboración propia

#### **e.4) Caso de Prueba: RFC Cartola de Cobranza de Clientes**

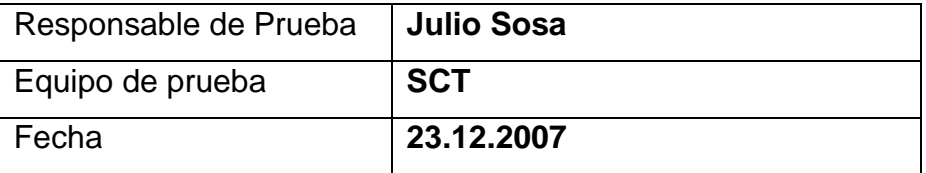

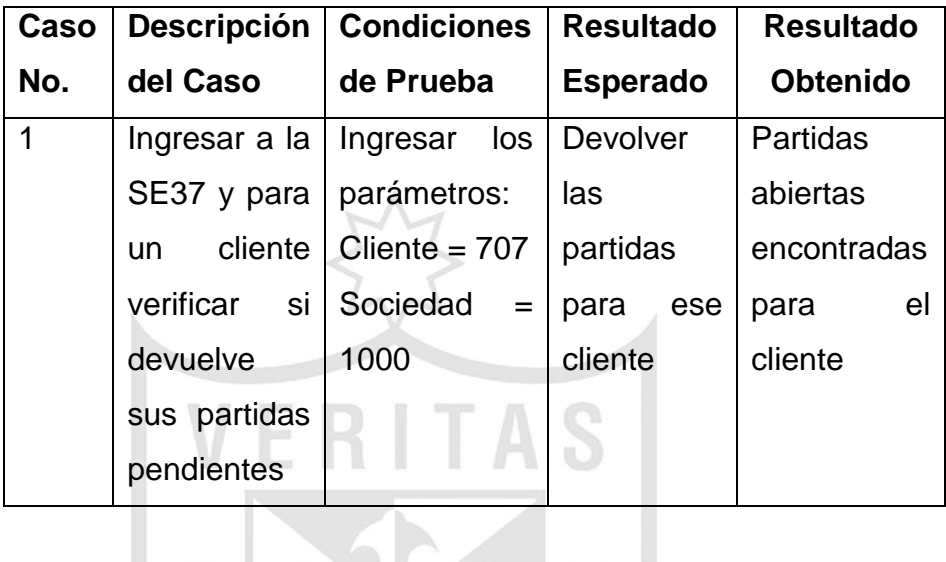

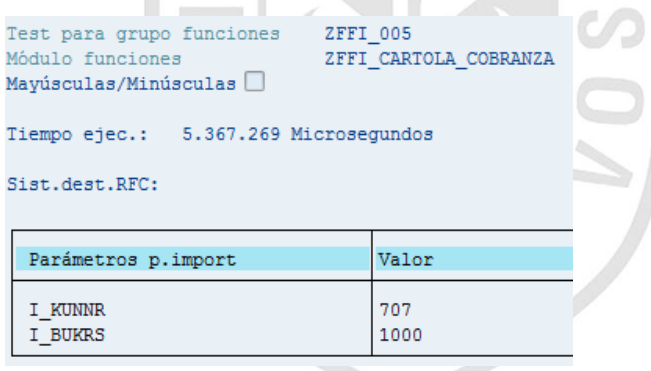

Figura 70: Pantalla de ingreso de valores para ejecutar la RFC

Elaboración propia

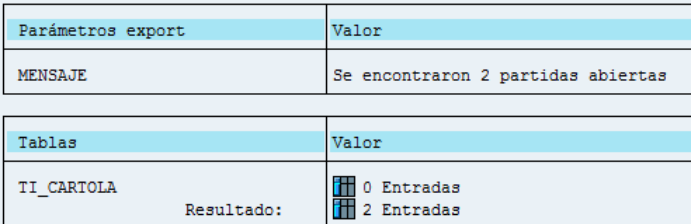

Figura 71: Resultado final de la RFC

Elaboración propia

| Entradas        |                              |                            |              |                                                  |  |                 |  |                                        |                    |                      |
|-----------------|------------------------------|----------------------------|--------------|--------------------------------------------------|--|-----------------|--|----------------------------------------|--------------------|----------------------|
| KONTO           | <b>U BKTXT</b>               | <b>XBLNR</b>               | <b>ZUONR</b> | <b>HKONT</b>                                     |  | <b>BL BELNR</b> |  | <b>BS BLDAT</b>                        | <b>WAERS WRSHB</b> |                      |
| $^{507}$<br>707 | PP0000024858<br>PP0000025356 | XXXXX000001<br>XXXXX000001 |              | 1106002010 HR 12000072<br>1106002010 HR 12000260 |  |                 |  | 01 29.01.2008 CLP<br>01 27.02.2008 CLP |                    | 1.234,84<br>2.881,29 |

 Figura 72: Tabla de retorno con los 2 registros encontrados Elaboración propia

#### **5.5 Fase V: Entrada a Productivo y Soporte**

Una vez concluido exitosamente las pruebas de los desarrollos y configuraciones hechos en SAP en el ambiente de calidad, se procede a transportar todo lo hecho al ambiente de productivo y posteriormente un mes de garantía de soporte para hacer las correcciones necesarias que aparezcan luego de la entrada a productivo.

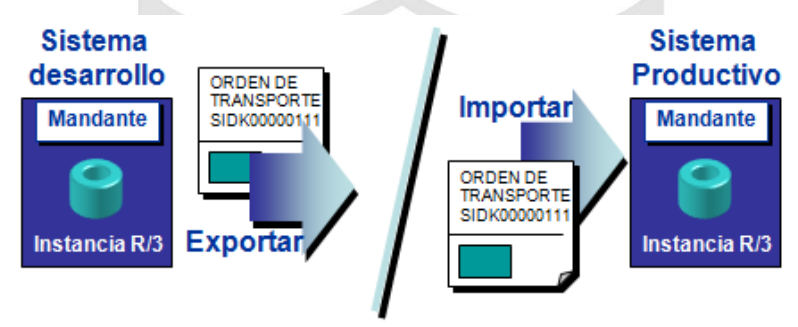

Figura 73: Paso a productivo

Fuente: http://es.slideshare.net/ireverol/implementacion-sap-yasap

El transporte de las órdenes es realizado por los consultores BASIS mediante la transacción STMS.

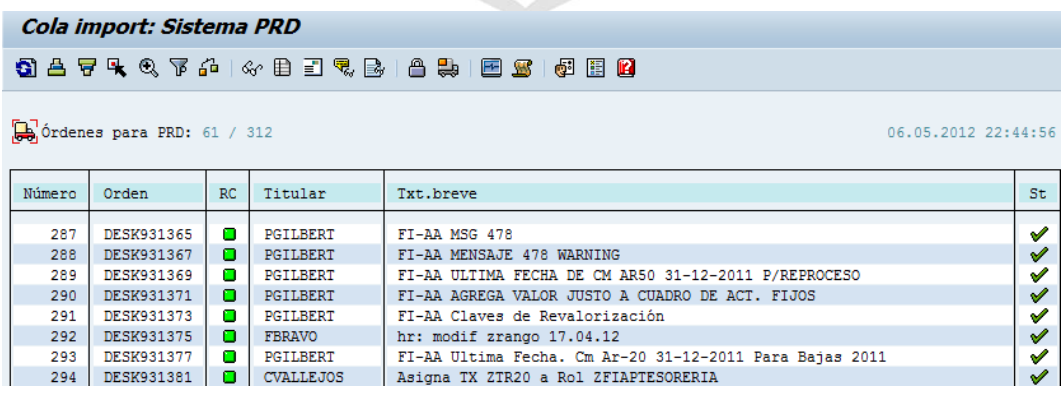

Figura 74: Órdenes de transporte próximamente a ser llevadas al

ambiente productivo

Fuente: Transacción STMS de cliente Mutual de Seguridad

## **CAPÍTULO VI REFLEXIÓN CRÍTICA DE LA EXPERIENCIA**

Dentro de las reflexiones que se hicieron gracias a la experiencia en el proyecto, están las siguientes:

- 1. Durante esta trayectoria profesional, el aporte fue realizar desarrollos ABAP durante el proyecto de implementación y soporte de COPEC, así como también en la mantención de otros clientes que ya contaban con el sistema SAP para una mejor gestión y control de sus procesos de negocios.
- 2. Al inicio de la trayectoria en Chile, no se tenía el conocimiento de la herramienta SAP, pero gracias a una capacitación en el lenguaje ABAP se logró un rápido desenvolvimiento en los desarrollos que eran asignados para su construcción. Ante cualquier duda se podía contar con la colaboración de compañeros quienes brindaban su ayuda para la resolución de dichas dudas. Asimismo, se podía conseguir ayuda a través de internet en los foros existentes.
- 3. En cuanto al desempeño durante los proyectos de implementación y mantención, se obtuvo un rendimiento del 90% de cumplimiento en

los desarrollos ABAP en los tiempos estimados para cada uno de ellos y con la respectiva documentación.

- 4. Entre las responsabilidades se encontraban el cumplir con los desarrollos en el tiempo estimado, con un código fuente clara y entendible para sus posteriores ajustes, documentar las pruebas y pactar reuniones con los usuarios para aclarar dudas.
- 5. En varios requerimientos solicitados por el usuario, la información que se brindaba no era clara y suficiente, muchas veces en el documento solo se indicaba el requerimiento, pero sin mayor detalle, esto acarreaba un consuma adicional de tiempo en el análisis de lo solicitado.
- 6. También se pudo apreciar que en los desarrollos que requería el usuario, lo que se pedía ya existía en el estándar de SAP en un 90% de lo requerido; sin embargo, era difícil convencer al usuario que use la herramienta estándar de SAP, ya que de todas maneras quería un desarrollo que cumpliera al 100% sus necesidades.
- 7. Entre los logros que se obtuvieron en estos años fue la Certificación ABAP en el 2008. Gracias a la empresa de ese entonces IT BLUE que brindó la facilidad de rendir el examen de certificación a costo cero, para ello la empresa otorgo los 5 manuales en inglés necesarios para el examen y dio un plazo de 3 meses para estudiarlos y rendir la prueba.
- 8. También gracias a los desarrollos ABAP que principalmente eran de los módulos de venta, logística y finanzas, se pudo aprender algunas funcionalidades de dichos módulos, así se amplió el conocimiento y se logró un mejor panorama sobre lo que se estaba realizando.

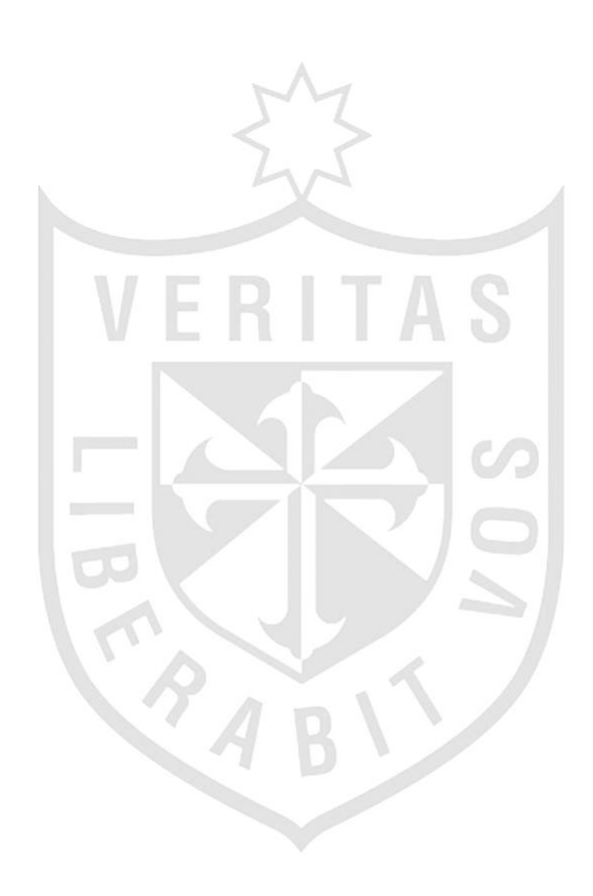

#### **CONCLUSIONES**

Las cinco conclusiones a las que se llegó luego de la implementación de SAP, fueron las siguientes:

1. Se redujo en un 80% las mermas y pérdidas de combustibles y lubricantes.

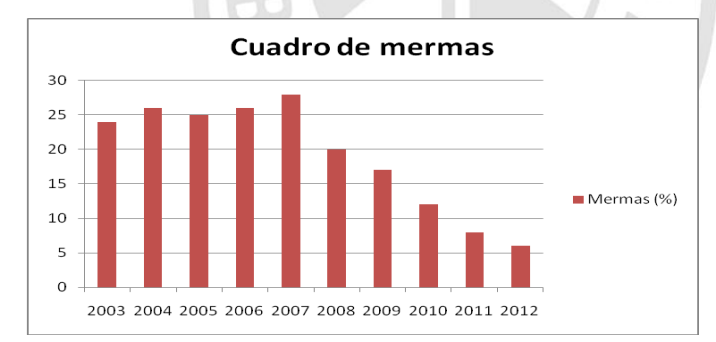

2. Se lograron reducir en un 98% los atrasos en los pagos a los proveedores, es decir, a casi 0 días de atraso.

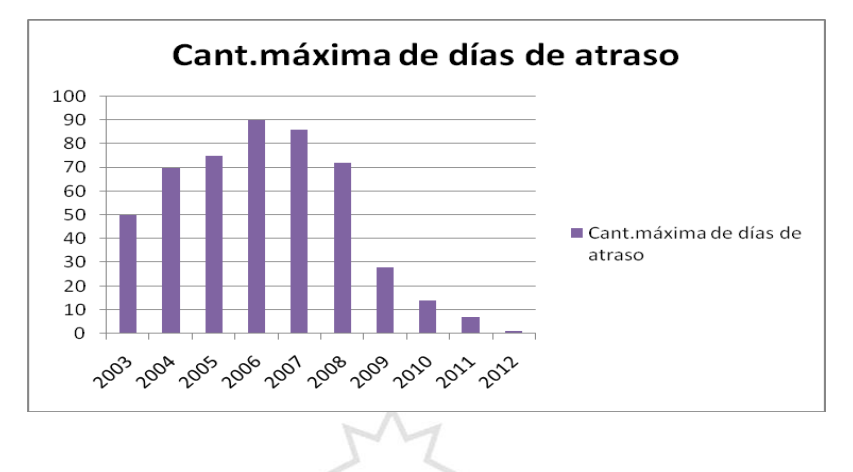

3. Se alcanzó a reducir en un 90% el tiempo en la elaboración de los informes financieros pasando de 7 días a solo un día.

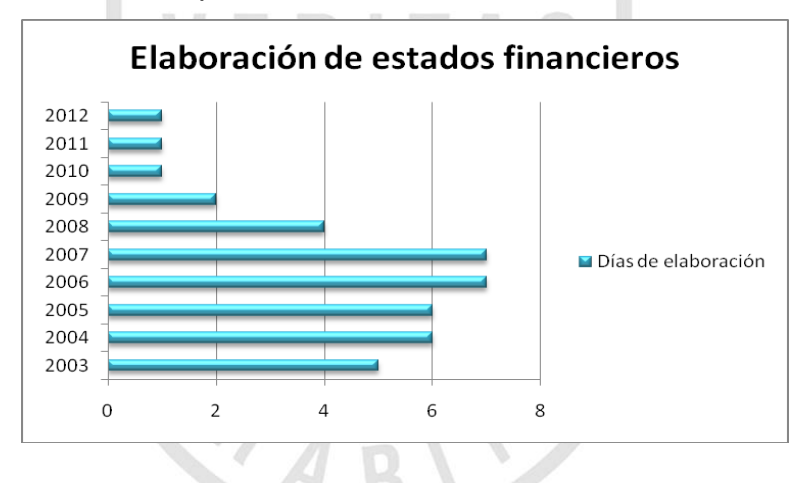

4. También fue reducido en un 90% el tiempo para la obtención de información actualizada en línea, sobre las ventas, inventarios y despachos de la empresa.

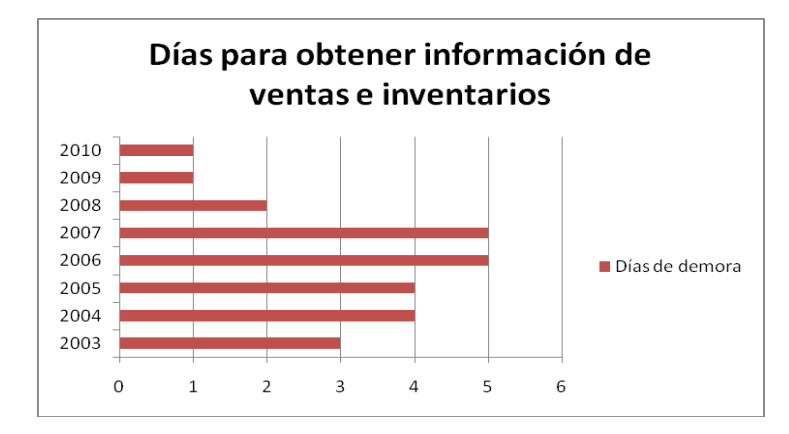

5. Los usuarios se resistieron fuertemente al cambio hacia SAP, generando un gran número de requerimientos que conllevan mayor tiempo, costo y atrasos en la puesta en marcha.

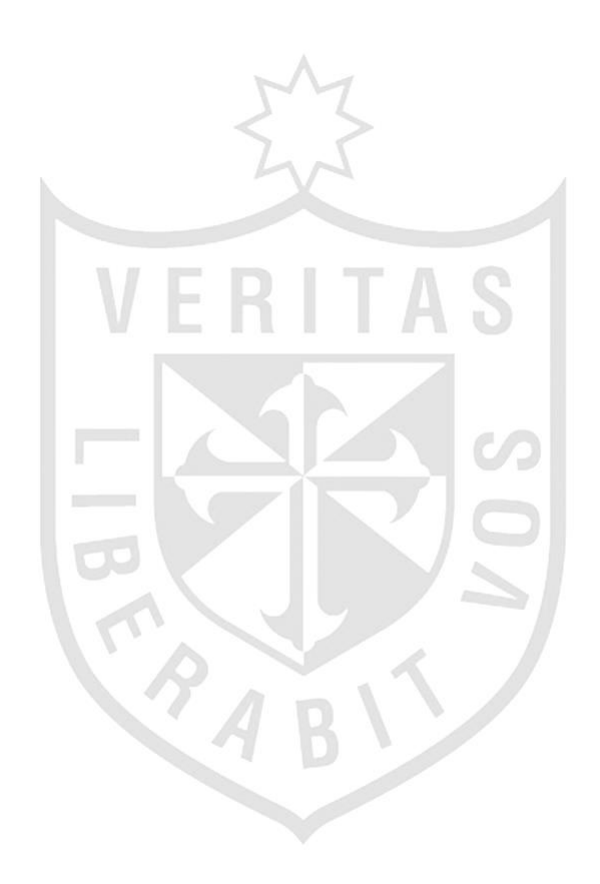

#### **RECOMENDACIONES**

Después de analizar profundamente las conclusiones a las que se llegó en el presente estudio, se procedió a dar las siguientes cinco recomendaciones:

- 1. Realizar una correcta planificación de los proyectos con los tiempos y recursos necesarios para su éxito, en lugar de disminuirlos como se hace habitualmente para ganar la licitación de los proyectos.
- 2. Tomar una buena y correcta definición de los requerimientos de los usuarios para evitar futuras postergaciones que conlleven a atrasos.
- 3. Facilitar una continua capacitación y posterior certificación SAP de las empresas a sus empleados, para así poder garantizar un correcto desempeño en los diversos proyectos.
- 4. Documentar todo lo realizado durante el desarrollo y modificación de los requerimientos, de esa manera se logra una mayor facilidad en el entendimiento y funcionamiento de los mismos.

5. Considerar especialmente el productor estándar que ofrece SAP en la implementación, así se evitará hacer desarrollos innecesarios o de baja necesidad para el negocio.

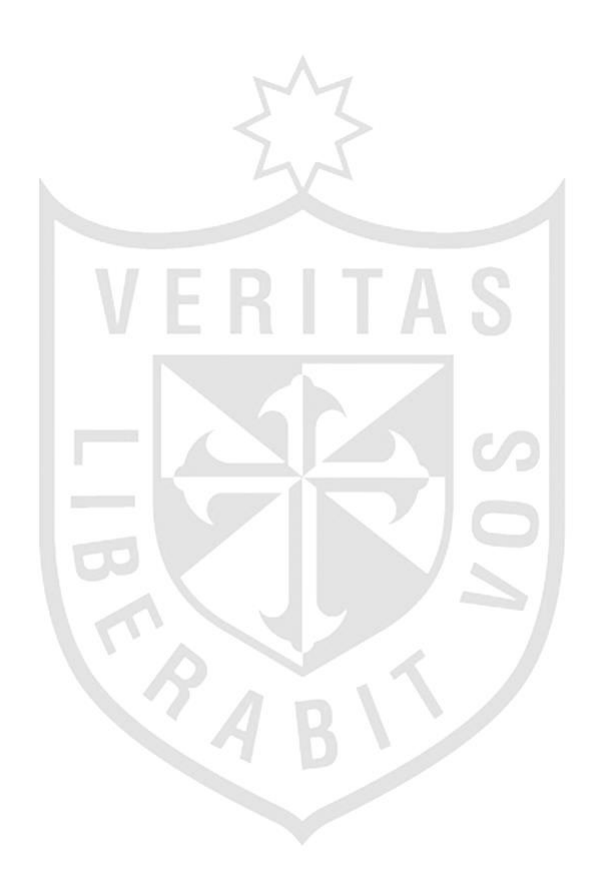

#### **FUENTES DE INFORMACIÓN**

- 1. Raquel Hijón Neira. Programación en ABAP/4 para SAP R/3. Madrid, España: Universidad Pontificia Comillas (ICAI-ICADE); 2005.
- 2. Stewart Miller. ASAP Implementation at the Speed of Business. Estados Unidos: McGraw-Hill Inc; 1998.
- 3. SAP. Accelerated SAP. Alemania: SAP AG; 2000.
- 4. Hartwig Brand. SAP R/3 Implementación Técnica Mediante ASAP. Barcelona, España: Ediciones Gestión 2000 S.A; 2001.
- 5. Barcas Consultores. Metodología ASAP. Chile: Barcas Consultores; febrero 2006. Disponible en [http://www.barcas.cl](http://www.barcas.cl/)
- 6. Mundosap.com. Manual SAP Lenguaje de programación ABAP 4. España; julio 2010. Disponible en [http://www.mundosap.co](http://www.mundosap.c/)m

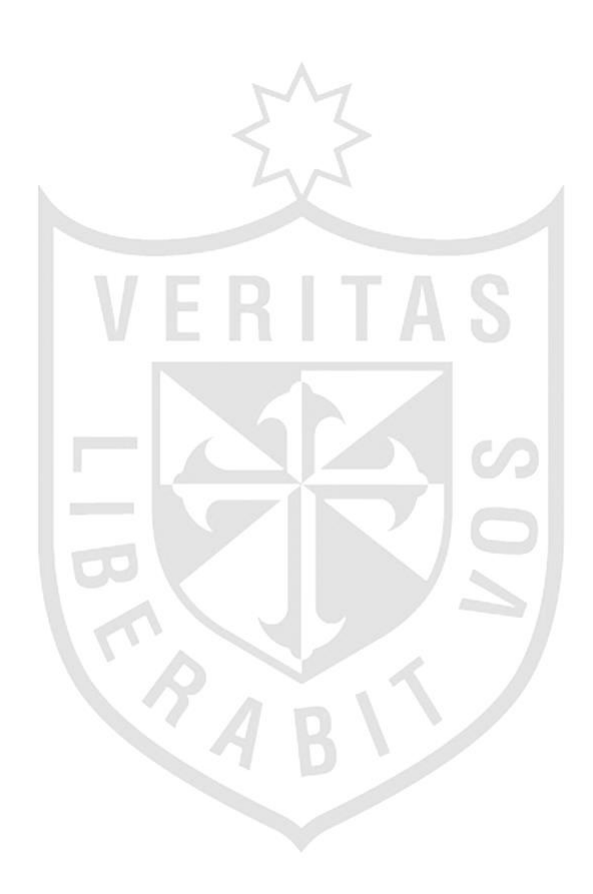

## **ÍNDICE DE ANEXOS**

 $\mathcal{L}$ 

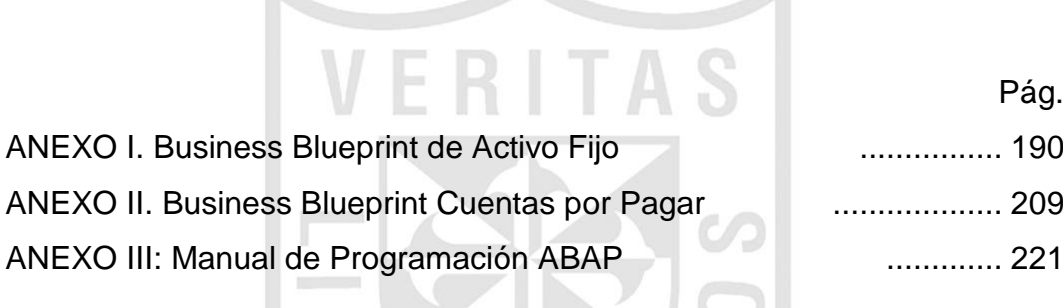

RABIT

#### <span id="page-200-0"></span>**ANEXO I. BUSINESS BLUEPRINT DE ACTIVO FIJO**

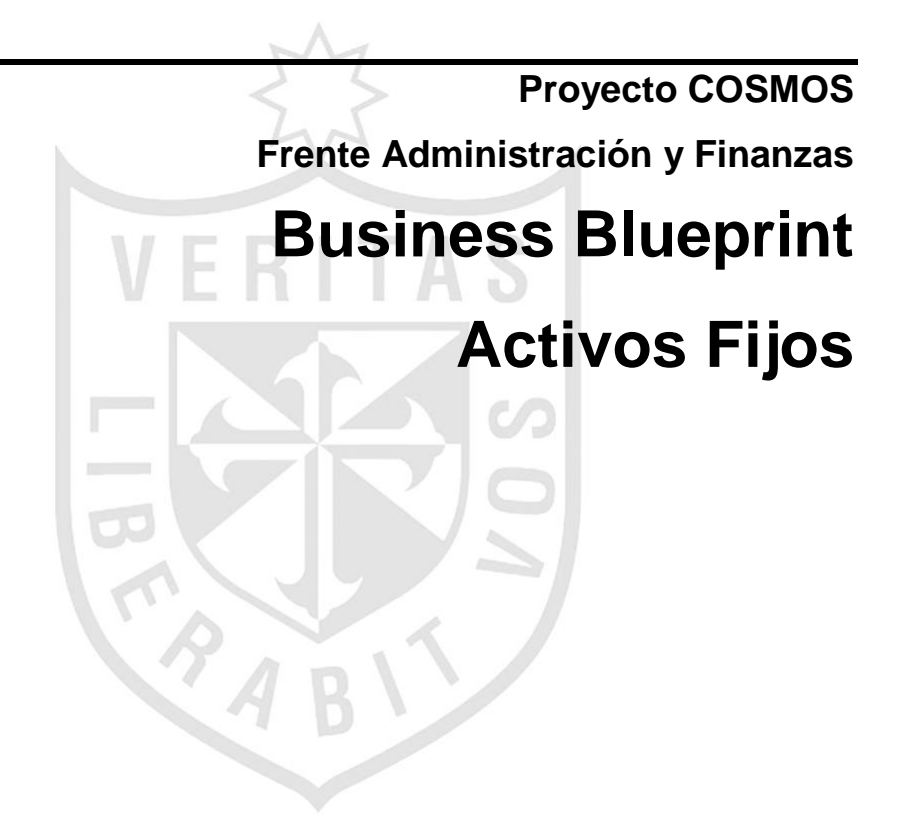

#### **Control del Documento**

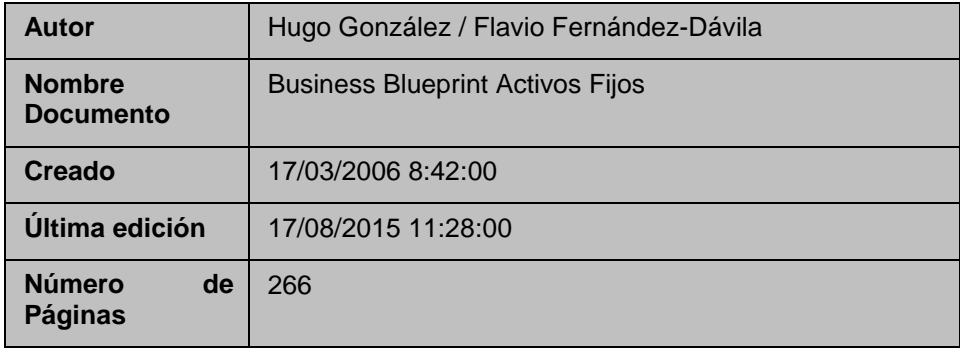

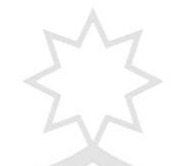

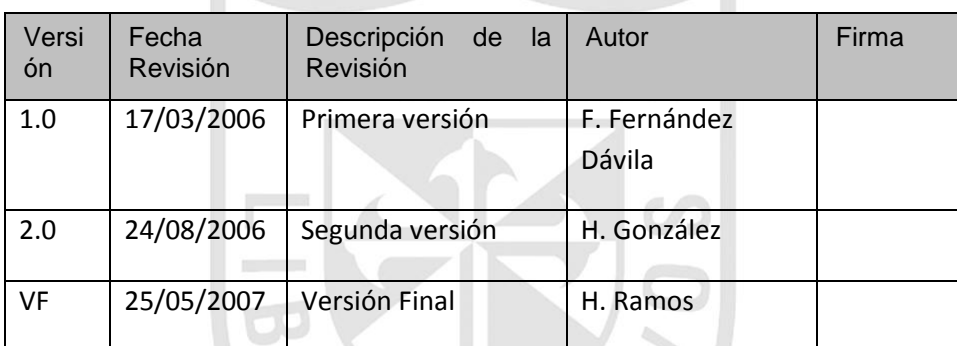

 $\overline{\phantom{0}}$ 

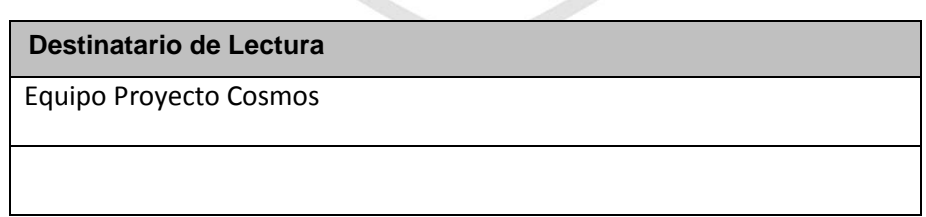

 $\overline{L}$ 

Ą,

#### **1. Estructura Organizacional**

El módulo de Activos Fijos no tiene estructuras organizativas propias y emplea las estructuras organizativas de los módulos de la Contabilidad Financiera y Analítica.

Todo activo fijo estará asignado necesariamente a una sociedad Financiera. Pudiendo seleccionarse entre las sociedades definidas en la contabilidad financiera: 1000 (COPEC), 1100 (COPEC ZOFRI) o 2000 (AIR BP COPEC).

Las Sociedades 3000 (COPEC CANAL) y 4000 (SERCOM) en esta etapa no gestionarán activos fijos en el sistema SAP.

#### **1.1 Plan de Valoración**

En la contabilidad de activos fijos, la unidad organizativa de mayor jerarquía es el Plan de Valoración. Este Plan comprende las Áreas de Valoración y permite gestionar todas las normas de valoración de los activos fijos. En analogía con la contabilidad financiera (FI), el Plan de valoración es a FI-AA como el Plan de Cuentas es a FI-GL.

Según esta analogía, así como cada Sociedad FI hace referencia a un Plan de Cuentas, todas las sociedades definidas en la contabilidad de activos fijos deben hacer referencia a un Plan de Valoración.

En nuestro caso, el Plan de Valoración ZCL se creó como copia del Plan 0CL (Plan de Valoración Chile) y se acondicionaron nuevas áreas de valoración.

Para las sociedades 1000 y 2000 se empleará el mismo Plan de Valoración ZCL (COPEC). En el caso que la sociedad 3000 (COPEC CANAL) gestione activos fijos, se deberá crear un nuevo Plan de Valoración, pues esta sociedad gestiona monedas distintas a las empleadas en las otras sociedades.

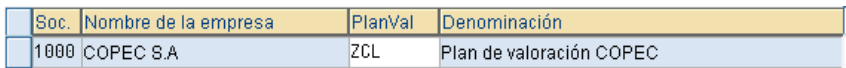

#### **1.2 Áreas de Valoración**

Las áreas de valoración se utilizan para calcular valores diferentes para cada activo fijo con distintos fines. Los parámetros de amortización y los valores necesarios para esta valoración se gestionan en las áreas de valoración de cada activo fijo. Ya que el sistema permite definir hasta 99 áreas de valoración, puede gestionar una gran cantidad de clases de valoración diferentes. Las áreas de valoración se agrupan según los requisitos de un país específico o de un espacio económico en un plan de valoración.

En cuanto a las áreas de valoración se proponen las siguientes:

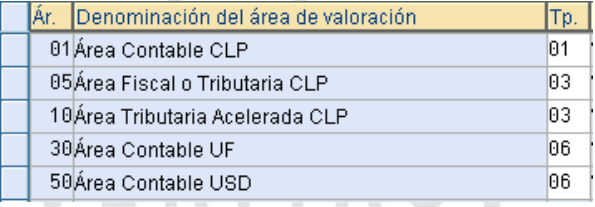

#### **1.3 Determinación de Cuentas**

Mediante las determinaciones de Cuentas se relaciona la contabilidad de activos fijos (FI-AA) con la contabilidad financiera (FI-GL). En la clave de determinación de cuentas deben especificarse las cuentas individualmente para contabilizar los valores de cuentas de activo, amortizaciones, y resultados.

Cuando se contabiliza con imputación a un activo fijo, el sistema determina la cuenta de mayor que deberá contabilizarse a partir de cuatro elementos: el plan de cuentas válido en la sociedad, el área de valoración que se debe contabilizar, la clave de asignación de cuentas y la clase de movimiento.

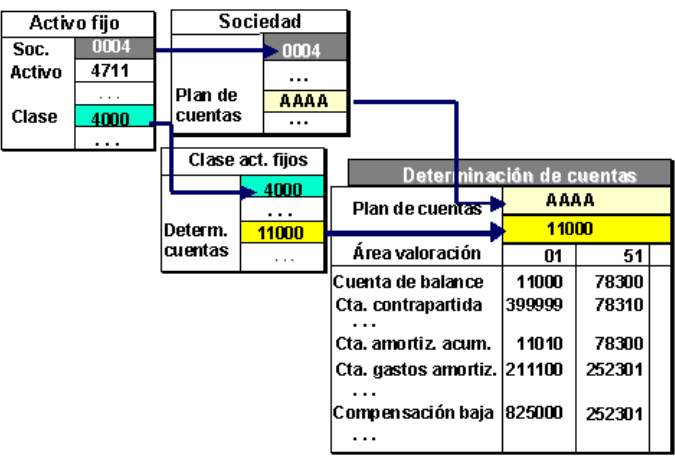

La relación entre las Clases de Activo Fijo y la Determinación de Cuentas es N: 1, esto significa que varias clases de activos fijos pueden estar asignadas a una única determinación de cuentas y con ello imputar siempre a las mismas cuentas contables.

Se crearán las siguientes Determinaciones de Cuentas propias para COPEC:

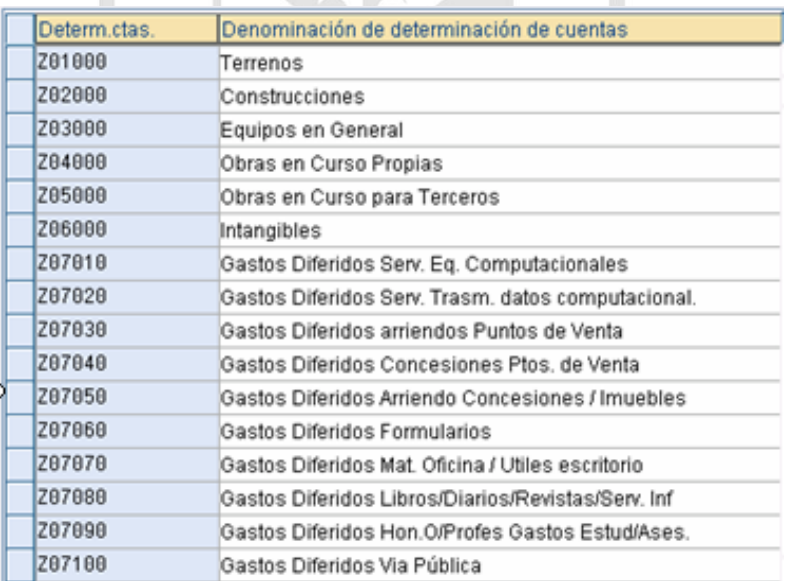

#### **1.4 Clases de Activos Fijos**

Las clases de activo fijo permiten una clasificación de los bienes bajo una estructura acorde a las necesidades y parámetros específicos de COPEC. Cada activo se asigna a una clase específica de activo y a través de ésta se determina la "Asignación de Cuentas" para cada proceso contable. Es así como la Clase de Activo entrega un nivel de detalle adicional a los saldos registrados en el Libro Mayor. Como en el caso de los Equipos Operacionales, varias clases de activo pueden estar asociadas a una misma determinación de cuentas.

Las clases de activo fijo se han definido en función a dos criterios: las cuentas contables a las cuales están asignadas y la vida útil que el sistema debe proponer en cada activo creado.

En algunos casos, se han creado clases de activo en MAYUSCULAS, que únicamente servirán para facilitar la selección. Estas clases estarán bloqueadas para operación.

Con estas consideraciones, se proponen las siguientes clases de activos fijos: $\Gamma$ 

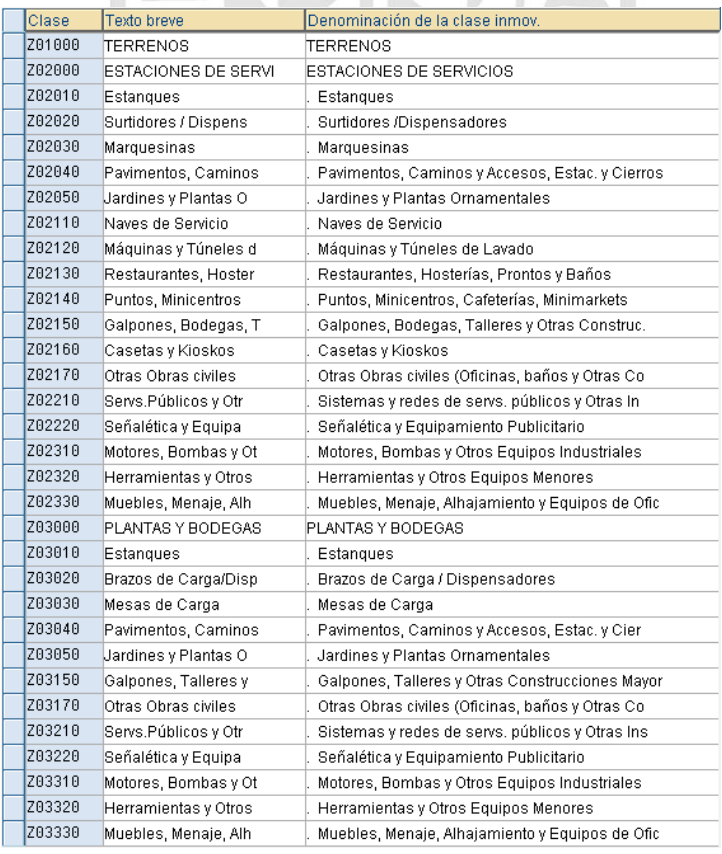

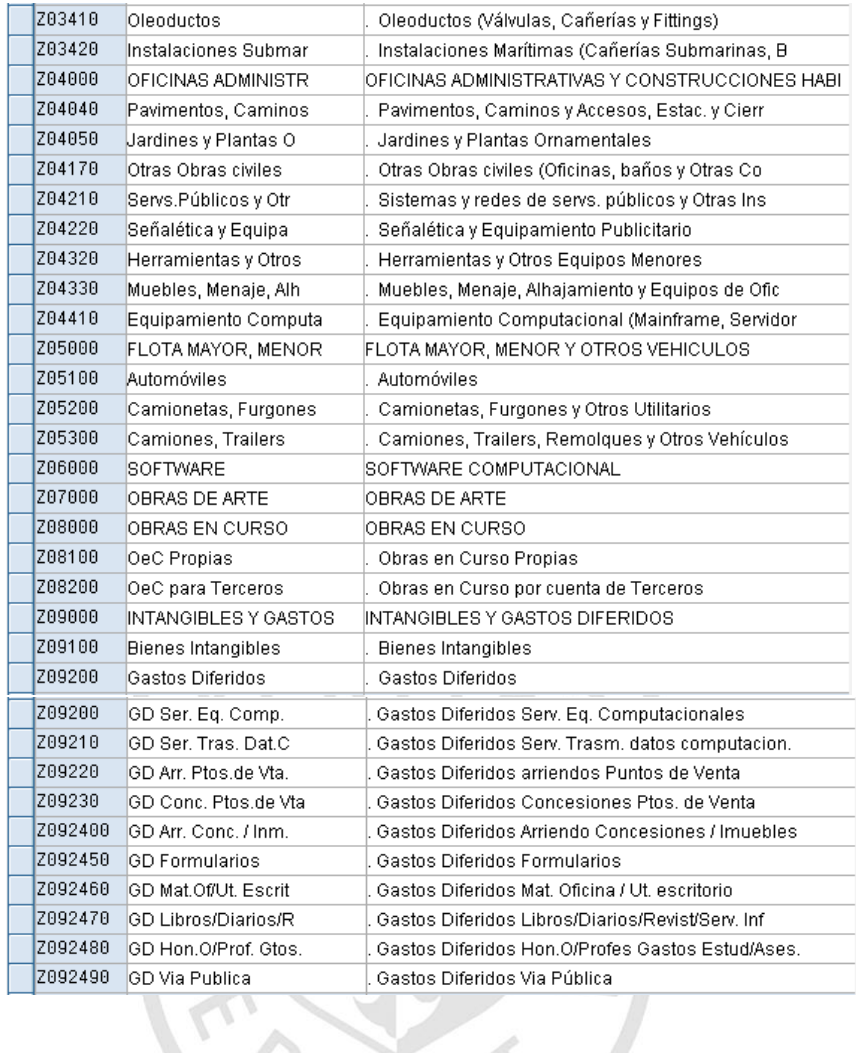

Los activos financieros no se gestionan en la contabilidad de activos fijos, siendo los módulos de Tesorería (TR) y Corporate Financial Management (CFM) los encargados de tal labor.

Los conceptos de "Grupo" y "Sub-Grupo" que emplea COPEC para clasificar los activos fijos se incluirán dentro de los campos de clasificación del activo fijo. Es decir, no se tratarán como clases de activo, sino como características del dato maestro.

#### **2. Estructura de Datos Maestros**

#### **2.1 Activos Fijos**

#### **2.1.1 Activos Fijos Principales**

Cada uno de los bienes que posee COPEC debe ser registrado en la contabilidad de Activos Fijos (FI-AA) del sistema SAP con un código de activo. Este código será un número interno consecutivo generado a partir de un rango de números asignado a cada clase de activos fijos.

Es posible asignar un rango a cada clase de activo fijo o puede emplearse un mismo rango para varias clases de activo fijo (Grupo de Clases). En Copec utilizaremos esta última, vale decir, un mismo rango para varias clases de activo fijo.

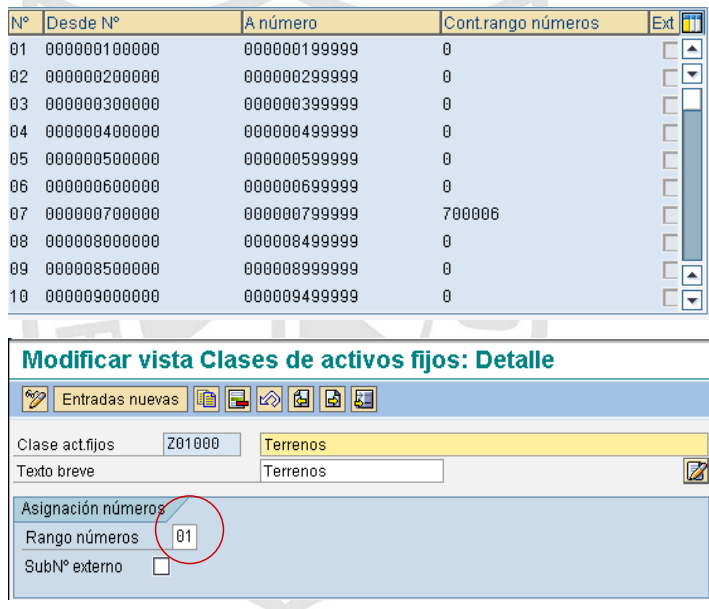

Otros datos que deben ingresarse dentro de los activos fijos son la vida útil y el método de depreciación. Estos datos deberán ser propuestos por el sistema al momento de la creación de cada activo fijo, dependiendo la clase de activo a la que pertenece, pero pueden ser cambiados para cada activo en particular.

#### **2.1.2 Activos Fijos Secundarios**

El objetivo de los activos fijos secundarios es manejar activos como complementos de un activo fijo principal. Por lo general los activos secundarios se crean por ampliaciones de un activo existente o como resultado de una partición (Split) para mejorar la gestión de un activo.

Los activos fijos secundarios se gestionan igual que los activos fijos principales; es decir, tienen su propia vida útil (no necesariamente igual a la del activo principal) y podría manejar un método de depreciación distinto.

La diferencia entre ambos tipos de activo (principal y secundario) radica en que el código asignado al activo secundario es el código del principal más un complemento generado automáticamente en forma correlativa partiendo desde 1. Por ejemplo, si el activo principal es el 100045, el primer activo secundario será el 100045-1, el siguiente será el 100045-2 y así sucesivamente.

#### **2.1.3 Activos en Curso**

Para Copec los activos en curso se gestionarán en dos clases especiales de activos fijos. Tienen la característica que se generarán automáticamente desde el Módulo de Proyectos de SAP (PS) con el código interno definido de acuerdo al rango de números asignado, creándose un código de activo por cada Elemento PEP.

Para que se pueda gestionar una inversión como "Obra en Curso", la clase de activos "Activos en Curso" deberá estar marcada como "Medida de Inversión".

> Status: Activo fijo en curso / O Ningún leC o leC gestionado por grupos O Liquidación por partida indiv. Medida de inversión

Otra característica de estos activos es que no deprecian, para lo cual se les deberá asignar la clave de amortización "0000".

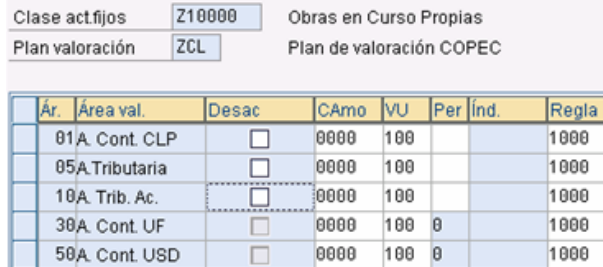

La integración con PS permite que por cada Perfil de Proyecto se pueda asignar una Clase de Activo fijo y así automatizar en gran medida la creación del activo en curso. El enlace Perfil de Proyecto / Clase de Activo Fijo se hace a través del "Perfil de Inversión" dentro del customizing del módulo IM.

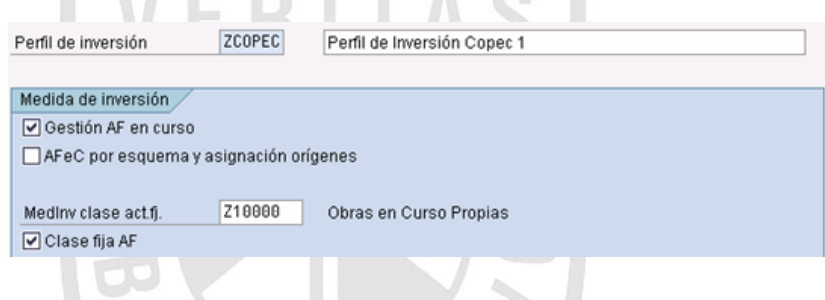

#### **2.1.4 Bienes Inmuebles (Terrenos / Edificios)**

Los bienes inmuebles son un tipo especial de activos, para lo cual se deben crear varias clases de activo. La característica principal de estos activos es que estarán enlazados al módulo de Gestión de Inmuebles (RE - Real Estate), a través de la clase de activos fijos.

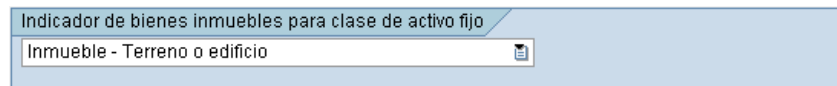

En la contabilidad de activos fijos se crearán los terrenos y edificios como activos, asignándole las cuentas donde se manejará la contabilidad al nivel de registro maestro. Para el manejo de los contratos de arriendo, gastos asociados al inmueble y demás conceptos específicos, se debe parametrizar en el módulo de RE.

#### **2.1.5 Gastos Diferidos**

Los Gastos Diferidos serán manejados en el sistema como activos intangibles. Para ello se crearán varias clases de activo fijo con sus respetivas determinaciones de cuentas. La necesidad de tener varias clases y determinaciones se sustenta en el hecho que las amortizaciones van imputadas a cuentas distintas.

#### **2.1.6 Bienes Retirados de la Operación**

Los activos fijos retirados de la operación no serán manejados dentro de una clase de activo especial. Cuando el activo pase a la situación de retirado, dentro de los datos maestros del activo fijo se cambiará la condición de "operativo" a "activo retirado de la operación". En caso que sea necesario modificar la vida útil del bien, entonces también se requerirá recalcular los valores del bien para re-estimar la depreciación planificada.

## **2.2 Reglas de Estructuración de Pantalla**

Por cada activo fijo creado en el sistema, se debe ingresar cierta información que nos permita gestionar correctamente el bien. Para ello debemos definir por tipo de activo los datos que serán requeridos en forma obligatoria, aquellos opcionales y cuales deberán ser suprimidos de la pantalla.

Se han definido cinco reglas de estructuración de pantalla a ser asignadas a todas las clases de activos fijos según corresponda:

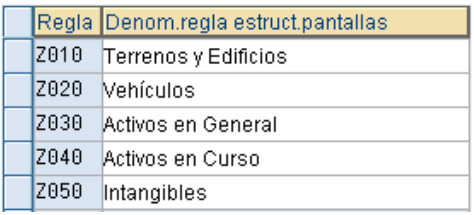

La información en estas reglas de pantalla se organiza por Grupos de campos lógicos. El sistema gestiona 15 de estos grupos en forma estándar y dependiendo de la clase de activo fijo se habilitan o suprimen.

En general, los Grupos de Campos Lógicos a emplearse serán:

- 01. Datos Generales
- 02. Información de Contabilización
- 03. Datos Temporales
- 04. Asignaciones
- 06. Valoración del Patrimonio
- 07. Terrenos y derechos Generales
- 08. Seguros
- 09. Origen
- 10. Imputación de Inversión
- 11. Inventario
- 12.Equipo

#### **2.2.1 Terrenos y Edificios**

Para los activos fijos de las clases Z0100 y Z02000 deberá definirse como obligatorio la descripción, el centro de costo y los datos de identificación física del bien. Para esta regla en particular se deben suprimir los campos número de inventario y número de serie, pues como es obvio, los terrenos y edificios no gestionan ambos datos.

En el grupo de "Datos Generales", el sistema deberá definirse del siguiente modo:

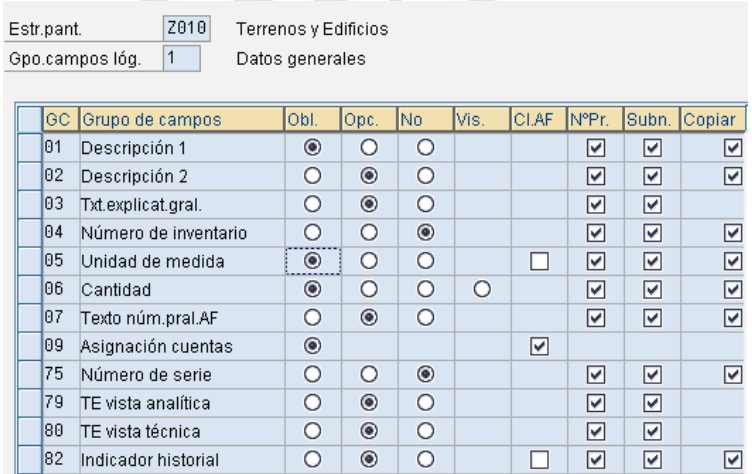

La pantalla de "Datos Temporales" debe definirse de la siguiente manera:

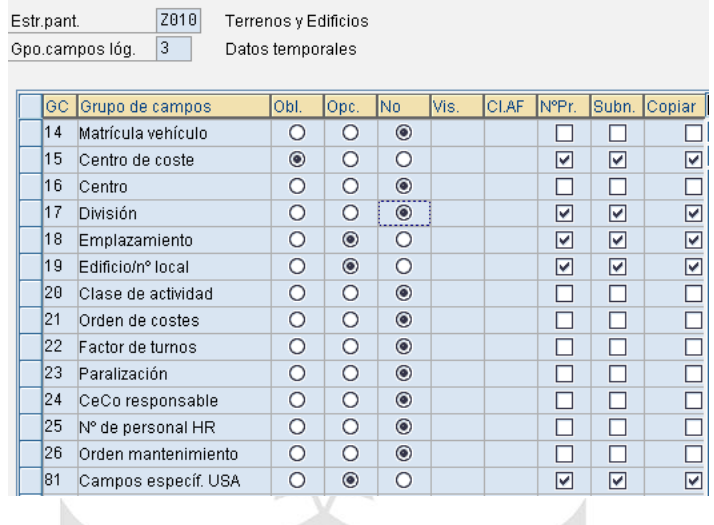

Solo para esta Regla de Estructuración de Pantalla se debe habilitar el Grupo "Terrenos y Derechos Similares".

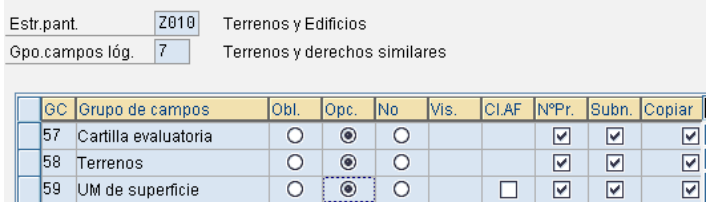

#### **2.2.2 Vehículos**

La pantalla de datos generales para los activos fijos de la clase Z06000 (vehículos) deberá indicarse como opcional el número de serie, empleándose este campo para registrar el número de serie del motor del vehículo. De esta manera, la pantalla se definirá de la siguiente manera:

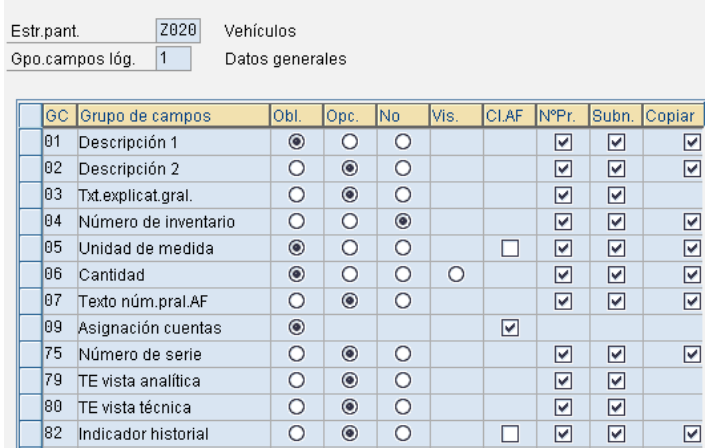

En los datos temporales, a diferencia del caso anterior, deberá desactivarse el campo "Local" y deberá incorporarse como dato obligatorio la "matrícula del vehículo". La orden de costo también debe ser un campo obligatorio, pues será en este colector de costos donde se cargará la depreciación.

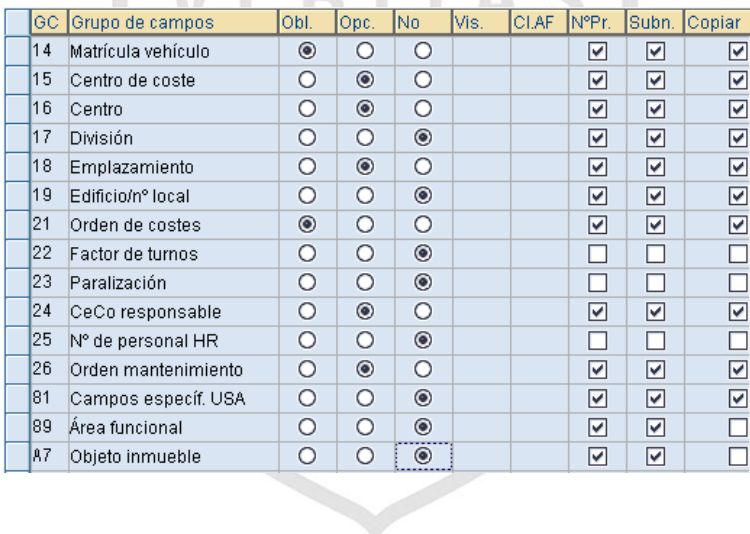

#### **2.2.3 Activos en General**

Todas las clases de activos fijos, a excepción de las de terrenos/construcciones, Vehículos y Obras en Curso, emplean la Regla de Estructuración de Pantalla Z030

#### **2.2.4 Obras en Curso**

Se tratará de ingresar la menor cantidad posible de campos obligatorio dentro de las dos clases de obra en curso definidas para COPEC, puesto que estos activos son creados directamente desde el módulo de PS por los responsables de los proyectos. En la regla Z040 (asignada a estas clases de activo), el único campo obligatorio a definir será el centro de costo, el cual será traspasado automáticamente por el sistema de los datos maestros del Elemento PEP.

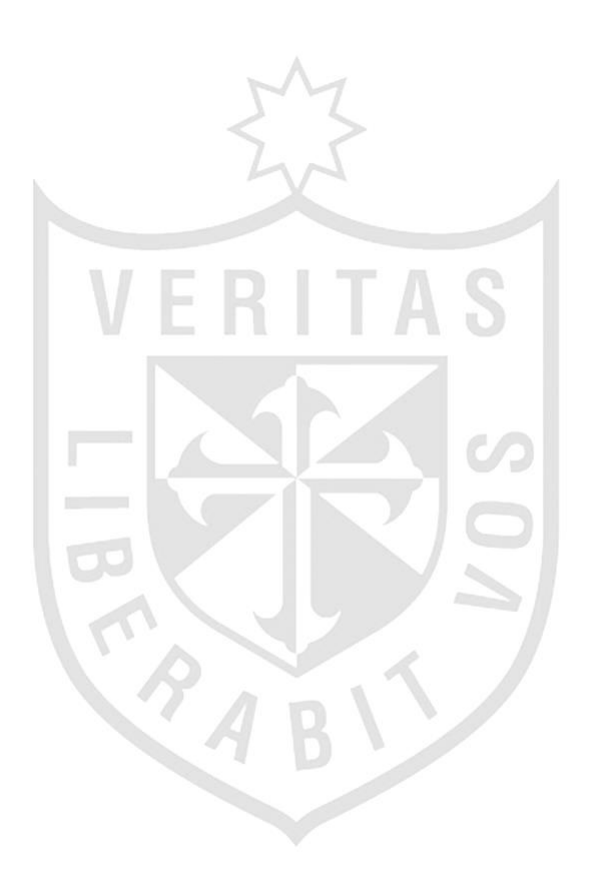

#### **2.3 Criterios de Clasificación**

#### **2.3.1 Supranúmeros**

Dado que se va a emplear el módulo de Real Estate (RE), entonces el supranúmero debe reservarse para asignar cada activo fijo a la Unidad Económica en la cual se creó el inmueble dentro de RE.

#### **2.3.2 Emplazamiento**

Este campo hasta el momento queda disponible en AM y no se ha determinado su uso.

#### **2.3.3 Campos de Usuario**

El sistema brinda 5 campos de usuario para poder realizar clasificaciones adicionales de cada activo fijo (4 de cuatro posiciones y una de ocho posiciones). Para cada uno de estos campos debe definirse la descripción y los valores posibles de seleccionarse en el matchcode.

#### **Criterio de Clasificación 1**

Se empleará para agrupar los activos fijos por Sub-Clase.

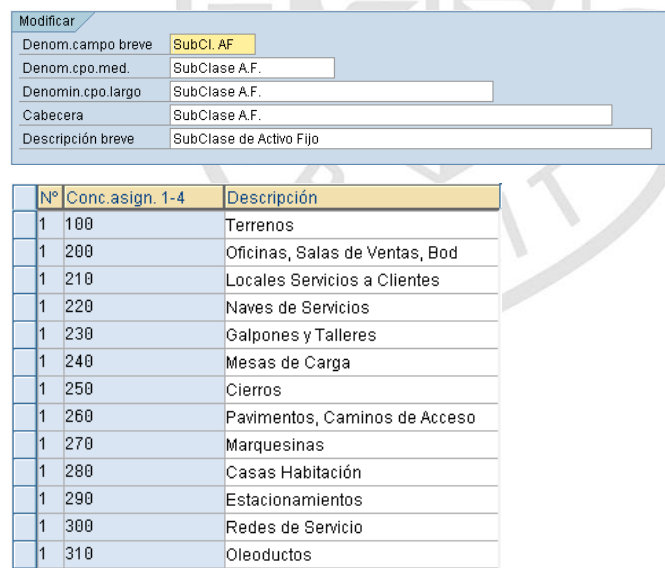
#### **Criterio de Clasificación 2**

Se empleará para agrupar los activos fijos por su estatus de Operatividad.

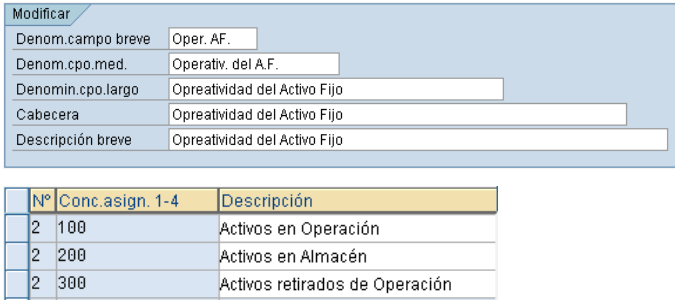

# **Criterio de Clasificación 3**

Este campo será usado para identificar cuál de las dos áreas de valoración tributaria (tributaria o tributaria acelerada) se está empleando en cada activo fijo).

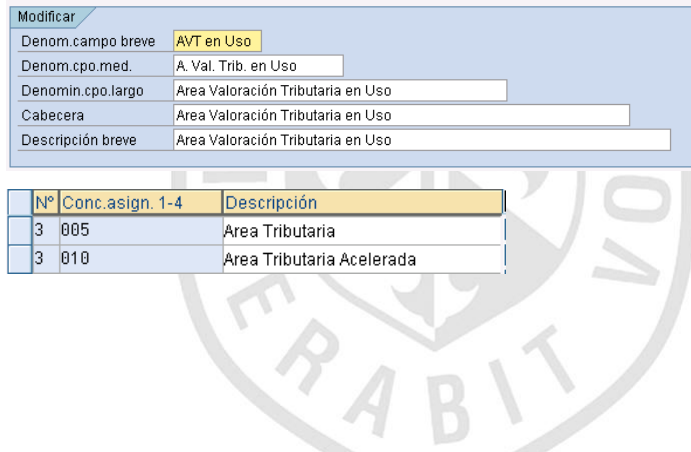

## **3. Listado Maestro de Procesos de Negocio (BPML)**

#### **3.1 Administración de Datos Maestros.**

Proceso que gestiona las actividades de creación, mantención, borrado y bloqueo de los activos fijos.

#### **3.2 Alta de Activos**

En este proceso se definen las formas habilitadas para dar alta un activo fijo: por compra o capitalización de obra en curso.

#### **3.3 Traspasos**

Se refiere a los movimientos de traspasos de los activos dentro de la misma sociedad o entre sociedades COPEC.

#### **3.4 Bajas**

 Dentro del proceso de baja se analizan las diversas formas de retirar un activo del sistema en forma parcial o total: Con o Sin Ingresos.

# **3.5 Cierre Periódico**

En el cierre periódico se detallan las actividades de cálculo y contabilización de las amortizaciones / depreciaciones y corrección monetaria. Además, se incluye el proceso de cierre de fin de año.

# **4. Reportes, Interfaces, Conversiones, Mejoras y Formularios**

# **4.1 Reportes**

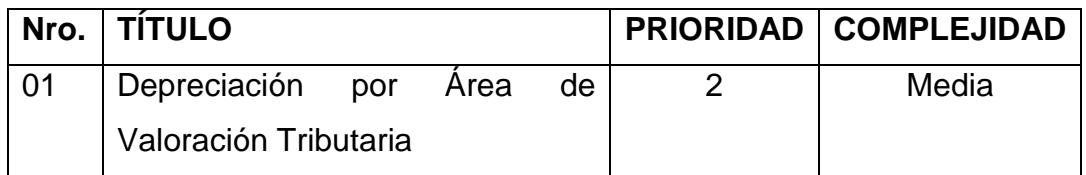

# **4.2 Conversiones**

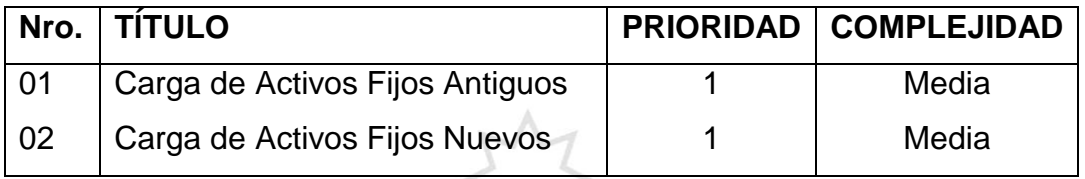

## **4.3 Mejoras**

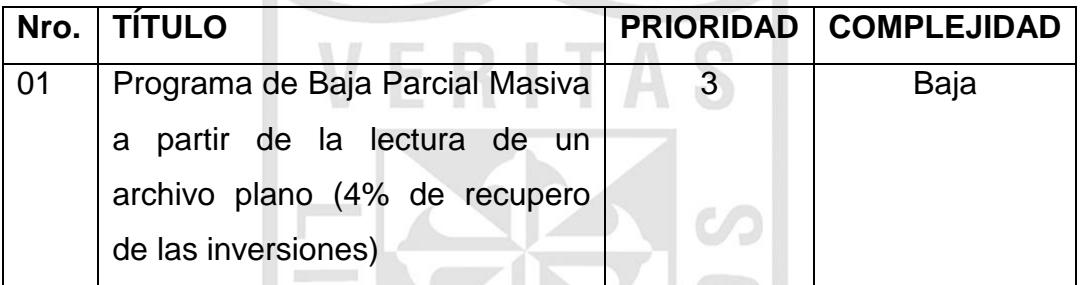

# **Prioridad:**

*\* Prioridad 1:* Crítico para el Go-Live

Significa que el objeto debe estar totalmente operativo antes de la fecha de Go-Live.

*\* Prioridad 2:* Alto impacto para la operación o Requerido para el primer cierre. Significa que el objeto debe estar totalmente operativo antes del primer cierre para evitar impactos en la operación.

*\* Prioridad 3:* Medio o Bajo impacto en la Operación

*\* Prioridad 4:* Funcionalidad deseable (Nice to have)

# **ANEXO II. BUSINESS BLUEPRINT CUENTAS POR PAGAR**

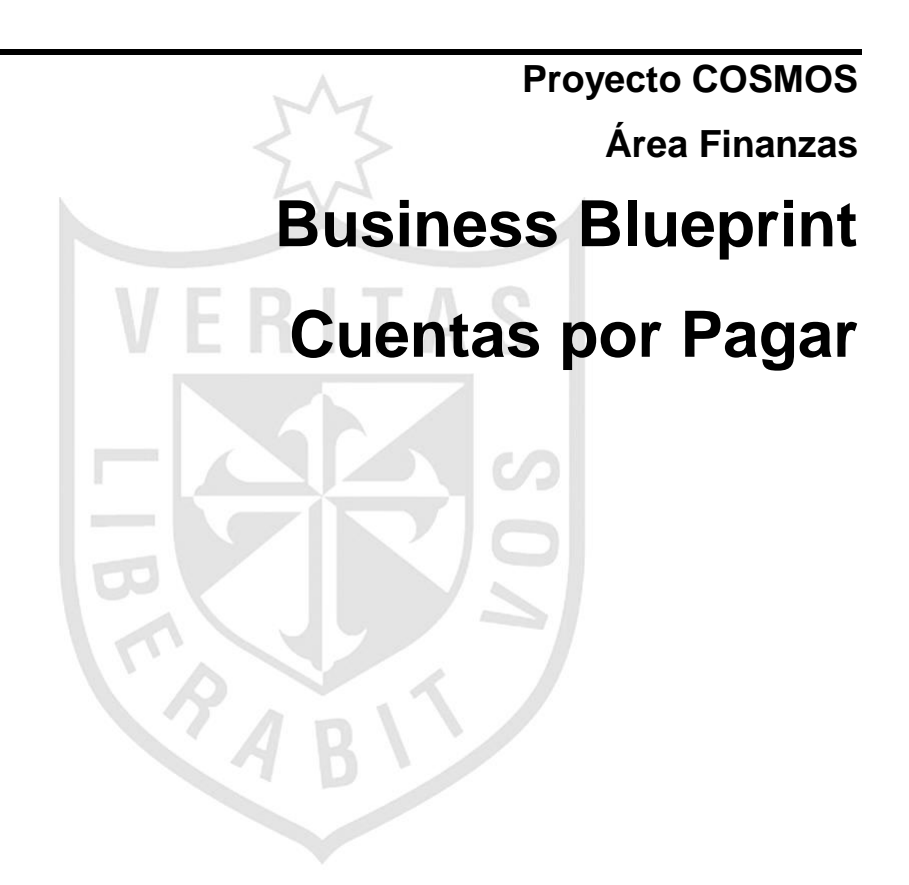

#### **Control del Documento**

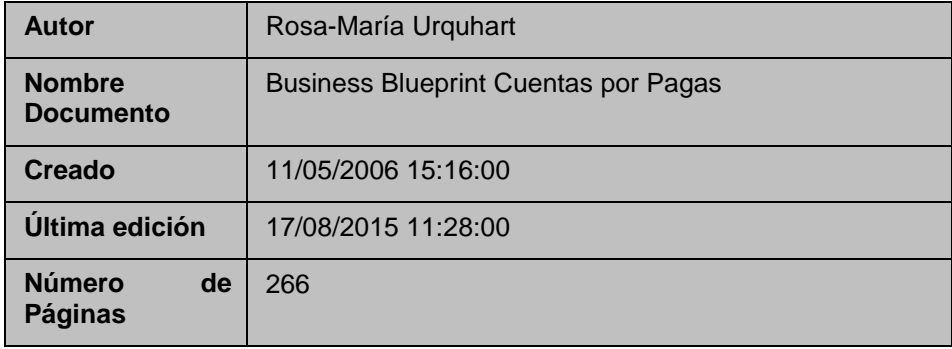

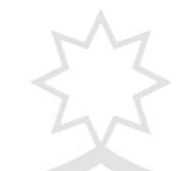

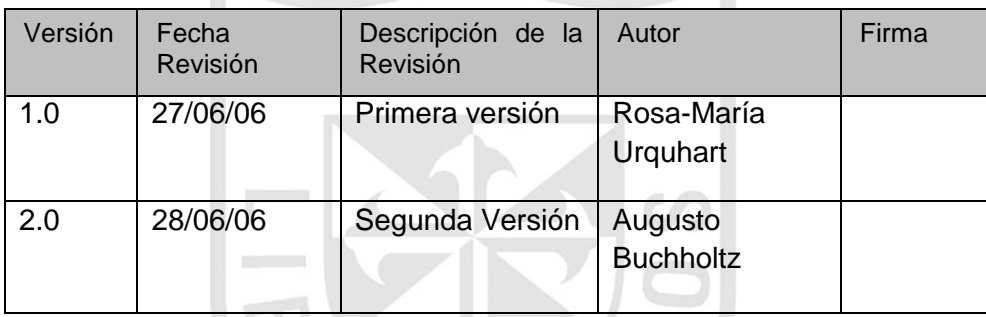

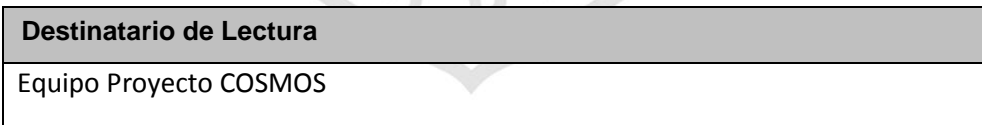

 $\mathcal{L}$ 

# **1. Estructura Organizacional**

## **1.1 Objetos de Estructura**

En Cuentas por Pagar no se define ninguna Estructura propia del módulo, sin embargo se utilizarán las Estructuras definidas en los frentes de Contabilidad (GL) y Costos (CO).

Específicamente utilizaremos las Sociedades FI y las Sociedades CO, que se definieron en los módulos respectivos. La explicación de estas estructuras está definida en los Blueprint de GL y CO.

## **1.2 Estructura de Datos Maestros**

Se debe asignar un número único de identificación en SAP a cada Acreedor. Se utiliza este número para los datos maestros y para referenciar al acreedor en todas las operaciones comerciales.

Los datos Maestros requeridos para el Frente de Cuentas por Pagar son los siguientes:

- Grupo de Acreedores.
- Grupo Status Campo de Acreedores.
- Condiciones de Pago.

#### **1.3 Grupo de Acreedores.**

El grupo de cuentas de acreedores se refiere a un conjunto de proveedores con similares características, los cuales son clasificados bajo un criterio común. El grupo de cuentas determina dos parámetros importantes:

- Rango de Números que se le asignarán a los proveedores que formen parte de ese Grupo de Cuentas.
- Campos de Información que se necesitarán para la creación de los proveedores (Grupo de Status Campos).

Estas definiciones están descritas en el Blueprint de Gestión de Materiales (Módulo MM). Sin embargo, a continuación se presentan los Grupos de Acreedores definidos:

- ZEMP: Son los Acreedores que son Empleados.
- ZRET: Son los Acreedores que son "Retensores", es decir representan a aquellas personas para las cuales se solicita realizar retenciones judiciales de empleados.
- ZHON: Son los Acreedores que son Honorarios.
- ZPRE: Son los Acreedores que representan Instituciones Provisionales y Fiscales.
- ZNAC: Son los Acreedores Nacionales.
- ZEXT: Son los Acreedores Extranjeros.
- ZCPD: Son los Acreedores Ocasionales.

Finalmente, cabe señalar que los Acreedores que pertenecen en los Grupos ZRET, ZPRE y ZNAC, se crearán con el número del RUT.

## **1.4 Grupo Status Campo de Acreedores.**

Estas definiciones están descritas en el Blueprint de Gestión de Materiales (Módulo MM). Sin embargo, en una etapa inicial se considerará lo que por defecto está definido en el sistema, de manera natural. En la medida en que se requiera hacer una modificación en el grupo status campo se actualizará la definición en el Blueprint de MM.

#### **1.5 Condiciones de Pago.**

Las condiciones de pago son los acuerdos que la empresa establece con sus acreedores, con la finalidad de determinar los periodos de pago de las facturas. Esto permite procesos óptimos de flujo de caja, ya que en base a la condición de pago que se determine en una obligación por pagar, el sistema calculará la fecha de vencimiento para el pago de la misma. Luego en el Flujo de Caja estas obligaciones por pagar (y por cobrar) aparecerán para el día en el que vencen.

Si se ha registrado una condición de pago en el registro maestro del acreedor, el sistema automáticamente propone dicha condición cada vez que se registra un pasivo.

Al definir las condiciones de pago se debe determinar en base a qué fecha el sistema debe calcular el vencimiento para el pago de la obligación. De esta manera, SAP propone 4 alternativas de fecha para esta definición:

- Fecha de contabilización: representa la fecha en que se contabiliza en el sistema la obligación del pago. Luego a partir de esta fecha SAP calcula la fecha de vencimiento para pago de esta obligación, considerando la condición de pago. Por ejemplo si es la condición a 30 días, el sistema le suma 30 días a la fecha de contabilización para registrar la fecha de vencimiento.
- Fecha de entrada: representa la fecha en que se ingresa en el sistema la obligación del pago y no necesariamente coincide con la fecha de contabilización. Luego a partir de esta fecha SAP calcula la fecha de vencimiento para pago de esta obligación, considerando la condición de pago. Por ejemplo si es la condición a 30 días, el sistema le suma 30 días a la fecha de ingreso de la obligación para registrar la fecha de vencimiento.
- Fecha del documento: representa la fecha que está estipulada en el documento físico (ejemplo en la factura). Luego a partir de esta fecha SAP calcula la fecha de vencimiento para pago de esta obligación, considerando la condición de pago. Por ejemplo si es la condición a 30 días, el sistema le suma 30 días a la fecha del documento para registrar la fecha de vencimiento.
- Sin propuesta: Al utilizar esta opción al definir la condición de pago en el sistema, se debe ingresar una "Fecha Base", en el momento de registrar la obligación por Pagar, campo que es obligatorio a ser completado.

Todas las Condiciones de Pagos que se crearán en COPEC, serán definidas con base de Fecha "Sin Propuesta". De esta manera, cada vez que se registre la obligación de pago se deberá obligatoriamente completar el campo "Fecha Base", que será la fecha sobre la cual el sistema calculará la fecha de vencimiento considerando la condición de pago.

Se podrán realizar pagos parciales de facturas y dejar el saldo para una fecha futura.

Para el uso eficiente de los procesos posteriores a la recepción de factura es necesario que se registren las facturas inmediatamente a su recepción. Las condiciones de pagos definidas son las siguientes:

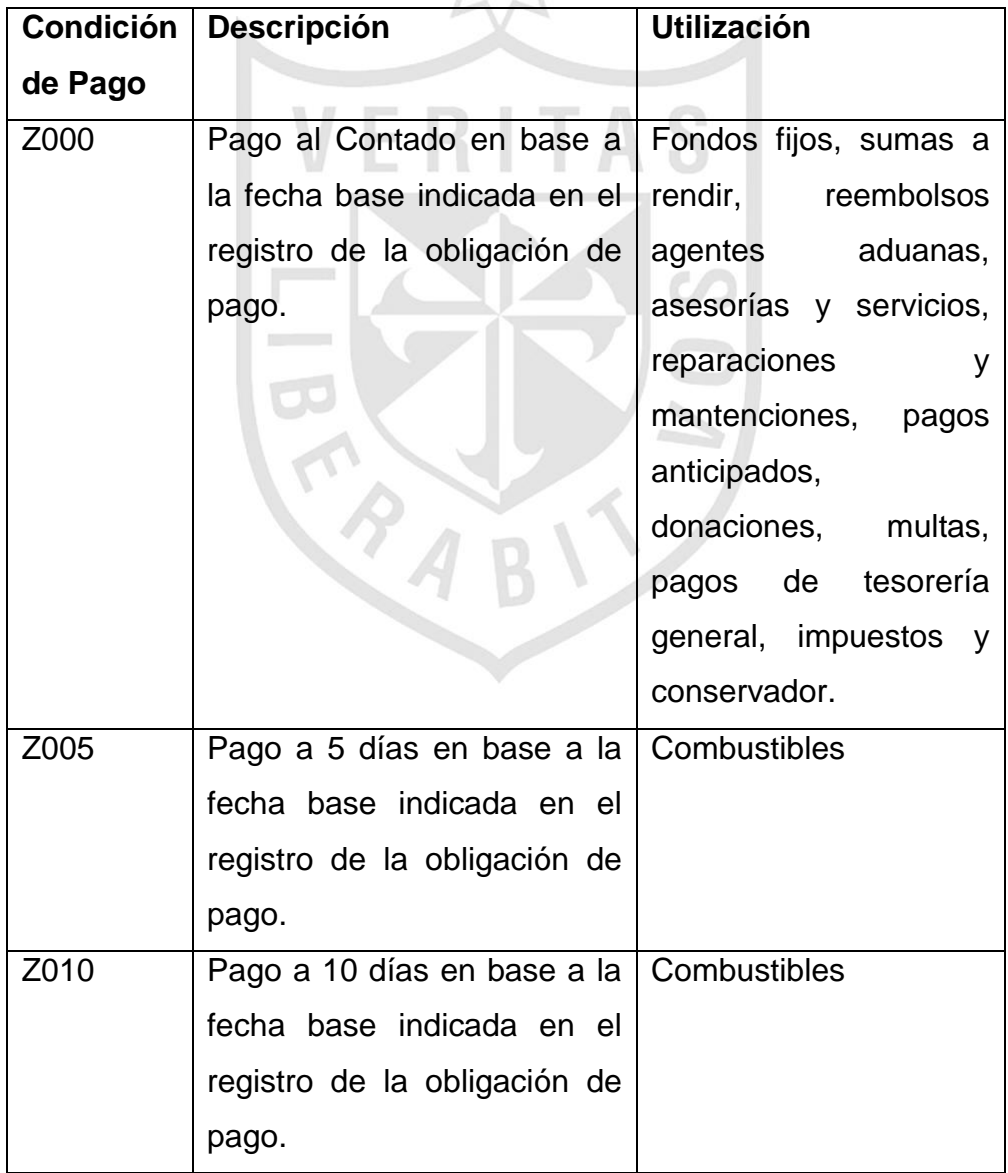

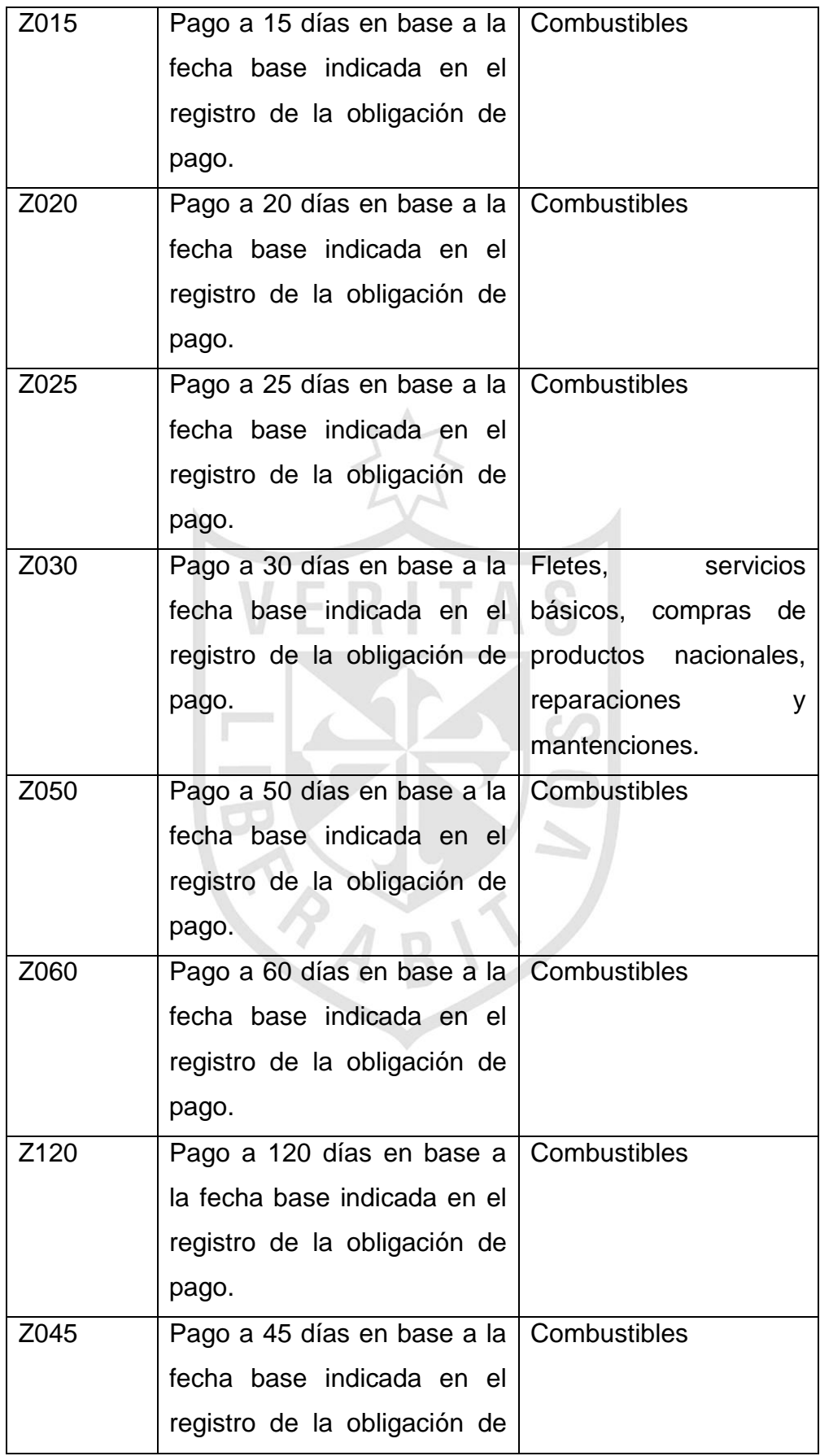

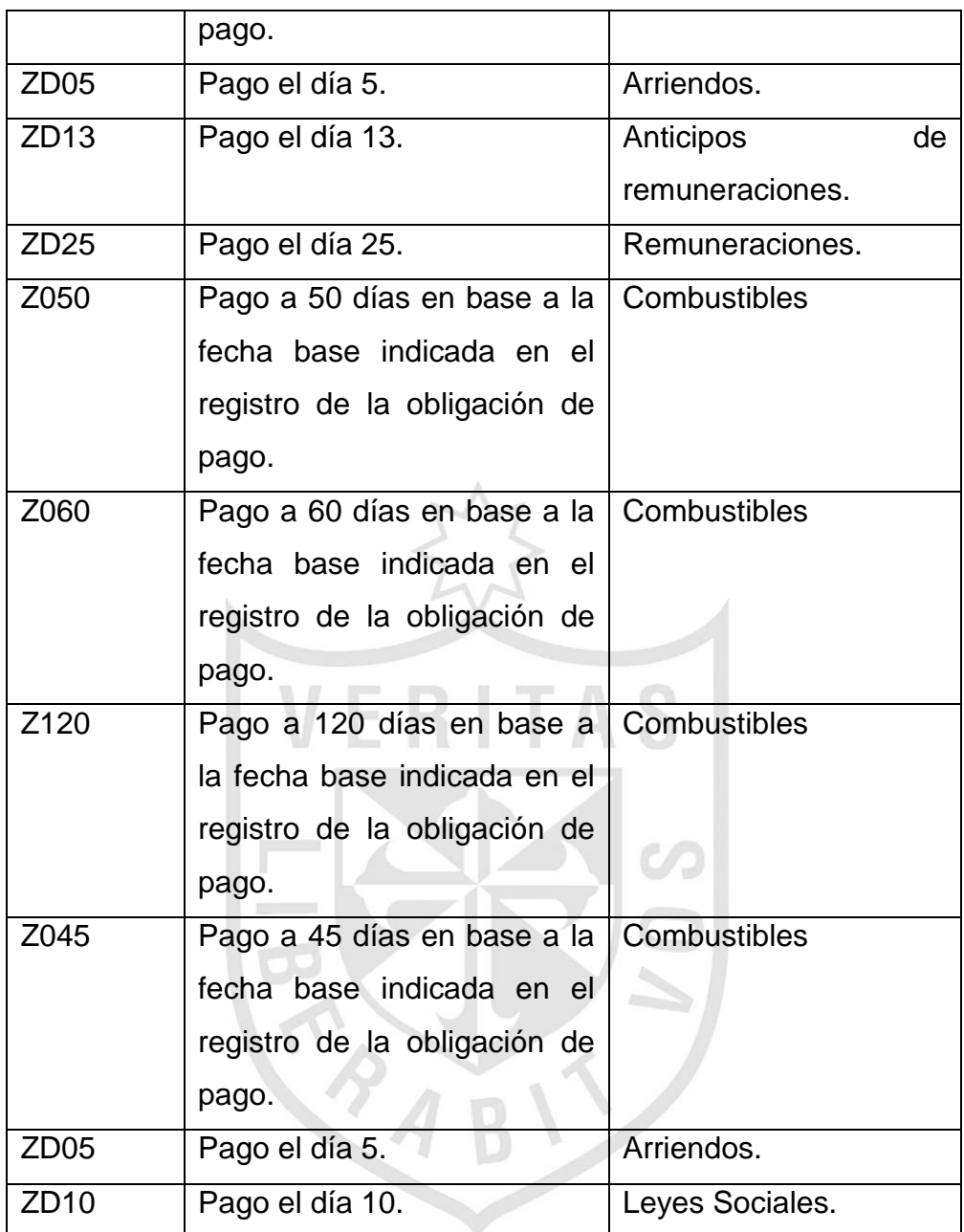

## **2. Procesos de Negocio**

#### **2.1 Listado Maestro de Procesos de Negocio (BPML)**

F1.1.01 Registro de Facturas y Abonos Financieros.

F1.1.02 Compensaciones.

F1.1.03 Rendiciones de Cuentas.

#### **2.2 Objetos Transaccionales SAP**

Para el óptimo funcionamiento del proceso de registro de Obligaciones por pagar en SAP, se requerirá configurar los siguientes objetos transaccionales:

#### **2.2.1 Clases de Documentos**

- $\times$  xx: para Facturas por pagar que se generen producto de operaciones Intercompañía.
- $\times$  xx: para Facturas por pagar que se generen producto de operaciones diferentes a las Intercompañía.
- $\times$  xx: para obligaciones por pagar de Honorarios.
- $\times$  xx: para obligaciones por pagar que generen Nota de Crédito Intercompañía.
- xx: para obligaciones por pagar que generen Nota de Crédito No Intercompañía.
- $\times$  xx: para obligaciones por pagar que generen Nota de Débito Intercompañía.
- $\times$  xx: para obligaciones por pagar que generen Nota de Débito No Intercompañía.
- $\checkmark$  xx: para Facturas por pagar por compras de Ranchos a ADES.
- $\times$  xx: para Facturas por pagar por compras de Oleoducto a ENAP, que es lo que se debe pagar por Cuoteo.

# **2.2.2 Indicadores de Impuestos**

- $\times$  xx: IVA.
- xx: Retención del 10%.
- $\times$  xx: FEPCO.
- $\times$  xx: FEPP.
- $\times$  xx: Impuesto Específico al Combustible (Ley 18502).
- $\times$  xx: Impuesto Ley 18211: Impuesto que se aplica a las compras Importadas a ZOFRI.

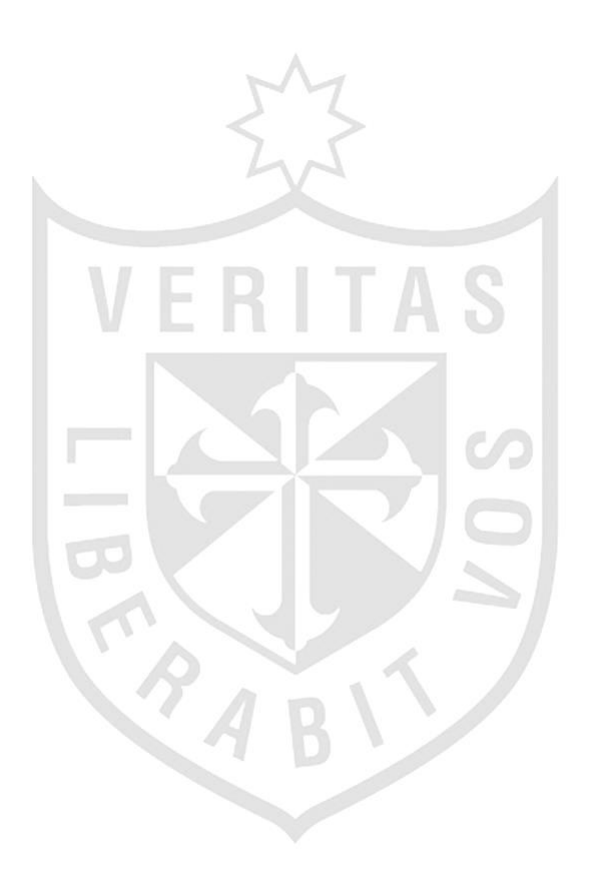

# **3. Reportes, Interfaces, Conversiones, Mejoras y Formularios**

# **3.1 Reportes**

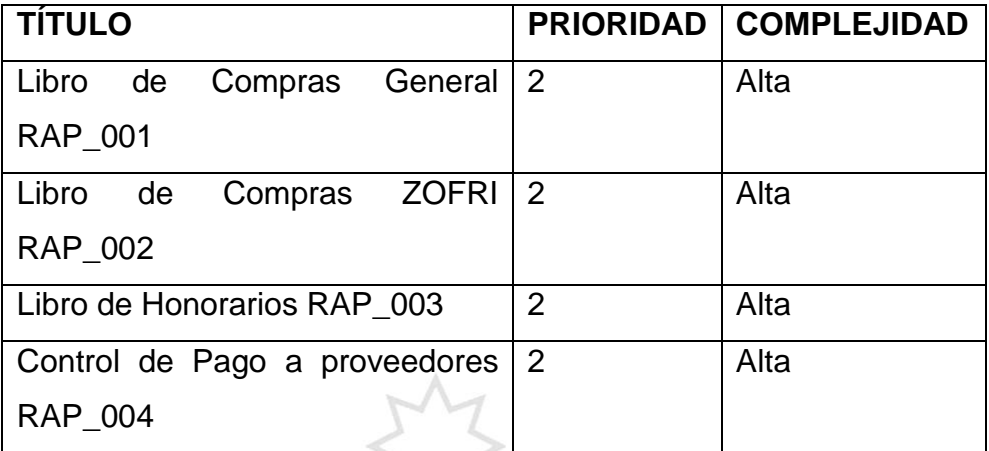

# **3.2 Conversiones**

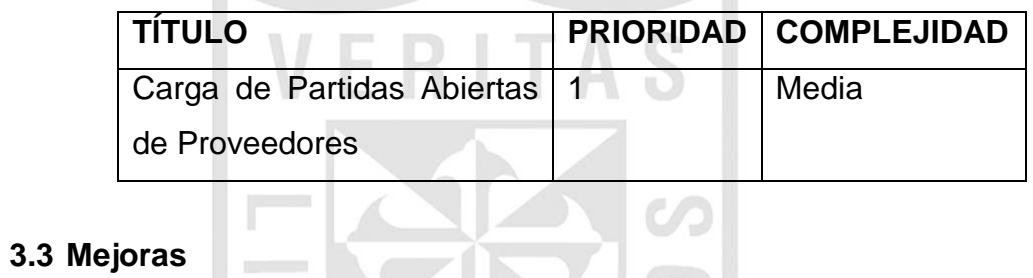

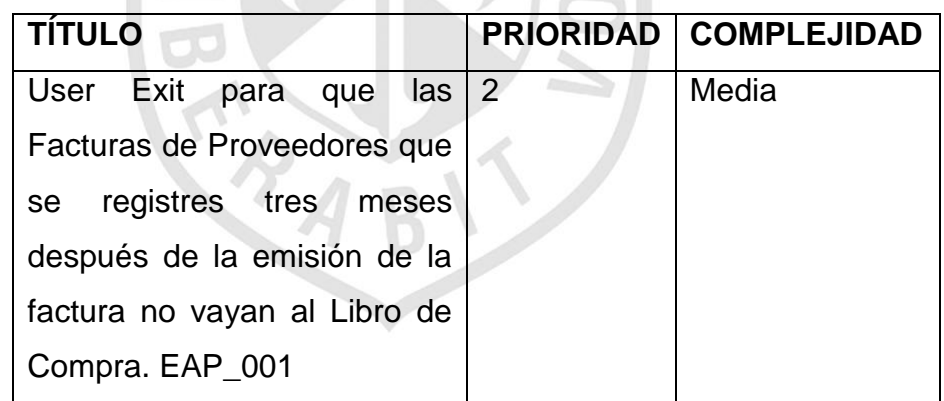

# **3.4 Formularios**

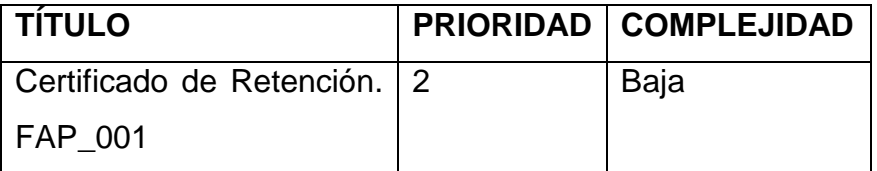

# **Prioridad:**

**\* Prioridad 1:** Crítico para el Go-Live

Significa que el objeto debe estar totalmente operativo antes de la fecha de Go-Live.

**\* Prioridad 2:** Alto impacto para la operación o Requerido para el primer cierre. Significa que el objeto debe estar totalmente operativo antes del primer cierre para evitar impactos en la operación.

**\* Prioridad 3:** Medio o Bajo impacto en la Operación

**\* Prioridad 4:** Funcionalidad deseable (Nice to have)

# *Complejidad:*

Alta/Media/Baja

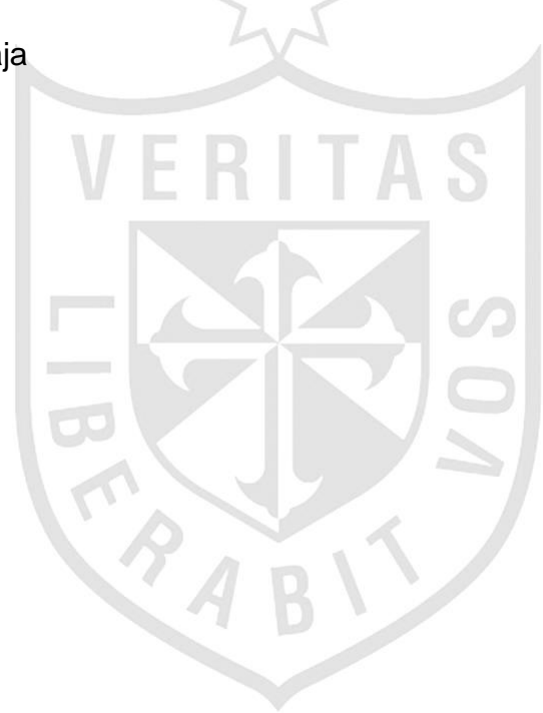

# **ANEXO III: MANUAL DE PROGRAMACIÓN ABAP**

## **1. Definición**

La sigla ABAP/4 proviene de: Advanced Business Application Programming 4<sup>th</sup> Generation.

El ABAP/4 es un lenguaje de programación de 4ª Generación (4GL) orientado tal como su definición especifica, al desarrollo de aplicaciones de negocios.

Todos los módulos disponibles en SAP han sido programados en este lenguaje de programación.

Es un lenguaje estructurado orientado a eventos, es decir, a una secuencia de instrucciones que dependen del cumplimiento de una condición o evento.

Entre las distintas aplicaciones que se pueden desarrollar con este lenguaje se encuentran:

- Reportes: Clásico e interactivo.
- Programación de diálogo (transacciones)
- Otras aplicaciones. (Interfaces, Batch Input, Formularios SAP Script, Smartforms, programas de comunicaciones, etc).

Una vez instalado SAP, la principal aplicación del ABAP/4 es la generación de informes ya sea porque no han sido contemplados por SAP o por que en la instalación se requiera un informe con formato muy concreto. Podemos diferenciar claramente entre reporting Clásico y reporting Interactivo.

El reporting clásico se caracteriza por listados voluminosos o muy frecuentes, listados pre-impresos, con mezcla de informaciones detalladas y resumidas.

El reporting interactivo se caracteriza por ser orientado a pantalla, con listados cortos y con datos resumidos. Informaciones detalladas en sublistados o ventanas controlados por teclas de función.

Tanto el reporting clásico como el interactivo se pueden ejecutar en online (tiempo real), mientras que únicamente el clásico se puede ejecutar en Batch (diferido).

La programación de diálogo (transacciones) se caracteriza por estar enfocado a pantallas (Dynpro) que estarán controladas por módulos ABAP/4. Tendremos un editor de pantallas Screen Painter y un editor de superficies Menú Painter.

Con el Screen painter definiremos la composición de la información que aparece en la pantalla así como la lógica de proceso para la verificación y proceso de los datos introducidos.

El Menú painter permite organizar los elementos de la superficie gráfica. En él se especificará el contenido de la barra de menús, teclas de función y menús de acción.

Otras aplicaciones posibles del lenguaje de programación son la generación de Batch Inputs y programas de comunicaciones.

Un Batch Input es una utilidad de SAP para transferir información de forma segura y automatizada. Para ello simula mediante un proceso Batch la introducción de datos en el sistema vía transacción online.

#### **2. Entorno de Desarrollo en ABAP/4**

Para crear un programa ABAP debemos seguir unos pasos que detallamos a continuación.

El paso previo a trabajar con programas es mantener los atributos de este. Veamos esto mejor con un ejemplo:

a) Usar la transacción SE38 para acceder al editor de programas ABAP o a través de la siguiente ruta.

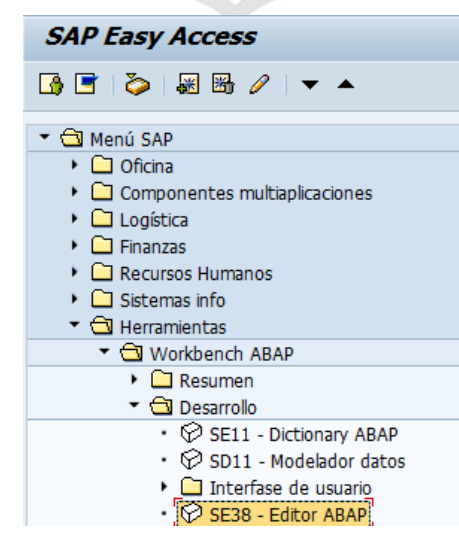

b) Introducir nombre del programa y pulsar Crear.

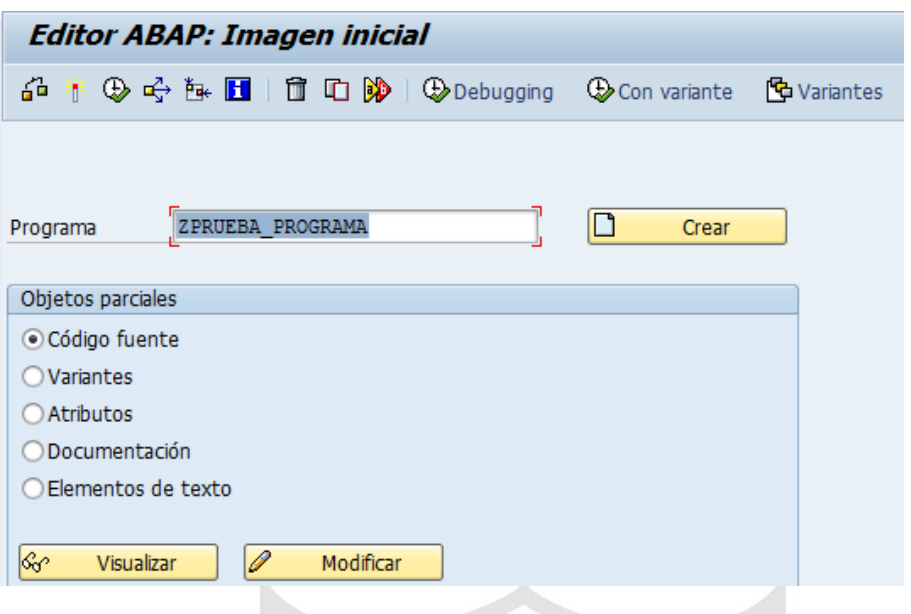

c) Introducir el título del programa en la ventana que aparece, tipo de programa, Status, tipo de aplicación y pulsamos "Grabar"

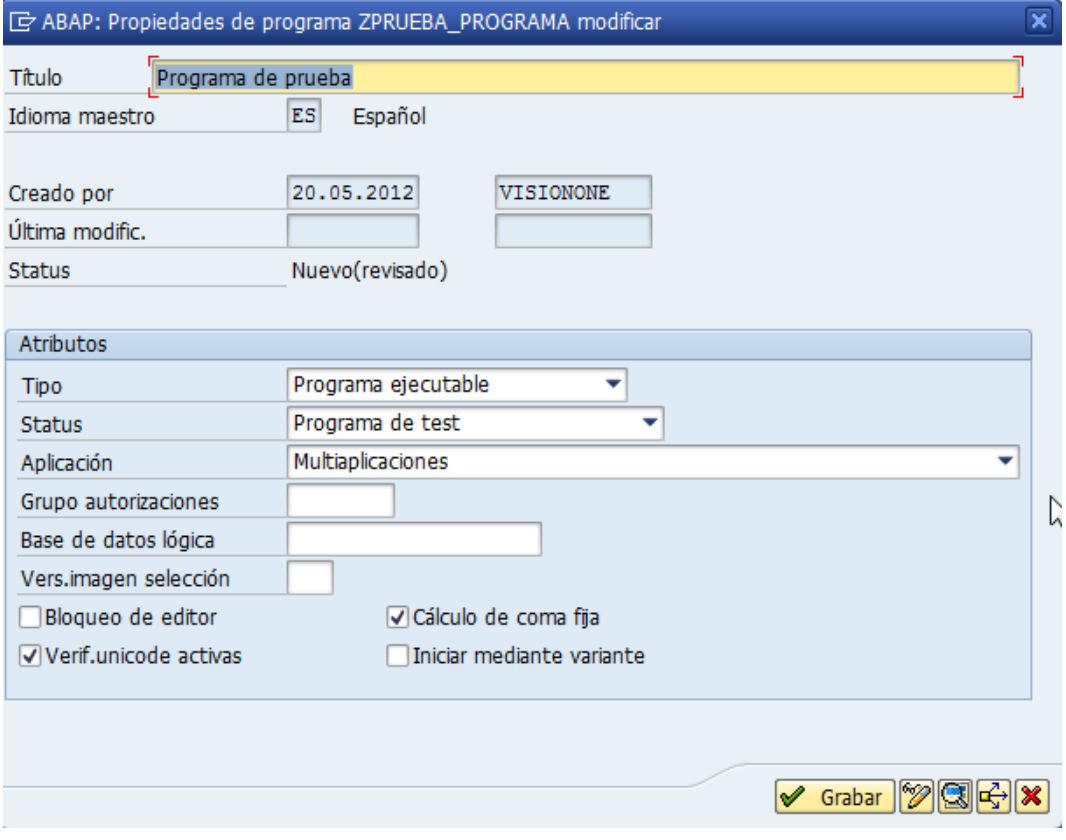

d) Después de introducir los atributos del programa, SAP solicita la clase de desarrollo, que es una manera de agrupar los programas funcionalmente para facilitar los métodos de corrección y transporte. Si aún no se conoce la clase de desarrollo a la que se debe asignar el programa, consideraremos provisionalmente el programa como un objeto local.

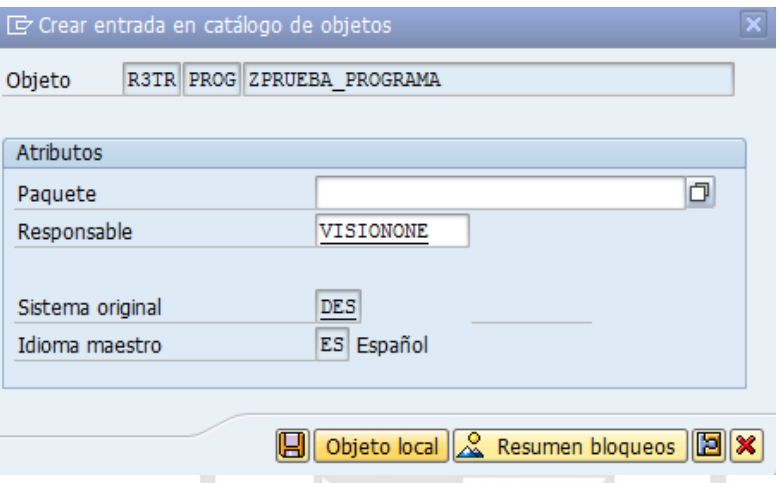

e) Y finalmente con el programa ya creado procedemos a ingresar el código fuente que queremos en el editor ABAP.

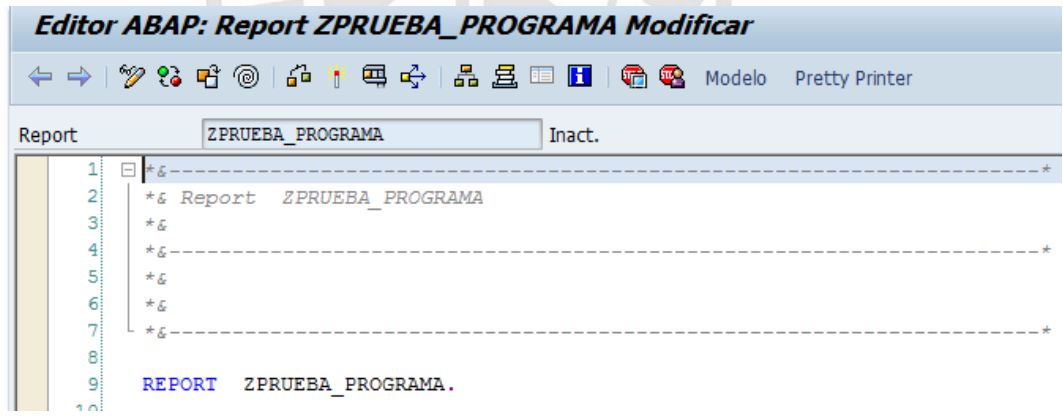

## **3. Fundamentos de la Programación de Reportes**

#### **3.1 Tipos de Instrucciones**

Un reporte consiste en una serie de instrucciones ABAP que empieza por una palabra clave y termina con un punto.

Tipos de palabras claves:

 **Declarativas:** Para declarar los datos que vamos a usar a lo largo del programa.

Por ejemplo: DATA, TABLES.

 **Eventos:** Especifica un evento, es el punto donde ABAP ejecuta un cierto proceso.

Por ejemplo: START-OF-SELECTION, TOP-OF-PAGE.

- **Control:** Sentencias de control de flujo de programa. Por ejemplo: IF, WHILE.
- **Operativas:** Realizan funciones propias según el tipo de palabra clave.

Por ejemplo: WRITE, MOVE.

Existen dos formas de utilizar comentarios en un reporte.

- Con un asterisco (\*) en la primera columna de una línea.
- Con comillas (") en mitad de una línea.

Los comentarios son descripciones de lo que se está realizando para que así tener una explicación clara del código fuente ingresado.

Ejemplo:

```
***Obtenemos la factura del documento contable
select single xblnr
 into factura
 from bkpf
  where belnr = w belnr "Documento contable
   and gjahr = w gjahr H_{A\tilde{D}}and bukrs = w bukrs. "Sociedad
```
Podemos combinar sentencias consecutivas de mismo formato. Por ejemplo:

WRITE LFA1-LIFNR.

WRITE LFA1-NAME1

WRITE LFA1-ORT01.

Es equivalente a:

WRITE: LFA1-LIFNR,

LFA1-NAME1,

LFA1-ORT01.

#### **3.2 Objetos de Datos**

Existen 3 clases de objetos de datos:

 **Campos de Bases de Datos:** guardadas en el diccionario de datos.

Podemos declarar las tablas que queremos utilizar en un programa con la sentencia TABLES.

Ejemplo:

TABLES: 1fa1.

WRITE : lfa1-lifnr, lfa1-name1.

 **Literales:** literales de texto entre comillas o números. Ejemplo:

```
WRITE : 'HOLA'.
MONTO TOTAL = MONTO NETO * 119 / 100.
```
 **Variables Internas:** Campos auxiliares con nombre de menos de 30 caracteres (sin incluir el carácter blanco). Se declaran con la sentencia DATA.

DATA : MONTO NETO TYPE VBRK-NETWR. "Monto neto de factura

# **3.3 Estructura de un Programa**

Ahora vamos a ver la estructura general de un reporte ABAP.

REPORT <nombre> \_\_Nombre programa

TABLES: \_\_Tablas que se utilizan

DATA: \_\_Variables internas

TOP-OF-PAGE. \_\_Inicio de página.

<Sentencias> Ejecuta las instrucciones que se indiquen.

END-OF-PAGE. \_\_Fin de página.

<Sentencias> Ejecuta las instrucciones que se indiquen.

START-OF-SELECTION. \_\_Inicio de programa

<Sentencias> Ejecuta las instrucciones que se indiquen.

END-OF-SELECTION. \_\_Fin de programa

<Sentencias> Ejecuta las instrucciones que se indiquen.

# **4. Declarando y Procesando Datos**

# **4.1 Tipos de Campos**

En la siguiente tabla podemos apreciar los tipos de datos que se pueden utilizar en ABAP /4:

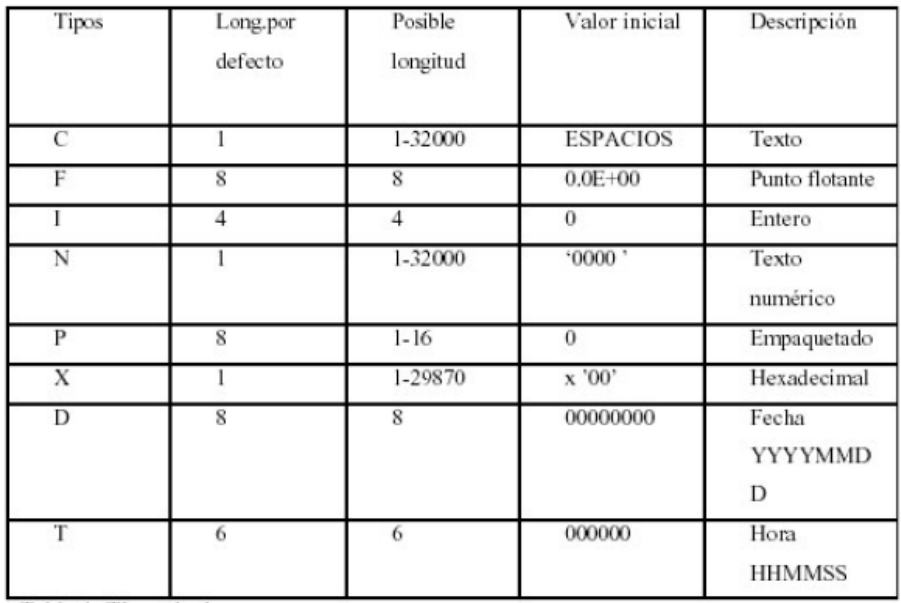

#### **4.2 Declaración de Campos**

Se declaran campos del *reporte* con la sentencia DATA*.* Si no se indica lo contrario las variables serán del tipo carácter (texto) y la longitud 1. Ejemplo:

data : v\_texto (8) . Creará una variable texto de longitud 8.

Con el parámetro TYPE podemos utilizar otros tipos de datos.

Ejemplo:

```
data : v num (5) type n, "Tipo de dato numérico
      v_fecha type d. "Tipo de dato fecha
```
Con el parámetro LIKE podemos declarar una variable con los mismos atributos de longitud y tipo que una variable de base de datos. Ejemplo: 

```
data : v nombre like lfa1-name1. "Nombre de proveedor
```
Con el parámetro VALUE podemos inicializar la variable con un valor distinto al que tiene por defecto.

```
data : v_contador type i value 1. "Contador inicializado en 1
```
Un **registro de datos** es un conjunto de campos relacionados lógicamente en una estructura. Para ello se emplean las **tablas internas**. Las tablas internas a diferencia de las de base de datos se guardarán temporalmente memoria y no en el diccionario de datos.

Ejemplo:

```
TYPES: BEGIN OF proveedor,
       lifnr LIKE lfa1-lifnr, "codigo de proveedor
       name1 LIKE 1fa1-name1, "nombre
       calle LIKE lfa1-stras, "direccion
     END OF proveedor.
```
data : ti proveedor type table of proveedor.

Las tablas internas se declaran, inicializan y referencian como un registro de datos.

También podemos utilizar la misma estructura que una tabla de base de datos. Para ello utilizaremos la instrucción INCLUDE STRUCTURE.

#### Ejemplo:

```
types : begin of t sociedad.
       include structure t001.
types: end of t sociedad.
data : ti sociedad type table of t sociedad.
```
#### **4.3 Asignando Valores**

 Existen diversas formas de asignar valores a una variable en ABAP/4.

Una asignación directa, como resultado de una operación aritmética o como resultado de una conversión automática entre campos con valores de diferente tipo de datos.

La instrucción MOVE realiza un transporte del contenido una variable a otra. RITA

Ejemplo:

```
move : variable a to variable b.
```
Podemos sustituir esta última instrucción por:

```
variable b = variable a.
```
También es posible referenciar o asignar valores a una parte de la variabl e utilizando el offset.

```
VARIABLE + offset (longitud)
```
Ejemplo:

```
data : variable a (20) type c value 'HOLA A TODOS',
       variable b(10) type c.
```

```
***Asignamos desde la posición 7 los siguiente 5 caracteres
***Por tanto el valor de variable b = TODOS
variable b = variable a+7(5).
```
Para inicializar las variables utilizamos la sentencia CLEAR. Ejemplo:

clear variable b.

La asignación e inicialización de los registros de datos funciona de la misma forma que en las variables normales.

Un CLEAR inicializa todos los campos del registro.

Podremos conseguir una asignación más potente con MOVE-CORRESPONDING.

MOVE-CORRESPONDING <reg1> TO <reg2>.

Esta instrucción mueve de reg1 a reg2 aquellos campos que tengan idéntico nombre.

Ejemplo:

En este caso solo los campos LIFNR y STCD1 son transferidos de WA\_PROVEEDOR a WA\_RUT.

```
TYPES: BEGIN OF proveedor,
       lifnr LIKE lfa1-lifnr, "codigo de proveedor
       name1 LIKE 1fa1-name1, "nombre
       sted1 LIKE 1fa1-sted1, "Rut
       calle LIKE lfa1-stras, "direccion
     END OF proveedor.
TYPES : BEGIN OF rut,
         lifnr LIKE lfa1-lifnr, "codigo de proveedor
         sted1 LIKE 1fa1-sted1, "Rut
       END OF rut.
DATA : wa proveedor TYPE proveedor,
      wa rut TYPE rut.
move-corresponding wa_proveedor to wa_rut.
                              \mathbb{R}^n
```
H

#### **4.4 Operaciones Aritméticas en ABAP/4**

En ABAP/4 las 4 operaciones aritméticas básicas se pueden implementar con los símbolos +, -, /, \*.

Si utilizamos paréntesis dejaremos un espacio en blanco precediendo y siguiendo al paréntesis.

También podemos realizar operaciones con las instrucciones:

ADD TO, SUBSTRACT FROM, MULTIPLY BY y DIVIDE BY.

Así como funciones matemáticas:

EXP, LOG, SIN, COS, SQRT, DIV, MOD, STRLEN.

#### Ejemplo:

```
v_{num3} = v_{num1} * v_{num2}.
v num3 = v num1 + v num2.
v num3 = v num1 / v num2.
v num3 = v num1 - v num2.
v num3 = (v num1 + v num2 ) * 19.
add 1 to v_num2.
subtract 2 from v num2.
```
#### **4.5 Variables del Sistema**

ABAP/4 tiene algunas variables internas que se van actualizando automáticamente y que pueden ser utilizadas en los programas. Todas ellas empiezan por el prefijo SY- y entre las principales variables tenemos: SY-SUBRC que nos da el código de retorno de una instrucción.

( Si es  $0 \Rightarrow 0$  ixto, caso contrario => error ).

SY-TABIX que contiene la línea de proceso de una tabla interna.

#### **5. Control de Flujo en los Programas ABAP/4**

#### **5.1 Formulando Condiciones**

En ABAP, como en todos los lenguajes estructurados, disponemos de una serie de instrucciones para subdividir el programa en bloques lógicos se ejecutarán cuando se cumpla una cierta condición. Para introducir una condición utilizaremos la sentencia IF...ELSE...ENDIF que podrá aparecer en distintas modalidades.

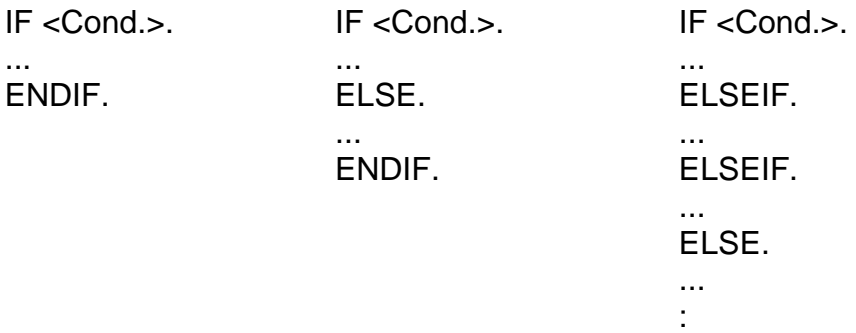

ENDIF.

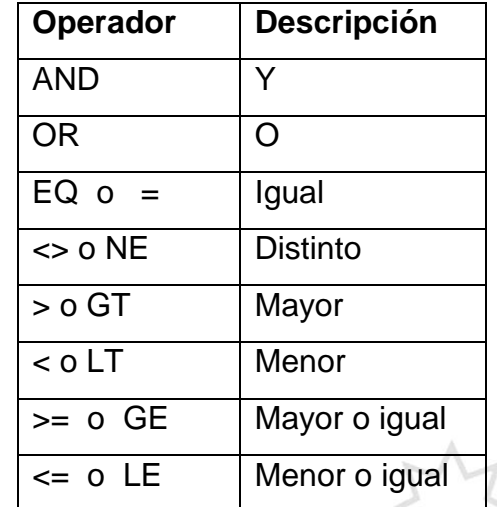

En las condiciones utilizamos los clásicos operadores.

También podremos utilizar operadores especiales:

IF <f1> BETWEEN <f2> AND <f3>. Para chequear rangos

if v\_num1 between 10 and 15.

endif.

IF <f1> IS INITAL. Para chequear valores iniciales.

if v num is initial. "Si es cero

endif.

Si queremos ejecutar diferentes instrucciones en función del contenido de un campo podemos utilizar la sentencia CASE.

```
case variable a.
  when 'H'.
***rutina
  WHEN 'X'.
***rutina
  WHEN 'Z'.
***rutina
  WHEN OTHERS.
```
endcase.

#### **5.2 Proceso de Bucles**

Para realizar procesos repetitivos utilizaremos **DO** y **WHILE**. La instrucción DO permite ejecutar un bloque de instrucciones tantas veces como se especifique.

DO <n>TIMES.

...

ENDDO.

En la variable del sistema SY-INDEX tendremos un contador del número de repeticiones. La instrucción WHILE permite ejecutar un bloque de instrucciones mientras se cumpla una condición.

WHILE <cond>.

... ENDWHILE.

# **5.3 Sentencias de Control**

Las sentencias descritas a continuación se utilizarán para terminar el procesamiento de un bucle o proceso.

**VERITAS** 

• La instrucción: CHECK <cond>.

Realiza un chequeo de <cond> de forma que si dentro de un bucle la condición es falsa, saltará todas las instrucciones que siguen al CHECK e iniciará la siguiente pasada al bucle. Fuera de un bucle si la condición es falsa, saltará todas las instrucciones que siguen al CHECK hasta el final del evento o programa en proceso.

 $\sim$ 

Ejemplo:

check not variable b is initial.

write : variable b.

La instrucción: EXIT.

Dentro de un bucle saldrá del bucle y fuera de un bucle saldrá del programa.

```
DO 100 TIMES.
 ADD 1 TO v_num1.
  IF v num1 EQ 50.
    EXIT.
  ENDIF.
```
ENDDO.

La instrucción: STOP.

Con STOP finalizaremos el reporte (programa) en ejecución, pero antes ejecutaremos el evento END-OF-SELECTION.

La instrucción: LEAVE.

Con LEAVE finalizaremos el reporte (programa) en ejecución, sin ejecutar el evento END-OF-SELECTION.

La instrucción: MESSAGE

Con esta instrucción manejamos la salida de los mensajes tanto de error como de éxito.

Nomenclatura

MESSAGE ID SY-MSGID TYPE SY-MSGTY NUMBER SY-MSGNO WITH SY-MSGV1 SY-MSGV2 SY-MSGV3 SY-MSGV4.

Donde:

SY-MSGID = Clase de mensaje

 $SY-MSGTY = Tipo$  de mensaje (E = error, S = éxito, W =

advertencia, I = información)

SY-MSGNO = Número de mensaje.

SY-MSGV1 = Texto 1 de mensaje

SY-MSGV2 = Texto 2 de mensaje

SY-MSGV3 = Texto 3 de mensaje

SY-MSGV4 = Texto 4 de mensaje

Los mensajes se crean en la transacción SE91.

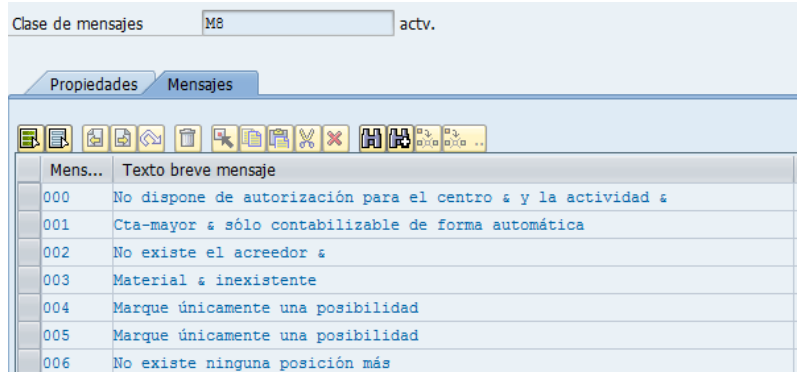

Ejemplo:

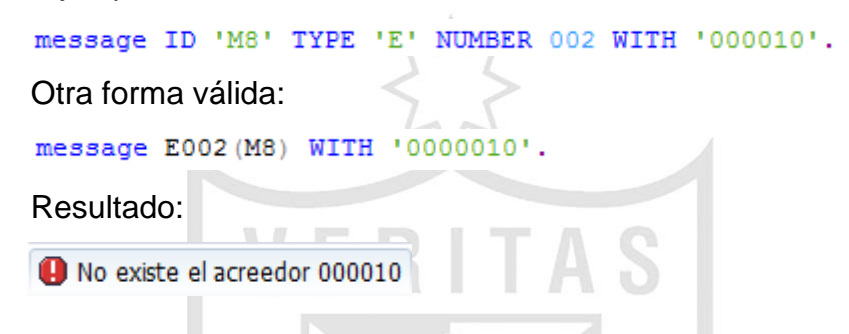

#### **6. Introducción a las Sentencias de Salida de Reporte**

A continuación veremos un resumen de las sentencias de salida de reportes más básicas.

 Como ya hemos visto en los ejemplos, para visualizar un valor utilizaremos la sentencia WRITE.

WRITE /(<offset>)(<long>) <datos a visualizar>.

Con la Barra **/** indicaremos si queremos saltar una línea o no antes de imprimir (opcional).

Con el <Offset> indicaremos la columna donde empezará la impresión (opcional).

Con <long> indicaremos la longitud de los valores a visualizar (opcional).

```
write 10(4) 'HOLA'.
```
Resultado:

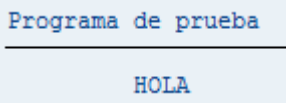

 Podemos imprimir una línea de Subrayados con la sentencia ULINE. Tendrá las mismas propiedades que el WRITE.

ULINE /(<offset>)(<long>).

Ejemplo:

```
write 10(4) 'HOLA'.
uline /14(6).
```
#### Resultado:

```
Programa de prueba
         HOLA
```
 Para saltar una o varias líneas utilizaremos SKIP. SKIP <n>.

Por defecto el salto será de una única línea. Ejemplo:

```
write 10(4) 'HOLA'.
skip 2. "Salo de 2 lineas
write 20(10) 'MUNDO'.
```
Resultado:

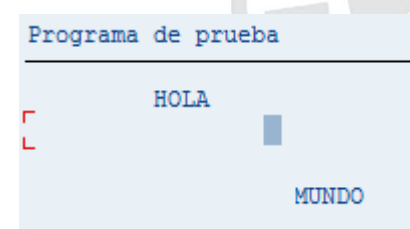

Para saltar una página utilizaremos NEW-PAGE.

Ejemplo:

write  $10(4)$  'HOLA'. new-page.  $write 10(5) 'MUNDO'.$ 

#### Resultado:

Programa de prueba HOLA Programa de prueba **MUNDO** 

La fórmula más sencilla es la sentencia PARAMETERS.

PARAMETERS: <var> TYPE <tipo>

LIKE <tipo>

DEFAULT <valor> \_\_Igual que el VALUE.

OBLIGATORY. \_\_Obliga a introducir algún valor.

LOWER CASE. \_\_Permite introducir minúsculas.

El nombre del parámetro no puede ser superior a 8 caracteres.

Ejemplo:

parameters : p bukrs type t001-bukrs default '1000'.

**P BUKRS** 

#### **7. Tablas Internas**

Si deseamos guardar una colección de registros de datos de la misma estructura en memoria sin necesidad de acceder a la base de datos y poder realizar operaciones diversas con este conjunto de información, utilizaremos las tablas internas.

1000

#### **7.1 Como Declarar Tablas Internas**

Las tablas internas se declararán de la siguiente manera:

TYPES: BEGIN OF <tabla>.

<Def.Campo>,

END OF <tabla>.

DATA: TI\_TABLA TYPE TABLE OF <tabla>.

Ejemplo:

...

```
TYPES: BEGIN OF proveedor,
       lifnr LIKE lfal-lifnr, "codigo de proveedor
       name1 LIKE lfa1-name1, "nombre
        calle LIKE lfa1-stras, "direccion
      END OF proveedor.
```
data : ti proveedor type table of proveedor.

#### **7.2 Llenado de una Tabla Interna**

 APPEND: Añade un registro a una tabla interna con los valores que tengamos en el área de trabajo.

APPEND <intab>.

Ejemplo:

```
TYPES : BEGIN OF rut,
         lifnr LIKE lfa1-lifnr, "codigo de proveedor
          sted1 LIKE lfa1-sted1, "Rut
        END OF rut.
data: wa rut TYPE rut,
       ti rut type table of rut.
wa rut-lifnr = '01234349'.
wa_rut-stcd1 = '220168923'.
append wa rut to ti rut.
```
 COLLECT: Añade o suma la línea de cabecera. Sumará los campos de tipo P, F, I, si existe una línea en la tabla con campos idénticos (tipo C) a los del área de trabajo. El problema de esta instrucción es que es bastante lenta. Se puede sustituir por las instrucciones READ e INSERT o MODIFY.

collect wa rut into ti rut.

 Podemos llenar una tabla interna con el contenido de una tabla de base de datos.

Siempre que la tabla interna tenga la misma estructura que la tabla de base de datos.

SELECT <campo1> <campo2>...

FROM <tab>

INTO TABLE <tabint>.

```
select lifnr stod1
 into table ti rut
 from lfal
 where lifnr between 1 and 100.
```
#### **7.3 Ordenar una Tabla Interna**

Para clasificar una tabla interna utilizamos SORT. SORT <intab>.

sort ti rut.

Esta instrucción realiza una ordenación por la estructura de la tabla sin tener en cuenta los campos P, I, F. Para ordenar por el campo(s) que necesitemos (sea del tipo que sea):

SORT <intab> BY <campo1>....<campo n>.

```
sort ti rut by lifnr.
```
Si no se indica lo contrario la ordenación por defecto es ascendente.

SORT. ASCENDING o DESCENDING.

sort ti\_rut by lifnr descending.

#### **7.4 Procesamiento de una Tabla Interna**

Podemos recorrer una tabla interna con la instrucción

LOOP...ENDLOOP.

LOOP AT <intab> into <wa> (WHERE <cond>).

ENDLOOP.

...

**E**iemplo

loop at ti rut into wa rut where  $\lim_{x \to 0}$ .

endloop.

Podemos restringir el proceso de una tabla con una condición WHERE. Si no existe ningún registro de la tabla que cumpla la condición especificada en la cláusula WHERE, la variable del sistema SY-SUBRC será distinta que 0.

Dentro del LOOP la variable SY-TABIX contiene el índice de la entrada que está procesando en ese momento.

## **7.5 Lectura de Entradas de una Tabla**

Podemos buscar un registro concreto en una tabla sin necesidad de recorrerla.

READ TABLE <intab> WITH KEY <condición>.

El resultado de la búsqueda lo tendremos en SY-SUBRC.

Si SY-SUBRC = 0 la búsqueda ha sido positiva.

Si SY-SUBRC <> 0 no ha encontrado el registro solicitado.

Ejemplo:

```
read table ti rut into wa rut with key lifnr = 40.
if sy-subrc eq 0.
***Encontró registro
else.
***No encontró registro
endif.
```
# **7.6 Modificando Tablas Internas**

Una vez llena la tabla interna tenemos la posibilidad de modificar los datos con una serie de sentencias ABAP/4.

> MODIFY: Podemos sobrescribir el contenido de la entrada <i> con el contenido del registro tratado en ese momento.

```
MODIFY <intab> (INDEX <i>).
```
Ejemplo:

```
read table ti rut into wa rut with key lifnr = 40.
if sy-subrc eq 0.
***Encontró registro
  wa_rut-stcd1 = '123456789'.
  modify ti rut from wa rut index sy-tabix.
else.
***No encontró registro
endif.
```
• INSERT: Añade una entrada delante de la entrada <i> con el contenido de la línea de cabecera.

INSERT <wa> into <intab>  $(INDEX *i*)$ .

```
read table ti rut into wa rut with key lifnr = '00000000040'.
| if sy-subrc eq 0.
 ***Encontró registro
  wa rut-stcd1 = '123456789'.
   insert wa_rut into ti_rut index sy-tabix.
```
 DELETE: Para borrar una entrada de una tabla. DELETE <intab> (INDEX <i>).

delete ti rut index 1.

Otras instrucciones de manejo de tablas:

 $\bullet$  Inicializar el área de trabajo o línea de cabecera.

CLEAR <intab>.

clear ti rut.

 Inicializar (borrar) contenido de una tabla. REFRESH <intab>.

refresh ti rut.

 Cantidad de registros de una tabla interna. DESCRIBE TABLE <tab>

LINES <contador\_entradas>.

Ejemplo:

describe table ti rut lines num lineas.

## **8. Subrutinas**

Existen 3 tipos de subrutinas o subprogramas.

## **8.1 Internas:**

El Subprograma y la llamada a este están en el mismo programa.
#### Ejemplo:

```
perform validar rut.
| form VALIDAR RUT .
 *** Aca se ingresa el codigo fuente para la subrutina.
```
endform.

" VALIDAR RUT

El programa principal y el procedimiento se podrán comunicar mediante parámetros.

Ejemplo: perform buscar datos using sociedad pais. **TAG** form BUSCAR DATOS using p sociedad p pais. \*\*\* Aca se ingresa las sentencias donde se emplearán los \*\*\*parámetros sociedad y pais

endform.

## **8.2 Externas:**

 El Subprograma y la llamada a este están en programas distintos. En un reporte, podemos llamar a subrutinas que no se encuentren dentro de nuestro código. Para ello disponemos de la modalidad de llamada a subrutina pasándole el programa, el uso de includes, y las llamadas a módulos de función.

" BUSCAR DATOS

 Si queremos llamar a una subrutina que está en un programa distinto utilizamos:

```
perform buscar datos (zprograma2) using valor1
                                      valor2.
```
#### **8.3 Biblioteca de Funciones (Módulos de función):**

 Funciones externas al programa con *interface* de llamada claramente definido.

Los **módulos de función** son módulos especiales guardados en una librería central, y agrupados por la función que realizan. Principalmente se caracterizan por un *interface* **definido** y porque realizan **tratamiento de excepciones.**

Se caracterizan por un interface definido ya que su diseño facilita el paso de parámetros tanto de entrada como de salida.

CALL FUNCTION <función>. EXPORTING <par\_E>=<valor> ... IMPORTING <par\_S>=<valor\_ret> ... TABLES <tab\_Func>=<tab\_Prog> ... EXCEPTIONS <excep>=<valor> ... Ejemplo: ISP\_GET\_MONTH\_NAME CALL FUNCTION 'ISP GET MONTH NAME' EXPORTING date  $=$  i reguh-zaldt  $= sy-langu$ language IMPORTING  $= 1$  month text longtext **EXCEPTIONS** calendar id =  $1$ date error  $= 2$ not found =  $3$ wrong input =  $4$ **OTHERS**  $= 5.$ 

Donde en el EXPORTING especificamos los parámetros de entrada, en el IMPORTING (opcional) el resultado o retorno de la función y en TABLES (opcional) las tablas que se utilizan como parámetros.

Los módulos de función también se caracterizan por realizar un tratamiento de excepciones. En el interface de los módulos de función se indican los valores de excepciones para el retorno del módulo, que posteriormente con el SY-SUBRC se pueden comprobar.

El código de la función puede activar excepciones mediante las instrucciones:

MESSAGE...RAISING <excepción>.

Ó

RAISE <excepción>.

**9. Diccionario de Datos. Como leer y procesar tablas de la base de datos.**

El diccionario de datos (D.D.) es una fuente de información centralizada. Los distintos objetos del Diccionario de datos están estructurados en:

- Campo
- Tabla
- Elemento de datos
- Dominio

Los **elementos de datos** describen el significado de un campo independientemente de las tablas donde se utilicen. Es decir, tienen un carácter semántico.

Los **dominios** describen el campo de valores posibles. Tendrán un carácter técnico.

Ejemplo:

TABLAS: SKB1, SKM1…

CAMPO: STEXT

ELEM.DATOS: STEXT\_SKB1

DOMINIO: TEXT50

FORMATO INTERNO: Tipo C de 50 Posiciones

# **9.1 Los Datos en el Sistema SAP**

Podemos clasificar los datos del sistema en datos maestros, datos de movimientos, y datos del sistema.

 **Datos maestros**: Son datos que no se modifican muy a menudo.

Ej: Materiales, Cuentas, Bancos, Clientes...

Se almacenarán en tablas transparentes.

 **Datos de movimientos**: Datos muy volátiles y con gran volumen de generación.

Ej: Facturas, Pedidos...

Se suelen guardar en tablas tipo CLUSTER todos ellos con formato parecido (documentos).

 **Datos del sistema o de control**: Muchas tablas con pocos datos. Se suelen guardar en tablas de tipo POOL.

# **9.2 Instrucciones SQL de ABAP/4**

 ABAP/4 tiene un subconjunto de sentencias SQL para su aplicación sobre tablas de la base de datos SAP.

Estas son:

SELECT, INSERT, UPDATE, MODIFY, DELETE, COMMIT WORK, ROLLBACK WORK.

# **9.2.1 SELECT.**

La sentencia SELECT será la instrucción fundamental para leer información de la base de datos.

# **Lectura de un único registro:**

SELECT SINGLE \* FROM <tab> WHERE <cond>. Como realizamos la búsqueda de un registro, en la condición sólo podremos utilizar la igualdad y el operador AND, ya que especificaremos toda la clave del registro.

Si SY-SUBRC=0 Registro encontrado. Resultado en área de trabajo.

Si SY-SUBRC=4 No existe el registro buscado.

#### Ejemplo:

```
SELECT SINGLE name1
 INTO v nombre
 FROM kna1
 WHERE kunnr EQ cod cliente.
IF sy-subrc EQ 0.
  "Encontró registro
ELSE.
  "No encontró registro
ENDIF.
```
# **Lectura de Varios Registros**

Guardamos en una tabla interna varios campos al momento de hacer el SELECT.

Por ejemplo consideramos un rango de código de clientes.

Company of the control and company RANGES : s kunnr FOR kna1-kunnr. s kunnr-sign =  $'I'$ . s kunnr-option =  $'BT'$ . s kunnr-low =  $'500000'$ . s kunnr-high =  $'600000'$ . APPEND r\_kunnr. <u>. Contractor de la contractor de la con</u> SELECT kunnr "Codigo de cliente name1 "Nombre stcd1 "Rut stras "Calle INTO TABLE ti kna1 FROM kna1 WHERE kunnr IN s kunnr.

Si la condición del WHERE se acerca a la clave de la tabla, la búsqueda de registros será más óptima.

Otras posibilidades del WHERE:

LIKE <literal enmascarado>. Si <campo> cumple la máscara.

Se pueden utilizar:

**'\_'** como carácter cualquiera.

'**%'** como una cadena de caracteres.

IN (<var1>, <var2>...). Si <campo> esta en el conjunto de valores

<var1>, <var2>...

Ejemplo: Con esta sentencia se indica que se lea todos los clientes que empiecen con código 40.

```
SELECT kunnr "Codigo de cliente
      name1 "Nombre
      stcd1 "Rut
      stras "Calle
 INTO TABLE ti kna1
 FROM kna1
 WHERE kunnr like '40%'.
```
## **9.2.2 INSERT.**

La sentencia INSERT permite introducir registros sencillos o el contenido de una tabla interna en una base de datos SAP.

INSERT <tab> from table <tabla\_interna>.

Si SY-SUBRC = 0 Registro insertado.

Si SY-SUBRC > 0 La clave del registro que queríamos insertar ya existía en la tabla.

Ejemplo:

Declaramos una tabla interna del tipo de la tabla a la cual insertaremos los datos.

 $\Delta \mathbf{m}$ 

data : ti\_ztbar014 type table of ztbar014.

Luego hacemos la lógica para llenar en la tabla interna los datos a insertar y finalmente guardamos en la base de datos con el comando INSERT.

insert ztbar014 from table ti ztbar014.

## **9.2.3 UPDATE**

La sentencia UPDATE permite modificar el contenido de uno o varios registros.

UPDATE <tab> SET <campo>=<valor> WHERE <cond>.

Con este UPDATE, todos los registros que cumplan <cond> modificarán el contenido del <campo> por <valor>.

Por ejemplo acá se actualiza la tabla ZTBAR014 donde el campo ZFECHA será actualizado con la fecha de hoy para aquellos registros con Sociedad 1000 y que no tengan valor en el campo ZFECHA.

```
UPDATE ztbar014 SET zfecha = sy-datum
              WHERE bukrs = '1000'AND z fecha = space.
```
Es posible modificar registros desde una tabla interna:

UPDATE <tab> FROM TABLE <intab>.

Si el sistema no puede actualizar un registro, el proceso no finalizará sino que continuará con el siguiente registro.

Si SY-SUBRC=0 Todos los registros modificados.

Si SY-SUBRC=4 No todos los registros han sido modificados.

## **9.2.4 MODIFY.**

La sentencia MODIFY se utilizará cuando no estemos seguros si utilizar un INSERT o un UPDATE. Es decir, cuando no sepamos con certeza si un registro existe o no, para modificarlo o añadirlo.

MODIFY <tab> FROM TABLE <intab>.

Ejemplo:

modify ztbar014 from table ti ztbar014.

#### **9.2.5 DELETE**

Para realizar borrados de datos se aplica la sentencia DELETE.

Para borrar más de un registro (todos los que cumplan una cierta condición).

DELETE FROM ztbar014 WHERE ZFECHA = SPACE. "Fecha = vacío

Podemos borrar de BDD todos los registros a partir de una tabla interna.

DELETE ztbar014 from table ti ztbar014.

## **9.2.6 Otros Aspectos de la Programación de Base de Datos**

- Las instrucciones INSERT, DELETE, MODIFY y UPDATE solo deben ser utilizadas sobre tablas Z y no sobre los estándares para así asegurarnos de no producir alguna inconsistencia en la base de datos.
- Para finalizar una unidad de procesamiento lógico (LUW) de base de datos se utiliza un COMMIT WORK, que realiza un UPDATE físico en la base de datos, haciendo irrevocable cualquier modificación en la base de datos. Si deseamos deshacer todas las operaciones realizadas sobre la base de datos desde el último COMMIT WORK, realizaremos un ROLLBACK WORK.
- Chequeo de autorizaciones:

Las instrucciones SQL de SAP no realizan ninguna verificación de autorizaciones, lo cual resulta peligroso ya que todo el mundo puede acceder a los datos, por ello es importante comprobar si un usuario está autorizado a acceder a esa información.

Para chequear las autorizaciones de un determinado usuario utilizaremos la instrucción AUTHORITY-CHECK.

AUTHORITY-CHECK OBJECT <objeto de autorización>

ID <Campo1> FIELD <f1>

ID <Campo2> FIELD <f2>

- ID <Campo3> DUMMY.
- ...

Donde <nombre(n)> son los campos de autorización del objeto y <f(n)> es un valor posible de autorización.

El parámetro DUMMY indicará que no hace falta verificar ese campo.

Si SY-SUBRC=0 Usuario autorizado.

Si SY-SUBRC<>0 Usuario NO autorizado.

Ejemplo:

En este caso se verifica si el usuario tiene o no autorización en visualizar la sociedad 1000.

```
AUTHORITY-CHECK OBJECT 'F BKPF BUK'
        ID 'BUKRS' FIELD '1000' "Sociedad
        ID 'ACTVT' FIELD '03'. "Visualizar
if sy-subrc ne 0.
***Usuario no tiene autorización.
endif.
```
## **10. Formateando un listado**

ABAP/4 tiene una serie de instrucciones especialmente diseñadas para que la generación de reportes sea más sencilla.

Anteriormente en el punto 6 vimos un resumen de las sentencias de salida de reportes más básicas.

```
WRITE /<offset> (<long>) <datos a visualizar>.
```
ULINE /<offset> (<long>) <datos a visualizar>.

SKIP <n>.

NEW-PAGE.

Además de estas sentencias fundamentales tenemos a nuestra disposición otras posibilidades:

 Para escribir un campo, variable o literal justamente debajo de otros sin tener que calcular la columna, utilizamos la cláusula UNDER del WRITE.

WRITE <campo2> UNDER <campo1>.

Ejemplo:

```
write : 30 'HOLA'.
```
WRITE: / 'MUNDO' UNDER 'HOLA'.

 Cuando utilizamos la instrucción WRITE con números empaquetados, el sistema trunca por la izquierda en caso de ser necesario (deja un \* como indicador de que ha truncado) y rellena con blancos si sobra espacio. Tenemos que tener en cuenta que si es negativo el signo ocupará una posición. Si se especifican los decimales con la cláusula DECIMALS del DATA, el punto o coma decimal también ocupará una posición. El signo decimal (punto o coma) estará determinado por los valores del registro de usuario. Ejemplo:

```
DATA numero TYPE p DECIMALS 2 VALUE -123456.
WRITE numero.
```

```
Resultado:
```
Programa de prueba

123.456,00-

Evitamos que aparezca el signo con NO-SIGN. WRITE <campo> NO-SIGN.

```
WRITE numero no-sign.
```
Para visualizar importes correctamente dependiendo de la moneda del importe, usaremos el CURRENCY según la moneda a visualizar.

WRITE <campo\_importe> CURRENCY <moneda>.

Ejemplo:

data : importe type bseq-wrbtr.

 $importe = 5000.$ 

write importe currency 'CLP'. "Importe en Pesos Chilenos.

Resultado :

Programa de prueba

500.000

 Para formatear fechas es posible realizar : WRITE <campo\_Fecha> DD/MM/YY. WRITE <campo\_Fecha> MM/DD/YYYY. Ejemplo: data : fecha type sy-datum value '20110531'. WRITE:/ Fecha DD/MM/YY. WRITE:/ Fecha DD/MM/YYYY. Resultado:

Programa de prueba

31.05.11 31.05.2011

## **10.1 Formato de Página**

También hay un grupo de instrucciones destinadas a dar formato a la salida del reporte, ya sea por pantalla o por impresora.

- Podemos hacer tratamientos por inicio y fin de página con los eventos: TOP-OF-PAGE y END-OF-PAGE.
- Si no queremos que la cabecera del reporte sea la estándar de SAP, ya que la queremos controlar nosotros directamente en el evento TOP-OF-PAGE, utilizaremos:

REPORT <Zxxxxxxx> NO STANDARD PAGE HEADING.

Ejemplo:

REPORT zprueba programa no standard page heading.

write: 'Hola a todos'.

```
top-of-page.
write:/ 'TITULO DE REPORTE'.
skip 3.
```
#### Resultado:

```
TITULO DE REPORTE
Hola a todos
```
 El formato de la página de reporte se define también desde la instrucción REPORT.

REPORT <Zxxxxxxx> LINE-SIZE <n> : Ancho de línea. LINE-COUNT <n(m)> : Líneas por página (n). Si se desea se pueden reservar líneas para un pie de página (m).

```
zprueba programa line-size 100
REPORT
                         line-count 30(2).
```
# **10.2 Selección de Parámetros. Pantalla de Selección**

Si deseamos introducir una serie de delimitaciones en la ejecución de un reporte a nivel de parámetros, dispondremos de dos posibilidades.

 El PARAMETERS que permite utilizar parámetros de cualquier tipo en la pantalla de selección.

Veamos la sintaxis principal de la sentencia PARAMETERS.

PARAMETERS: <var> TYPE <tipo>

 $\overline{\phantom{a}}$ 

LIKE <tipo>

DEFAULT <valor> lqual que el VALUE.

OBLIGATORY \_\_Obliga a introducir algún valor.

LOWER CASE. Permite introducir minúsculas.

Ejemplo:

PARAMETERS : p gjahr LIKE bkpf-gjahr OBLIGATORY DEFAULT sy-datum(4). Resultado: 2012 Ejercicio

 El SELECT-OPTIONS que permite determinar un criterio de selección de los datos a utilizar. La instrucción SELECT-OPTIONS: SELECT-OPTIONS : <var> FOR <campo\_tabla>. <var> como mucho tendrá 8 caracteres. Ejemplo:

select-options : s bukrs for t001-bukrs. "Sociedad

Resultado:

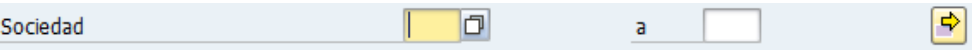

La variable <var> tomará los posibles valores a seleccionar y <campo\_tabla> nos indica para que campo y de que tabla será utilizado el parámetro (esto implícitamente nos está dando el tipo y la longitud de los posibles valores).

Con esta sentencia, automáticamente en la pantalla de selección se podrán introducir rangos de valores posibles para el parámetro.

Para cada sentencia SELECT-OPTIONS, el sistema crea una tabla interna con el nombre de <var>. Cada registro de la tabla está formado por los campos: <var>-LOW, <var>-HIGH, <var>-SIGN, <var>-OPTION. Para seleccionar los datos de lectura en tiempo de ejecución mediante los valores de selección, utilizaremos la cláusula WHERE de la instrucción SELECT y el operador IN, que buscará en la tabla de base de datos todos los registros que cumplan las condiciones incluidas en la tabla interna de la pantalla de selección.

Ejemplo:

```
select bukrs butxt
 into table ti soc
  from t001
  where bukrs in s bukrs.
```
## **10.3 Elementos de Texto**

Los elementos de texto pueden ser títulos de reportes, cabeceras de reportes, textos de selección y textos numerados. Podemos acceder a la pantalla de tratamiento de los elementos de textos desde el editor de programas: **Pasar a ->Elementos de texto**.

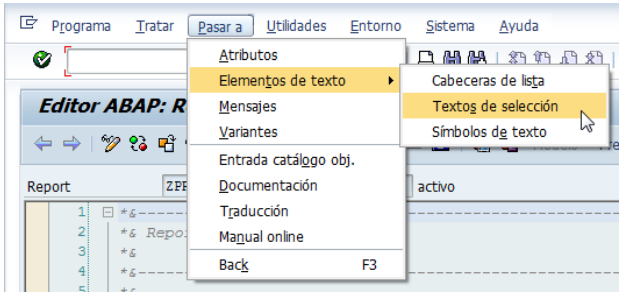

Con los **Textos de Selección** trataremos los comentarios que acompañan a los parámetros del tipo PARAMETERS o SELECT-OPTIONS.  $-\Delta$ 

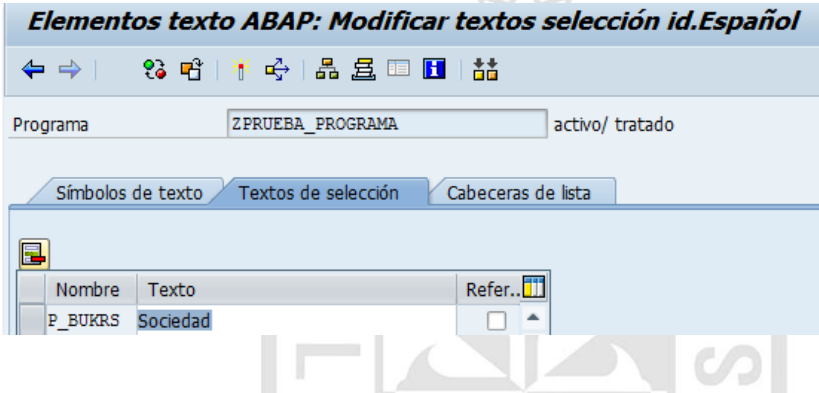

Con los **Textos Numerados** podemos utilizar constantes de tipo texto sin necesidad de declararlas en el código del programa. Los nombres de las constantes serán TEXT-nnn, donde **nnn** es un número de tres dígitos. Además podemos mantener los textos numerados en varios idiomas.

Ejemplo:

write : text-001.

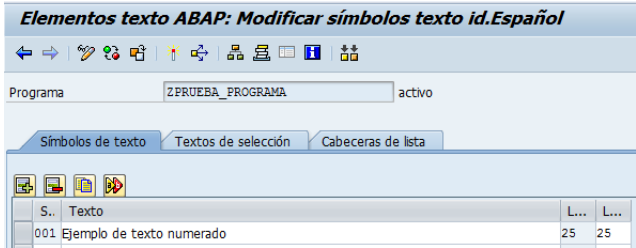

## Resultado:

Ejemplo de texto numerado